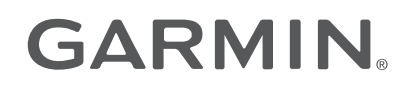

# MARQ® ATHLETE

Brugervejledning

#### © 2019 Garmin Ltd. eller dets datterselskaber

Alle rettigheder forbeholdes. I henhold til lovgivningen om ophavsret må denne vejledning ikke kopieres, helt eller delvist, uden skriftligt samtykke fra Garmin. Garmin forbeholder sig retten til at ændre eller forbedre sine produkter og til at ændre indholdet af denne vejledning uden at være forpligtet til at varsle sådanne ændringer og forbedringer til personer eller organisationer. Gå til [www.garmin.com](http://www.garmin.com) for at finde aktuelle opdatringer og supplerende oplysninger om brugen af dette produkt.

Garmin®, Garmin logoet, ANT®, ANT+®, Approach®, Auto Lap®, Auto Pause®, Edge®, inReach®, MARQ®, QuickFit®, TracBack®, VIRB®, Virtual Partner® og Xero® er varemærker tilhørende Garmin Ltd. eller dets datterselskaber registreret i USA og andre lande. Body Battery™, Connect IQ™, Firstbeat Analytics™, Garmin Connect™, Garmin Express™, Garmin Golf™, Garmin Index™, Garmin Move IQ™, Garmin Pay™, HRM-Dual™, HRM-Pro™, HRM-Run™, HRM-Tri™, HRM-Swim™, PacePro™, Rally™, tempe™, TruSwing™, Varia™ og Vector™ er varemærker tilhørende Garmin Ltd. eller dets datterselskaber. Disse varemærker må ikke anvendes uden udtrykkelig tilladelse fra Garmin.

Android™ er et varemærke tilhørende Google Inc. Apple®, iPhone®, iTunes® og Mac® er varemærker tilhørende Apple Inc., registreret i USA og andre lande. Navnet BLUETOOTH® og de tilhørende logoer ejes af Bluetooth SIG, Inc., og enhver brug deraf af Garmin foregår på licens. The Cooper Institute® samt tilhørende varemærker tilhører The Cooper Institute. Di2™ er et varemærke tilhørende Shimano, Inc. Shimano® er et registreret varemærke tilhørende Shimano, Inc. iOS® er et varemærke tilhørende Cisco Systems, Inc., som bruges under licens af Apple Inc. Spotify® softwaren er underlagt tredjepartslicenser, som kan ses her: <https://developer.spotify.com/legal/third-party-licenses>. STRAVA og Strava™ er varemærker tilhørende Strava, Inc. Training Stress Score™ (TSS), Intensity Factor™ (IF) og Normalized Power™ (NP) er varemærker tilhørende Peaksware, LLC. Wi-Fi® er et registreret mærke tilhørende Wi-Fi Alliance Corporation. Windows® er et registreret varemærke tilhørende Microsoft Corporation i USA og andre lande. Zwift™ er et varemærke tilhørende Zwift, Inc. Andre varemærker og handelsnavne tilhører deres respektive ejere.

Dette produkt er ANT+® certificeret. Gå til [www.thisisant.com/directory](http://www.thisisant.com/directory), hvis du vil have en liste over kompatible produkter og apps.

# Indholdsfortegnelse

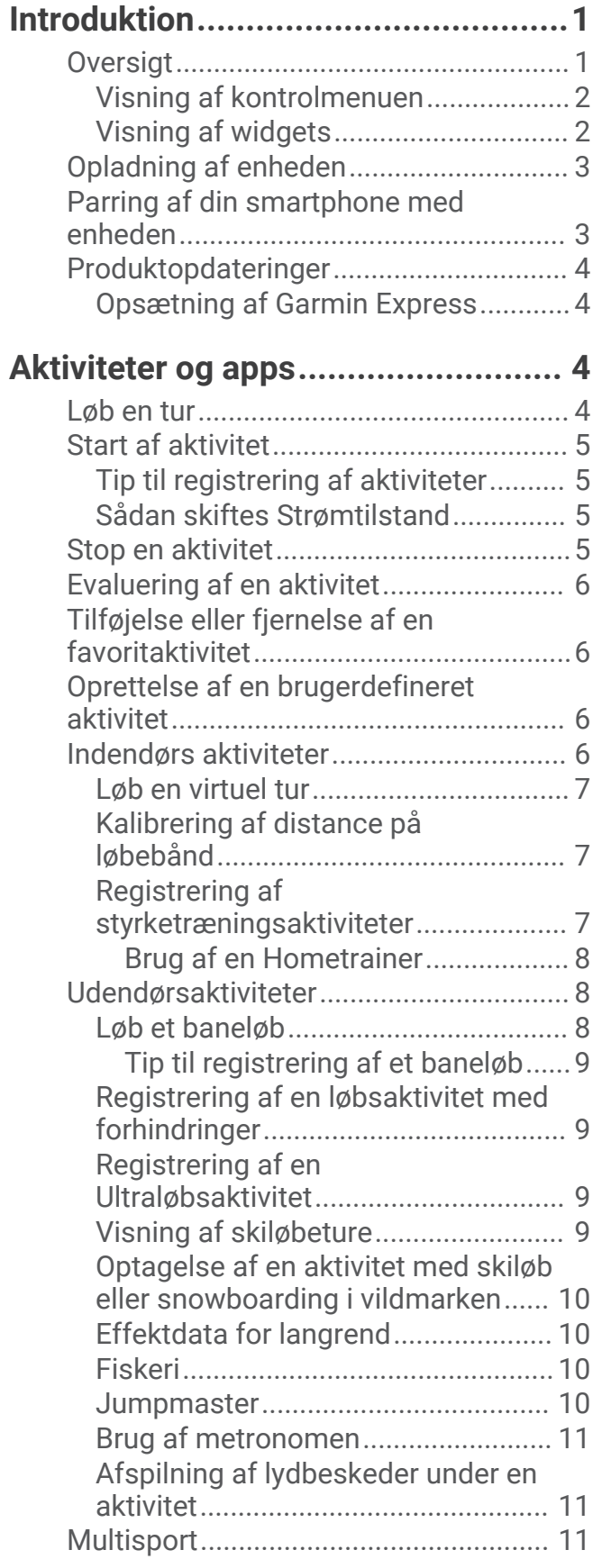

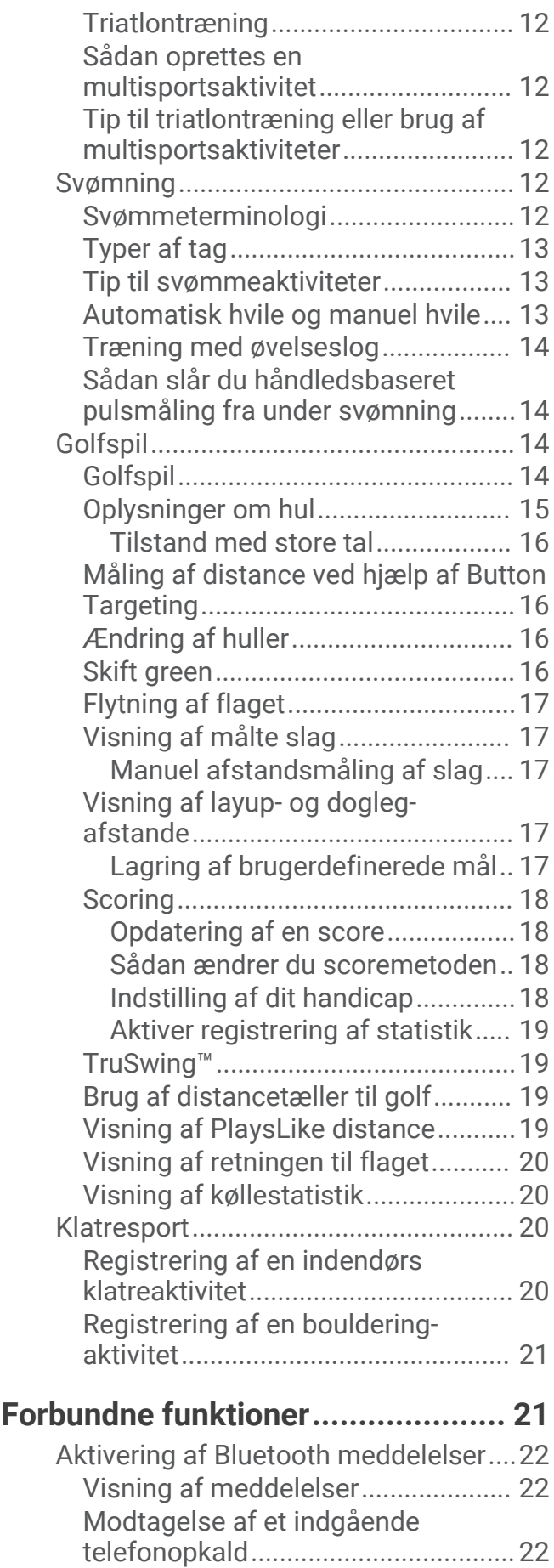

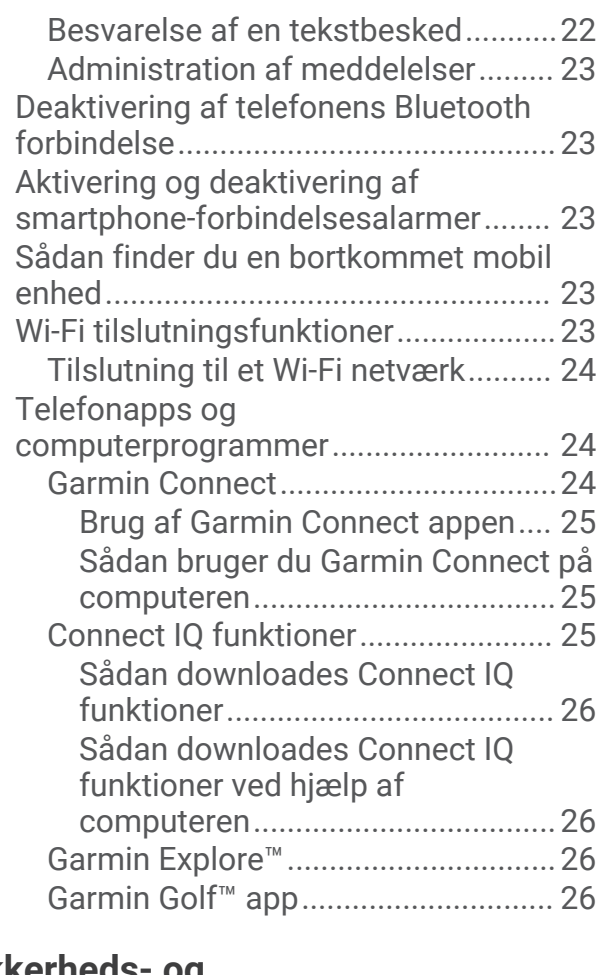

# **[Sikkerheds- og](#page-34-0)**

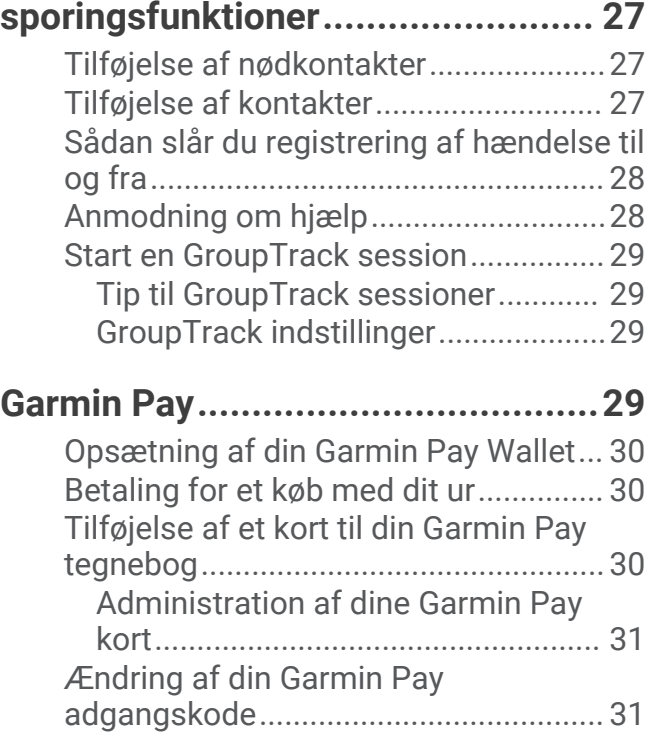

**[Musik.............................................](#page-38-0) 31** [Tilslutning til en tredjepartsudbyder....](#page-38-0) 31

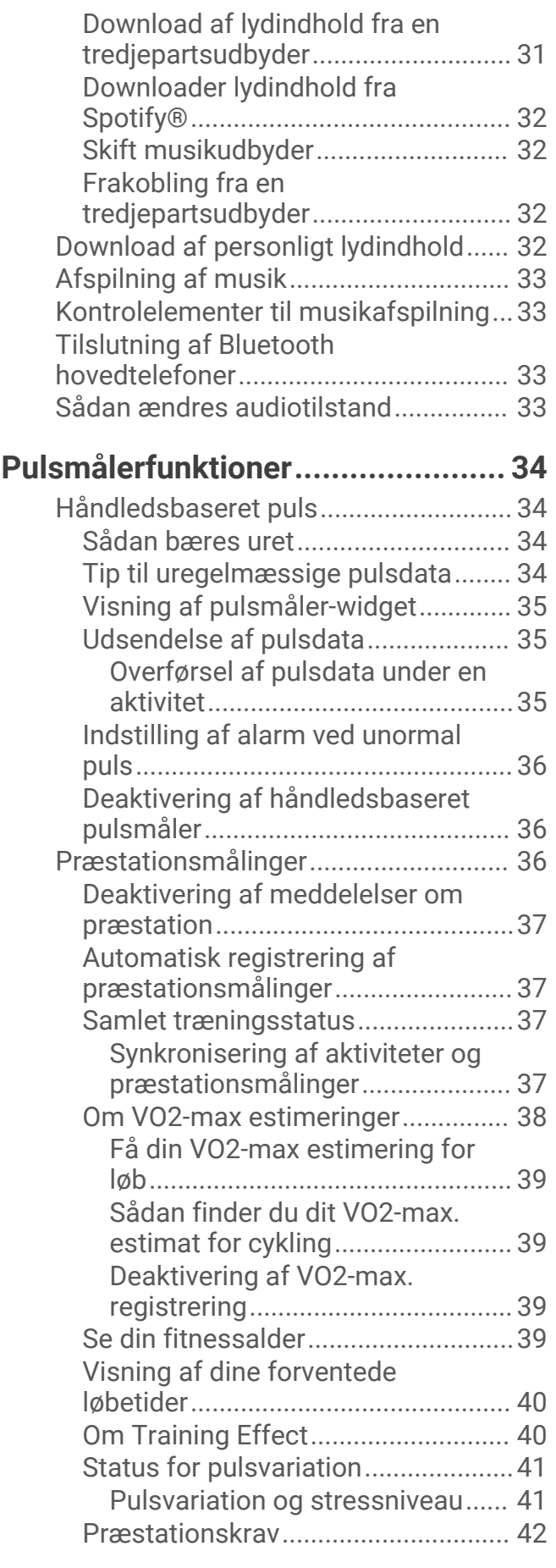

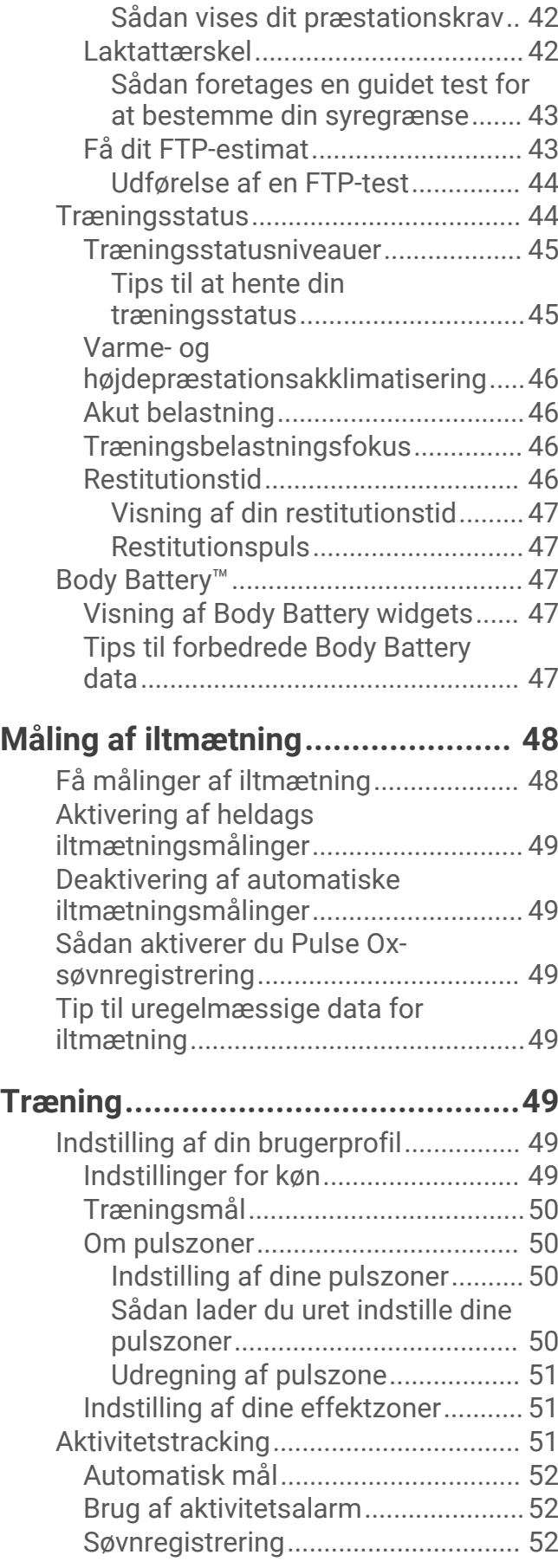

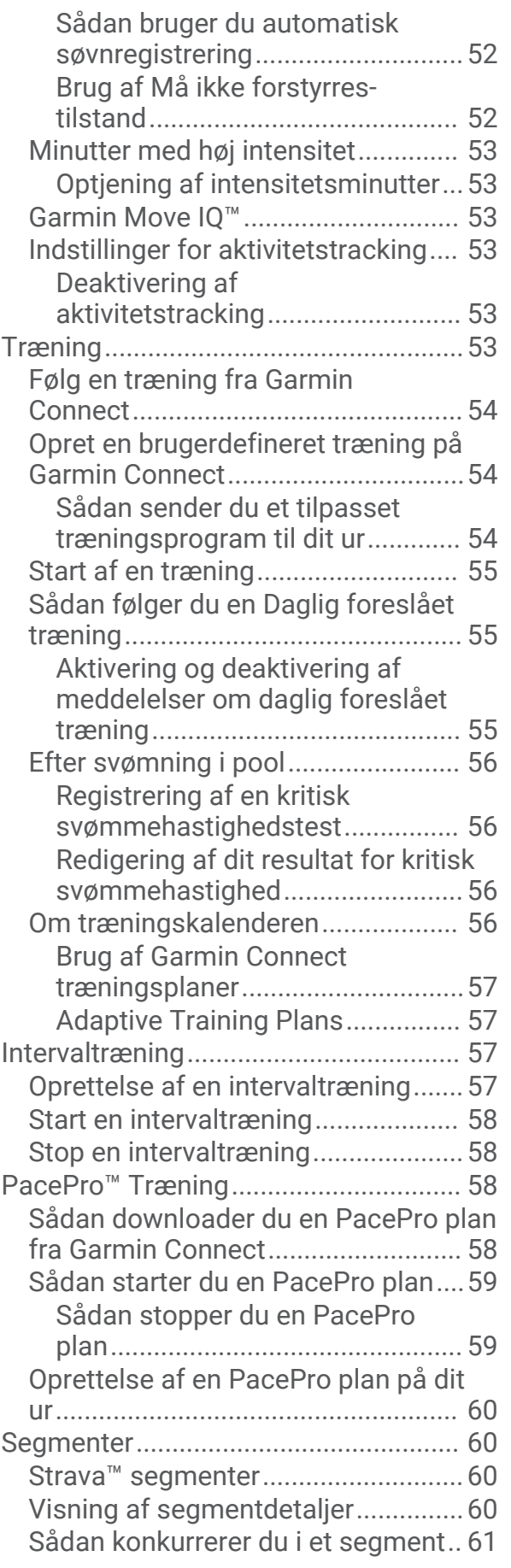

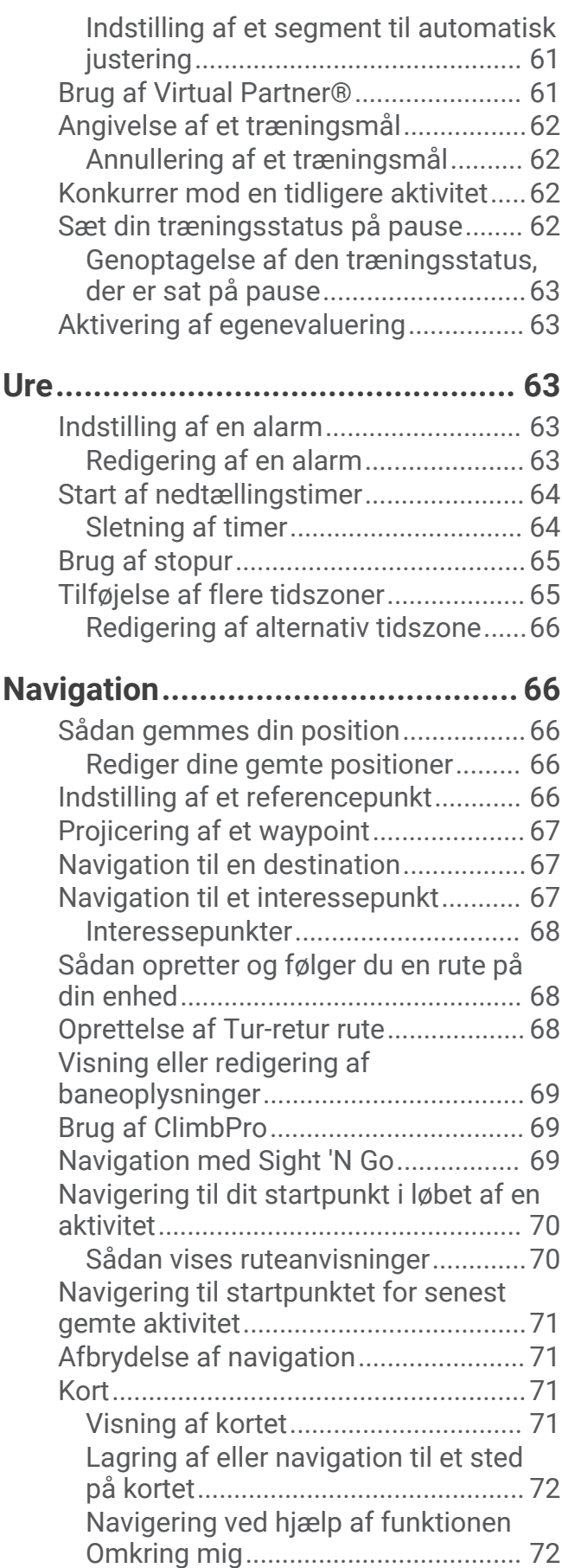

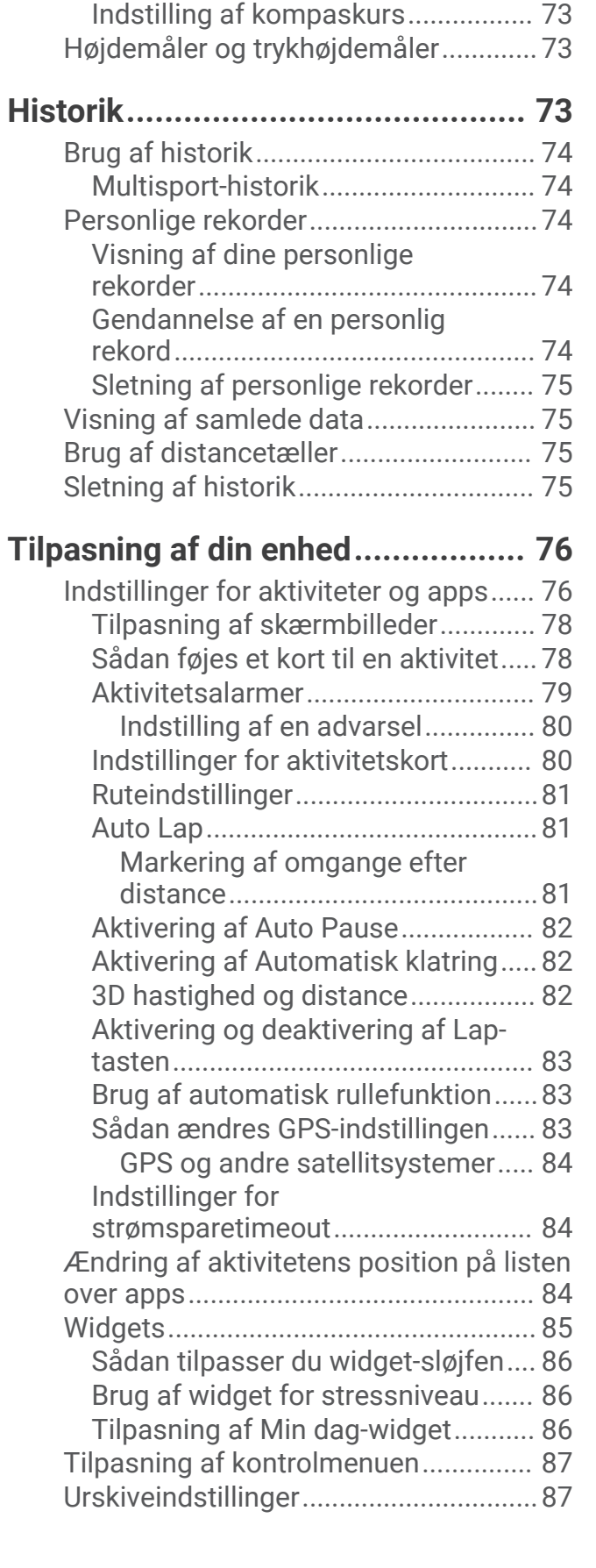

[Ændring af korttema.........................](#page-80-0) 73 [Kompas..................................................73](#page-80-0)

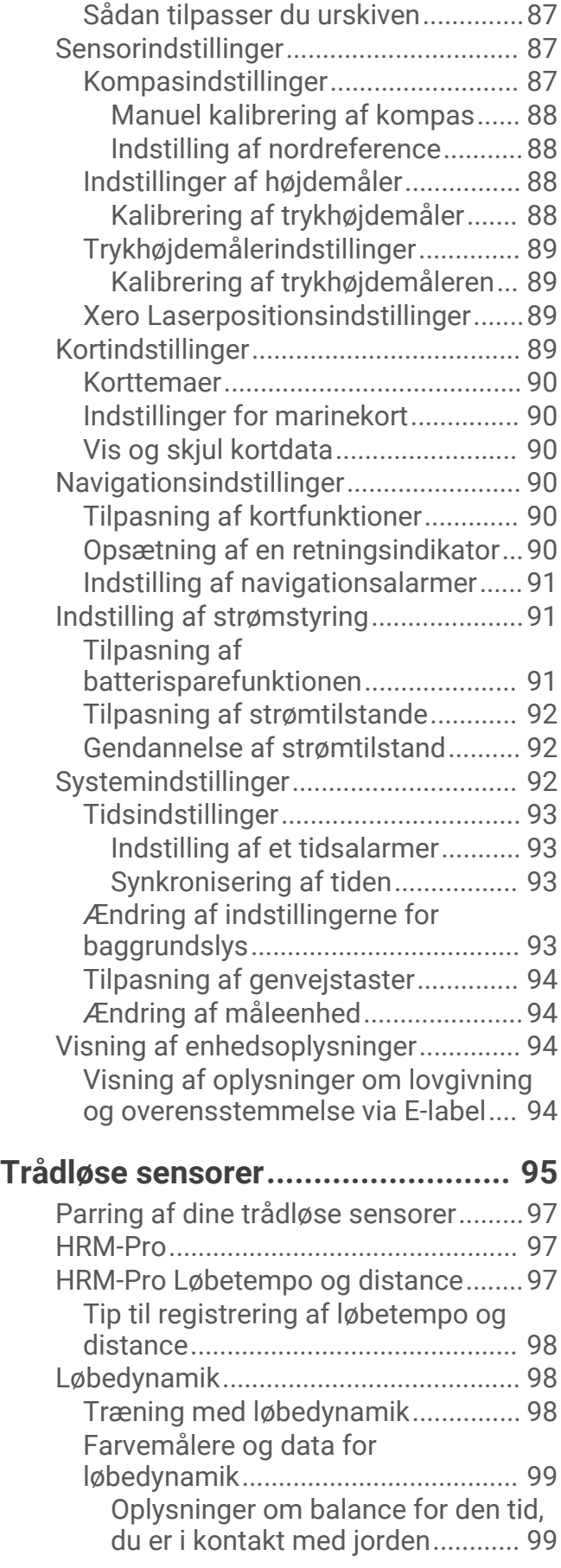

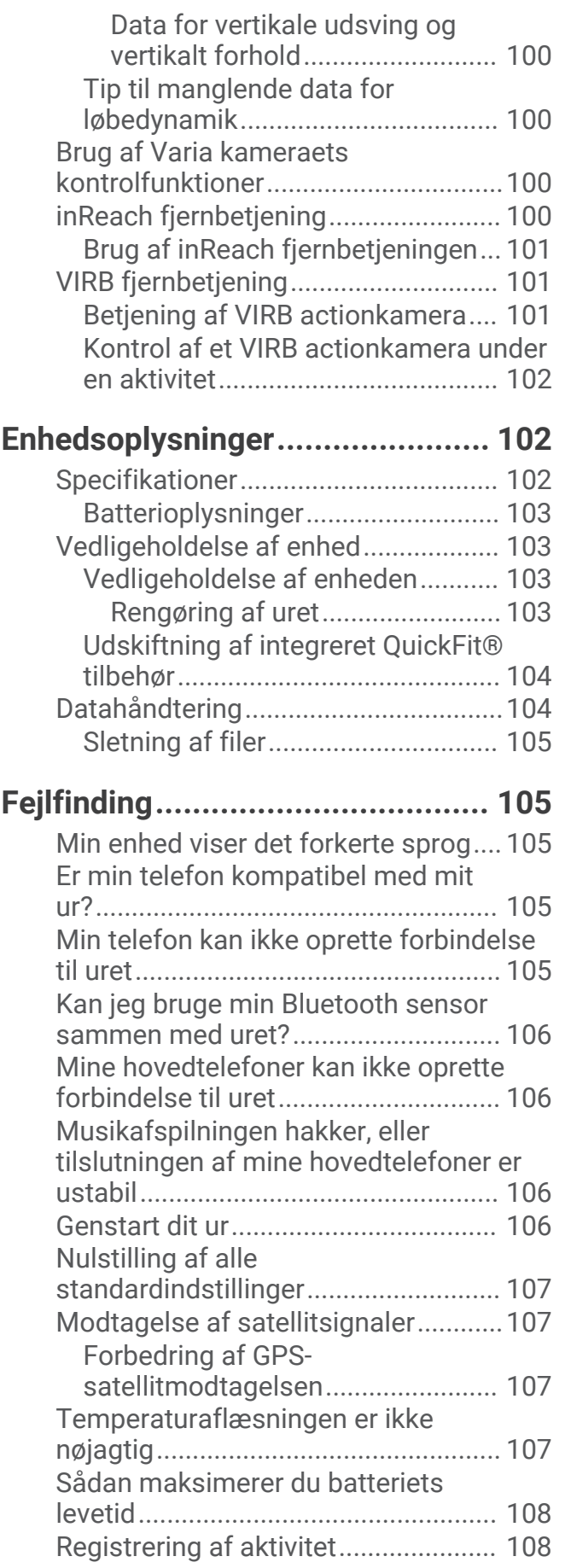

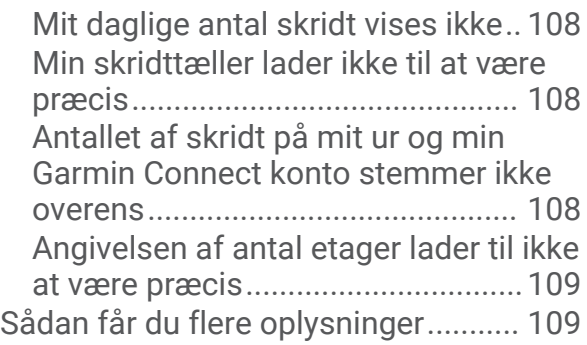

# **[Appendiks....................................](#page-116-0) 109** [Datafelter.............................................](#page-116-0) 109 [VO2 maks. standardbedømmelser....](#page-124-0) 117 [FTP bedømmelser..............................](#page-125-0) 118 [Hjulstørrelse og -omkreds..................](#page-126-0) 119 [Symboldefinitioner..............................](#page-128-0) 121

# Introduktion

## **ADVARSEL**

<span id="page-8-0"></span>Se guiden *Vigtige produkt- og sikkerhedsinformationer* i æsken med produktet for at se produktadvarsler og andre vigtige oplysninger.

Konsulter altid din læge, inden du starter eller ændrer et træningsprogram.

# **Oversigt**

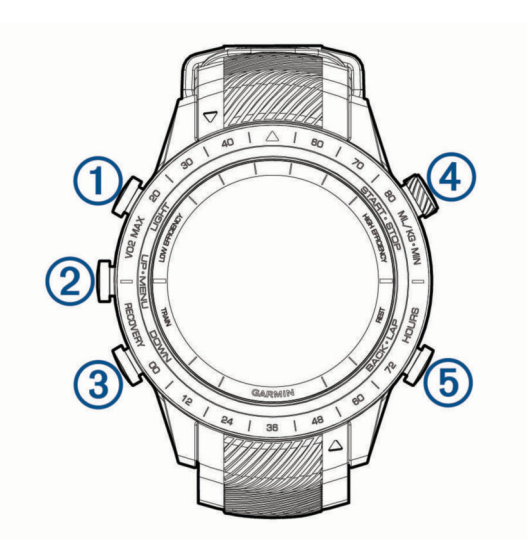

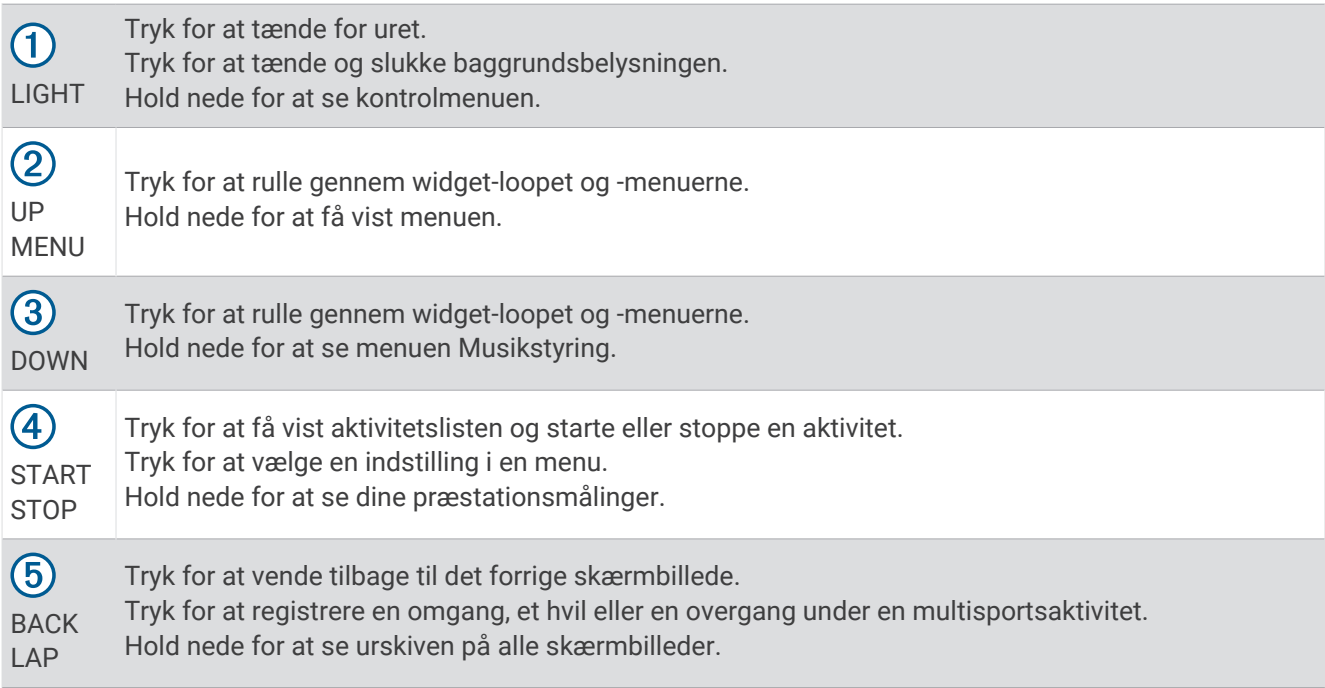

## <span id="page-9-0"></span>Visning af kontrolmenuen

Kontrolmenuen indeholder indstillinger, f.eks. stopuret, lokalisering af din forbundne telefon og slukning af uret. Du kan også åbne Garmin Pay™ Wallet.

**BEMÆRK:** Du kan tilføje, omorganisere og fjerne valgmulighederne i kontrolmenuen (*[Tilpasning af](#page-94-0) [kontrolmenuen](#page-94-0)*, side 87).

**1** Hold **LIGHT** nede fra et vilkårligt skærmbillede.

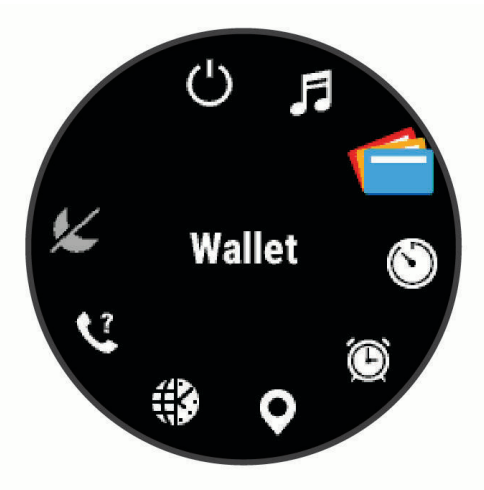

**2** Tryk på **UP** eller **DOWN** for at rulle gennem indstillingsmulighederne.

## Visning af widgets

Enheden leveres med adskillige forudinstallerede widgets, og flere er tilgængelige, når du parrer enheden med en smartphone.

• Tryk på **UP** eller **DOWN**.

Enheden ruller gennem widget-sløjfen og viser oversigtsdata for hver widget.

• Tryk på **START** for at få vist widget-oplysninger.

**TIP:** Du kan trykke på **DOWN** for at få vist yderligere skærmbilleder for en widget, eller du kan trykke på **START** for at få vist yderligere indstillinger og funktioner for en widget.

- Hold **BACK** nede på en vilkårlig skærm for at komme tilbage til urskiven.
- Hvis du optager en aktivitet, skal du trykke på **BACK** for at gå tilbage til aktivitetsdatasiderne.

# <span id="page-10-0"></span>Opladning af enheden

#### **ADVARSEL**

Denne enhed indeholder et lithiumionbatteri. Se guiden *Vigtige produkt- og sikkerhedsinformationer* i æsken med produktet for at se produktadvarsler og andre vigtige oplysninger.

#### *BEMÆRK*

For at forebygge korrosion skal du tørre kontakterne og det omgivende område grundigt før opladning eller tilslutning til en computer. Der henvises til rengøringsvejledningen (*[Vedligeholdelse af enheden](#page-110-0)*, side 103).

**1** Juster opladerpunkterne efter kontakterne bag på enheden, og sæt opladerklipsen  $\Omega$  godt fast på enheden.

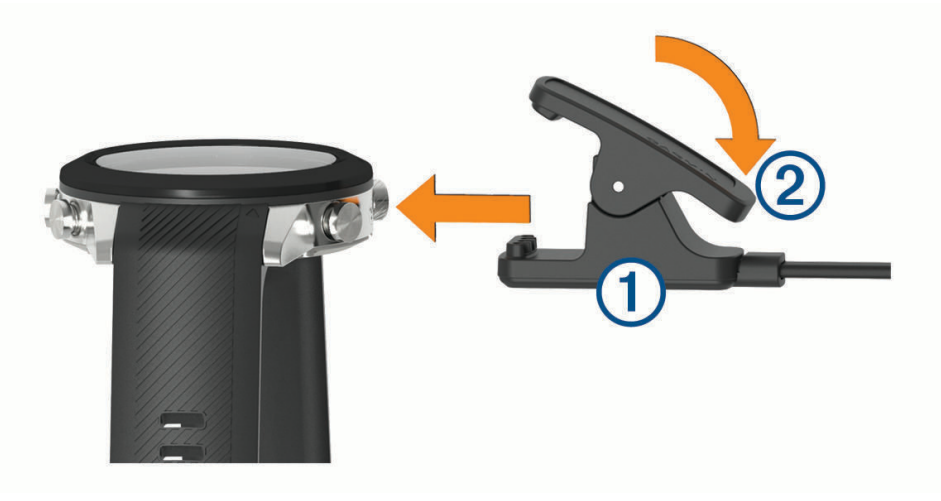

- **2** Sæt USB-kablet i en USB-port til opladning.
- **3** Oplad enheden helt.
- **4** Tryk på  $(2)$  for at fierne opladeren.

# Parring af din smartphone med enheden

Hvis du vil bruge de tilsluttede funktioner i MARQ enheden, skal den parres direkte via Garmin Connect™ appen i stedet for fra Bluetooth® indstillingerne på din smartphone.

- **1** Fra appbutikken på din smartphone kan du installere og åbne Garmin Connect appen.
- **2** Anbring din smartphone inden for 10 m (33 fod) fra din enhed.
- **3** Tryk på **LIGHT** for at tænde enheden.

Første gang du tænder enheden, er den i parringstilstand.

**TIP:** Du kan holde LIGHT nede og vælge  $\mathcal{K}$  for manuelt at aktivere parringstilstand.

- **4** Vælg en indstilling for at tilføje din enhed til din Garmin Connect konto:
	- Hvis det er første gang, du parrer en enhed med Garmin Connect appen, skal du følge instruktionerne på skærmen.
	- Hvis du allerede har parret en anden enhed med Garmin Connect appen fra  $\blacksquare$  eller • menuen, skal du vælge **Garmin-enheder** > **Tilføj enhed** og følge instruktionerne på skærmen.

# <span id="page-11-0"></span>Produktopdateringer

Installer Garmin Express™ ([www.garmin.com/express](http://www.garmin.com/express)) på din computer. Installer Garmin Connect appen på din smartphone.

Dette giver nem adgang til disse tjenester for Garmin® enheder:

- Softwareopdateringer
- Kortopdateringer
- Baneopdateringer
- Data uploades til Garmin Connect
- Produktregistrering

## Opsætning af Garmin Express

- **1** Tilslut enheden til din computer med et USB-kabel.
- **2** Gå til [garmin.com/express.](http://www.garmin.com/express)
- **3** Følg instruktionerne på skærmen.

# Aktiviteter og apps

Dit ur kan bruges til indendørs- og udendørsaktiviteter, atletik- og fitnessaktiviteter. Når du starter en aktivitet, viser og registrerer uret sensordata. Du kan oprette brugerdefinerede aktiviteter eller nye aktiviteter baseret på standardaktiviteter (*[Oprettelse af en brugerdefineret aktivitet](#page-13-0)*, side 6). Når du er færdig med dine aktiviteter, kan du gemme og dele dem med Garmin Connect fællesskabet.

Du kan også tilføje [Connect IQ](#page-32-0)™ aktiviteter og apps til dit ur ved hjælp af Connect IQ appen (*Connect IQ [funktioner](#page-32-0)*, side 25).

Du finder flere oplysninger om aktivitetssporing og nøjagtigheden af fitnessmålinger ved at gå til [garmin.com](http://garmin.com/ataccuracy) [/ataccuracy](http://garmin.com/ataccuracy).

# Løb en tur

- **1** Tryk på **START**.
- **2** Vælg en aktivitet.
- **3** Gå udenfor, og vent, mens enheden finder satellitterne.
- **4** Hvis det er nødvendigt, skal du vente, mens enheden opretter forbindelse til dine trådløse sensorer.
- **5** Tryk på **START** for at starte aktivitetstimeren.

**BEMÆRK:** Enheden registrerer ikke dine aktivitetsdata, før du starter aktivitetstimeren.

- **6** Løb en tur.
- **7** Når du er færdig med din løbetur, skal du trykke på **STOP** for at stoppe aktivitetstimeren.
- **8** Vælg en mulighed:
	- Hvis du vil genoptage løbeturen, skal du vælge **Fortsæt**.
	- Hvis du vil gemme løbeturen og vende tilbage til urtilstand, skal du vælge **Gem**.
	- Hvis du vil suspendere løbeturen og genoptage den på et senere tidspunkt, skal du vælge **Fortsæt senere**.
	- Du kan markere en omgang ved at vælge **Omgang**.
	- Hvis du vil følge dit spor tilbage til startpunktet for din løbetur, skal du vælge **Tilbage til Start** > **TracBack**.
	- Hvis du vil måle forskellen mellem din puls ved slutningen af aktiviteten og din puls to minutter senere, skal du vælge **Rest. m. pulsmåler** og vente, mens timeren tæller ned.
	- Hvis du vil slette løbeturen og vende tilbage til urtilstand, skal du vælge **Slet**.

# <span id="page-12-0"></span>Start af aktivitet

Når du starter en aktivitet, tændes GPS automatisk (hvis det er nødvendigt).

- **1** Fra urskiven skal du trykke på **START**.
- **2** Vælg en mulighed:
	- Vælg en aktivitet fra dine favoritter.
	- Vælg  $\ddot{\bullet}$ , og vælg en aktivitet fra den udvidede aktivitetsliste.
- **3** Hvis aktiviteten kræver GPS signaler, skal du gå udenfor til et område, hvor der er frit udsyn til himlen, og vente til uret er klar.

Uret er klar, når det har bestemt din puls, modtager GPS signaler (hvis nødvendigt) og er tilsluttet dine trådløse sensorer (hvis påkrævet).

**4** Tryk på **START** for at starte aktivitetstimeren. Uret registrerer kun dataaktivitet, mens aktivitetstimeren kører.

# Tip til registrering af aktiviteter

- Oplad uret, før du starter en aktivitet (*[Opladning af enheden](#page-10-0)*, side 3).
- Tryk på **LAP** for at registrere omgange, starte et nyt sæt eller en stilling eller gå videre til næste træningstrin.
- Tryk på **UP** eller **DOWN** for at få vist yderligere skærme med data.
- Hold **MENU** nede, og vælg **Strømtilstand** for at bruge en strømtilstand til at forlænge batterilevetiden (*[Tilpasning af strømtilstande](#page-99-0)*, side 92).

# Sådan skiftes Strømtilstand

Du kan ændre strømtilstanden for at forlænge batterilevetiden under en aktivitet.

- **1** Hold **MENU** nede under en aktivitet.
- **2** Vælg **Strømtilstand**.
- **3** Vælg en funktion.

Uret viser, hvor mange timers batterilevetid, der er tilbage med den valgte strømtilstand.

# Stop en aktivitet

- **1** Tryk på **STOP**.
- **2** Vælg en mulighed:
	- Hvis du vil genoptage aktiviteten, skal du vælge **Fortsæt**.
	- Hvis du vil gemme aktiviteten og få vist detaljerne, skal du vælge **Gem**, trykke på **START** og vælge en indstilling.

**BEMÆRK:** Når du har gemt aktiviteten, kan du indtaste selvevalueringsdata (*[Evaluering af en aktivitet](#page-13-0)*, [side 6\)](#page-13-0).

- Hvis du vil suspendere aktiviteten og genoptage den på et senere tidspunkt, skal du vælge **Fortsæt senere**.
- Du kan markere en omgang ved at vælge **Omgang**.
- Du kan navigere tilbage til startpunktet for din aktivitet langs den rute, du har fulgt, ved at vælge **Tilbage til Start** > **TracBack**.

**BEMÆRK:** Denne funktion er kun tilgængelig for aktiviteter, som anvender GPS.

• Du kan navigere tilbage til startpunktet for din aktivitet ad den mest direkte vej ved at vælge **Tilbage til Start** > **Rute**.

**BEMÆRK:** Denne funktion er kun tilgængelig for aktiviteter, som anvender GPS.

- Hvis du vil måle forskellen mellem din puls ved slutningen af aktiviteten og din puls to minutter senere, skal du vælge **Rest. m. pulsmåler** og vente, mens timeren tæller ned.
- Vælg **Slet** for at slette aktiviteten.

**BEMÆRK:** Når aktiviteten er stoppet, gemmer uret den automatisk efter 30 minutter.

# <span id="page-13-0"></span>Evaluering af en aktivitet

Før du kan evaluere en aktivitet, skal du aktivere indstillingen for egenevaluering på dit MARQ ur (*[Aktivering af](#page-70-0)  [egenevaluering](#page-70-0)*, side 63).

**BEMÆRK:** Denne funktion er ikke tilgængelig for alle aktiviteter.

- **1** Når du har fuldført en aktivitet, skal du vælge **Gem** (*[Stop en aktivitet](#page-12-0)*, side 5).
- **2** Vælg et tal, der svarer til din opfattede indsats.
	- **BEMÆRK:** Du kan vælge symbolet  $\gg$  for at springe egenevalueringen over.
- **3** Vælg, hvordan du har haft det under aktiviteten.

Du kan tilpasse evalueringer i Garmin Connect appen.

# Tilføjelse eller fjernelse af en favoritaktivitet

Listen over dine favoritaktiviteter vises, når du trykker på **START** fra urskiven og giver nem adgang til de aktiviteter, du bruger mest. Du kan tilføje eller fjerne favoritaktiviteter til enhver tid.

- **1** Hold **MENU** nede.
- **2** Vælg **Aktiviteter og apps**.
	- Dine favoritaktiviteter vises øverst på listen.
- **3** Vælg en funktion:
	- Hvis du vil tilføje en favoritaktivitet, skal du vælge aktiviteten og vælge **Indstil som favorit**.
	- Hvis du vil fjerne en favoritaktivitet, skal du vælge aktiviteten og vælge **Fjern fra favoritter**.

# Oprettelse af en brugerdefineret aktivitet

- **1** Fra urskiven skal du trykke på **START**.
- **2** Vælg **Tilføj**.
- **3** Vælg en mulighed:
	- Vælg **Kopier aktivitet** for at oprette din brugerdefinerede aktivitet ud fra en af dine gemte aktiviteter.
	- Vælg **Andre** for at oprette en ny brugerdefineret aktivitet.
- **4** Vælg evt. en aktivitetstype.
- **5** Vælg et navn, eller indtast et brugerdefineret navn. Duplikerede aktivitetsnavne indeholder et tal, f.eks. Cykel(2).
- **6** Vælg en mulighed:
	- Vælg en indstilling for at tilpasse specifikke aktivitetsindstillinger. Du kan for eksempel tilpasse skærmbilleder eller autofunktioner.
	- Vælg **Fuldført** for at gemme og anvende den tilpassede aktivitet.
- **7** Vælg **Ja** for at føje aktiviteten til din liste over foretrukne.

# Indendørs aktiviteter

Uret kan bruges til indendørs træning, f.eks. løb på en indendørs bane eller ved brug af en motionscykel eller Hometrainer. GPS er slukket ved indendørs aktiviteter (*[Indstillinger for aktiviteter og apps](#page-83-0)*, side 76).

Når du løber eller går med GPS slukket, beregnes fart og distance ved hjælp af accelerometeret i uret. Accelerometeret er selvkalibrerende. Nøjagtigheden af dataene for fart og distance forbedres efter et par udendørs løb eller gåture med GPS.

**TIP:** Hvis du holder fast i løbebåndets gelændere, reduceres nøjagtigheden.

Hvis du cykler samtidig med, at GPS'en er slået fra, kan oplysninger om hastighed og distance ikke vises, medmindre du har en sensor (tilbehør), som sender oplysninger om hastighed og distance til uret, f.eks. en hastigheds- eller kadencesensor.

# <span id="page-14-0"></span>Løb en virtuel tur

Du kan parre uret med en kompatibel tredjepartsapp for at overføre data for hastighed, puls eller kadence.

- **1** Fra urskiven skal du trykke på **START**.
- **2** Vælg **Virtuelt løb**.
- **3** Åbn Zwift™ appen eller en anden app til virtuel træning på din tablet, bærbare computer eller telefon.
- **4** Følg instruktionerne på skærmen for at starte en løbeaktivitet og parre enhederne.
- **5** Tryk på **START** for at starte aktivitetstimeren.
- **6** Når du er færdig med din aktivitet, skal du trykke på **STOP** og vælge **Gem**.

## Kalibrering af distance på løbebånd

Hvis du vil registrere mere præcise afstande for dine løb på løbebånd, kan du kalibrere løbebåndsdistancen, efter at du har løbet mindst 1,5 km (1 mi.) på et løbebånd. Hvis du bruger forskellige løbebånd, kan du kalibrere løbebåndsdistancen manuelt på hvert løbebånd eller efter hvert løb.

- **1** Start en aktivitet på løbebåndet (*[Start af aktivitet](#page-12-0)*, side 5).
- **2** Løb på løbebåndet, indtil uret registrerer mindst 1,5 km (1 mile).
- **3** Når du er færdig med din aktivitet, skal du trykke på **STOP** for at stoppe aktivitetstimeren.
- **4** Vælg en mulighed:
	- Kalibrer løbebåndsdistancen for første gang ved at vælge **Gem**. Enheden beder dig om at fuldføre løbebåndskalibreringen.
	- Hvis du manuelt vil kalibrere løbebåndsdistancen efter den første kalibrering, skal du vælge **Kalibrer og gem** > **Ja**.
- **5** Kontrollér den tilbagelagte distance på løbebåndets display, og indtast distancen på dit ur.

### Registrering af styrketræningsaktiviteter

Du kan registrere sæt under en styrketræningsaktivitet. Et sæt er flere gentagelser af en enkelt bevægelse.

- **1** Fra urskiven skal du trykke på **START**.
- **2** Vælg **Styrke**.
- **3** Vælg en træning.
- **4** Tryk på **DOWN** for at få vist en liste over træningstrin (valgfrit).

**TIP:** Under visningen af træningstrin kan du trykke på START og derefter DOWN for at få vist en animation af den valgte øvelse, hvis den er tilgængelig.

- **5** Når du er færdig med at se træningstrinene, skal du trykke på **START** og vælge **Start træningen**.
- **6** Tryk på **START**, og vælg **Start træning**.
- **7** Start dit første sæt.

Uret tæller dine gentagelser. Optællingen af dine gentagelser vises, når du har gennemført mindst fire gentagelser.

**TIP:** Uret kan kun tælle gentagelser i en enkelt bevægelse for hvert sæt. Hvis du vil skifte bevægelser, skal du afslutte sættet og starte et nyt.

- **8** Tryk på **LAP** for at afslutte sættet og gå til næste øvelse, hvis den er tilgængelig. Uret viser det samlede antal gentagelser for sættet.
- **9** Hvis det er nødvendigt, kan du trykke på **UP** eller **DOWN** og redigere antallet af gentagelser. **TIP:** Du kan også tilføje hvor meget vægt, du bruger til sættet.
- **10** Tryk om nødvendigt på **LAP**, når du er færdig med at hvile, for at begynde på dit næste sæt.
- **11** Gentag for hvert styrketræningssæt, indtil aktiviteten er færdig.
- **12** Efter dit sidste sæt skal du trykke på **START** og vælge **Stop træningen**.

**13** Vælg **Gem**.

#### <span id="page-15-0"></span>Brug af en Hometrainer

Før du kan bruge en kompatibel Hometrainer, skal du parre træningsenheden med dit ur ved hjælp af ANT+® teknologi (*[Parring af dine trådløse sensorer](#page-104-0)*, side 97).

Du kan bruge uret sammen med en Hometrainer til at simulere modstand, mens du følger en rute, tur eller træning. Når du bruger en hometrainer, bliver GPS automatisk deaktiveret.

- **1** Fra urskiven skal du trykke på **START**.
- **2** Vælg **Cykling inde**.
- **3** Hold **MENU** nede.
- **4** Vælg **Indst. for smart træn.enh.**.
- **5** Vælg en mulighed:
	- Vælg **Frihjul** for at køre en tur.
	- Vælg **Følg en træning** for at følge en gemt træning (*Træning*[, side 53](#page-60-0)).
	- Vælg **Følg bane** for at følge en gemt rute (*[Sådan opretter og følger du en rute på din enhed](#page-75-0)*, side 68).
	- Vælg **Indstil effekt** for at angive den ønskede effektværdi.
	- Vælg **Indstil målniveau** for at angive den simulerede stigningsværdi.
	- Vælg **Indstil modstand** for at angive den modstandskraft, som påføres af træningsenheden.
- **6** Tryk på **START** for at starte aktivitetstimeren.

Træningsenheden øger eller mindsker modstanden baseret på højdeoplysningerne for banen eller turen.

# Udendørsaktiviteter

Enheden MARQ har forudinstallerede udendørsaktiviteter såsom løb og cykling. GPS er aktiveret for udendørs aktiviteter. Du kan tilføje nye aktiviteter baseret på standardaktiviteter såsom vandring eller roning. Du kan også tilføje brugerdefinerede aktiviteter til din enhed (*[Oprettelse af en brugerdefineret aktivitet](#page-13-0)*, side 6).

### Løb et baneløb

Før du løber en baneløb, skal du sikre dig, at du løber på en 400 m standardbane.

Du kan bruge aktiviteten Baneløb til at registrere dine udendørs banedata, herunder afstand i meter og omgangstider.

- **1** Stå på udendørsbanen.
- **2** Tryk på **START** på urskiven.
- **3** Vælg **Baneløb**.
- **4** Vent, mens enheden finder satellitsignaler.
- **5** Hvis du løber i bane 1, skal du gå til trin 11.
- **6** Hold **MENU** nede.
- **7** Vælg aktivitetsindstillingerne.
- **8** Vælg **Banenummer**.
- **9** Vælg et banenummer.
- **10** Tryk to gange på **BACK** for at vende tilbage til aktivitetstimeren.
- **11** Tryk på **START** for at starte aktivitetstimeren.
- **12** Løb rundt på banen.

Når du har løbet et par omgange, registrerer din enhed banens dimensioner og kalibrerer din baneafstand.

- **13** Når du er færdig med din løbetur, skal du trykke på **STOP** for at stoppe aktivitetstimeren.
- **14** Vælg **Gem**.

## <span id="page-16-0"></span>Tip til registrering af et baneløb

- Vent, indtil GPS-statusindikatoren lyser grønt, før du starter et baneløb.
- Under den første løbetur på en ukendt bane skal du løbe mindst 3 omgange for at kalibrere din banedistance. Du bør løbe en smule forbi dit startpunkt for at fuldføre omgangen.
- Løb hver omgang i samme løbebane.
	- BEMÆRK: Standarddistancen Auto Lap® er 1600 m eller 4 omgange rundt på banen.
- Hvis du løber i en anden løbebane end løbebane 1, skal du angive banenummeret i aktivitetsindstillingerne.

## Registrering af en løbsaktivitet med forhindringer

Når du deltager i et forhindringsløb, kan du bruge aktiviteten Forhindringsmotorløb til at registrere din tid ved hver forhindring og din tid på at løbe mellem forhindringerne.

- **1** Fra urskiven skal du trykke på **START**.
- **2** Vælg **Forhindringsmotorløb**.
- **3** Tryk på **START** for at starte aktivitetstimeren.
- **4** Tryk på **LAP** for manuelt at markere begyndelsen og slutningen for hver forhindring.

**BEMÆRK:** Du kan konfigurere indstillingen Registrering af forhindring for at gemme forhindringspositioner fra din første omgang på banen. Ved gentagne omgange på banen bruger uret de gemte positioner til at skifte mellem forhindringer og løbeintervaller.

**5** Når du er færdig med din aktivitet, skal du trykke på **STOP** og vælge **Gem**.

### Registrering af en Ultraløbsaktivitet

- **1** Fra urskiven skal du trykke på **START**.
- **2** Vælg **Ultraløb**.
- **3** Tryk på **START** for at starte aktivitetstimeren.
- **4** Påbegynd løbeturen.
- **5** Tryk på **LAP** for at registrere en omgang og starte hviletimeren.

**BEMÆRK:** Du kan konfigurere indstillingen Lap-tast til at registrere en omgang og starte hviletimeren, kun starte hviletimeren eller kun registrere en omgang (*[Indstillinger for aktiviteter og apps](#page-83-0)*, side 76).

- **6** Når du er færdig med at hvile, skal du trykke på **LAP** for at fortsætte løbet,
- **7** Tryk på **UP** eller **DOWN** for at få vist yderligere datasider (valgfrit).
- **8** Når du er færdig med din aktivitet, skal du trykke på **STOP** og vælge **Gem**.

### Visning af skiløbeture

Uret registrerer oplysningerne for hver enkelt tur på ski eller snowboard ved hjælp af funktionen til automatisk skiløb. Denne funktion er aktiveret som standard for alpint skiløb og snowboarding. Den registrerer automatisk nye skiløb, når du begynder at bevæge dig ned ad bakke.

- **1** Start en ski- eller snowboard-aktivitet.
- **2** Hold **MENU** nede.
- **3** Vælg **Vis skiløbeture**.
- **4** Tryk på **UP** og **DOWN** for at få vist oplysninger om den seneste løbetur, den aktuelle løbetur og dit samlede antal løbeture.

Skærmbilledet for løbeture omfatter tid, distance, maksimumhastighed, gennemsnitlig hastighed og samlet nedstigning.

# <span id="page-17-0"></span>Optagelse af en aktivitet med skiløb eller snowboarding i vildmarken

Aktiviteten med offpiste eller snowboarding giver dig mulighed for at skifte mellem tilstande til registrering af stigning og nedstigning, så du nøjagtigt kan registrere din statistik. Du kan tilpasse Tracking af tilstand til automatisk eller manuelt at skifte tilstandsregistrering (*[Indstillinger for aktiviteter og apps](#page-83-0)*, side 76).

- **1** Fra urskiven skal du trykke på **START**.
- **2** Vælg **Skiløb i vildm.** eller **Off piste-snowboarding**.
- **3** Vælg en mulighed:
	- Hvis du starter din aktivitet på en stigning, skal du vælge **Stigning**.
	- Hvis du starter din aktivitet med en nedstigning, skal du vælge **Nedstigning**.
- **4** Tryk på **START** for at starte aktivitetstimeren.
- **5** Tryk på **LAP**, hvis nødvendigt, for at skifte mellem tilstandene til registrering af stigning og nedstigning.
- **6** Når du er færdig med din aktivitet, skal du trykke på **STOP** og vælge **Gem**.

# Effektdata for langrend

**BEMÆRK:** Tilbehøret fra HRM-Pro™ serien skal parres med MARQ uret ved hjælp af ANT+ teknologi. Hvis dit MARQ ur blev leveret med tilbehøret fra HRM-Pro serien, er enhederne allerede parret.

Du kan bruge dit kompatible MARQ ur parret med tilbehøret fra HRM-Pro serien til at få feedback i realtid om din langrendspræstation. Udgangseffekten måles i watt. De faktorer, der påvirker effekten, omfatter din hastighed, højdeændringer, vind og sneforhold. Du kan bruge udgangseffekten til at måle og forbedre dine skipræstationer.

**BEMÆRK:** Effektværdier under skiløb er generelt lavere end effektværdier for cykling. Dette er normalt og skyldes, at mennesker er mindre effektive til at stå på ski, end de er til at cykle. Det er normalt, at værdierne for skieffekt er 30 til 40 procent lavere end effektværdierne for cykling ved samme træningsintensitet.

## Fiskeri

- **1** Fra urskiven skal du trykke på **START**.
- **2** Vælg **Fisk**.
- **3** Tryk på **START** > **Start fiskeri**.
- **4** Tryk på **START**, og vælg en indstilling:
	- For at føje fangsten til dit antal fisk og gemme positionen skal du vælge **Log fangst**.
	- For at gemme din aktuelle position skal du vælge **Gem position**.
	- For at indstille en intervaltimer, sluttid eller påmindelse om sluttid for aktiviteten skal du vælge **Fisketimere**.
	- Du kan navigere tilbage til startpunktet for din aktivitet ved at vælge **Tilbage til Start** og vælge en indstilling.
	- Hvis du vil se dine gemte positioner, skal du vælge **Gemte positioner**.
	- Hvis du vil navigere til en destination, skal du vælge **Navigation** og vælge en indstilling.
	- Hvis du vil redigere aktivitetsindstillingerne, skal du vælge **Indstillinger** og vælge en indstilling (*[Indstillinger](#page-83-0) [for aktiviteter og apps](#page-83-0)*, side 76).
- **5** Når du er færdig med din aktivitet, skal du trykke på **STOP** og vælge **Afslut fiskeri**.

### **Jumpmaster**

#### **ADVARSEL**

Funktionen Jumpmaster bør kun bruges af erfarne faldskærmsudspringere. Funktionen Jumpmaster bør ikke anvendes som primær højdemåler ved skydiving. Hvis de relevante oplysninger for springet ikke indtastes, kan det medføre alvorlig personskade eller død.

Jumpmaster-funktionen følger militærets retningslinjer for beregning af HARP (high altitude release point). Enheden detekterer automatisk, når du er sprunget, så den kan navigere hen til DIP (desired impact point) ved hjælp af barometeret og det elektroniske kompas.

## <span id="page-18-0"></span>Brug af metronomen

Metronomfunktionen afspiller toner i en fast rytme, så du kan forbedre din præstation ved at træne i en hurtigere, langsommere eller mere ensartet kadence.

**BEMÆRK:** Denne funktion er ikke tilgængelig for alle aktiviteter.

- **1** Fra urskiven skal du trykke på **START**.
- **2** Vælg en aktivitet.
- **3** Hold **MENU** nede.
- **4** Vælg aktivitetsindstillingerne.
- **5** Vælg **Metronom** > **Status** > **Til**.
- **6** Vælg en mulighed:
	- Vælg **Slag/minut** for at indtaste en værdi ud fra den kadence, du vil opretholde.
	- Vælg **Alarmfrekvens** for at tilpasse taktslagenes frekvens.
	- Vælg **Lyde** for at tilpasse metronomens tone og vibration.
- **7** Vælg evt. **Gennemse** for at lytte til metronomen, før du løber.
- **8** Løb en tur (*[Start af aktivitet](#page-12-0)*, side 5).
	- Metronomen starter automatisk.
- **9** Under løbeturen skal du trykke **UP** eller **DOWN** for at få vist metronomskærmbilledet.

**10** Du kan om nødvendigt holde **MENU** nede for at ændre metronomindstillingerne.

### Afspilning af lydbeskeder under en aktivitet

Du kan få MARQ uret til at afspille motiverende statusbeskeder, mens du løber eller er i gang med en anden aktivitet. Lydbeskeder afspilles i dine tilsluttede Bluetooth hovedtelefoner, hvis de er tilgængelige. Ellers afspilles lydbeskeder på den telefon, der er parret via Garmin Connect appen. Under en lydbesked sætter uret eller telefonen den primære lyd på lydløs for at afspille beskeden.

**BEMÆRK:** Denne funktion er ikke tilgængelig for alle aktiviteter.

- **1** Hold **MENU** nede.
- **2** Vælg **Lydbeskeder**.
- **3** Vælg en mulighed:
	- Hvis du vil høre en besked for hver omgang, skal du vælge **Lap-alarm**.
	- Hvis du vil tilpasse beskeder til dine tempo- og hastighedsoplysninger, skal du vælge **Tempo-/fartalarm**.
	- Hvis du vil tilpasse beskeder til dine pulsoplysninger, skal du vælge **Pulsalarm**.
	- Hvis du vil tilpasse beskederne med effektdata, skal du vælge **Effektalarm**.
	- Hvis du vil høre beskeder, når du starter og stopper aktivitetstimeren, herunder Auto Pause® funktionen, skal du vælge **Timer begivenheder**.
	- Hvis du vil høre træningsalarmer afspillet som en lydbesked, skal du vælge **Træningsalarmer**.
	- Hvis du vil høre aktivitetsalarmer afspillet som en lydbesked, skal du vælge **Aktivitetsalarmer**  (*[Aktivitetsalarmer](#page-86-0)*, side 79).
	- Hvis du vil høre en lyd lige før en lydalarm eller meddelelse, skal du vælge **Toner**.
	- Hvis du vil ændre sproget eller dialekten for stemmemeddelelser, skal du vælge **Dialekt**.

# **Multisport**

Triatlon-, duatlon- og andre multisport-udøvere kan drage fordel af multisport-aktiviteterne som f.eks. Triathlon eller Swimrun. Under en multisport-aktivitet kan du skifte mellem aktiviteter og fortsat få vist den samlede tid. Du kan f.eks. skifte fra cykling til løb og få vist din samlede tid for cykling og løb for hele multisport-aktiviteten. Du kan tilpasse en multisport-aktivitet, eller du kan bruge standard-triatlon-aktiviteten, der er sat op for en standard-triatlon.

# <span id="page-19-0"></span>**Triatlontræning**

Når du deltager i en triatlon, kan du bruge aktiviteten triatlon til hurtigt at skifte mellem hvert sportssegment, tage tid på de enkelte sportssegmenter og gemme aktiviteten.

- **1** Fra urskiven skal du trykke på **START**.
- **2** Vælg **Triathlon**.
- **3** Tryk på **START** for at starte aktivitetstimeren.
- **4** Tryk på **LAP** ved begyndelsen og afslutningen af hver overgang. Når overgangsfunktionen er aktiveret som standard, registreres overgangstiden særskilt fra aktivitetstiden. Overgangsfunktionen kan aktiveres eller deaktiveres i aktivitetsindstillingerne for triatlon. Hvis overgange er deaktiveret, skal du trykke på LAP for at ændre sportsaktivitet.
- **5** Når du er færdig med din aktivitet, skal du trykke på **STOP** og vælge **Gem**.

# Sådan oprettes en multisportsaktivitet

- **1** Fra urskiven skal du trykke på **START**.
- **2** Vælg **Tilføj** > **Multisport**.
- **3** Vælg et multisportsaktivitetsnavn, eller indtast et brugerdefineret navn. Duplikerede aktivitetsnavne indeholder et nummer. For eksempel: Triatlon (2).
- **4** Vælg to eller flere aktiviteter.
- **5** Vælg en mulighed:
	- Vælg en indstilling for at tilpasse specifikke aktivitetsindstillinger. Du kan f.eks. vælge, om du vil medtage overgange.
	- Vælg **Fuldført** for at gemme og anvende multisportsaktiviteten.
- **6** Vælg **Ja** for at føje aktiviteten til din liste over foretrukne.

## Tip til triatlontræning eller brug af multisportsaktiviteter

- Vælg **START** for at starte din første aktivitet.
- Vælg **LAP** for at blive ført videre til den næste aktivitet. Hvis overgange aktiveres, registreres skiftetiden separat fra aktivitetstiderne.
- Hvis det er nødvendigt, skal du vælge **LAP** for at starte den næste aktivitet.
- Vælg **UP** eller **DOWN** for at få vist yderligere datasider.

# Svømning

#### *BEMÆRK*

Enheden er beregnet til svømning ved overfladen. Dykning med enheden kan skade produktet, og garantien vil bortfalde.

**BEMÆRK:** Uret har håndledsbaseret puls aktiveret for svømmeaktiviteter. Uret er også kompatibelt med HRM-Pro serien, HRM-Swim™ og HRM-Tri™ tilbehør. Hvis både håndledsbaserede og brystbaserede pulsdata er tilgængelige, anvender uret brystpulsdataene.

# Svømmeterminologi

**Længde**: En tur til den anden ende af poolen.

**Interval**: En eller flere på hinanden følgende længder. Et nyt interval starter, når du har hvilet dig.

**Tag**: Et tag tælles, hver gang den arm, hvor du bærer uret, gennemfører en hel cyklus.

- **Swolf**: Din swolf-score er summen af tiden for en pool-længde og antallet af tag i den pågældende længde. 30 sekunder plus 15 tag svarer f.eks. til en swolf-score på 45. For svømning i åbent vand beregnes swolf over 25 meter. Swolf er en måleenhed for svømmeeffektivitet, og jo lavere score, jo bedre, ligesom i golf.
- **Kritisk svømmehastighed (CSS)**: Din CSS er den teoretiske hastighed, som du kan opretholde kontinuerligt uden at blive udmattet. Du kan bruge din CSS som en guide til dit træningstempo og til at følge dine fremskridt.

# <span id="page-20-0"></span>Typer af tag

Du kan kun identificere typen af tag for svømning i pool. Din type af tag identificeres ved slutningen af en længde. Typer af svømmetag vises i din svømmehistorik og på din Garmin Connect konto. Du kan også vælge tagtype som et brugerdefineret datafelt (*[Tilpasning af skærmbilleder](#page-85-0)*, side 78).

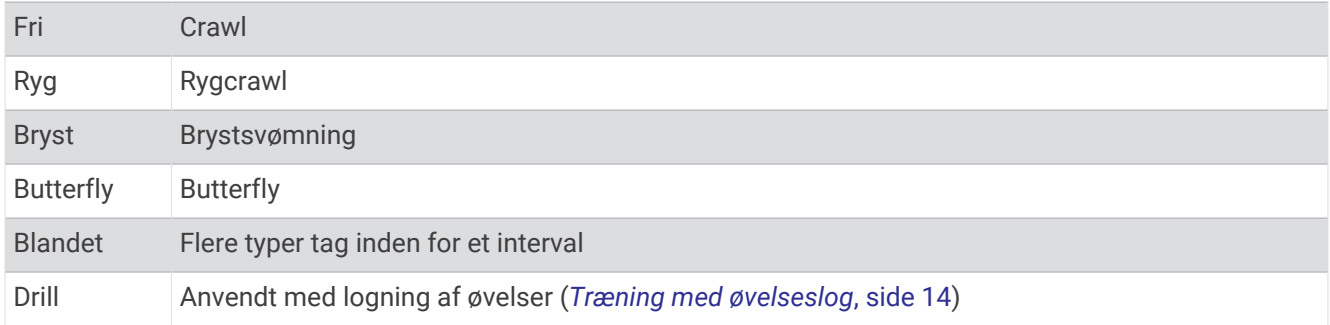

# Tip til svømmeaktiviteter

- Tryk på **LAP** for at registrere et interval under svømning i pool.
- Før du begynder på en svømmeaktivitet i swimmingpool, skal du følge instruktionerne på skærmen for at vælge størrelsen på din pool eller indtaste en brugerdefineret størrelse.

Uret måler og registrerer afstand efter fuldførte poollængder. Poolstørrelsen skal være korrekt, for at afstanden kan vises nøjagtigt. Næste gang du starter en svømmeaktivitet i pool, bruger enheden denne poolstørrelse. Du kan holde **MENU** nede, vælge aktivitetsindstillinger og vælge **Poolstørrelse** for at ændre størrelsen.

- Du opnår nøjagtige resultater ved at svømme hele poollængden og bruge det samme tag til hele længden. Sæt aktivitetstimeren på pause, når du hviler dig.
- Tryk på **LAP** for at registrere et hvil under svømning i pool (*Automatisk hvile og manuel hvile*, side 13). Uret registrerer automatisk intervaller og længder for svømningen i pool.
- Du kan hjælpe uret med at tælle dine længder ved at sætte godt fra på indervæggen af poolen og glide gennem vandet inden første svømmetag.
- Når du laver øvelser, skal du enten sætte aktivitetstimeren på pause eller bruge funktionen til logning af øvelser (*[Træning med øvelseslog](#page-21-0)*, side 14).

# Automatisk hvile og manuel hvile

**BEMÆRK:** Der registreres ikke svømmedata under hvile. Du kan få vist andre dataskærmbilleder ved at trykke på UP eller DOWN.

Den automatiske hvilefunktion er kun tilgængelig for svømning i pool. Uret registrerer automatisk, når du hviler, og hvileskærmbilledet vises. Hvis du hviler i mere end 15 sekunder, opretter uret automatisk et hvileinterval. Når du genoptager svømningen, starter uret automatisk et nyt svømmeinterval. Du kan slå den automatiske hvilefunktion til i aktivitetsindstillingerne (*[Indstillinger for aktiviteter og apps](#page-83-0)*, side 76).

**TIP:** Du opnår de bedste resultater med den automatiske hvilefunktion, hvis du minimerer dine armbevægelser, mens du hviler.

Under en svømmeaktivitet i pool eller åbent vand kan du manuelt markere et hvileinterval ved at trykke på LAP.

# <span id="page-21-0"></span>Træning med øvelseslog

Øvelseslogfunktionen er kun tilgængelig for svømning i pool. Du kan bruge øvelseslogfunktionen til manuel registrering af kick-sæt, svømning med én arm eller enhver anden type svømning, der ikke er et af de fire overordnede tag.

- **1** Under aktiviteten med svømning i pool skal du trykke på **UP** eller **DOWN** for at få vist skærmbilledet med øvelseslog.
- **2** Tryk på **LAP** for at starte øvelsestimeren.
- **3** Når du er færdig med et øvelsesinterval, skal du trykke på **LAP**. Øvelsestimeren stopper, men aktivitetstimeren forsætter med at registrere hele svømmesessionen.
- **4** Vælg en distance for den fuldførte øvelse.

Distanceintervaller er baseret på poolstørrelsen for den valgte aktivitetsprofil.

- **5** Vælg en mulighed:
	- Hvis du vil starte et andet øvelsesinterval, skal du trykke på **LAP**.
	- Hvis du vil starte et svømmeinterval, skal du trykke på **UP** eller **DOWN** for at vende tilbage til skærmbillederne for svømmetræning.

## Sådan slår du håndledsbaseret pulsmåling fra under svømning

Håndledsbaseret pulsmåling er som standard aktiveret for svømmeaktiviteter. Enheden er også kompatibel med HRM-Pro tilbehøret og HRM-Swim tilbehøret. Hvis både håndledsbaserede og brystbaserede pulsdata er tilgængelige, anvender enheden brystpulsdataene.

**1** Fra pulswidgeten skal du holde **MENU** nede.

**BEMÆRK:** Du skal muligvis tilføje widgeten til dit widget-loop (*[Sådan tilpasser du widget-sløjfen](#page-93-0)*, side 86).

**2** Vælg **Pulsindstillinger** > **Under svømning** > **Fra**.

# **Golfspil**

# **Golfspil**

Før du spiller golf, bør du oplade enheden (*[Opladning af enheden](#page-10-0)*, side 3).

- **1** Fra urskiven skal du trykke på **START**.
- **2** Vælg **Golf**.
- **3** Gå udenfor, og vent, mens enheden finder satellitterne.
- **4** Vælg en bane på listen over tilgængelige baner.
- **5** Indstil om nødvendigt driverdistance.
- **6** Vælg **Ja** for at holde styr på resultaterne.
- **7** Vælg et tee-sted.
- **8** Når du er færdig med din runde, skal du trykke på **START** og vælge **Afslut runde**.

# <span id="page-22-0"></span>Oplysninger om hul

Enheden viser det hul, du aktuelt er i gang med at spille, og skifter automatisk, når du bevæger dig til et nyt hul. **BEMÆRK:** Da flagplaceringer kan ændre sig, beregner enheden afstanden til forkanten, midten og bagkanten af greenen og ikke den faktiske flagplacering.

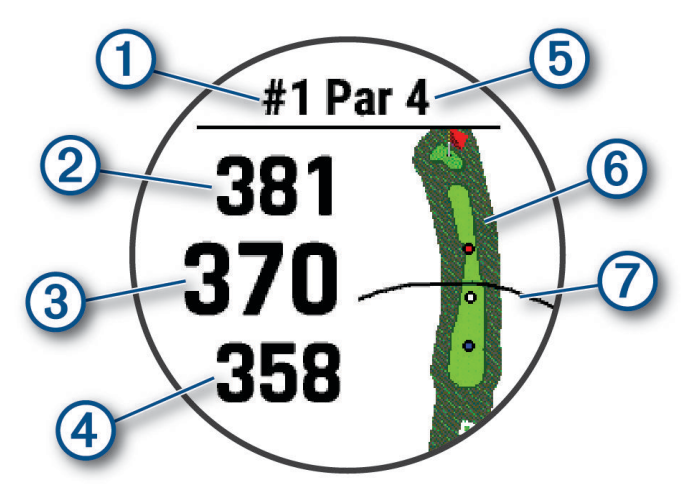

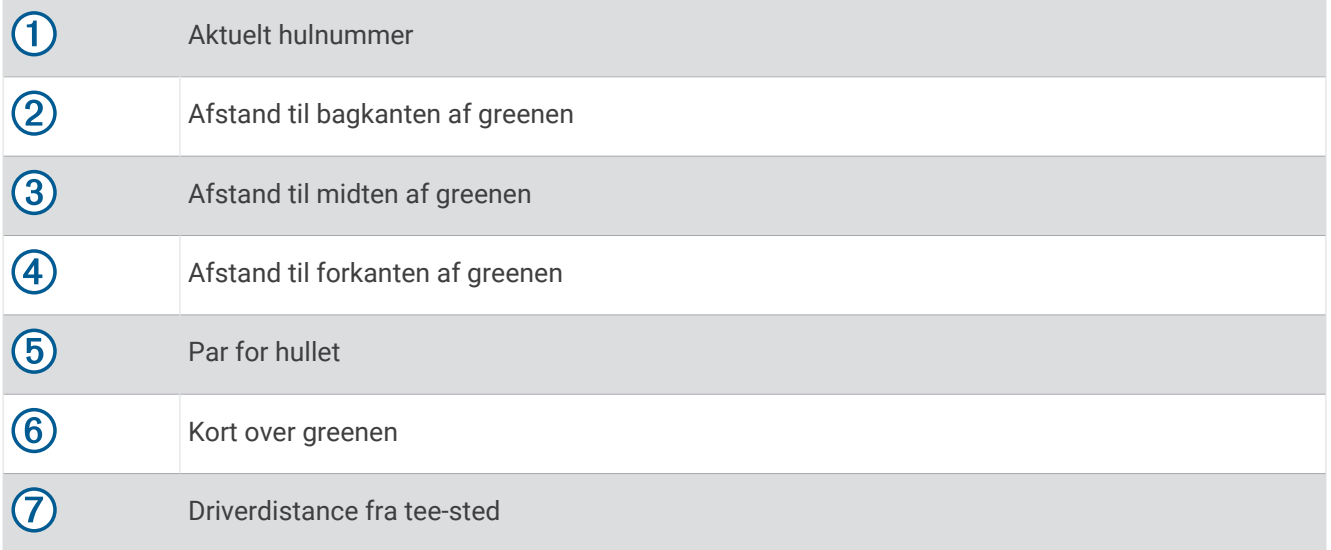

## <span id="page-23-0"></span>Tilstand med store tal

Du kan ændre størrelsen på de tal, der vises på skærmbilledet med information om hullet. Hold **MENU** nede, vælg aktivitetsindstillingerne, og vælg **Store tal**.

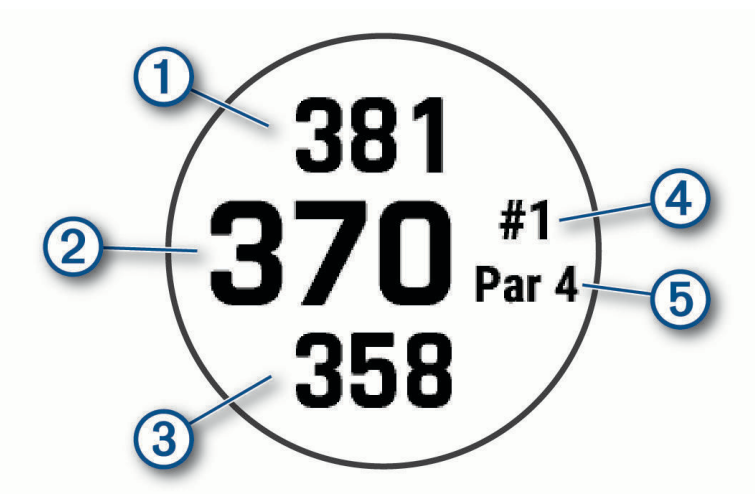

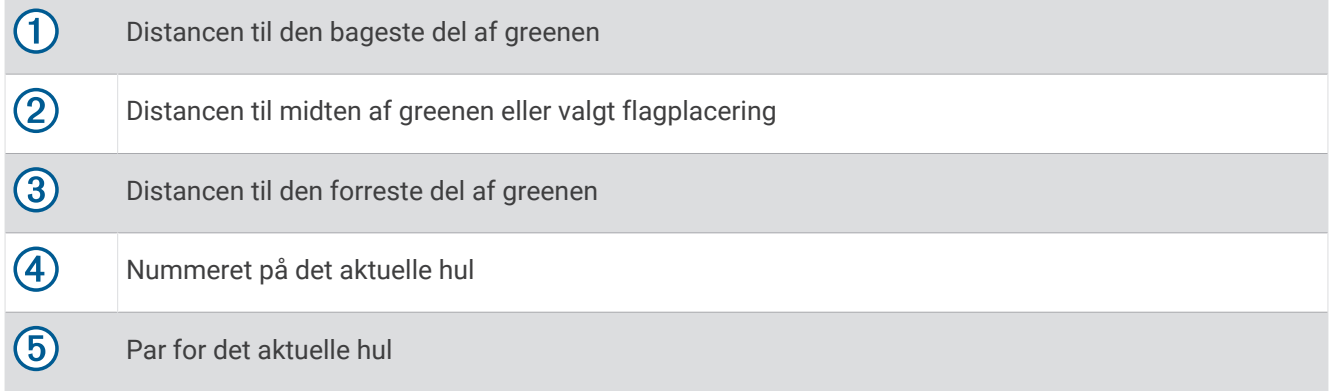

# Måling af distance ved hjælp af Button Targeting

Fra skærmbilledet med information om hullet, kan du ved hjælp af Button Targeting måle distancen til et hvilket som helst punkt på kortet.

- **1** Tryk på **UP** eller **DOWN** for at måle afstanden til målet.
- **2** Hvis nødvendigt, tryk på **+** eller **=** for at zoome ind eller ud.

# Ændring af huller

Du kan ændre huller manuelt fra skærmbilledet til visning af hullet.

- **1** Tryk på **START**, mens du spiller golf.
- **2** Vælg **Skift hul**.
- **3** Vælg et hul.

### Skift green

Hvis du spiller et hul med mere end én green, kan du skifte green.

- **1** Tryk på **START**, mens du spiller golf.
- **2** Vælg **Skift green**.
- **3** Vælg en green.

# <span id="page-24-0"></span>Flytning af flaget

Du kan du se nærmere på greenen og flytte flagplaceringen.

- **1** Fra skærmbilledet med oplysninger om hullet skal du trykke på **START**.
- **2** Vælg **Flyt flag**.
- **3** Tryk på **UP** eller **DOWN** for at flytte flagplaceringen.
- **4** Tryk på **START**.

Afstandene på skærmbilledet med oplysninger om hul opdateres for at vise den nye flagplacering. Flagplaceringen gemmes kun for den aktuelle runde.

# Visning af målte slag

Før enheden kan registrere og måle slag automatisk, skal du aktivere scoring.

Enheden har automatisk registrering og lagring af slag. Hver gang du udfører et slag langs fairwayen, registrerer enheden din slaglængde, så du kan få den vist senere.

**TIP:** Automatisk registrering af slag fungerer bedst, når du bærer enheden på dit primære håndled og får god kontakt med bolden. Put registreres ikke.

- **1** Tryk på **START**, mens du spiller golf.
- **2** Vælg **Mål slag**.

Din seneste slaglængde vises.

**BEMÆRK:** Længden bliver automatisk nulstillet, når du rammer bolden igen, putter på greenen eller går videre til næste hul.

- **3** Tryk på **DOWN**.
- **4** Vælg **Tidligere slag** for at få vist alle registrerede slaglængder.

#### Manuel afstandsmåling af slag

- **1** Gennemfør et slag, og se, hvor din bold lander.
- **2** Fra skærmbilledet med oplysninger om hullet skal du trykke på **START**.
- **3** Vælg **Mål slag**.
- **4** Tryk på **DOWN**.
- **5** Vælg **Tilføj slag** > **Ja**.
- **6** Gå eller kør hen til bolden.

### Visning af layup- og dogleg-afstande

Du kan få vist en liste med layup- og dogleg-distancer for par 4- og 5-huller. Brugerdefinerede mål vises også på denne liste.

- **1** Fra skærmbilledet med oplysninger om hullet skal du trykke på **START**.
- **2** Vælg **Layups**.

Hver layup og distancen indtil du når til hver layup vises på skærmen.

**BEMÆRK:** Distancerne fjernes fra listen, når du passerer dem.

#### Lagring af brugerdefinerede mål

Mens du spiller en runde, kan du gemme op til fem brugerdefinerede mål for hvert hul. Det er praktisk at gemme mål for at registrere genstande eller forhindringer, der ikke vises på kortet. Du kan få vist afstandene mellem disse mål fra skærmbilledet for layup og dogleg (*Visning af layup- og dogleg-afstande*, side 17).

**1** Stå i nærheden af det mål, du vil gemme.

**BEMÆRK:** Du kan ikke gemme et mål, som er langt fra det hul, der er valgt i øjeblikket.

- **2** Fra skærmbilledet med oplysninger om hullet skal du trykke på **START**.
- **3** Vælg **Brugerdef. mål**.
- **4** Vælg en måltype.

# <span id="page-25-0"></span>Scoring

- **1** Fra skærmbilledet med oplysninger om hullet skal du trykke på **START**.
- **2** Vælg **Scorekort**. Scorekortet vises, når du er på greenen.
- **3** Tryk på **UP** eller **DOWN** for at rulle gennem hullerne.
- **4** Tryk på **START** for at vælge et hul.
- **5** Tryk på **UP** eller **DOWN** for at angive scoren. Din samlede score bliver opdateret.

#### Opdatering af en score

- **1** Fra skærmbilledet med oplysninger om hullet skal du trykke på **START**.
- **2** Vælg **Scorekort**.
- **3** Tryk på **UP** eller **DOWN** for at rulle gennem hullerne.
- **4** Tryk på **START** for at vælge et hul.
- **5** Tryk på **UP** eller **DOWN** for at ændre scoren for det pågældende hul. Din samlede score bliver opdateret.

#### Sådan ændrer du scoremetoden

Du kan ændre den metode, som enheden bruger til at gemme score.

- **1** Fra skærmbilledet med oplysninger om hullet skal du holde **MENU** nede.
- **2** Vælg aktivitetsindstillingerne.
- **3** Vælg **Scoremetode**.
- **4** Vælg en scoremetode.

#### Om Stableford-score

Når du vælger Stableford scoremetoden (*Sådan ændrer du scoremetoden*, side 18), tildeles antal point baseret på antallet af slag, der er brugt i forhold til par. Ved slutningen af hver runde vinder den højeste score. Enheden tildeler point som angivet af United States Golf Association.

Scorekortet for et spil med Stableford-score viser point i stedet for slag.

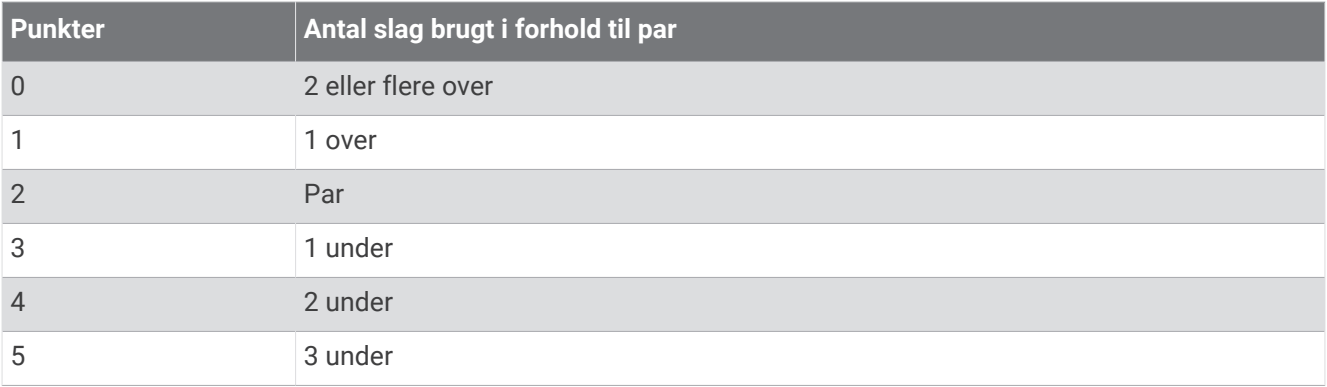

#### Indstilling af dit handicap

- **1** Fra skærmbilledet med oplysninger om hullet skal du holde **MENU** nede.
- **2** Vælg aktivitetsindstillingerne.
- **3** Vælg **Handicapscore**.
- **4** Vælg en handicapscoremulighed:
	- Vælg **Lokalt handicap** for at angive det antal slag, som skal trækkes fra din samlede score.
	- Vælg **Indeks/hældning** for at indtaste dit handicapindeks og banens Slope Rating til brug for beregningen af dit banehandicap.
- **5** Angiv dit handicap.

#### <span id="page-26-0"></span>Aktiver registrering af statistik

Funktionen Stat Tracking gør det muligt at registrere detaljeret statistik, når du spiller golf.

- **1** Fra skærmbilledet med oplysninger om hullet skal du holde **MENU** nede.
- **2** Vælg aktivitetsindstillingerne.
- **3** Vælg **Stat Tracking**.

#### Registrering af statistik

Før du kan optage statistik, skal du aktivere statistikregistrering (*Aktiver registrering af statistik*, side 19).

- **1** Vælg et hul på dit scorecard.
- **2** Indtast det samlede antal slag, inklusive put, og tryk på **START**.
- **3** Indstil antallet af put, og tryk på **START**.

**BEMÆRK:** Antal put bruges kun til statistisk registrering og øger ikke din score.

**4** Vælg om nødvendigt en indstilling:

**BEMÆRK:** Hvis du befinder dig på et par 3-hul, vises oplysninger om fairway ikke.

- Hvis bolden ramte fairwayen, skal du vælge **På fairway**.
- Hvis din bold gik forbi fairwayen, skal du vælge **Forbi til højre** eller **Forbi til venstre**.
- **5** Indtast om nødvendigt antallet af strafslag.

# TruSwing™

Din enhed er kompatibel med TruSwing sensoren. Du kan bruge TruSwing appen på dit ur til at få vist målinger af sving, der er registreret på din TruSwing sensor. Se brugervejledningen til din TruSwing enhed for at få yderligere oplysninge[rwww.garmin.com/manuals/truswing.](http://www.garmin.com/truswing)

## Brug af distancetæller til golf

Du kan bruge distancetælleren til at registrere tiden, distancen og det antal skridt, der er tilbagelagt. Distancetælleren starter og stopper automatisk, når du starter på eller afslutter en runde.

- **1** Fra skærmbilledet med oplysninger om hullet skal du trykke på **START**.
- **2** Vælg **Triptæller**.
- **3** Vælg om nødvendigt **Nulstil** for at nulstille distancetælleren til nul.

# Visning af PlaysLike distance

Funktionen "PlaysLike Distance" indregner højdeændringer på banen ved at vise den justerede afstand til greenen.

- **1** Fra skærmbilledet med oplysninger om hullet skal du holde **MENU** nede.
- **2** Vælg aktivitetsindstillingerne.
- **3** Vælg **PlaysLike**.

Der vises et ikon ud for hver distance.

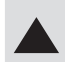

Afstanden synes længere end forventet på grund af ændringer i højden.

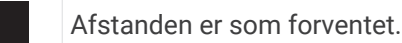

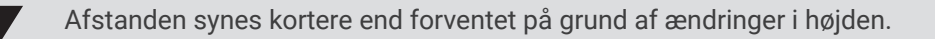

# <span id="page-27-0"></span>Visning af retningen til flaget

Funktionen PinPointer er et kompas, der giver retningshjælp, når du ikke kan se greenen. Denne funktion kan hjælpe dig med at placere dit slag, selv når du befinder dig mellem træer eller i en dyb sandgrav.

**BEMÆRK:** Brug ikke funktionen PinPointer, mens du er i en golfbil. Interferens fra golfbilen kan påvirke kompassets nøjagtighed.

- **1** Fra skærmbilledet med oplysninger om hullet skal du trykke på **START**.
- **2** Vælg **PinPointer**.

Pilen peger på flagplaceringen.

#### Visning af køllestatistik

Før du kan se din køllestatistik, f.eks. oplysninger om afstand og nøjagtighed, skal du enten parre enheden med Approach® CT10 golfkøllesensorer eller aktivere indstillingen Køllemeddelelse (*[Indstillinger for aktiviteter og](#page-83-0) apps*[, side 76](#page-83-0)).

- **1** Tryk på **START**, mens du spiller golf.
- **2** Vælg **Køllestatistik**.
- **3** Vælg en kølle.

# Klatresport

#### Registrering af en indendørs klatreaktivitet

Du kan registrere ruter under en indendørs klatreaktivitet. En rute er en klatresti på en indendørs klippevæg.

- **1** Fra urskiven skal du trykke på **START**.
- **2** Vælg **Klat. indend.**.
- **3** Vælg **Ja** for at registrere rutestatistikker.
- **4** Vælg et gradueringssystem.

**BEMÆRK:** Næste gang, du starter en indendørs klatreaktivitet, vil enheden bruge dette gradueringssystem. Du kan holde MENU nede, vælge aktivitetsindstillinger og vælge Gradueringssystem for at ændre systemet.

- **5** Vælg sværhedsgraden for ruten.
- **6** Tryk på **START**.
- **7** Start din første rute.

**BEMÆRK:** Når rutetimeren kører, låser enheden automatisk knapperne for at forhindre utilsigtede tryk på knapperne. Hold en vilkårlig tast nede for at låse uret op.

**8** Når du er færdig med ruten, skal du vende tilbage til gulvet.

Hviletimeren starter automatisk, når du er på gulvet.

**BEMÆRK:** Hvis det er nødvendigt, kan du trykke LAP for at afslutte ruten.

- **9** Vælg en mulighed:
	- Vælg **Fuldført** for at gemme en vellykket rute.
	- Vælg **Forsøgt** for at gemme en mislykket rute.
	- Vælg **Slet** for at slette ruten.
- **10** Indtast antallet af fald på ruten.
- **11** Tryk på **LAP** for at begynde din næste rute, når du er færdig med at hvile.
- **12** Gentag for hver rute, indtil aktiviteten er færdig.
- **13** Tryk på **STOP**.
- **14** Vælg **Gem**.

## <span id="page-28-0"></span>Registrering af en bouldering-aktivitet

Du kan registrere ruter under en bouldering-aktivitet. En rute er en klatresti langs en stor sten eller en lille klippeformation.

- **1** Fra urskiven skal du trykke på **START**.
- **2** Vælg **Bouldering**.
- **3** Vælg et gradueringssystem.

**BEMÆRK:** Næste gang, du starter en bouldering-aktivitet, vil uret bruge dette gradueringssystem. Du kan holde MENU nede, vælge aktivitetsindstillinger og vælge Gradueringssystem for at ændre systemet.

- **4** Vælg sværhedsgraden for ruten.
- **5** Tryk på **START** for at starte rutetimeren.
- **6** Start din første rute.
- **7** Tryk på **LAP** for at færdiggøre ruten.
- **8** Vælg en mulighed:
	- Vælg **Fuldført** for at gemme en vellykket rute.
	- Vælg **Forsøgt** for at gemme en mislykket rute.
	- Vælg **Slet** for at slette ruten.
- **9** Tryk på **LAP** for at starte din næste rute, når du er færdig med at hvile.
- **10** Gentag for hver rute, indtil aktiviteten er færdig.
- **11** Tryk på **STOP** efter din sidste rute for at stoppe rutetimeren.
- **12** Vælg **Gem**.

# Forbundne funktioner

Forbundne funktioner er tilgængelige til dit MARQ ur, når du slutter det til en kompatibel telefon med Bluetooth teknologi og installerer Garmin Connect appen på den tilsluttede telefon. Gå til [www.garmin.com/apps](http://www.garmin.com/apps) for at få yderligere oplysninger. Nogle funktioner er også tilgængelige, når du forbinder dit ur med et Wi-Fi® netværk.

**Telefonmeddelelser**: Viser telefonnotifikationer og beskeder på dit MARQ ur.

- **LiveTrack**: Lad venner og familie følge dine løb og træningsaktiviteter i realtid. Du kan invitere følgere ved brug af e-mail eller sociale medier, hvilket lader dem se dine live-data på en Garmin Connect registreringsside.
- **GroupTrack**: Giver dig mulighed for at holde styr på dine forbindelser ved hjælp af LiveTrack direkte på skærmen og i realtid.
- **Aktivitetsoverførsel til Garmin Connect**: Sender automatisk din aktivitet til din Garmin Connect konto, så snart du er færdig med at registrere aktiviteten.

**Connect IQ**: Giver dig mulighed for at udvide urets funktioner med nye urskiver, widgets, apps og datafelter.

**Softwareopdateringer**: Giver dig mulighed for at opdatere urets software.

**Vejr**: Giver dig mulighed for at se aktuelle vejrforhold og vejrudsigter.

- **Bluetooth sensorer**: Giver dig mulighed for at oprette forbindelse til Bluetooth kompatible sensorer som f.eks. en pulsmåler.
- **Find min telefon**: Finder din mistede telefon, der er parret med dit MARQ ur og aktuelt er inden for Bluetooth rækkevidde.

**Find min enhed**: Finder dit mistede MARQ ur, der er parret med din telefon og aktuelt er inden for Bluetooth rækkevidde.

# <span id="page-29-0"></span>Aktivering af Bluetooth meddelelser

Før du kan aktivere meddelelser, skal du parre din MARQ enhed med en kompatibel mobil enhed (*[Parring af din](#page-10-0)  [smartphone med enheden](#page-10-0)*, side 3).

- **1** Hold **MENU** nede.
- **2** Vælg **Telefon** > **Smart Notifications** > **Status** > **Til**.
- **3** Vælg **Under aktivitet**.
- **4** Vælg en meddelelsespræference.
- **5** Vælg en lydpræference.
- **6** Vælg **Ikke under aktivitet**.
- **7** Vælg en meddelelsespræference.
- **8** Vælg en lydpræference.
- **9** Vælg **Personlige oplysninger**.
- **10** Vælg en præference for beskyttelse af personlige oplysninger.
- **11** Vælg **Timeout**.
- **12** Vælg det tidsrum, som alarmen for en ny meddelelse vises på skærmen.

**13** Vælg **Signatur** for at føje en signatur til dine svar på sms'er.

#### Visning af meddelelser

- **1** På urskiven skal du trykke på **UP** eller **DOWN** for at få vist widgeten for meddelelser.
- **2** Tryk på **START**.
- **3** Vælg en notifikation.
- **4** Tryk på **START** for at få flere muligheder.
- **5** Tryk på **BACK** for at vende tilbage til det forrige skærmbillede.

### Modtagelse af et indgående telefonopkald

Når du modtager et telefonopkald på din tilsluttede telefon, viser MARQ uret navnet eller telefonnummeret på den person, der ringer op.

• Hvis du vil acceptere opkaldet, skal du vælge **Accepter**.

**BEMÆRK:** Hvis du vil tale med den, der ringer op, skal du bruge din tilsluttede telefon.

- Hvis du vil afvise opkaldet, skal du vælge **Afslå**.
- Hvis du vil afvise et opkald og straks sende en tekstbesked som svar, skal du vælge **Svar** og vælge en meddelelse på listen.

**BEMÆRK:** Hvis du vil sende en tekstbesked, skal du være tilsluttet en kompatibel Android™ telefon ved hjælp Bluetooth af teknologi.

## Besvarelse af en tekstbesked

**BEMÆRK:** Denne funktion er kun tilgængelig for kompatible Android telefoner.

Når du modtager en tekstbesked på uret, kan du sende et hurtigt svar ved at vælge på en liste over beskeder. Du kan tilpasse meddelelser i Garmin Connect appen.

**BEMÆRK:** Denne funktion sender tekstbeskeder vha. telefonen. Der gælder muligvis almindelige grænser og gebyrer for tekstbeskeder fra dit mobilselskab og dit telefonabonnement. Kontakt dit mobilselskab for at få flere oplysninger om gebyrer eller begrænsninger for tekstbeskeder.

- **1** På urskiven skal du trykke på **UP** eller **DOWN** for at få vist oversigten over meddelelser.
- **2** Tryk på **START**, og vælg en meddelelsesnotifikation.
- **3** Tryk på **START**.
- **4** Vælg **Svar**.
- **5** Vælg en meddelelse på listen.

Telefonen sender den valgte besked som en sms.

# <span id="page-30-0"></span>Administration af meddelelser

Du kan bruge din kompatible telefon til at administrere meddelelser, der vises på dit MARQ ur.

Vælg en mulighed:

- $\cdot$  Hvis du bruger en iPhone® enhed, skal du gå til iOS® indstillingerne for meddelelser for at vælge de elementer, der skal vises på uret.
- Hvis du bruger en Android telefon, skal du i Garmin Connect appen vælge **Indstillinger** > **Meddelelser**.

# Deaktivering af telefonens Bluetooth forbindelse

Du kan deaktivere Bluetooth telefonforbindelsen fra kontrolmenuen.

**BEMÆRK:** Du kan tilføje indstillinger til kontrolmenuen (*[Tilpasning af kontrolmenuen](#page-94-0)*, side 87).

- **1** Hold **LIGHT** nede for at se kontrolmenuen.
- **2** Vælg  $\&$  for at deaktivere Bluetooth telefonforbindelsen på dit MARQ ur.

Se i brugervejledningen til din telefon for at deaktivere Bluetooth teknologi på din telefon.

# Aktivering og deaktivering af smartphone-forbindelsesalarmer

Du kan indstille MARQ enheden til at advare dig, når din parrede smartphone forbindes og afbrydes ved hjælp af Bluetooth teknologi.

**BEMÆRK:** Smartphone- forbindelsesalarmer er deaktiveret som standard.

- **1** Hold **MENU** nede.
- **2** Vælg **Telefon** > **Alarmer**.

# Sådan finder du en bortkommet mobil enhed

Du kan bruge denne funktion til at hjælpe med at finde en bortkommet mobil enhed, der er parret ved hjælp af Bluetooth teknologi, og som er inden for rækkevidden af denne.

**BEMÆRK:** Du kan tilføje indstillinger til kontrolmenuen (*[Tilpasning af kontrolmenuen](#page-94-0)*, side 87).

- **1** Hold **LIGHT** nede for at få vist kontrolmenuen.
- 2 Vælg $\mathcal{C}$ .

MARQ enheden begynder at søge efter din mobile enhed. Der lyder en lydalarm på din mobile enhed, og signalstyrken for Bluetooth vises på MARQ enhedens skærm. Signalstyrken for Bluetooth forøges, når du kommer tættere på din mobile enhed.

**3** Tryk på **BACK** for at stoppe søgningen.

# Wi**‑**Fi tilslutningsfunktioner

**Aktivitetsoverførsler til din Garmin Connect konto**: Sender automatisk din aktivitet til din Garmin Connect konto, så snart du er færdig med at registrere aktiviteten.

**Lydindhold**: Giver dig mulighed for at synkronisere lydindhold fra tredjepartsudbydere.

**Softwareopdateringer**: Du kan downloade og installere den nyeste software.

**Træningsture og træningsplaner**: Du kan søge efter og vælge træninger og træningsplaner på Garmin Connect webstedet. Næste gang dit ur har en Wi‑Fi forbindelse, sendes filerne til enheden.

# <span id="page-31-0"></span>Tilslutning til et Wi**‑**Fi netværk

Du skal tilslutte din enhed til Garmin Connect appen på din smartphone eller til Garmin Express applikationen på din computer, før du kan oprette forbindelse til et Wi‑Fi netværk.

- **1** Hold **MENU** nede.
- **2** Vælg **Wi-Fi** > **Mine netværk** > **Tilføj netværk**.

Enheden viser en liste over Wi‑Fi netværk i nærheden.

- **3** Vælg et netværk.
- **4** Indtast om nødvendigt adgangskoden for netværket.

Enheden opretter forbindelse til netværket, og netværket tilføjes til listen over gemte netværk. Enheden genetablerer forbindelse til dette netværk automatisk, når den er inden for rækkevidde.

# Telefonapps og computerprogrammer

Du kan slutte uret til flere Garmin telefonapps og computerprogrammer via den samme Garmin konto.

## Garmin Connect

Du kan oprette forbindelse til din venner på Garmin Connect. Garmin Connect giver dig værktøj til at spore, analysere, dele og opmuntre hinanden. Registrer begivenheder fra din aktive livsstil, bl.a. løb, gang, køreture, svømning, vandreture, triatlon osv. Hvis du vil oprette en gratis konto, kan du downloade appen fra app store på din telefon ([garmin.com/connectapp\)](http://www.garmin.com/connectapp) eller gå til [connect.garmin.com](https://connect.garmin.com).

- **Gem dine aktiviteter**: Når du har afsluttet og gemt en aktivitet med uret, kan du uploade aktiviteten til din Garmin Connect konto og beholde den, så længe du vil.
- **Analyser dine data**: Du kan se mere detaljerede oplysninger om din aktivitet, herunder tid, distance, højde, puls, forbrændte kalorier, kadence, løbedynamik, kortet set fra oven, tempo og hastighedsdiagrammer og brugerdefinerede rapporter.

**BEMÆRK:** Nogle data kræver tilbehør (ekstraudstyr), f.eks. pulsmåler.

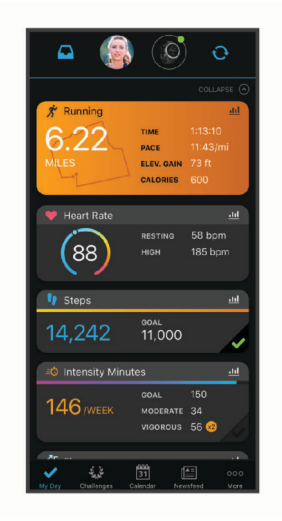

**Planlæg din træning**: Du kan vælge et træningsmål og indlæse en af dag-til-dag-træningsplanerne.

- **Hold styr på dine fremskridt**: Du kan registrere dine daglige antal skridt, deltage i en venskabelig konkurrence med dine venner og opfylde dine mål.
- **Del dine aktiviteter**: Du kan oprette forbindelse med venner, så I kan følge hinandens aktiviteter, og du kan sende links til dine aktiviteter på dine foretrukne sociale netværkswebsteder.

**Administrer dine indstillinger**: Du kan tilpasse dine ur- og brugerindstillinger på din Garmin Connect konto.

### <span id="page-32-0"></span>Brug af Garmin Connect appen

Når du har parret dit ur med din telefon (*[Parring af din smartphone med enheden](#page-10-0)*, side 3), kan du bruge Garmin Connect appen til at uploade alle dine aktivitetsdata til din Garmin Connect konto.

- **1** Kontroller, at Garmin Connect appen kører på din telefon.
- **2** Anbring dit ur inden for 10 m (30 fod) fra din telefon.

Dit ur synkroniserer automatisk dine data med Garmin Connect appen og din Garmin Connect konto.

#### Opdatering af softwaren ved hjælp af Garmin Connect appen

Før du kan opdatere urets software ved hjælp af Garmin Connect appen, skal du have en Garmin Connect konto, og du skal parre uret med en kompatibel telefon (*[Parring af din smartphone med enheden](#page-10-0)*, side 3).

Synkroniser uret med Garmin Connect appen ( (*Manuel synkronisering af data med Garmin Connect*, side 25)).

Når der er ny tilgængelig software, sender Garmin Connect appen automatisk opdateringen til dit ur.

#### Manuel synkronisering af data med Garmin Connect

**BEMÆRK:** Du kan tilføje indstillinger til kontrolmenuen (*[Tilpasning af kontrolmenuen](#page-94-0)*, side 87).

**1** Hold **LIGHT** nede for at få vist kontrolmenuen.

2 Vælg $\Omega$ .

#### Sådan bruger du Garmin Connect på computeren

Garmin Express applikationen forbinder dit ur til din Garmin Connect konto via en computer. Du kan bruge Garmin Express applikationen til at uploade dine aktivitetsdata til din Garmin Connect konto og til at sende data såsom træning eller træningsplaner fra Garmin Connect webstedet til dit ur. Du kan også tilføje musik til dit ur (*[Download af personligt lydindhold](#page-39-0)*, side 32). Du kan også installere softwareopdateringer og administrere dine Connect IQ apps.

- **1** Slut uret til din computer med USB kablet.
- **2** Gå til [garmin.com/express.](http://www.garmin.com/express)
- **3** Download og installer Garmin Express programmet.
- **4** Åbn Garmin Express programmet, og vælg **Tilføj enhed**.
- **5** Følg instruktionerne på skærmen.

#### Opdatering af softwaren ved hjælp af Garmin Express

Før du kan opdatere urets software, skal du downloade og installere Garmin Express appen og tilføje uret (*Sådan bruger du Garmin Connect på computeren*, side 25).

**1** Tilslut uret til din computer med USB-kablet.

Når der er ny software tilgængelig, sender Garmin Express programmet den til uret.

**2** Når Garmin Express appen er færdig med at sende opdateringen, skal du koble uret fra din computer. Dit ur installerer opdateringen.

### Connect IQ funktioner

Du kan føje Connect IQ funktioner til uret fra Garmin og andre udbydere med Connect IQ appen ([garmin.com](http://www.garmin.com/connectiqapp) [/connectiqapp\)](http://www.garmin.com/connectiqapp). Du kan tilpasse uret med urskiver, apps til enhed, datafelter, widgets og musikudbydere.

**Urskiver**: Giver dig mulighed for at tilpasse urets udseende.

**Apps til enhed**: Føj interaktive funktioner til dit ur, som f.eks. nye typer fitness- og udendørsaktiviteter.

**Datafelter**: Giver dig mulighed for at downloade nye datafelter, der viser sensor-, aktivitets- og historiske data på nye måder. Du kan føje Connect IQ datafelter til indbyggede funktioner og sider.

**Widgets**: Angiv oplysninger på et øjeblik, herunder sensordata og meddelelser.

**Musik**: Føj musikudbydere til dit ur.

#### <span id="page-33-0"></span>Sådan downloades Connect IQ funktioner

Før du kan downloade funktioner fra Connect IQ appen, skal du parre dit MARQ ur med din telefon (*[Parring af din](#page-10-0)  [smartphone med enheden](#page-10-0)*, side 3).

- **1** Fra app store på din telefon kan du installere og åbne Connect IQ appen.
- **2** Vælg dit ur, hvis det er nødvendigt.
- **3** Vælg en Connect IQ funktion.
- **4** Følg instruktionerne på skærmen.

### Sådan downloades Connect IQ funktioner ved hjælp af computeren

- **1** Tilslut uret til din computer med et USB-kabel.
- **2** Gå til [apps.garmin.com](https://apps.garmin.com), og log på.
- **3** Vælg en Connect IQ funktion, og download den.
- **4** Følg instruktionerne på skærmen.

### Garmin Explore<sup>™</sup>

Garmin Explore webstedet og appen giver dig mulighed for at oprette baner, waypoints og samlinger, planlægge ture og bruge cloud-lagring. De tilbyder avanceret planlægning både online og offline, så du får mulighed for at dele og synkronisere data med din kompatible Garmin enhed. Du kan bruge appen til at downloade kort, som du kan bruge, når du er offline, og navigere hvor som helst, uden brug af en mobilenhed.

Du kan downloade Garmin Explore appen fra app-butikken på din telefon ([garmin.com/exploreapp\)](http://www.garmin.com/exploreapp), eller du kan gå til [explore.garmin.com.](https://explore.garmin.com)

### Garmin Golf™ app

Garmin Golf appen lader dig uploade scorecards fra din MARQ enhed for at se detaljerede statistikker og slaganalyser. Golfspillere kan konkurrere med hinanden på forskellige baner ved at benytte Garmin Golf appen. Mere end 43.000 baner har ranglister, som alle kan tilmelde sig. Du kan oprette en turneringsbegivenhed og invitere spillere til at konkurrere. Med et Garmin Golf medlemskab kan du få vist konturdata for green på din telefon og MARQ enhed.

Garmin Golf appen synkroniserer dine data med din Garmin Connect konto. Du kan downloade Garmin Golf appen fra app store på din telefon ([garmin.com/golfapp](http://www.garmin.com/golfapp)).

# Sikkerheds- og sporingsfunktioner

#### **FORSIGTIG**

<span id="page-34-0"></span>Sikkerheds- og sporingsfunktionerne er supplerende funktioner, som ikke må betragtes som den primære metode til at få assistance fra nødtjenester. Garmin Connect appen kontakter ikke nødtjenester for dig.

#### *BEMÆRK*

Hvis du vil bruge sikkerheds- og sporingsfunktionerne, skal MARQ uret have forbindelse til Garmin Connect appen ved hjælp af Bluetooth teknologi. Din parrede telefon skal være udstyret med et dataabonnement og være i et område med netværksdækning og adgang til data. Du kan indtaste nødkontakter på din Garmin Connect konto.

Du kan få flere oplysninger om sikkerheds- og sporingsfunktioner ved at gå til [garmin.com/safety](https://www.garmin.com/safety).

- **Assistance**: Gør det muligt for dig at sende en besked med dit navn, LiveTrack link og GPS-position (hvis tilgængelig) til dine nødkontakter.
- **Registrering af hændelse**: Når MARQ uret registrerer en hændelse under visse udendørsaktiviteter, sender uret en automatisk besked, et LiveTrack link og en GPS-position (hvis tilgængelig) til dine nødkontakter.
- **LiveTrack**: Lad venner og familie følge dine løb og træningsaktiviteter i realtid. Du kan invitere følgere ved brug af e-mail eller sociale medier, hvilket lader dem se dine live-data på en webside.
- **Live Event Sharing**: Giver dig mulighed for at sende beskeder til venner og familie under en begivenhed, så de får opdateringer i realtid.

**BEMÆRK:** Denne funktion er kun tilgængelig, hvis uret er tilsluttet en kompatibel Android telefon.

**GroupTrack**: Giver dig mulighed for at holde styr på dine forbindelser ved hjælp af LiveTrack direkte på skærmen og i realtid.

# Tilføjelse af nødkontakter

Nødkontakttelefonnumre bruges til sikkerheds- og sporingsfunktioner.

- 1 I Garmin Connect appen skal du vælge  $\blacksquare$  eller  $\bullet\bullet\bullet$ .
- **2** Vælg **Sikkerhed & sporing** > **Sikkerhedsfunktioner** > **Nødkontakter** > **Tilføj nødkontakter**.
- **3** Følg instruktionerne på skærmen.

Dine nødkontakter modtager en meddelelse, når du tilføjer dem som en nødkontakt, og kan acceptere eller afvise din anmodning. Hvis en kontakt afviser, skal du vælge en anden nødkontakt.

# Tilføjelse af kontakter

Du kan føje op til 50 kontakter til Garmin Connect appen. Kontakt-e-mails kan bruges med LiveTrack funktionen. Tre af disse kontakter kan bruges som nødkontakter (*Tilføjelse af nødkontakter*, side 27).

- 1 Fra Garmin Connect appen skal du vælge  $\blacksquare$  eller  $\bullet\bullet$ .
- **2** Vælg **Kontakt**.
- **3** Følg instruktionerne på skærmen.

Når du har tilføjet kontakter, skal du synkronisere dine data for at anvende ændringerne på din MARQ enhed (*[Manuel synkronisering af data med Garmin Connect](#page-32-0)*, side 25).

# <span id="page-35-0"></span>Sådan slår du registrering af hændelse til og fra

### **FORSIGTIG**

Registrering af hændelser er kun en supplerende funktion, der er tilgængelig for visse udendørsaktiviteter. Registrering af hændelse må ikke betragtes som den primære metode til at få hjælp fra nødtjenester. Garmin Connect appen kontakter ikke nødtjenester for dig.

#### *BEMÆRK*

Før du kan aktivere registrering af hændelser på dit ur, skal du indstille nødkontakter i Garmin Connect appen (*[Tilføjelse af nødkontakter](#page-34-0)*, side 27). Din parrede telefon skal være udstyret med et dataabonnement og være i et område med netværksdækning og adgang til data. Dine nødkontakter skal kunne modtage e-mails eller tekstbeskeder (standard-sms-takst er muligvis gældende).

- **1** Hold **MENU** nede.
- **2** Vælg **Sikkerhed & sporing** > **Registrering af hændelse**.
- **3** Vælg en GPS-aktivitet.

**BEMÆRK:** Registrering af hændelser er kun tilgængelig for visse udendørs aktiviteter.

Hvis en hændelse registreres af dit MARQ ur, og din telefon er tilsluttet, kan Garmin Connect appen sende en automatisk tekstbesked og e-mail med dit navn og din GPS- position (hvis tilgængelig) til dine nødkontakter. Der vises en meddelelse på enheden, og din parrede telefon angiver, at dine kontakter vil blive informeret, når der er gået 15 sekunder. Hvis du ikke har brug for hjælp, kan du annullere den automatiske nødopkaldsbesked.

# Anmodning om hjælp

#### **FORSIGTIG**

Hjælp er en supplerende funktion, som ikke må betragtes som den primære metode til at få hjælp fra nødtjenester. Garmin Connect appen kontakter ikke nødtjenester for dig.

#### *BEMÆRK*

Før du kan anmode om hjælp, skal du angive nødkontakter i Garmin Connect appen (*[Tilføjelse af nødkontakter](#page-34-0)*, [side 27](#page-34-0)). Din parrede telefon skal være udstyret med et dataabonnement og være i et område med netværksdækning og adgang til data. Dine nødkontakter skal kunne modtage e-mails eller tekstbeskeder (standard-sms-takst er muligvis gældende).

- **1** Hold **LIGHT** nede.
- **2** Når du mærker tre vibrationer, skal du slippe knappen for at aktivere hjælpefunktionen. Nedtælingsskærmen vises.

**TIP:** Du kan vælge **Annuller**, før nedtællingen er gennemført, hvis du vil annullere meddelelsen.
# Start en GroupTrack session

#### *BEMÆRK*

Din parrede telefon skal være udstyret med et dataabonnement og være i et område med netværksdækning og adgang til data.

Før du kan starte en GroupTrack session, skal du parre uret med en kompatibel telefon (*[Parring af din](#page-10-0)  [smartphone med enheden](#page-10-0)*, side 3).

Disse instruktioner gælder for start af en GroupTrack session med et MARQ ur. Hvis dine forbindelser har andre kompatible enheder, kan du se dem på kortet. De andre enheder kan muligvis ikke vise GroupTrack cykelryttere på kortet.

- **1** På MARQ uret skal du holde **MENU** nede og vælge **Sikkerhed & sporing** > **GroupTrack** > **Vis på kort** for at aktivere visning af forbindelser på kortskærmbilledet.
- **2** Du kan i Garmin Connect appen fra menuen Indstillinger vælge **Sikkerhed & sporing** > **LiveTrack** > > **Indstillinger** > **GroupTrack**.
- **3** Vælg **Alle forbindelser** eller **Kun med invitation**, og vælg dine forbindelser.
- **4** Vælg **Start LiveTrack**.
- **5** På uret skal du starte en udendørsaktivitet.
- **6** Rul til skærmbilledet for at se dine forbindelser.

**TIP:** Fra kortet kan du holde **MENU** nede og vælge **MENU** for at få vist afstand, retning og tempo- eller hastighedsoplysninger for andre forbindelser i GroupTrack sessionen.

### Tip til GroupTrack sessioner

Funktionen GroupTrack giver dig mulighed for at holde styr på andre forbindelser i din gruppe ved hjælp af LiveTrack direkte på skærmen. Alle medlemmer af gruppen skal være dine forbindelser i din Garmin Connect konto.

- Start din aktivitet udenfor med GPS.
- Par din MARQ enhed med din smartphone med brug af Bluetooth teknologi.
- I Garmin Connect appen skal du vælge **Forbindelser** i indstillingsmenuen for at opdatere listen over forbindelser til din GroupTrack session.
- Sørg for, at alle dine tilknytninger parres til deres smartphones, og start en LiveTrack session i Garmin Connect appen.
- Sørg for, at alle dine tilknytninger er inden for rækkevidde (40 km eller 25 mi).
- Under en GroupTrack session skal du rulle til kortet for at se dine forbindelser (*[Sådan føjes et kort til en](#page-85-0) aktivitet*[, side 78](#page-85-0)).

### GroupTrack indstillinger

Hold **MENU** nede, og vælg **Sikkerhed & sporing** > **GroupTrack**.

**Vis på kort**: Lader dig få vist forbindelser på kortskærmbilledet under en GroupTrack session.

**Aktivitetstyper**: Lader dig vælge, hvilke aktivitetstyper der skal vises på kortskærmbilledet under en GroupTrack session.

# Garmin Pay

Funktionen Garmin Pay giver dig mulighed for at bruge dit ur til at betale for køb i udvalgte placeringer med kredit- eller hævekort fra et deltagende pengeinstitut.

# Opsætning af din Garmin Pay Wallet

Du kan tilføje et eller flere deltagende kredit- eller hævekort til din Garmin Pay Wallet. Gå til [garmin.com](http://garmin.com/garminpay/banks) [/garminpay/banks](http://garmin.com/garminpay/banks) for at finde deltagende pengeinstitutter.

- 1 Fra Garmin Connect appen skal du vælge **eller** ...
- **2** Vælg **Garmin Pay** > **Kom i gang**.
- **3** Følg instruktionerne på skærmen.

# Betaling for et køb med dit ur

Før du kan bruge dit ur til at betale for køb, skal du konfigurere mindst ét betalingskort.

Du kan bruge dit ur til at betale for indkøb hos en deltagende forhandler.

- **1** Hold **LIGHT** nede.
- 2 Vælg $\leftarrow$ .
- **3** Indtast din firecifrede adgangskode.

**BEMÆRK:** Hvis du indtaster din adgangskode forkert tre gange, spærres din tegnebog, og du skal nulstille din adgangskode i Garmin Connect appen.

Det senest anvendte betalingskort vises.

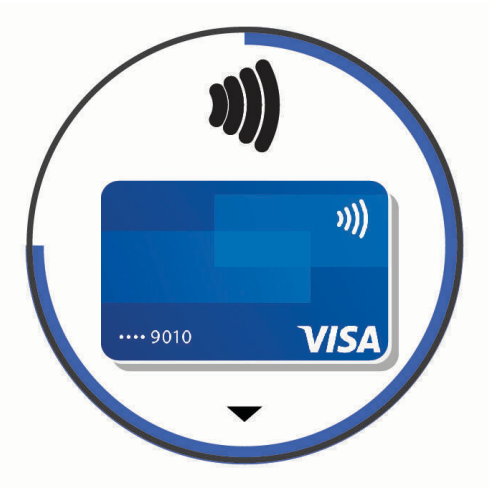

- **4** Hvis du har føjet flere kort til din Garmin Pay tegnebog, skal du vælge **DOWN** for at skifte til et andet kort (valgfrit).
- **5** Hold uret i nærheden af betalingslæseren inden for 60 sekunder med uret vendt mod læseren. Uret vibrerer og viser et flueben, når det er færdigt med at kommunikere med læseren.
- **6** Følg om nødvendigt instruktionerne på kortlæseren for at fuldføre transaktionen.

**TIP:** Når du har indtastet din adgangskode, kan du foretage betalinger uden en adgangskode i 24 timer, så længe du bærer dit ur. Hvis du fjerner uret fra dit håndled eller deaktiverer pulsmåling, skal du indtaste adgangskoden igen, inden du kan foretage en betaling.

# Tilføjelse af et kort til din Garmin Pay tegnebog

Du kan føje op til 10 kredit- eller hævekort til din Garmin Pay tegnebog.

- 1 Fra Garmin Connect appen skal du vælge **eller** ...
- **2** Vælg **Garmin Pay** > > **Tilføj et kort**.
- **3** Følg instruktionerne på skærmen.

Når kortet er tilføjet, kan du vælge kortet på dit ur, når du foretager en betaling.

## Administration af dine Garmin Pay kort

Du kan suspendere eller slette et kort midlertidigt.

**BEMÆRK:** I nogle lande kan de deltagende pengeinstitutter begrænse Garmin Pay funktionerne.

- 1 Fra Garmin Connect appen skal du vælge **eller** ...
- **2** Vælg **Garmin Pay**.
- **3** Vælg et kort.
- **4** Vælg en mulighed:
	- Hvis du midlertidigt vil suspendere eller ophæve suspenderingen af kortet, skal du vælge **Suspendér kort**. Kortet skal være aktivt, for at du kan foretage indkøb med dit MARQ ur.
	- Hvis du vil slette kortet, skal du vælge  $\overline{\mathbf{W}}$ .

# Ændring af din Garmin Pay adgangskode

Du skal kende din aktuelle adgangskode for at ændre den. Hvis du glemmer din adgangskode, skal du nulstille Garmin Pay funktionen for dit MARQ ur, oprette en ny adgangskode og genindtaste dine kortoplysninger.

- **1** Fra MARQ enhedssiden i Garmin Connect appen skal du vælge **Garmin Pay** > **Skift adgangskode**.
- **2** Følg instruktionerne på skærmen.

Næste gang, du betaler med dit MARQ ur, skal du indtaste den nye adgangskode.

# Musik

Du kan downloade lydindhold til din enhed, så du kan lytte, når din smartphone ikke er i nærheden. Appen Garmin Connect og programmet Garmin Express gør det muligt at downloade lydindhold fra en tredjepartsudbyder eller din computer.

Du kan bruge musikstyringen til at kontrollere musikafspilning på din smartphone eller afspille musik, der er gemt på din enhed. Du kan lytte til lydindhold gemt på enheden ved at forbinde hovedtelefoner med Bluetooth teknologi.

# Tilslutning til en tredjepartsudbyder

Før du kan downloade musik eller andre lydfiler til dit kompatible ur fra en understøttet tredjepartsudbyder, skal du oprette forbindelse til udbyderen via Garmin Connect appen.

- 1 I Garmin Connect appen skal du vælge **eller** ...
- **2** Vælg **Garmin-enheder**, og vælg dit ur.
- **3** Vælg **Musik** > **Musikudbydere**.
- **4** Vælg en mulighed:
	- Hvis du vil oprette forbindelse til en installeret udbyder, skal du følge vejledningen på skærmen.
	- Opret forbindelse til en ny udbyder ved at vælge **Hent musik-apps**, finde en udbyder og følge vejledningen på skærmen.

### Download af lydindhold fra en tredjepartsudbyder

Før du kan downloade lydindhold fra en tredjepartsudbyder, skal du oprette forbindelse til et Wi‑Fi netværk (*[Tilslutning til et Wi‑Fi netværk](#page-31-0)*, side 24).

- **1** Hold **DOWN** nede fra en hvilken som helst skærm for at åbne musikstyringen.
- **2** Hold **MENU** nede.
- **3** Vælg **Musikudbydere**.
- **4** Vælg en tilsluttet udbyder.
- **5** Vælg en afspilningsliste eller et andet emne, der skal downloades til uret.
- **6** Vælg om nødvendigt **BACK**, indtil du bliver bedt om at synkronisere med tjenesten.

**BEMÆRK:** Download af lydindhold kan dræne batteriet. Du vil muligvis skulle slutte uret til en ekstern strømkilde, hvis batteriet er ved at løbe tør for strøm.

# <span id="page-39-0"></span>Downloader lydindhold fra Spotify

Før du kan downloade lydindhold fra Spotify, skal du oprette forbindelse til et Wi‑Fi netværk (*[Tilslutning til et](#page-31-0)  [Wi‑Fi netværk](#page-31-0)*, side 24).

- **1** Hold **DOWN** nede fra en hvilken som helst skærm for at åbne musikstyringen.
- **2** Hold **MENU** nede.
- **3** Vælg **Musikudbydere** > **Spotify**.
- **4** Vælg **Tilføj musik og podcasts**.
- **5** Vælg en afspilningsliste eller et andet emne, der skal downloades til enheden.

**BEMÆRK:** Download af lydindhold kan dræne batteriet. Du skal muligvis slutte enheden til en ekstern strømkilde, hvis den resterende batterilevetid er utilstrækkelig.

De valgte afspilningslister og andre emner er downloadet til enheden.

### Skift musikudbyder

- **1** Hold **DOWN** nede fra en hvilken som helst skærm for at åbne musikstyringen.
- **2** Hold **MENU** nede.
- **3** Vælg **Musikudbydere**.
- **4** Vælg en tilsluttet udbyder.

### Frakobling fra en tredjepartsudbyder

- 1 Fra Garmin Connect appen skal du vælge **eller** ...
- **2** Vælg **Garmin-enheder**, og vælg på dit ur.
- **3** Vælg **Musik**.
- **4** Vælg en installeret tredjepartsudbyder, og følg instruktionerne på skærmen for at frakoble tredjepartsudbyderen fra dit ur.

# Download af personligt lydindhold

Før du kan sende din personlige musik til dit ur, skal du installere appen Garmin Express på din computer [\(garmin.com/express\)](http://www.garmin.com/express).

Du kan indlæse dine personlige lydfiler, såsom .mp3 og .m4a filer til et MARQ ur fra din computer. Du kan finde flere oplysninger på [garmin.com/musicfiles](https://garmin.com/musicfiles).

- **1** Slut uret til din computer med det medfølgende USB kabel.
- **2** På computeren skal du åbne Garmin Express appen, vælge dit ur og vælge **Musik**. **TIP:** På Windows® computere kan du vælge  $\blacksquare\blacktriangleleft$  og søge efter mappen med dine lydfiler. På Apple® computere vil Garmin Express programmet bruge dit iTunes® bibliotek.
- **3** I **Min musik** eller **iTunes Library** skal du vælge en lydfilskategori såsom sange eller afspilningslister.
- **4** Vælg afkrydsningsfelterne for lydfilerne, og vælg **Send til enhed**.
- **5** I MARQ listen kan du, om nødvendigt, vælge afkrydsningsfelterne og vælge **Fjern fra enhed** for at fjerne lydfiler.

# Afspilning af musik

- **1** Hold **DOWN** nede fra en hvilken som helst skærm for at åbne musikstyringen.
- **2** Hvis det er nødvendigt, kan du tilslutte dine Bluetooth hovedtelefoner (*Tilslutning af Bluetooth hovedtelefoner*, side 33).
- **3** Hold **MENU** nede.
- **4** Vælg **Musikudbydere**, og vælg en indstilling:
	- For at lytte til musik downloadet til dit ur fra computeren skal du vælge **Min musik** (*[Download af personligt](#page-39-0)  [lydindhold](#page-39-0)*, side 32).
	- Du kan styre musikafspilningen på din telefon ved at vælge **Betjen telefon**.
	- Hvis du vil lytte til musik fra en tredjepartsudbyder, skal du vælge navnet på udbyderen og vælge en afspilningsliste.
- **5** Vælg .

# Kontrolelementer til musikafspilning

**BEMÆRK:** Knapperne til musikafspilning kan se anderledes ud, afhængigt af den valgte musikkilde.

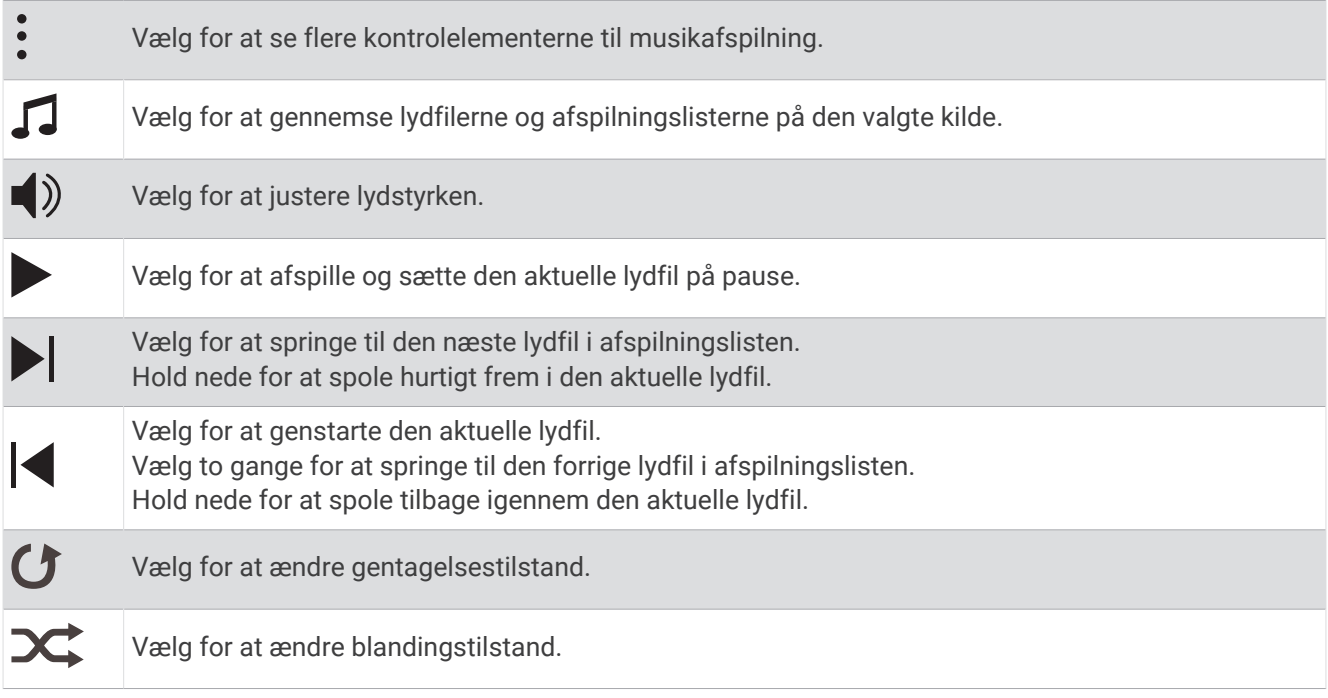

# Tilslutning af Bluetooth hovedtelefoner

Du kan lytte til musik indlæst fra dit MARQ ur ved at tilslutte Bluetooth hovedtelefoner.

- **1** Anbring hovedtelefonerne inden for 2 m (6,6 fod) fra på dit ur.
- **2** Aktiver parringstilstand på hovedtelefonerne.
- **3** Hold **MENU** nede.
- **4** Vælg **Musik** > **Hovedtelefoner** > **Tilføj ny**.
- **5** Vælg dine hovedtelefoner for at fuldføre parringen.

# Sådan ændres audiotilstand

Du kan ændre musikafspilningstilstanden fra stereo til mono.

- **1** Hold **MENU** nede.
- **2** Vælg **Musik** > **Lyd**.
- **3** Vælg en funktion.

# Pulsmålerfunktioner

Din MARQ enhed har en håndledsbaseret pulsmåler og er samtidig kompatibel med brystpulsmålere (sælges særskilt). Du kan få vist pulsdata på pulsmåler-widget'en. Hvis både håndledsbaserede og brystbaserede pulsdata er tilgængelige, når du starter en aktivitet, anvender enheden brystpulsdataene.

# Håndledsbaseret puls

## Sådan bæres uret

### **FORSIGTIG**

Nogle brugere kan opleve hudirritation efter længere tids brug af uret, især hvis brugeren har følsom hud eller allergi. Hvis du bemærker hudirritation, skal du fjerne uret og give huden tid til at hele. For at undgå hudirritation skal du sørge for, at uret er rent og tørt, og at uret ikke overspændes på håndleddet. Du kan finde flere oplysninger på [garmin.com/fitandcare](http://www.garmin.com/fitandcare).

• Bær uret over håndledsknoglen.

**BEMÆRK:** Uret bør sidde tæt til men komfortabelt. For at opnå mere præcise pulsmålinger bør uret ikke bevæge sig, når du løber eller træner. For aflæsninger på iltmætningsmåleren skal du forblive ubevægelig.

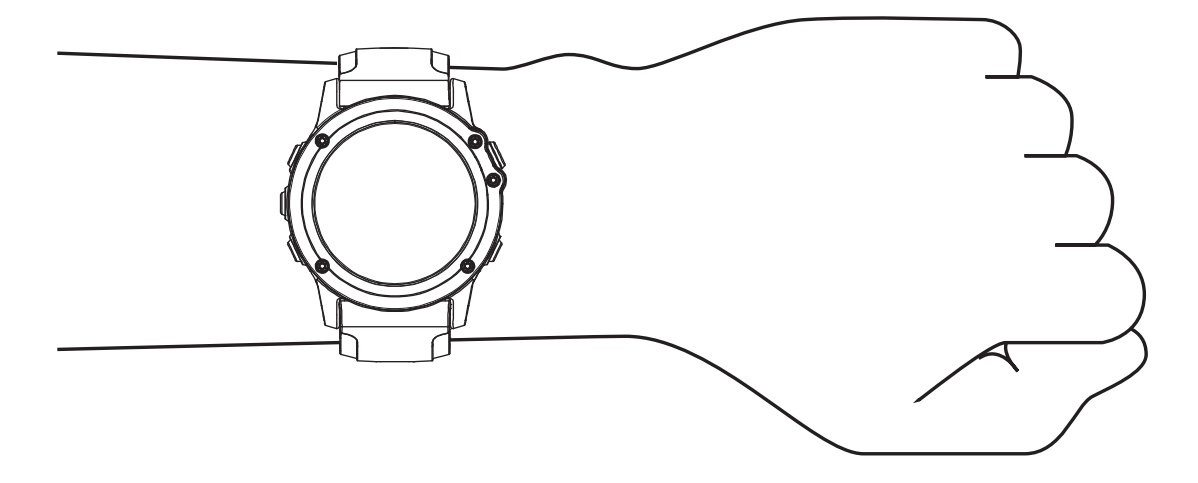

**BEMÆRK:** Den optiske sensor er placeret på bagsiden af uret.

- Se *Tip til uregelmæssige pulsdata*, side 34 for flere oplysninger om håndledsbaseret pulsmåling.
- Se *[Tip til uregelmæssige data for iltmætning](#page-56-0)*, side 49 for flere oplysninger om iltmætningssensoren.
- Du kan finde flere oplysninger vedrørende nøjagtighed på [garmin.com/ataccuracy](http://garmin.com/ataccuracy).
- Du kan finde flere oplysninger om brug og vedligeholdelse af uret på [garmin.com/fitandcare](http://www.garmin.com/fitandcare).

# Tip til uregelmæssige pulsdata

Hvis data for puls er uregelmæssige eller ikke vises, kan du afprøve følgende tip.

- Vask og tør din arm, før du tager uret på.
- Undgå at have solcreme, lotion og insektmidler på under uret.
- Undgå at ridse pulssensoren på bagsiden af uret.
- Bær uret over håndledsknoglen. Uret bør sidde tæt men behageligt.
- $\cdot$  Vent, indtil V lyser konstant, før du starter din aktivitet.
- Varm op i 5 til 10 minutter, og få en pulsmåling, før du begynder på din aktivitet. **BEMÆRK:** Hvis det er koldt udenfor, kan du varme op indendørs.
- Skyl uret med rent vand efter hver træning.

### Visning af pulsmåler-widget

- **1** På urskiven skal du trykke på **UP** eller **DOWN** for at få vist pulsmåler-widgeten.
- **BEMÆRK:** Du skal muligvis tilføje widgeten til dit widget-loop (*[Sådan tilpasser du widget-sløjfen](#page-93-0)*, side 86). **2** Tryk på **START** for at se din aktuelle puls i slag pr. minut (bpm) og en graf, der viser din puls de seneste 4
- timer.

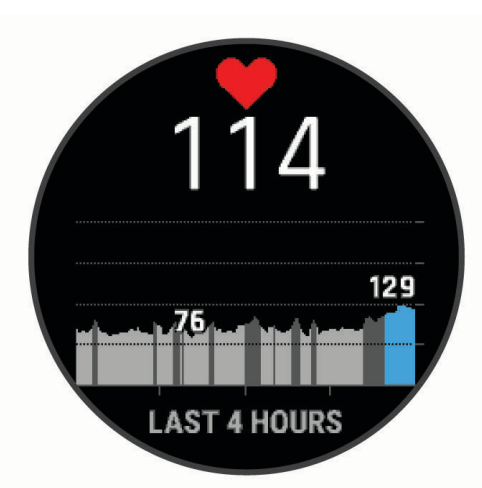

**3** Tryk på **DOWN** for at se din gennemsnitlige hvilepuls for de sidste 7 dage.

### Udsendelse af pulsdata

Du kan udsende pulsdata fra uret og se dem på parrede enheder.

**BEMÆRK:** Når du sender pulsdata, reduceres batterilevetiden.

- **1** Fra pulswidgeten skal du holde **MENU** nede.
- **2** Vælg **Pulsindstillinger** > **Send pulsdata**.
- **3** Tryk på **START**.

Uret begynder at sende dine pulsdata, og  $\bullet$  vises.

**4** Par uret med din kompatible enhed.

**BEMÆRK:** Parringsinstruktionerne er forskellige for hver Garmin kompatible enhed. Se brugervejledningen. **TIP:** Hvis du vil stoppe med at sende dine pulsdata, skal du trykke på STOP på skærmen for udsendelse af puls.

#### Overførsel af pulsdata under en aktivitet

Du kan konfigurere dit MARQ ur til at overføre dine pulsdata automatisk, når du starter på en aktivitet. Du kan for eksempel sende dine pulsdata til en Edge® cykelcomputer, mens du cykler.

**BEMÆRK:** Når du sender pulsdata, reduceres batterilevetiden.

- **1** Fra pulswidgeten skal du holde **MENU** nede.
- **2** Vælg **Pulsindstillinger** > **Send under aktivitet**.
- **3** Påbegynd en aktivitet (*[Start af aktivitet](#page-12-0)*, side 5).

MARQ uret begynder at sende dine pulsdata i baggrunden.

**BEMÆRK:** Der er intet der tyder på, at enheden sender dine pulsdata under en aktivitet.

**4** Par uret med din kompatible enhed.

**BEMÆRK:** Parringsinstruktionerne er forskellige for hver Garmin kompatible enhed. Se brugervejledningen. **TIP:** Hvis du vil afbryde overførslen af dine pulsdata, skal du stoppe aktiviteten (*[Stop en aktivitet](#page-12-0)*, side 5).

### Indstilling af alarm ved unormal puls

#### **FORSIGTIG**

Denne funktion giver dig kun besked, når din puls kommer over eller under et bestemt antal slag i minuttet, som brugeren har valgt, efter en periode med inaktivitet. Denne funktion giver dig ikke besked om en potentiel hjertetilstand og er ikke beregnet til at behandle eller diagnosticere en medicinsk lidelse eller sygdom. Ret dig altid efter din læges anvisninger angående eventuelle hjerterelaterede problemer.

Du kan indstille tærskelværdien for pulsen.

- **1** Fra pulswidgeten skal du holde **MENU** nede.
- **2** Vælg **Pulsindstillinger** > **Alarm ved unormal puls**.
- **3** Vælg **Høj alarm** eller **Lav alarm**.
- **4** Indstil tærskelværdien for pulsen.

Hver gang din puls kommer over eller under tærskelværdien, vises en meddelelse, og enheden vibrerer.

### Deaktivering af håndledsbaseret pulsmåler

Standardværdien for Pulsmåler på håndleddet er Automatisk. Uret anvender automatisk den håndledsbaserede pulsmåler, medmindre du parrer en kompatibel pulsmåler med ANT+ eller Bluetooth teknologi med uret.

**BEMÆRK:** Hvis den håndledsbaserede pulsmåler deaktiveres, bliver den håndledsbaserede sensor til måling af iltmætning også deaktiveret. Du kan udføre en manuel måling fra widgeten for måling af iltmætning.

- **1** Fra pulswidgetten skal du holde **MENU** nede.
- **2** Vælg **Pulsindstillinger** > **Status** > **Fra**.

# Præstationsmålinger

Disse præstationsmålinger er estimater, der kan hjælpe dig med at spore og forstå dine træningsaktiviteter og konkurrenceresultater. Målingerne kræver et par aktiviteter med brug af håndledsbaseret pulsmåler eller en kompatibel brystpulsmåler. Præstationsmålinger for cykling kræver en pulsmåler og en effektmåler.

Disse estimater leveres og understøttes af Firstbeat Analytics™. Du kan finde flere oplysninger på [garmin.com](http://garmin.com/performance-data/running) [/performance-data/running](http://garmin.com/performance-data/running).

**BEMÆRK:** Estimaterne kan synes upræcise i starten. Uret kræver, at du gennemfører nogle aktiviteter for at indsamle oplysninger om din præstation.

**VO2-max**: VO2-max er den maksimale mængde ilt (i milliliter), du kan forbruge i minuttet pr. kg. legemsvægt ved maksimal ydeevne (*[Om VO2-max estimeringer](#page-45-0)*, side 38).

- **Forventede konkurrencetider**: Uret bruger VO2-max estimeringen og din træningshistorik til at give en målløbetid på basis af din nuværende form (*[Visning af dine forventede løbetider](#page-47-0)*, side 40).
- **HRV status**: Uret analyserer dine pulsmålinger på håndleddet, mens du sover, for at bestemme din status for pulsvariation (HRV) baseret på dine personlige, langsigtede HRV gennemsnit (*[Status for pulsvariation](#page-48-0)*, [side 41](#page-48-0)).
- **Præstationskrav**: Dit præstationskrav er en vurdering i realtid efter 6 til 20 minutters aktivitet. Det kan tilføjes som et datafelt, så du kan se dit præstationskrav under resten af aktiviteten. Det sammenligner dit præstationskrav med dit gennemsnitlige konditionsniveau (*[Præstationskrav](#page-49-0)*, side 42).
- **Functional Threshold Power (FTP)**: Uret bruger dine profildata fra den første opsætning til at estimere din FTP. Du kan få en mere nøjagtig vurdering ved at gennemføre en guidet test (*[Få dit FTP-estimat](#page-50-0)*, side 43).
- **Syregrænse**: Syregrænse kræver pulsmåler med brystrem. Syregrænsen er det punkt, hvor dine muskler begynder hurtigt at blive trætte. Dit ur måler dit syregrænseniveau ved hjælp af pulsdata og tempo (*[Laktattærskel](#page-49-0)*, side 42).

### <span id="page-44-0"></span>Deaktivering af meddelelser om præstation

Nogle meddelelser om præstation vises ved afslutningen af din aktivitet. Nogle meddelelser om præstation vises under en aktivitet eller, når du når et nyt præstationskrav, for eksempel et nyt VO2-max estimat. Du kan deaktivere funktionen Præstationskrav for at undgå nogle af disse meddelelser.

- **1** Hold **MENU** nede.
- **2** Vælg **Fysiologiske målinger** > **Præstationskrav**.

### Automatisk registrering af præstationsmålinger

Funktionen Automatisk registrering er som standard aktiveret. Enheden kan automatisk registrere din maksimale puls og laktatgrænse under en aktivitet. Når den er parret med en kompatibel effektmåler, kan enheden automatisk registrere din FTP (functional threshold power) under en aktivitet.

- **1** Hold **MENU** nede.
- **2** Vælg **Fysiologiske målinger** > **Automatisk registrering**.
- **3** Vælg en funktion.

### Samlet træningsstatus

Når du bruger mere end én Garmin enhed med din Garmin Connect konto, kan du vælge, hvilken enhed der er den primære datakilde til hverdagsbrug og til træningsformål.

Vælg Indstillinger fra Garmin Connect app-menuen.

- **Primær træningsenhed**: Indstiller datakilden med prioritet til træningsmålinger som f.eks. din træningsstatus og belastningsfokus.
- **Primær wearable**: Indstiller den prioriterede datakilde for daglige målinger af helse som f.eks. skridt og søvn. Dette bør være det ur, du oftest bærer.

**TIP:** For at få de mest nøjagtige resultater anbefaler Garmin, at du synkroniserer ofte med din Garmin Connect konto.

#### Synkronisering af aktiviteter og præstationsmålinger

Du kan synkronisere aktiviteter og præstationsmålinger fra andre Garmin enheder til dit MARQ ur ved at bruge din Garmin Connect konto. Dette gør dit ur i stand til mere præcist at angive din træningsstatus og form. Du kan f.eks. registrere en cykeltur med en Edge cykelcomputer, og få vist dine aktivitetsdetaljer og overordnede træningsbelastning på dit MARQ ur.

Synkroniser dit MARQ ur og andre Garmin enheder med din Garmin Connect konto.

**TIP:** Du kan indstille en primær træningsenhed og et primært wearable i Garmin Connect appen (*Samlet træningsstatus*, side 37).

De seneste aktiviteter og præstationsmålinger fra dine andre Garmin enheder vises på dit MARQ ur.

### <span id="page-45-0"></span>Om VO2-max estimeringer

VO2-max er den maksimale mængde ilt (i milliliter), du kan forbruge i minuttet pr. kg. legemsvægt ved maksimal ydeevne. Med andre ord er VO2-max er en indikation af atletisk ydeevne og bør stige, efterhånden som din form bliver bedre. MARQ enheden kræver håndledsbaseret pulsmåler eller en kompatibel brystpulsmåler for at kunne vise din VO2-max estimering. Enheden har separate VO2-max estimeringer for løb og cykling. Du skal løbe enten udendørs med GPS eller køre med en kompatibel effektmåler i et moderat intensitetsniveau i flere minutter for at få et nøjagtigt VO2-max estimering.

På enheden vises din VO2-max estimering som et tal, en beskrivelse og et niveau på måleren. På din Garmin Connect konto kan du få vist yderligere detaljer om din VO2-max estimering, herunder hvor den er placeret i forhold til din alder og dit køn.

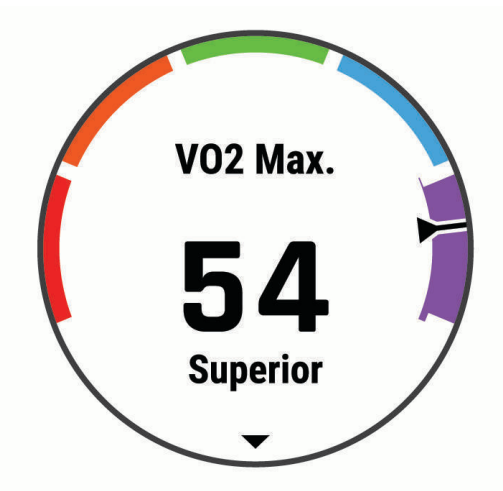

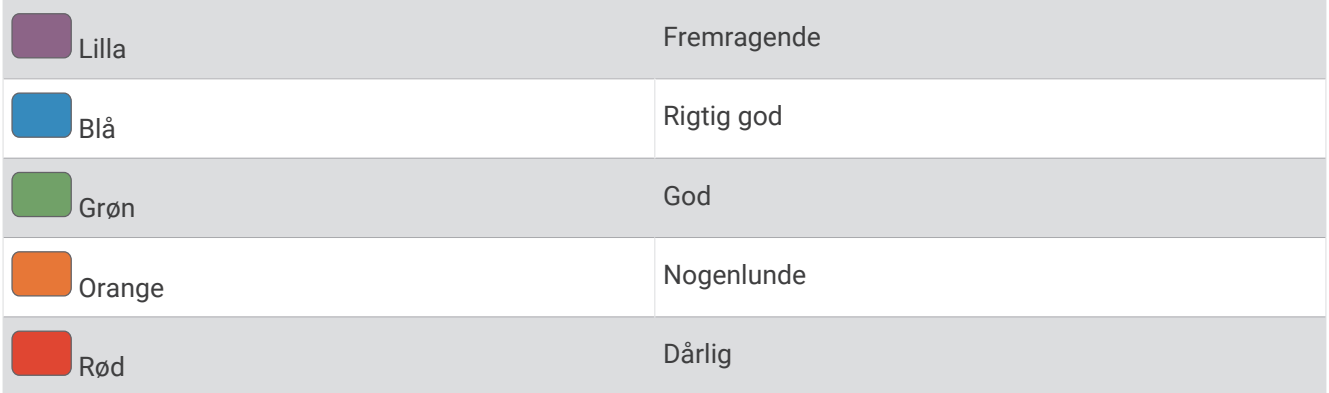

VO2-max data kommer fra Firstbeat Analytics. VO2-max analyse oplyses med tilladelse fra The Cooper Institute® . Hvis du ønsker yderligere oplysninger, kan du se bilaget (*[VO2 maks. standardbedømmelser](#page-124-0)*, side 117) og gå til [www.CooperInstitute.org](http://www.CooperInstitute.org).

### <span id="page-46-0"></span>Få din VO2-max estimering for løb

Denne funktion kræver en håndledsbaseret pulsmåler eller en kompatibel brystpulsmåler. Hvis du bruger en brystpulsmåler, skal du tage den på og parre den med uret (*[Parring af dine trådløse sensorer](#page-104-0)*, side 97). Hvis uret havde en pulsmåler inkluderet i pakken, er enhederne allerede parret.

For at få det mest præcise estimat skal du fuldføre opsætningen af brugerprofilen (*[Indstilling af din brugerprofil](#page-56-0)*, [side 49](#page-56-0)) og indstille din maksimale puls (*[Indstilling af dine pulszoner](#page-57-0)*, side 50). Estimatet kan synes upræcist i starten. Uret kræver nogle få løb for at indsamle oplysninger om din løbepræstation. Du kan deaktivere VO2-max registrering for ultraløbs- og stiløbsaktiviteter, hvis du ikke ønsker, at disse løbstyper skal påvirke dit VO2-max estimering (*Deaktivering af VO2-max. registrering*, side 39).

- **1** Start en løbeaktivitet.
- **2** Løb i mindst 10 minutter udenfor.
- **3** Efter din løbetur vælger du **Gem**.
- **4** Tryk på **UP** eller **DOWN** for at rulle igennem præstationsmålingerne.

### Sådan finder du dit VO2-max. estimat for cykling

Denne funktion kræver en effektmåler og en håndledsbaseret pulsmåler eller en kompatibel brystpulsmåler. Effektmåleren skal parres med dit ur (*[Parring af dine trådløse sensorer](#page-104-0)*, side 97). Hvis du bruger en brystpulsmåler, skal du tage den på og parre den med uret. Hvis uret havde en pulsmåler inkluderet i pakken, er enhederne allerede parret.

For at få det mest præcise estimat, skal du fuldføre opsætningen af brugerprofilen (*[Indstilling af din brugerprofil](#page-56-0)*, [side 49](#page-56-0)) og indstille din maksimale puls (*[Indstilling af dine pulszoner](#page-57-0)*, side 50). Estimatet kan synes upræcist i starten. Uret kræver nogle få køreture for at indsamle oplysninger om din cykelpræstation.

- **1** Start cykelaktiviteten.
- **2** Kør med vedvarende, høj intensitet i mindst 20 minutter.
- **3** Efter køreturen skal du vælge **Gem**.
- **4** Tryk på **UP** eller **DOWN** for at rulle igennem præstationsmålingerne.

#### Deaktivering af VO2-max. registrering

Du kan slå VO2-max. registrering fra for stiløb eller ultraløbsaktiviteter (*[Om VO2-max estimeringer](#page-45-0)*, side 38).

- **1** Hold **MENU** nede.
- **2** Vælg **Aktiviteter og apps**.
- **3** Vælg en aktivitet.
- **4** Vælg aktivitetsindstillingerne.
- **5** Vælg **Registrer VO2-max** > **Fra**.

### Se din fitnessalder

Din fitnessalder giver dig et indtryk af, hvordan din form er sammenlignet med en person af samme køn. Dit ur bruger oplysninger som f.eks. din alder, BMI (body mass index), hvilepulsdata og historik over energisk aktivitet for at give en fitnessalder. Hvis du har en Garmin Index™ skala, bruger dit ur målingen af kropsfedtprocenten i stedet for BMI til at bestemme din fitnessalder. Ændringer af motion og livsstil kan påvirke din fitnessalder.

**BEMÆRK:** For at få den mest nøjagtige fitnessalder skal du fuldføre opsætningen af brugerprofilen (*[Indstilling af](#page-56-0) [din brugerprofil](#page-56-0)*, side 49).

- 1 I Garmin Connect appen skal du vælge  $\blacksquare$ eller  $\bullet\bullet$ .
- **2** Vælg **Sundhedsstatistik** > **Fitnessalder**.

### <span id="page-47-0"></span>Visning af dine forventede løbetider

For at få det mest præcise resultat skal du fuldføre opsætningen af brugerprofilen (*[Indstilling af din brugerprofil](#page-56-0)*, [side 49](#page-56-0)) og indstille din maksimale puls (*[Indstilling af dine pulszoner](#page-57-0)*, side 50).

Dit ur bruger VO2-max. estimatet (*[Om VO2-max estimeringer](#page-45-0)*, side 38) og din træningshistorik til at give en målløbetid. Uret analyserer flere ugers træningsdata for at finjustere de anslåede løbetidsestimater.

**TIP:** Hvis ud har mere end én Garmin enhed, kan du angive din primære træningsenhed i Garmin Connect appen, som gør uret i stand til at synkronisere aktiviteter, historik og data fra andre enheder (*[Synkronisering af](#page-44-0) [aktiviteter og præstationsmålinger](#page-44-0)*, side 37).

- **1** På urskiven skal du trykke på **UP** eller **DOWN** for at få vist præstations-widgetten.
- **2** Tryk på **START** for at se widget-detaljerne.
- **3** Tryk på **UP** eller **DOWN** for at få vist dine forventede racetider.

**BEMÆRK:** Forudsigelserne kan virke upræcise i starten. Uret kræver nogle få løb for at indsamle oplysninger om din løbepræstation.

### Om Training Effect

Training Effect måler, hvilken indvirkning træningen har på din aerobe og anaerobe kondition. Training Effect stiger under aktiviteten. Efterhånden som aktiviteten skrider frem, øges værdien af Training Effect. Training Effect bestemmes af din brugerprofils oplysninger og din træningshistorik samt puls, varighed og aktivitetens intensitet. Der er syv forskellige etiketter for Training Effect, som beskriver den primære fordel ved din aktivitet. Hver etiket er farvekodet og svarer til dit træningsbelastningsfokus (*[Træningsbelastningsfokus](#page-53-0)*, side 46). Hver feedbacksætning, f.eks. "Stor påvirkning af VO2-max", har en tilsvarende beskrivelse i dine Garmin Connect aktivitetsdetaljer.

Aerob Training Effect bruger din puls til at måle, hvordan den akkumulerede intensitet af træningen påvirker din aerobe kondition, og angiver, om træningen vedligeholder din nuværende kondition eller forbedrer den. Dit overskydende iltforbrug efter træning (EPOC), der akkumuleres under træning, knyttes til en række værdier, der redegør for dit konditionsniveau og dine træningsvaner. Stabil træning med moderat anstrengelse eller træninger, som involverer længere intervaller (> 180 sekunder), har en positiv indvirkning på dit aerobe stofskifte og giver en aerob træningseffekt.

Anaerob Training Effect bruger puls og hastighed (eller effekt) til at bestemme, hvordan en træning påvirker din evne til at præstere med meget høj intensitet. Du modtager en værdi baseret på det anaerobe bidrag til EPOC og aktivitetstypen. Gentagne intervaller med høj intensitet fra 10 til 120 sekunder har en yderst gavnlig indvirkning på din anaerobe kapacitet og giver en forbedret anaerob træningseffekt.

Du kan tilføje Aerob Træningseffekt og Anaerob Træningseffekt som datafelter i ét af dine træningsskærmbilleder og holde øje med dine tal under aktiviteten.

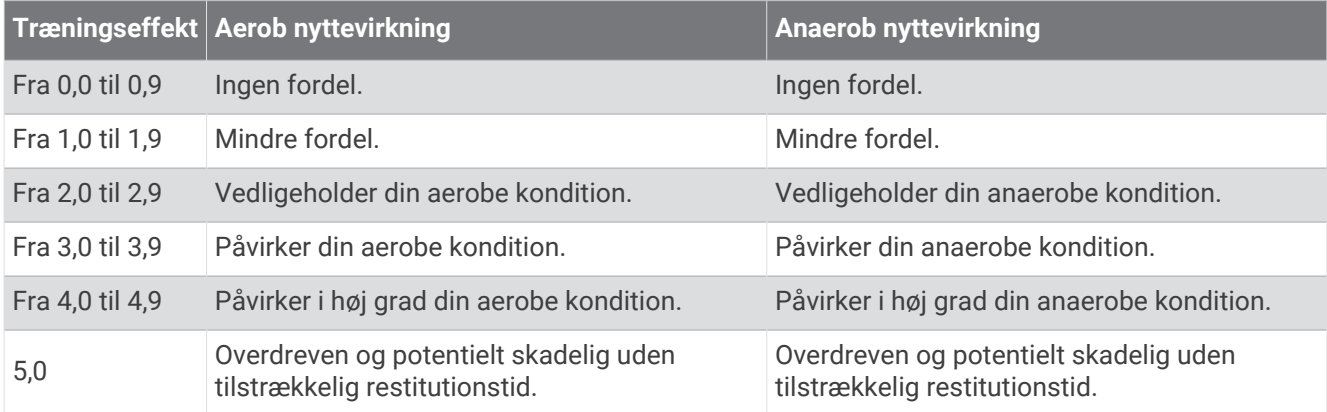

Træningseffektteknologien leveres og understøttes af Firstbeat Analytics. Der er flere oplysninger på [firstbeat](http://www.firstbeat.com) [.com](http://www.firstbeat.com).

### <span id="page-48-0"></span>Status for pulsvariation

Uret analyserer dine pulsmålinger på håndleddet, mens du sover, for at bestemme din pulsvariation (HRV). Træning, fysisk aktivitet, søvn, ernæring og sunde vaner påvirker alle sammen din pulsvariation. HRV værdier kan variere meget afhængigt af køn, alder og formniveau. En balanceret HRV status kan indikere positive tegn på sundhed, f.eks. god balance mellem træning og restitution, bedre hjerte-kar-form og større modstandsdygtighed over for stress. En ubalanceret eller dårlig status kan være tegn på træthed, større behov for restitution eller øget stress. For at opnå det bedste resultat skal du have uret på, mens du sover. Uret kræver tre ugers ensartede søvndata for at kunne vise din status for pulsvariation.

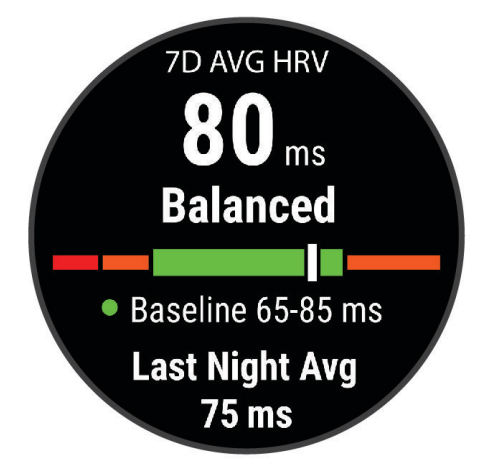

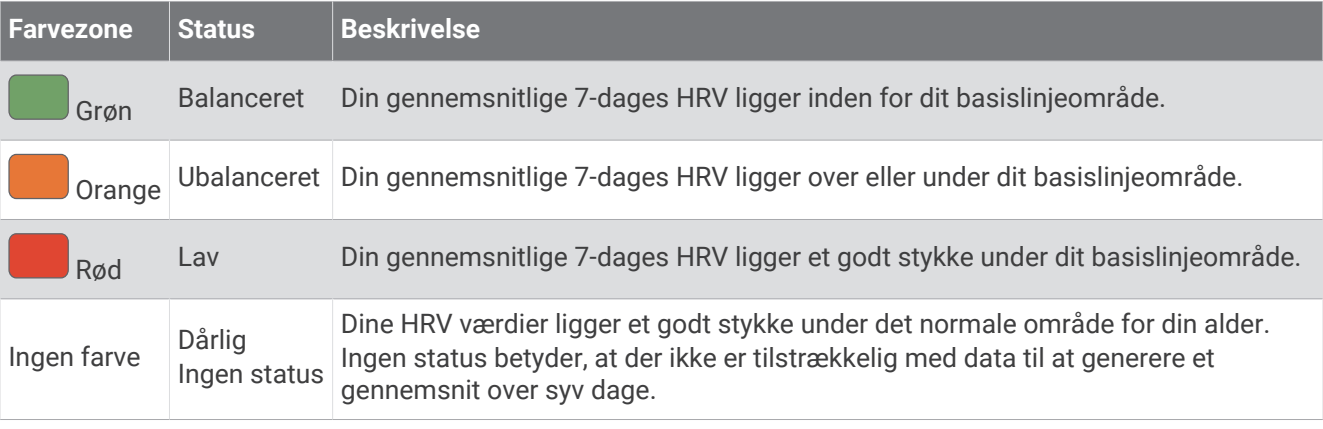

Du kan synkronisere uret med din Garmin Connect konto for at få vist din aktuelle status for pulsvariation, tendenser og undervisningsfeedback.

#### Pulsvariation og stressniveau

Stressniveauet er resultatet af en treminutters test, der udføres, mens du står stille, hvor MARQ enheden analyser pulsforskellen for at bestemme dit samlede stressniveau. Træning, søvn, ernæring og livets almindelige stress har alt sammen indflydelse på en løbers præstation. Intervallet for stressniveau er fra 1 til 100, hvor 1 er en meget lav stresstilstand, og 100 er en meget høj stresstilstand. Når du kender dit stressniveau, kan det hjælpe dig med at afgøre, om din krop er klar til en hård træning eller til yoga.

### <span id="page-49-0"></span>Visning af din pulsvariation og dit stressniveau

Denne funktion kræver en Garmin brystpulsmåler. Før du kan få vist din pulsvariation (HRV) og dit stressniveau, skal du tage en pulsmåler på og parre den med din enhed (*[Parring af dine trådløse sensorer](#page-104-0)*, side 97). Hvis din MARQ enhed havde en pulsmåler inkluderet i pakken, er enhederne allerede parret.

**TIP:** Garmin anbefaler, at du måler dit stressniveau på ca. samme tidspunkt og under de samme forhold hver dag.

- **1** Tryk om nødvendigt på **START**, og vælg **Tilføj** > **HRV Stress** for at føje stress-appen til app-listen.
- **2** Vælg **Ja** for at føje appen til din liste over foretrukne.
- **3** På urskiven skal du trykke på **START**, vælge **HRV Stress** og trykke på **START**.
- **4** Stå stille, og slap af i 3 minutter.

### Præstationskrav

Mens du udfører din aktivitet, f.eks. løb eller cykling, analyserer funktionen Præstationskrav dit tempo, din hjerterytme og dine pulsudsving for at lave en realtidsvurdering af din evne til at præstere sammenlignet med dit gennemsnitlige fitnessniveau. Det er ca. din procentvise afvigelse i realtid fra din grundlæggende VO2-max estimering.

Præstationskravsværdier spænder fra -20 til +20. Efter de første 6 til 20 minutter af aktiviteten viser enheden din score for præstationskravet. For eksempel betyder en score på +5, at du er udhvilet, frisk og kan klare en god løbe- eller køretur. Du kan tilføje præstationskrav som et datafelt i ét af dine træningsskærmbilleder og holde øje med din form under aktiviteten. Præstationskravet kan også være en indikator for træthedsniveau, især efter en lang løbe- eller køretur.

**BEMÆRK:** Enheden kræver nogle enkelte løbe- eller køreture med en pulsmåler for at få en præcis VO2-max estimering og få mere at vide om din løbe- eller køreform (*[Om VO2-max estimeringer](#page-45-0)*, side 38)).

#### Sådan vises dit præstationskrav

Denne funktion kræver en håndledsbaseret pulsmåler eller en kompatibel brystpulsmåler.

- **1** Føj **Præstationskrav** til et dataskærmbillede (*[Tilpasning af skærmbilleder](#page-85-0)*, side 78).
- **2** Løb eller cykl en tur.

Efter 6 til 20 minutter vises dit præstationskrav.

**3** Rul til dataskærmbilledet for at få vist dit præstationskrav under hele løbe- eller køreturen.

### Laktattærskel

Laktattærsklen er den træningsintensitet, hvormed laktatet (mælkesyren) begynder at ophobes i blodbanerne. Under løb estimeres dette intensitetsniveau i forhold til tempo, puls eller effekt. Når en løber overstiger tærsklen, begynder trætheden at øges med rivende hast. For erfarne løbere optræder tærsklen ved ca. 90 % af deres maksimale puls og en løbehastighed på mellem 10 km og en halvmaraton. For den gennemsnitlige løber optræder laktattærsklen ofte et godt stykke under 90 % af den maksimale puls. At kende din laktattærskel kan hjælpe dig med at bestemme, hvor hårdt du skal træne, eller hvornår du skal presse dig selv under et løb.

Hvis du allerede kender pulsværdien for din laktattærskel, kan du angive den i dine brugerprofilindstillinger (*[Indstilling af dine pulszoner](#page-57-0)*, side 50).Du kan aktivere funktionen **Automatisk registrering** til automatisk at registrere din syregrænse under en aktivitet.

#### <span id="page-50-0"></span>Sådan foretages en guidet test for at bestemme din syregrænse

Denne funktion kræver en Garmin brystpulsmåler. Før du kan foretage en guidet test, skal du sætte pulsmåleren på og parre den med din enhed (*[Parring af dine trådløse sensorer](#page-104-0)*, side 97).

Enheden bruger dine profildata fra den første opsætning og din VO2-max estimering til at estimere syregrænsen. Enheden registrerer automatisk din syregrænse under løb ved en stabil, høj pulsintensitet.

**TIP:** Enheden kræver nogle enkelte løbeture med en brystpulsmåler for at få en præcis maksimal pulsværdi og VO2-max estimering. Hvis du har problemer med at få et syregrænseestimat, skal du prøve manuelt at sænke din maksimale pulsværdi.

- **1** Fra urskiven vælges **START**.
- **2** Vælg en udendørs løbeaktivitet.
	- GPS er nødvendig for at gennemføre testen.
- **3** Hold **MENU** nede.
- **4** Vælg **Træning** > **Guidet test for syregrænse**.
- **5** Start timeren, og følg anvisningerne på skærmen.

Når du begynder på en tur, viser enheden varigheden af hvert trin, målet og de aktuelle pulsdata. Der vises en besked, når testen er fuldført.

**6** Når du har gennemført en guidet test, stoppes timeren, og aktiviteten gemmes.

Hvis det er dit første syregrænseestimat, beder enheden dig om at opdatere dine pulszoner baseret på din syregrænsepuls. For hvert yderligere syregrænseestimat beder enheden dig om at acceptere eller afvise estimatet.

### Få dit FTP-estimat

Før du kan se dit FTP-estimat (Functional Threshold Power), skal du parre en brystpulsmåler og en effektmåler med din enhed (*[Parring af dine trådløse sensorer](#page-104-0)*, side 97), og du skal have dit VO2-max-estimat (*[Sådan finder](#page-46-0)  [du dit VO2-max. estimat for cykling](#page-46-0)*, side 39).

Enheden bruger dine profildata fra den første opsætning og din VO2-max estimering til at estimere din FTP. Enheden registrerer automatisk dit FTP under kørsler ved en stabil, høj puls- og effektintensitet.

- **1** Vælg **UP** eller **DOWN** for at få vist Performance Widget.
- **2** Vælg **START** for at rulle gennem præstationsmålingerne.

FTP-estimatet vises som en værdi målt i W pr. kg, effekten vises i W, og en position vises på farvemåleren.

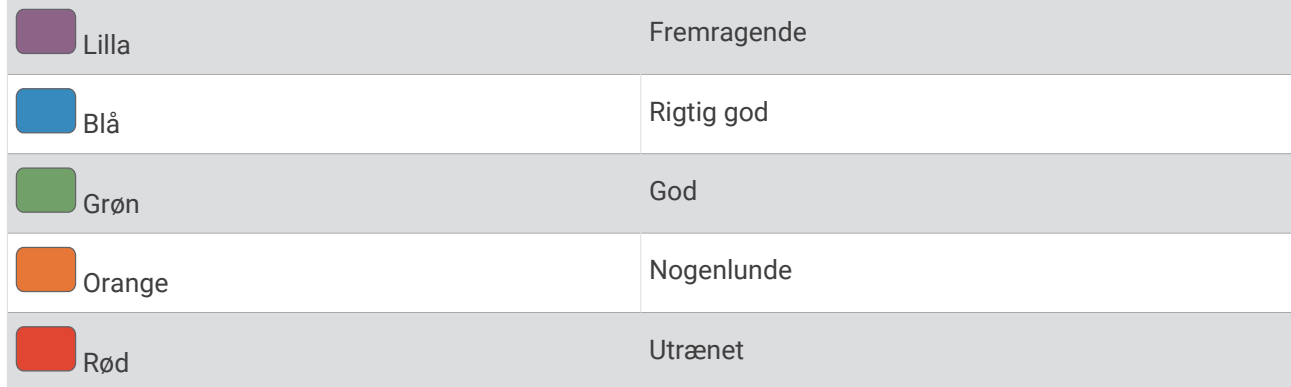

Se appendiks (*[FTP bedømmelser](#page-125-0)*, side 118) for yderligere oplysninger.

**BEMÆRK:** Når en præstationsmeddelelse fortæller dig om en ny FTP, kan du vælge Accepter for at gemme den nye FTP eller Afslå for at beholde din aktuelle FTP.

### <span id="page-51-0"></span>Udførelse af en FTP-test

Før du kan gennemføre en test og bestemme dit FTP (Functional Threshold Power), skal du parre en brystpulsmåler og en effektmåler med din enhed (*[Parring af dine trådløse sensorer](#page-104-0)*, side 97), og du skal have din VO2-max estimering (*[Sådan finder du dit VO2-max. estimat for cykling](#page-46-0)*, side 39).

**BEMÆRK:** FTP-testen er en udfordrende træningsøvelse, der tager ca. 30 minutter at gennemføre. Vælg en praktisk og så vidt muligt flad rute, hvor du kan køre med en stabilt stigende kraftudfoldelse som ved en tidtagning.

- **1** Fra urskiven vælges **START**.
- **2** Vælg en cykleaktivitet.
- **3** Hold **MENU** nede.
- **4** Vælg **Træning** > **Test under FTP-vejledning**.
- **5** Følg instruktionerne på skærmen.

Når du har startet en tur, viser enheden varigheden af hvert trin, målet og de aktuelle effektdata. Der vises en besked, når testen er fuldført.

**6** Når du har gennemført en guidet test, skal du køle af, stoppe timeren og gemme aktiviteten.

FTP vises som en værdi målt i W pr. kg, effekten vises i W, og en position vises på farvemåleren.

- **7** Vælg en funktion:
	- Vælg **Accepter** for at gemme den nye FTP.
	- Vælg **Afslå** for at beholde den aktuelle FTP.

### **Træningsstatus**

Disse målinger er estimater, der kan hjælpe dig med at spore og forstå dine træningsaktiviteter. Målingerne kræver et par aktiviteter med brug af håndledsbaseret pulsmåler eller en kompatibel brystpulsmåler. Præstationsmålinger for cykling kræver en pulsmåler og en effektmåler.

Disse estimater leveres og understøttes af Firstbeat Analytics. Du kan finde flere oplysninger på [garmin.com](http://garmin.com/performance-data/running) [/performance-data/running](http://garmin.com/performance-data/running).

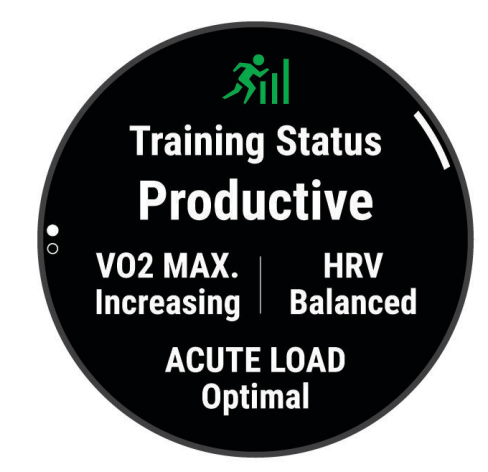

**BEMÆRK:** Estimaterne kan synes upræcise i starten. Uret kræver, at du gennemfører nogle aktiviteter for at indsamle oplysninger om din præstation.

- **Træningsstatus**: Træningsstatus viser dig, hvordan din træning påvirker din kondition og dine præstationer. Din træningsstatus er baseret på ændringer i din VO2-max, akutte belastning og HRV status over en længere periode.
- **VO2-max**: VO2-max er den maksimale mængde ilt (i milliliter), du kan forbruge i minuttet pr. kg. legemsvægt ved maksimal ydeevne (*[Om VO2-max estimeringer](#page-45-0)*, side 38). Uret viser maks. værdier for varme og højde rettet mod VO2-max, når du nærmer dig områder med høj varme eller højder (*[Varme- og](#page-53-0) [højdepræstationsakklimatisering](#page-53-0)*, side 46).
- **Akut belastning**: Akut belastning er en vægtet sum af dine seneste træningsbelastningsscorer, herunder træningsvarighed og intensitet. (*[Akut belastning](#page-53-0)*, side 46).
- **Fokus på træningsbelastning**: Uret analyserer og fordeler din træningsbelastning i forskellige kategorier baseret på intensiteten og strukturen for hver registreret aktivitet. Fokus på træningsbelastning omfatter den samlede akkumulerede belastning pr. kategori og fokus på træningen. Uret viser din belastningsfordeling i løbet af de sidste 4 uger (*[Træningsbelastningsfokus](#page-53-0)*, side 46).
- **Restitutionstid**: Restitutionstiden viser, hvor lang tid der er tilbage, før du er fuldt restitueret og klar til den næste, hårde træning (*[Restitutionstid](#page-53-0)*, side 46).

### Træningsstatusniveauer

Træningsstatus viser dig, hvordan din træning påvirker dit konditionsniveau og din præstation. Din træningsstatus er baseret på ændringer i din VO2-max, akutte belastning og HRV status over en længere periode. Du kan bruge din træningsstatus til at hjælpe dig med at planlægge fremtidig træning og fortsat forbedre dit konditionsniveau.

- **Ingen status**: Uret har brug for, at du registrerer flere aktiviteter i en periode på to uger med VO2-max resultater fra løb eller cykling for at kunne bestemme din træningsstatus.
- **Afvikling af træningseffekt**: Du har en pause i din træningsrutine, eller du træner meget mindre end normalt i en uge eller mere. Afvikling af træningseffekt betyder, at du ikke kan opretholde dit formniveau. Du kan prøve at forøge din træningsbelastning for at opleve forbedring.
- **Restitution**: Din lettere træningsbelastning tillader din krop at restituere, hvilket er af afgørende betydning i længere perioder med hård træning. Du kan gå tilbage til en højere træningsbelastning, når du er føler, at du er klar.
- **Vedligeholdelse**: Din aktuelle træningsbelastning er tilstrækkelig til at opretholde dit konditionsniveau. Hvis du vil opleve forbedring, kan du prøve at variere dine træninger mere eller øge din træningsmængde.
- **Produktiv**: Din aktuelle træningsbelastning flytter dit konditionsniveau og din præstation i den rigtige retning. Du skal planlægge restitutionsperioder i din træning for at vedligeholde dit konditionsniveau.
- **Top**: Du er i den perfekte kondition til et løb. Din nyligt reducerede træningsbelastning tillader din krop at restituere sig og helt kompensere for tidligere træning. Du bør planlægge forud, da denne toptilstand kun kan opretholdes i et kort tidsrum.
- **Formforbedrende**: Din træningsbelastning er meget høj og gør mere skade end gavn. Din krop har brug for hvile. Du bør give dig selv tid til at restituere ved at tilføje lettere træning i din plan.
- **Uproduktiv**: Din træningsbelastning er på et godt niveau, men din kondition aftager. Prøv at fokusere på hvile, ernæring og stresshåndtering.
- **Belastet**: Der er ubalance mellem din restitutions- og træningsbelastning. Det er et normalt resultat efter en hård træning eller større begivenhed. Din krop kæmper muligvis for at restituere, så du bør være opmærksom på din overordnede sundhed.

#### Tips til at hente din træningsstatus

Træningsstatusfunktionen afhænger af opdaterede vurderinger af dit formniveau, herunder mindst én VO2-max måling om ugen (*[Om VO2-max estimeringer](#page-45-0)*, side 38). Indendørs løbeaktiviteter genererer ikke en VO2-max estimering for at bevare nøjagtigheden af trenden i dit formniveau. Du kan deaktivere VO2-max registrering for ultraløbs- og stiløbsaktiviteter, hvis du ikke ønsker, at disse løbstyper skal påvirke dit VO2-max estimering (*[Deaktivering af VO2-max. registrering](#page-46-0)*, side 39).

For at få mest muligt ud af træningsstatusfunktionen kan du prøve disse tips.

• Løb eller cykl udendørs mindst én gang om ugen med en effektmåler, og få din puls op på mere end 70 % af din maksimale puls i mindst 10 minutter.

Når du har brugt uret en uge eller to, bør din træningsstatus være tilgængelig.

- Registrer alle dine fitnessaktiviteter på din primære træningsenhed, så uret kan indsamle oplysninger om din præstation (*[Synkronisering af aktiviteter og præstationsmålinger](#page-44-0)*, side 37).
- Bær uret hele tiden, mens du sover, for at fortsætte med at generere en opdateret HRV status. Hvis du har en gyldig HRV status, kan det hjælpe med at opretholde en gyldig træningsstatus, når du ikke har så mange aktiviteter med VO2-max målinger.

### <span id="page-53-0"></span>Varme- og højdepræstationsakklimatisering

Miljømæssige faktorer som f.eks. høj temperatur og højde påvirker din træning og præstation. Træning i store højder kan f.eks. have en positiv indvirkning på din form, men højder kan også forårsage et midlertidigt dyk i VO2-max. Dit MARQ ur udsender akklimatiseringsmeddelelser og rettelser til dit VO2-max. estimat og din træningsstatus, når temperaturen er over 22 °C (72 °F), og når højden er over 800 m (2625 fod). Du kan holde styr på din varme- og højdeakklimatisering i widgeten med træningsstatus.

**BEMÆRK:** Varmeakklimatiseringsfunktionen er kun tilgængelig for GPS-aktiviteter og kræver vejrdata fra din tilsluttede telefon.

### Akut belastning

Akut belastning er en vægtet sum af dit ekstra iltbehov efter træning (EPOC) i de seneste mange dage. Måleren angiver, om din aktuelle belastning er lav, optimal, høj eller meget høj. Det optimale område er baseret på dit individuelle formniveau og din træningshistorik. Området justeres, når din træningstid og -intensitet øges eller mindskes.

### Træningsbelastningsfokus

For at maksimere præstations- og konditionsforbedringer skal træningen fordeles i tre kategorier: Lav aerob, høj aerob og anaerob. Træningsbelastningsfokus viser dig, hvor meget af din træning der i øjeblikket befinder sig i hver kategori, og giver målsætninger for træningen. Træningsbelastningsfokus kræver mindst 7 dages træning for at afgøre, om din træningsbelastning er lav, optimal eller høj. Efter 4 ugers træningshistorik vil dit træningsbelastningsestimat have fået mere detaljerede måloplysninger, der kan hjælpe dig med at afbalancere dine træningsaktiviteter.

- **Under målsætningen**: Din træningsbelastning er lavere end optimal i alle intensitetskategorier. Prøv at øge varigheden eller hyppigheden af din træning.
- **Manglende lav aerob belastning**: Prøv at tilføje flere lave aerobe aktiviteter for at give restitution og balance i dine aktiviteter med højere intensitet.
- **Manglende høj aerob belastning**: Prøv at tilføje flere høje aerobe aktiviteter for at hjælpe med at forbedre din laktattærskel og VO2-max. over tid.
- **Manglende anaerob belastning**: Prøv at tilføje et par mere intense anaerobe aktiviteter for at forbedre din hastighed og anaerobe kapacitet over tid.
- **Balanceret**: Din træningsbelastning er afbalanceret og giver generel træningsnyttevirkning, efterhånden som du fortsætter træningen.
- **Lavt aerobt fokus**: Din træningsbelastning er for det meste lav aerob aktivitet. Det giver et solidt fundament og forbereder dig på at tilføje mere intens træning.
- **Højt aerobt fokus**: Din træningsbelastning er for det meste høj aerob aktivitet. Disse aktiviteter hjælper med at forbedre laktattærsklen, VO2-max. og udholdenhed.
- **Anaerobt fokus**: Din træningsbelastning er for det meste intens aktivitet. Dette fører til hurtige konditionsforbedringer, men bør afbalanceres med lave aerobe aktiviteter.
- **Over målsætningen**: Din træningsbelastning er højere end optimal, og du bør overveje at mindske varigheden og hyppigheden af din træning.

### **Restitutionstid**

Du kan bruge din Garmin enhed med en håndledsbaseret pulsmåler eller en kompatibel brystpulsmåler til at vise, hvor lang tid der er tilbage, før du er fuldt restitueret og klar til næste hårde træning.

**BEMÆRK:** Restitutionstidsanbefalingen bruger dit VO2 Maks. estimat og kan synes unøjagtigt i starten. Enheden kræver, at du gennemfører nogle aktiviteter for at indsamle oplysninger om din præstation.

Restitutionstiden vises umiddelbart efter en aktivitet. Tiden tæller ned, indtil det er optimalt for dig at forsøge en anden type hård træning. Enheden opdaterer din restitutionstid i løbet af dagen baseret på ændringer i søvn, stressniveau, afslapning og fysisk aktivitet.

### Visning af din restitutionstid

For at få det mest præcise estimat skal du fuldføre opsætningen af brugerprofilen (*[Indstilling af din brugerprofil](#page-56-0)*, [side 49](#page-56-0)) og indstille din maksimale puls (*[Indstilling af dine pulszoner](#page-57-0)*, side 50).

- **1** Løb en tur.
- **2** Efter din løbetur vælger du **Gem**.

Restitutionstiden vises. Den maksimale tid er 4 dage.

**BEMÆRK:** På urskiven kan du vælge UP eller DOWN for at få vist en widget med træningsstatus, og du kan vælge START for at rulle gennem målingerne for at se din restitutionstid.

#### **Restitutionspuls**

Hvis du træner med en håndledsbaseret pulsmåler eller en kompatibel brystpulsmåler, kan du kontrollere din restitutionspuls efter hver aktivitet. Restitutionspuls er forskellen mellem din puls, mens du træner, og din puls to minutter efter, at træningen er stoppet. For eksempel kan du efter en typisk løbetræning stoppe timeren. Din puls er 140 slag pr. minut. Efter to minutter uden aktivitet eller med nedkøling, er din puls 90 slag pr. minut. Din restitutionspuls er 50 slag pr. minut (140 minus 90). Nogle studier har fundet en forbindelse mellem restitutionspuls og hjertesundhed. Et højere tal er generelt et tegn på et sundt hjerte.

**TIP:** For at få de mest præcise resultater skal du holde op med at bevæge dig i to minutter, mens enheden udregner din restitutionspuls.

# Body Battery™

Din enhed analyserer dine pulsudsving, dit stressniveau, din søvnkvalitet og dine aktivitetsdata for at vurdere dit overordnede Body Battery niveau. Den indikerer den mængde energi, du har i reserve, lidt ligesom benzinmåleren på en bil. Body Battery Intervallet er fra 0 til 100, hvor 0 til 25 er en lav mængde reserveenergi, 26 til 50 er en mellemstor mængde reserveenergi, 51 til 75 er en stor mængde reserveenergi, og 76 til 100 er en meget stor mængde reserveenergi.

Du kan synkronisere enheden med din Garmin Connect konto for at få vist dit mest opdaterede Body Battery niveau, langsigtede tendenser og yderligere detaljer (*Tips til forbedrede Body Battery data*, side 47).

### Visning af Body Battery widgets

Body Battery widget viser dit aktuelle Body Battery niveau og en graf over dit Body Battery niveau de sidste mange timer.

**1** Tryk på **UP** eller **DOWN** for at få vist Body Battery widgeten.

**BEMÆRK:** Du skal muligvis tilføje widgeten til dit widget-loop (*[Sådan tilpasser du widget-sløjfen](#page-93-0)*, side 86).

- **2** Tryk på **START** for at få vist en graf over dit Body Battery-niveau siden midnat.
- **3** Tryk på **DOWN** for at se en kombineret graf over dine Body Battery og stressniveauer. Blå søjler angiver perioder med hvile. Orange søjler angiver perioder med stress. Grå søjler angiver perioder, hvornår du var for aktiv til at bestemme dit stressniveau.

### Tips til forbedrede Body Battery data

- For at opnå mere præcise resultater kan du have uret på, mens du sover.
- God søvn oplader din Body Battery.
- Anstrengende aktivitet og højt stressniveau kan få din Body Battery til at blive afladet hurtigere.
- Fødeindtagelse samt stimulanser som koffein har ingen indflydelse på din Body Battery.

# Måling af iltmætning

Uret har en håndledsbaseret iltmætningsmåler til måling af blodets perifere iltmætning (SpO2). I takt med, at højden over havet øges, kan iltindholdet i blodet falde. At kende iltmætningen kan hjælpe dig med at vurdere, hvordan din krop tilpasser sig til højder under alpinsport og ekspeditioner.

Du kan starte en iltmætningsmåling manuelt ved at se iltmætningsmåler- widgeten (*Få målinger af iltmætning*, side 48). Du kan også aktivere heldagsmålinger (*[Aktivering af heldags iltmætningsmålinger](#page-56-0)*, side 49). Når du får vist overblikket for måling af iltmætning, mens du står stille, analyserer uret iltmætningen og højden. Højdeprofilen hjælper med til at angive, hvordan dine iltmætningsværdier ændrer sig i forhold til højden.

På uret vises iltmætningsværdien som en iltmætningsprocentdel og en farve på grafen. På din Garmin Connect konto kan du se yderligere detaljer om dine iltmætningsværdier, herunder tendenser for flere dage.

Du finder flere oplysninger om iltmætningsmålingernes nøjagtighed ved at gå til [garmin.com/ataccuracy.](http://garmin.com/ataccuracy)

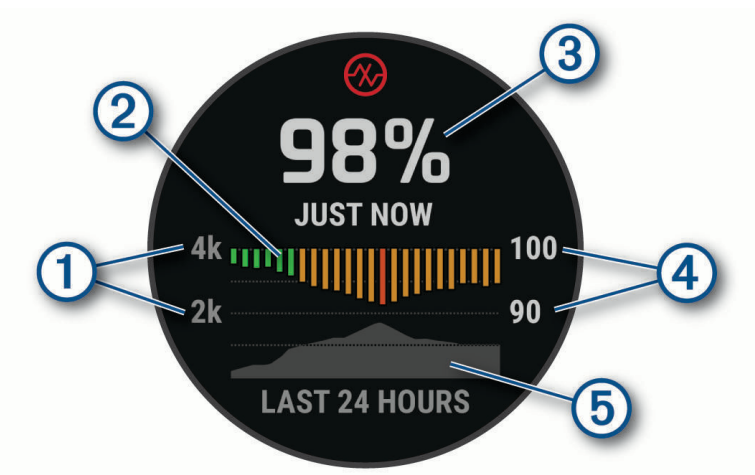

**D** Højdeskalaen.  $\circled{2}$ En graf over dine gennemsnitlige iltmætningsmålinger for de seneste 24 timer. 3 Din seneste iltmætningsmåling. 4 Skalaen for iltmætningsprocent.  $\circledS$ En graf over dine højdemålinger for de seneste 24 timer.

# Få målinger af iltmætning

Du kan starte en iltmætningsmåling manuelt ved at se iltmætningsmåler- widgeten. Widgeten viser dit blods seneste iltmætningsprocent, en graf over dine gennemsnitlige timeværdier for de seneste 24 timer og en graf over din højde for de seneste 24 timer.

**BEMÆRK:** Første gang du får vist widgeten for måling til iltmætning, skal enheden opfange satellitsignaler for at bestemme din højde over havet. Du bør gå udenfor og vente, mens enheden finder satellitterne.

- **1** Mens du sidder eller er inaktiv, skal du trykke på **UP** eller **DOWN** for at se widgeten til iltmætning.
- **2** Tryk på **START** for at få vist widget-oplysninger og starte en iltmætningsmåling.
- **3** Stå stille i op til 30 sekunder.

**BEMÆRK:** Hvis du er for aktiv til, at uret kan lave en iltmætningsmåling, vises der en meddelelse i stedet for en procentangivelse. Du kan tjekke igen efter nogle minutters inaktivitet. For at opnå det bedste resultat skal du holde den arm, enheden sidder på, på højde med hjertet, mens enheden aflæser dit blods iltmætning.

**4** Tryk på **DOWN** for at få vist en graf over dine iltmætningsmålinger for de seneste syv dage.

# <span id="page-56-0"></span>Aktivering af heldags iltmætningsmålinger

- **1** Fra din widget for måling af iltmætning skal du holde **MENU** nede.
- **2** Vælg **Muligheder** > **Pulse Ox-tilstand** > **Hele dagen**. Enheden analyserer automatisk din iltmætning dagen igennem, når du ikke bevæger dig. **BEMÆRK:** Aktivering af heldagstilstand reducerer batterilevetid.

# Deaktivering af automatiske iltmætningsmålinger

- **1** Fra din widget for måling af iltmætning skal du holde **MENU** nede.
- **2** Vælg **Muligheder** > **Pulse Ox-tilstand** > **Fra**.

Enheden slår automatiske iltmætningsmålinger fra. Enheden starter en iltmætningsmåling, når du ser iltmætningsmåler-widgeten.

# Sådan aktiverer du Pulse Ox-søvnregistrering

Du kan indstille din enhed til løbende at måle din iltmætning i blodet, mens du sover.

- **BEMÆRK:** Unormale søvnstillinger kan forårsage usædvanligt lave SpO2-aflæsninger for søvn.
- **1** I widgeten for måling af iltmætning skal du holde **MENU** nede.
- **2** Vælg **Muligheder** > **Pulse Ox-tilstand** > **Under søvn**.

# Tip til uregelmæssige data for iltmætning

Hvis data for iltmætning er uregelmæssige eller ikke vises, kan du prøve følgende tip.

- Forhold dig i ro, mens uret aflæser dit blods iltmætning.
- Bær uret over håndledsknoglen. Uret bør sidde tæt til men komfortabelt.
- Hold den arm, uret sidder på, på højde med hjertet, mens uret aflæser dit blods iltmætning.
- Brug en silikone- eller nylonrem.
- Vask og tør din arm, før du tager uret på.
- Undgå at have solcreme, lotion og insektmidler på under uret.
- Undgå at ridse den optiske sensor på bagsiden af uret.
- Skyl uret med rent vand efter hver træning.

# Træning

# Indstilling af din brugerprofil

Du kan opdatere køn, fødselsdato, højde, vægt, håndled samt indstillinger for pulszone, effektzone og kritisk svømmehastighed (CSS) (*[Registrering af en kritisk svømmehastighedstest](#page-63-0)*, side 56). Uret anvender disse oplysninger til at beregne nøjagtige træningsdata.

- **1** Hold **MENU** nede.
- **2** Vælg **Brugerprofil**.
- **3** Vælg en funktion.

### Indstillinger for køn

Når du først konfigurerer uret, skal du vælge et køn. De fleste fitness- og træningsalgoritmer er binære. Garmin anbefaler, at du vælger det køn, du har fået tildelt ved fødslen, for at opnå de mest nøjagtige resultater. Efter den første opsætning kan du tilpasse profilindstillingerne på din Garmin Connect konto.

**Profil og privatliv**: Giver dig mulighed for at tilpasse dataene på din offentlige profil.

**Brugerindstillinger**: Indstiller dit køn. Hvis du vælger Ikke angivet, vil de algoritmer, der kræver et binært input, bruge det køn, du angav, da du første gang konfigurerede uret.

# <span id="page-57-0"></span>Træningsmål

Kendskab til dine pulszoner kan hjælpe til at måle og forbedre formen ved at forstå og anvende disse principper.

- Pulsen er en god indikator for træningens intensitet.
- Træning inden for bestemte pulszoner kan hjælpe med at forbedre hjerte-kar-systemets kapacitet og styrke.

Hvis du kender din maksimale puls, kan du bruge tabellen (*[Udregning af pulszone](#page-58-0)*, side 51) til at fastsætte den pulszone, der passer bedst til dine træningsmål.

Hvis du ikke kender din maksimale puls, kan du bruge et af de beregningsredskaber, der findes på internettet. Nogle fitnesscentre og andre træningscentre har en test til at måle maksimal puls. Standardmaksimumpulsen er 220 minus din alder.

### Om pulszoner

Mange atleter bruger pulszoner til at måle og øge deres hjerte-kar-systems styrke og forbedre deres kondition. En pulszone er et givet interval af hjerteslag pr. minut. De fem almindeligt accepterede pulszoner er nummereret 1-5 i forhold til forøget intensitet. Generelt beregnes pulszoner baseret på procentdele af den maksimale puls.

### Indstilling af dine pulszoner

Uret bruger dine profildata fra den første opsætning til at fastsætte dine standardpulszoner. Du kan indstille separate pulszoner for sportsprofiler som f.eks. løb, cykling og svømning. Indstil din maksimale puls for at få de mest nøjagtige kaloriedata under aktiviteten. Du kan også indstille hver pulszone og indtaste din hvilepuls manuelt. Du kan manuelt justere dine zoner på uret eller bruge din Garmin Connect konto.

- **1** Hold **MENU** nede.
- **2** Vælg **Brugerprofil** > **Puls og effektzoner** > **Puls**.
- **3** Vælg **Maksimal puls**, og indtast din maksimale puls.

Du kan bruge funktionen Automatisk registrering til automatisk at registrere din maksimale puls under en aktivitet (*[Automatisk registrering af præstationsmålinger](#page-44-0)*, side 37).

**4** Vælg **Laktat-tærskel**, og indtast din laktat-tærskelpuls.

Du kan udføre en guidet test for at vurdere din syregrænse (*[Laktattærskel](#page-49-0)*, side 42). Du kan bruge funktionen Automatisk registrering til automatisk at registrere din laktattærskel under en aktivitet (*[Automatisk](#page-44-0) [registrering af præstationsmålinger](#page-44-0)*, side 37).

**5** Vælg **Hvilepuls** > **Indstil brugerdefineret**, og indtast din hvilepuls.

Du kan bruge den gennemsnitlige hvilepuls, der er målt på dit ur, eller du kan indstille en brugerdefineret hvilepuls.

#### **6** Vælg **Zoner** > **Baseret på**.

- **7** Vælg en mulighed:
	- Vælg **BPM** for at se og redigere zonerne i slag pr. minut.
	- Vælg **%maksimal puls** for at få vist og redigere zonerne som en procentsats af din maksimale puls.
	- Vælg **%HRR** for at få vist og redigere zonerne som en procentdel af din pulsreserve (maksimal puls minus hvilepuls).
	- Vælg **%Laktat-tærskel** for at få vist og redigere zonerne som en procentsats af din syregrænsepuls.
- **8** Vælg en zone, og indtast en værdi for hver zone.
- **9** Vælg **Puls for sport**, og vælg en sportsprofil for at tilføje separate pulszoner (valgfrit).

**10** Gentag trinnene for at tilføje yderligere sportspulszoner (valgfrit).

#### Sådan lader du uret indstille dine pulszoner

Standardindstillingerne gør uret i stand til at registrere din maksimale puls og indstille dine pulszoner som en procentdel af din maksimale puls.

- Kontroller, at dine brugerprofilindstillinger er korrekte (*[Indstilling af din brugerprofil](#page-56-0)*, side 49).
- Løb ofte med den håndledsbaserede pulsmåler eller pulsmåleren med brystrem.
- Prøv nogle få pulstræningsplaner, som findes på din Garmin Connect konto.
- Få vist dine pulskurver og tid i zoner med din Garmin Connect konto.

### <span id="page-58-0"></span>Udregning af pulszone

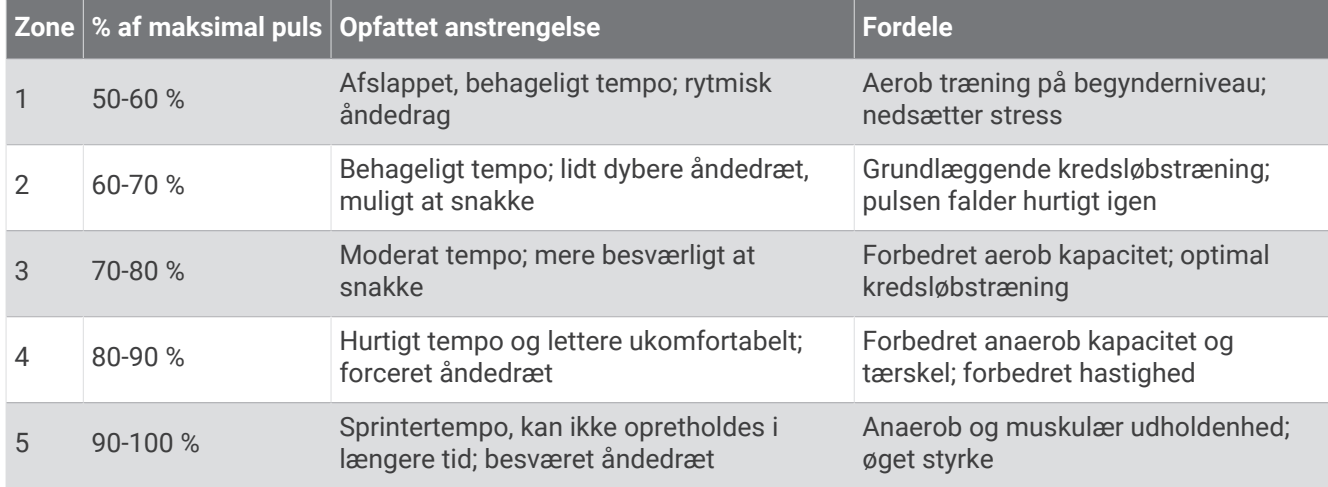

### Indstilling af dine effektzoner

Effektzonerne bruger standardværdier baseret på køn, vægt og gennemsnitlig evne og stemmer muligvis ikke overens med dine personlige evner. Hvis du kender værdien for din funktionelle grænseeffekt (FTP), kan du indtaste den og lade softwaren beregne dine effektzoner automatisk. Du kan manuelt justere dine zoner på uret eller bruge din Garmin Connect konto.

- **1** Hold **MENU** nede.
- **2** Vælg **Brugerprofil** > **Puls og effektzoner** > **Effekt**.
- **3** Vælg en aktivitet.
- **4** Vælg **Baseret på**.
- **5** Vælg en mulighed:
	- Vælg **Watt** for at få vist og redigere zonerne i watt.
	- Vælg **% FTP** for at få vist og redigere zonerne som en procentsats af din funktionelle grænseeffekt.
- **6** Vælg **FTP**, og angiv din værdi.

Du kan bruge funktionen Automatisk registrering til automatisk at registrere din tærskeleffekt under en aktivitet (*[Automatisk registrering af præstationsmålinger](#page-44-0)*, side 37).

- **7** Vælg en zone, og indtast en værdi for hver zone.
- **8** Vælg om nødvendigt **Minimum**, og angiv den minimale effektværdi.

# Aktivitetstracking

Aktivitetstracking registrerer dit daglige skridttal, tilbagelagt distance, intensitetsminutter, antal etager, forbrændte kalorier samt søvnstatistik for hver dag, der er registreret. Kalorier forbrændt inkluderer basisstofskifte plus aktivitetskalorier.

Antallet af skridt i løbet af dagen vises på widget'en for skridt. Skridttælleren opdateres jævnligt.

Du finder flere oplysninger om aktivitetssporing og nøjagtigheden af fitnessmålinger ved at gå til [garmin.com](http://garmin.com/ataccuracy) [/ataccuracy](http://garmin.com/ataccuracy).

## Automatisk mål

Uret opretter automatisk et dagligt mål for antallet af skridt baseret på dine tidligere aktivitetsniveauer. I løbet af dagen viser uret dit fremskridt i forhold til dagens mål  $\left(1\right)$ .

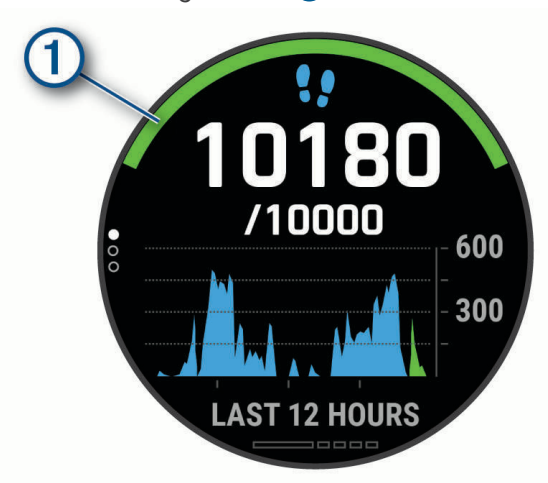

Hvis du vælger ikke at bruge funktionen automatisk mål, kan du indstille et personligt mål for antal skridt på din Garmin Connect konto.

### Brug af aktivitetsalarm

Hvis du sidder ned i længere tid, kan det medføre uønskede forandringer i stofskiftet. Aktivitetsalarmen minder dig om at holde dig i bevægelse. Efter en times inaktivitet vises Bevæg dig! og den røde bjælke. Der vises flere segmenter, hver gang der går 15 minutter uden aktivitet. Enheden bipper eller vibrerer, hvis hørbare toner slås til (*[Systemindstillinger](#page-99-0)*, side 92).

Tag en kort gåtur (mindst et par minutter) for at nulstille aktivitetsalarmen.

### Søvnregistrering

Når du sover, registrerer uret automatisk din søvn og overvåger dine bevægelser i din normale sovetid. Du kan indstille din normale sovetid i brugerindstillingerne på din Garmin Connect konto. Søvnstatistik omfatter samlet antal timers søvn, søvnstadier, bevægelse under søvn og søvnresultater. Du kan se din søvnstatistik på din Garmin Connect konto.

**BEMÆRK:** En lur tæller ikke i din søvnstatistik. Du kan bruge Må ikke forstyrres-tilstand til at slå meddelelser og advarsler, bortset fra alarmer, fra (*Brug af Må ikke forstyrres-tilstand*, side 52).

#### Sådan bruger du automatisk søvnregistrering

- **1** Hav uret på, mens du sover.
- **2** Upload dine søvnregistreringsdata på Garmin Connect webstedet (*[Manuel synkronisering af data med Garmin](#page-32-0)  Connect*[, side 25\)](#page-32-0).

Du kan se din søvnstatistik på din Garmin Connect konto.

Du kan få vist oplysninger om søvn fra den foregående nat på dit MARQ ur (*Widgets*[, side 85\)](#page-92-0).

#### Brug af Må ikke forstyrres-tilstand

Du kan bruge Må ikke forstyrres-tilstand til at slå baggrundslys, lydalarmer og vibrationsalarmer fra. Du kan f.eks. bruge denne tilstand, mens du sover eller ser en film.

**BEMÆRK:** Du kan indstille din normale sovetid i brugerindstillingerne på din Garmin Connect konto. Du kan aktivere indstillingen Under søvn i systemindstillingerne for automatisk at angive Vil ikke forstyrres-tilstanden under din normale sovetid (*[Systemindstillinger](#page-99-0)*, side 92).

**BEMÆRK:** Du kan tilføje indstillinger til kontrolmenuen (*[Tilpasning af kontrolmenuen](#page-94-0)*, side 87).

- **1** Hold **LIGHT** nede.
- **2** Vælg .

### <span id="page-60-0"></span>Minutter med høj intensitet

For at forbedre sundheden anbefaler organisationer såsom Verdenssundhedsorganisationen (WHO) mindst 150 minutters aktivitet om ugen med moderat intensitet, f.eks. frisk gang, eller 75 minutters aktivitet om ugen med høj intensitet, f.eks. løb.

Uret overvåger din aktivitets intensitet og registrerer den tid, du har tilbragt med aktiviteter med moderat til høj intensitet (pulsdata er påkrævet for at beregne høj intensitet). Uret lægger antallet af minutter med moderat aktivitet sammen med antallet af minutter med kraftig aktivitet. Dit samlede antal minutter med høj intensitet fordobles, når tallene sammenlægges.

#### Optjening af intensitetsminutter

MARQ uret beregner intensitetsminutter ved at sammenligne dine pulsdata med din gennemsnitlige hvilepuls. Hvis puls er slået fra, beregner uret minutter med moderat intensitet ved at analysere antallet af skridt pr. minut.

- Start en aktivitet med tidtagning for at få den mest nøjagtige beregning af intensitetsminutter.
- Hav uret på hele dagen og natten for at opnå den mest nøjagtige hvilepuls.

### Garmin Move IQ™

Når dine bevægelser matcher velkendte træningsmønstre, registrerer Move IQ funktionen automatisk hændelsen og viser den i tidslinjen. Move IQ Hændelserne viser aktivitetstype og varighed, men de vises hverken på aktivitetslisten eller i dit newsfeed. Få flere detaljer og større nøjagtighed ved at optage en aktivitet med tidtagning på enheden.

### Indstillinger for aktivitetstracking

Hold **MENU** nede, og vælg **Aktivitetstracking**.

**Status**: Deaktiverer aktivitetstracking.

- **Aktivitetsalarm**: Viser en meddelelse og aktivitetsindikatoren på den digitale urskive og skærmbilledet med skridt. Enheden bipper eller vibrerer, hvis hørbare toner slås til (*[Systemindstillinger](#page-99-0)*, side 92).
- **Alarm ved mål**: Gør det muligt at aktivere og deaktivere alarmer ved mål eller kun at deaktivere dem under aktiviteter. Alarmer ved mål vises for dit daglige skridtmål, daglige mål for antal etager og ugentlige mål for minutter med høj intensitet.
- **Move IQ**: Lader dig slå Move IQ begivenheder til og fra.
- **Pulse Ox-tilstand**: Indstiller enheden til at registrere iltmætningsmålinger, mens du er inaktiv om dagen eller kontinuerligt, mens du sover.

#### Deaktivering af aktivitetstracking

Når du deaktiverer registrering af aktivitet, registreres dine skridt, antal etager, intensitetsminutter, søvn og Move IQ begivenheder ikke.

- **1** Hold **MENU** nede.
- **2** Vælg **Aktivitetstracking** > **Status** > **Fra**.

# Træning

Du kan oprette brugerdefinerede træningsture, der inkluderer mål for hvert træningstrin og forskellige distancer, tider og kalorier. Under din aktivitet kan du få vist træningsspecifikke dataskærmbilleder, der indeholder oplysninger om træningstrin, f.eks. distancen for træningstrinnet eller det gennemsnitlige tempo for trinnet.

Du kan oprette og finde flere træninger ved hjælp af Garmin Connect eller vælge en træningsplan med indbyggede træninger og indlæse dem på dit ur.

Du kan planlægge træningsture ved hjælp af Garmin Connect. Du kan planlægge træningsture på forhånd og gemme dem på dit ur.

### <span id="page-61-0"></span>Følg en træning fra Garmin Connect

Før du kan indlæse en træning fra Garmin Connect, skal du have en Garmin Connect konto (*[Garmin Connect](#page-31-0)*, [side 24](#page-31-0)).

- **1** Vælg en mulighed:
	- Åbn Garmin Connect app'en.
	- Gå til [connect.garmin.com](https://connect.garmin.com).
- **2** Vælg **Træning & Planlægning** > **Træning**.
- **3** Find en træning, eller opret og gem en ny træning.
- 4 Vælg **a** eller **Send til enhed**.
- **5** Følg instruktionerne på skærmen.

### Opret en brugerdefineret træning på Garmin Connect

Før du kan oprette en træning på Garmin Connect appen, skal du have en Garmin Connect konto (*[Garmin](#page-31-0) Connect*[, side 24\)](#page-31-0).

- 1 Fra Garmin Connect appen skal du vælge **eller** ...
- **2** Vælg **Træning & Planlægning** > **Træning** > **Opret en træning**.
- **3** Vælg en aktivitet.
- **4** Opret en brugerdefineret træning.
- **5** Vælg **Gem**.
- **6** Indtast et navn på træningen, og tryk på **Gem**.

Den nye træning vises på din liste over træninger.

**BEMÆRK:** Du kan sende denne træning til din enhed (*Sådan sender du et tilpasset træningsprogram til dit ur*, side 54).

### Sådan sender du et tilpasset træningsprogram til dit ur

Du kan sende et tilpasset træningsprogram, du har oprettet med Garmin Connect appen, til dit ur (*Opret en brugerdefineret træning på Garmin Connect*, side 54).

- 1 Fra Garmin Connect appen skal du vælge  $\equiv$  eller  $\cdot \cdot$
- **2** Vælg **Træning & Planlægning** > **Træning**.
- **3** Vælg en træning på listen.
- 4 Vælg $\bigtriangleup$ .
- **5** Vælg dit kompatible ur.
- **6** Følg instruktionerne på skærmen.

## Start af en træning

Din enhed kan guide dig gennem en række trin i en træning.

- **1** Fra urskiven skal du trykke på **START**.
- **2** Vælg en aktivitet.
- **3** Hold **MENU** nede.
- **4** Vælg **Træning** > **Træning**.
- **5** Vælg en træning.

**BEMÆRK:** Kun træninger, der er forenelige med den valgte aktivitet, vises på listen.

**6** Vælg **Vis** for at få vist en liste over træningstrin (valgfrit).

**TIP:** Under visningen af træningstrin kan du trykke på START for at få vist en animation af den valgte øvelse, hvis den er tilgængelig.

- **7** Vælg **Start træningen**.
- **8** Tryk på **START** for at starte aktivitetstimeren.

Når du har startet en træning, viser enheden hvert trin i træningen, skridtnoter (valgfrit), målet (valgfrit) og de aktuelle træningsdata. Der vises en animeret instruktion til styrke-, yoga-, kardio- eller pilatestræning.

### Sådan følger du en Daglig foreslået træning

Før uret kan foreslå en daglig træning, skal du have en træningsstatus og en VO2-max estimering (*[Træningsstatus](#page-51-0)*, side 44).

- **1** Fra urskiven skal du trykke på **START**.
- **2** Vælg **Løb** eller **Cykel**.
	- Den daglige foreslåede træning vises.
- **3** Tryk på **START**, og vælg en mulighed:
	- Vælg **Start træningen** for at gennemføre træningen.
	- Vælg **Afslut** for at kassere træningen.
	- Vælg **Trin** for at se en eksempelvisning af træningstrinnene.
	- Vælg **Måltype** for at opdatere indstillingen for træningsmål.
	- Vælg **Deaktiver meddelelse** for at deaktivere fremtidige træningsmeddelelser.

Den foreslåede træning opdateres automatisk til ændringer i træningsvaner, restitutionstid og VO2-max.

#### Aktivering og deaktivering af meddelelser om daglig foreslået træning

Daglig foreslået træning anbefales baseret på dine tidligere aktiviteter, der er gemt på din Garmin Connect konto.

- **1** Vælg **START** på urskiven.
- **2** Vælg **Løb** eller **Cykel**.
- **3** Hold **MENU** nede.
- **4** Vælg **Træning** > **Træning** > **Dagens forslag**.
- **5** Vælg **START** for at deaktivere eller aktivere meddelelser.

### <span id="page-63-0"></span>Efter svømning i pool

Uret kan guide dig gennem en række trin i en svømmetræning. Oprettelse og afsendelse af en svømmetræning i pool minder om *Træning*[, side 53](#page-60-0) og *[Følg en træning fra Garmin Connect](#page-61-0)*, side 54.

- **1** Fra urskiven skal du trykke på **START**.
- **2** Vælg **Svøm i pool**.
- **3** Hold **MENU** nede.
- **4** Vælg **Træning**.
- **5** Vælg en mulighed:
	- Vælg **Træning** for at udføre træninger, som er downloadet fra Garmin Connect.
	- Vælg **Kritisk svømmehast** for at registrere en kritisk svømmehastighedstest (CSS) eller indtaste en CSS værdi manuelt (*Registrering af en kritisk svømmehastighedstest*, side 56).
	- Vælg **Træningskalender** for at udføre eller få vist dine planlagte træninger.
- **6** Følg instruktionerne på skærmen.

#### Registrering af en kritisk svømmehastighedstest

Værdien af din kritiske svømmehastighed (CSS) er resultatet af en svømmetest på tid udtrykt som et tempo for hver 100 meter. Din CSS er den teoretiske hastighed, som du kan opretholde kontinuerligt uden at blive udmattet. Du kan bruge din CSS som en guide til dit træningstempo og til at følge dine fremskridt.

- **1** Fra urskiven skal du trykke på **START**.
- **2** Vælg **Svøm i pool**.
- **3** Hold **MENU** nede.
- **4** Vælg **Træning** > **Kritisk svømmehast** > **Kør test af kritisk svømmehastighed**.
- **5** Tryk på **DOWN** for at få vist en forhåndsvisning af træningstrinnene.
- **6** Tryk på **START**.
- **7** Følg instruktionerne på skærmen.

#### Redigering af dit resultat for kritisk svømmehastighed

Du kan redigere eller angive et nyt tidspunkt for CSS-værdien (kritisk svømmehastighed) manuelt.

- **1** Fra urskiven skal du trykke på **START**.
- **2** Vælg **Svøm i pool**.
- **3** Hold **MENU** nede.
- **4** Vælg **Træning** > **Kritisk svømmehast** > **Kritisk svømmehast**.
- **5** Indtast minutterne.
- **6** Indtast sekunderne.

### Om træningskalenderen

Træningskalenderen på din enhed er en udvidelse af den træningskalender eller plan, du har sat op i Garmin Connect. Når du har føjet nogle træninger til Garmin Connect kalenderen, kan du sende dem til enheden. Alle planlagte træninger, der sendes til enheden, vises i kalender-widget'en. Når du vælger en dag i kalenderen, kan du få vist eller gennemføre træningen. Den planlagte træning forbliver på enheden, uanset om du gennemfører den eller springer den over. Når du sender planlagte træninger fra Garmin Connect, overskriver de den eksisterende træningskalender.

### Brug af Garmin Connect træningsplaner

Før du kan downloade og bruge en træningsplan fra Garmin Connect, skal du have en Garmin Connect konto (*[Garmin Connect](#page-31-0)*, side 24), og du skal parre MARQ enheden med en kompatibel smartphone.

- 1 Fra Garmin Connect appen skal du vælge **eller** ...
- **2** Vælg **Træning & Planlægning** > **Træningsplaner**.
- **3** Vælg og planlæg en træningsplan.
- **4** Følg instruktionerne på skærmen.
- **5** Gennemse træningsplanen i din kalender.

#### Adaptive Training Plans

Din Garmin Connect konto har en adaptive training plan og Garmin træner, som passer til dine træningsmål. Du kan f.eks. svare på nogle få spørgsmål og finde en plan, der kan hjælpe dig med at fuldføre et 5 km løb. Planen tilpasses dit aktuelle konditionsniveau, trænings- og planlægningspræferencer og løbsdatoen. Når du starter en plan, tilføjes Garmin Coach-widget til widget-samlingen på din MARQ enhed.

#### Start af dagens træning

Når du sender en Garmin Coach-træningsplan til enheden, vises Garmin Coach-widget i din widget-samling.

**1** På urskiven skal du vælge **UP** eller **DOWN** for at få vist Garmin Coach-widget.

Hvis der er planlagt en træning for denne aktivitet til i dag, viser enheden træningsnavnet og beder dig om at starte den.

- **2** Vælg **START**.
- **3** Vælg **Vis** for at få vist træningstrin (valgfrit).
- **4** Vælg **Start træningen**.
- **5** Følg instruktionerne på skærmen.

# Intervaltræning

Du kan oprette intervaltræning baseret på distance eller tid. Enheden gemmer din brugerdefinerede intervaltræning, indtil du opretter en anden intervaltræning. Du kan bruge åbne intervaller til banetræninger, og når du løber en kendt afstand.

### Oprettelse af en intervaltræning

- **1** Fra urskiven skal du trykke på **START**.
- **2** Vælg en aktivitet.
- **3** Hold **MENU** nede.
- **4** Vælg **Træning** > **Intervaller** > **Rediger** > **Interval** > **Type**.
- **5** Vælg **Distance**, **Tid** eller **Åben**.

**TIP:** Du kan oprette et interval uden fast sluttid ved at vælge indstillingen Åben.

- **6** Vælg om nødvendigt **Varighed**, angiv en værdi for distance eller tidsinterval for træningen, og vælg  $\sqrt{\cdot}$ .
- **7** Tryk på **BACK** .
- **8** Vælg **Hvile** > **Type**.
- **9** Vælg **Distance**, **Tid** eller **Åben**.
- 10 Indtast om nødvendigt en distance- eller tidsværdi for hvileintervallet, og vælg  $\blacktriangledown$ .

**11** Tryk på **BACK** .

- **12** Vælg en eller flere valgmuligheder:
	- Hvis du vil angive antallet af gentagelser, skal du vælge **Gentag**.
	- Hvis du vil tilføje en opvarmning uden fast tidsramme til træningen, skal du vælge **Opvarmning** > **Til**.
	- Hvis du vil tilføje en nedkøling uden fast tidsramme til træningen, skal du vælge **Nedkøling** > **Til**.

### Start en intervaltræning

- **1** Fra urskiven skal du trykke på **START**.
- **2** Vælg en aktivitet.
- **3** Hold **MENU** nede.
- **4** Vælg **Træning** > **Intervaller** > **Start træningen**.
- **5** Tryk på **START** for at starte aktivitetstimeren.
- **6** Hvis intervaltræningen omfatter opvarmning, skal trykke på **LAP** for at starte det første interval.
- **7** Følg instruktionerne på skærmen.

Efter alle intervaller er fuldført, vises en meddelelse.

### Stop en intervaltræning

- På et hvilket som helst tidspunkt kan du vælge **LAP** for at stoppe det aktuelle interval eller den aktuelle hvileperiode og overgangen til det næste interval eller den næste hvileperiode.
- Efter alle intervaller og hvileperioder er fuldført, skal du vælge **LAP** for at afslutte intervaltræningen og overgangen til en timer, der kan bruges til at køle ned.
- Du kan til enhver tid vælge **STOP** for at stoppe aktivitetstimeren. Du kan genstarte timeren eller afslutte intervaltræningen.

# PacePro™ Træning

Mange løbere kan godt lide at træne med et tempobånd under et løb for at hjælpe med at nå deres mål for løbet. PacePro funktionen giver dig mulighed for at oprette et brugerdefineret tempobånd baseret på distance og tempo eller distance og tid. Du kan også oprette et tempobånd for en kendt rute for at optimere din tempoindsats baseret på højdeændringer.

Du kan oprette PacePro en plan ved hjælp af Garmin Connect appen. Du kan få en forhåndsvisning af delmålene og højdeplottet, før du løber ruten.

### Sådan downloader du en PacePro plan fra Garmin Connect

Før du kan downloade en PacePro plan fra Garmin Connect, skal du have en Garmin Connect konto (*[Garmin](#page-31-0)  Connect*[, side 24\)](#page-31-0).

- **1** Vælg en mulighed:
	- $\cdot$  Åbn Garmin Connect appen og vælg  $\blacksquare$  eller  $\bullet\bullet$ .
	- Gå til [connect.garmin.com](https://connect.garmin.com).
- **2** Vælg **Træning & Planlægning** > **PacePro tempostrategier**.
- **3** Følg vejledningen på skærmen for at oprette og gemme en PacePro plan.
- **4** Vælg **a** eller **Send til enhed**.

## Sådan starter du en PacePro plan

Før du kan starte en PacePro plan, skal du indlæse en plan fra din Garmin Connect konto.

- **1** Tryk på **START** på urskiven.
- **2** Vælg en udendørs løbeaktivitet.
- **3** Hold **MENU** nede.
- **4** Vælg **Træning** > **PacePro planer**.
- **5** Vælg en plan.

**TIP:** Du kan trykke på **DOWN** og vælge **Se delmålinger** for at få en forhåndsvisning af delmålene.

- **6** Tryk på **START** for at starte planen.
- **7** Vælg om nødvendigt **Ja** for at aktivere banenavigation.
- **8** Tryk på **START** for at starte aktivitetstimeren.

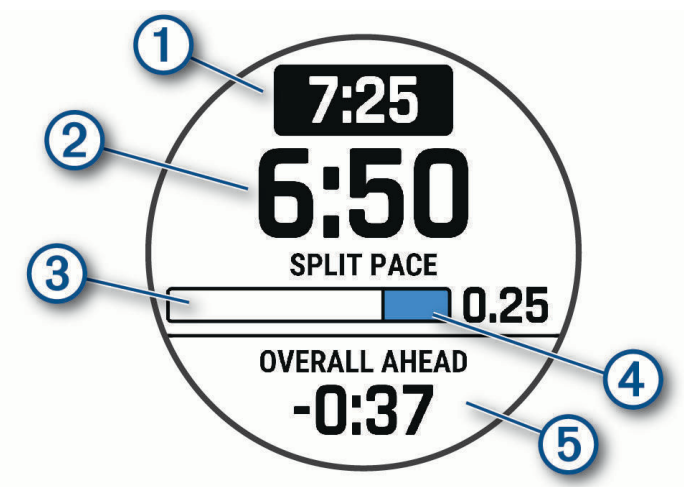

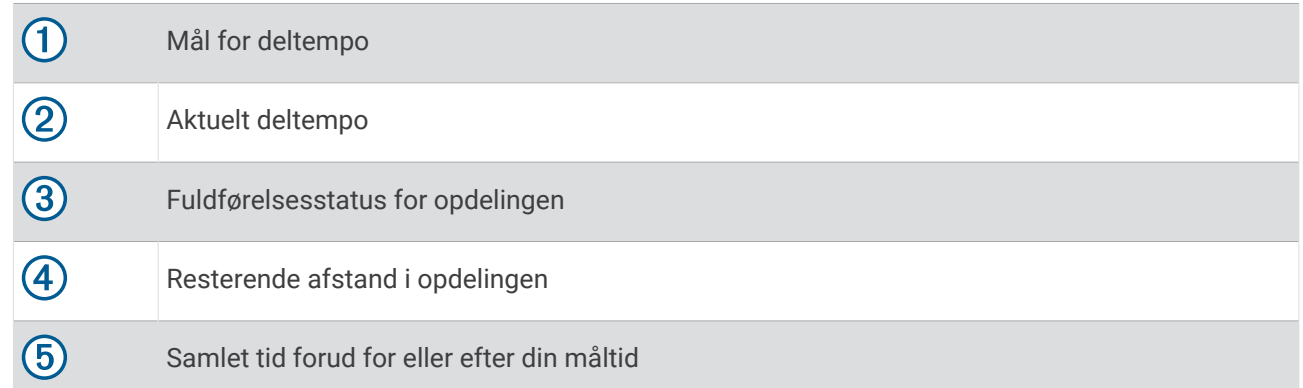

#### Sådan stopper du en PacePro plan

- **1** Hold **MENU** nede.
- **2** Vælg **Stop PacePro** > **Ja**.

Enheden stopper PacePro planen. Aktivitetstimeren fortsætter med at køre.

## Oprettelse af en PacePro plan på dit ur

Før du kan oprette en PacePro plan på dit ur, skal du oprette en rute (*[Sådan opretter og følger du en rute på din](#page-75-0)  enhed*[, side 68](#page-75-0)).

- **1** Fra urskiven vælges **START**.
- **2** Vælg en udendørs løbeaktivitet.
- **3** Hold **MENU** nede.
- **4** Vælg **Navigation** > **Baner**.
- **5** Vælg en rute.
- **6** Vælg **PacePro** > **Opret ny**.
- **7** Vælg en mulighed:
	- Vælg **Måltempo**, og indtast dit måltempo.
	- Vælg **Mål for tid**, og indtast din måltid.

Enheden viser dit brugerdefinerede tempobånd.

**TIP:** Du kan trykke på **DOWN** og vælge **Se delmålinger** for at få en forhåndsvisning af delmålene.

- **8** Vælg **START** for at starte planen.
- **9** Vælg om nødvendigt **Ja** for at aktivere banenavigation.

**10** Vælg **START** for at starte aktivitetstimeren.

## **Segmenter**

Du kan sende løbe- eller cyklingssegmenter fra din Garmin Connect konto til din enhed. Når et segment er gemt på din enhed, kan du konkurrere i et segment og forsøge at matche eller overgå din personlige rekord eller andre deltagere, som har gennemført segmentet.

**BEMÆRK:** Når du downloader et kursus fra din Garmin Connect konto, kan du downloade alle tilgængelige segmenter i kurset.

### Strava™ segmenter

Du kan downloade Strava segmenter til din MARQ enhed. Følg Strava segmenter for at sammenligne din præstation med dine tidligere ture, venner og professionelle, der har kørt det samme segment.

Hvis du vil være Strava medlem, skal du gå til menuen Segmenter på din Garmin Connect konto. Du kan finde yderligere oplysninger på [www.strava.com](http://www.strava.com).

Oplysningerne i denne brugervejledning gælder for både Garmin Connect segmenter og Strava segmenter.

### Visning af segmentdetaljer

- **1** Fra urskiven skal du trykke på **START**.
- **2** Vælg en aktivitet.
- **3** Hold **MENU** nede.
- **4** Vælg **Træning** > **Segmenter**.
- **5** Vælg et segment.
- **6** Vælg en mulighed:
	- Vælg **Løbstid** for at få vist tid og gennemsnitshastighed eller -tempo for den, som fører segmentet.
	- Vælg **Kort** for at se segmentet på kortet.
	- Vælg **Højdeplot** for at se en højdeangivelse for segmentet.

### Sådan konkurrerer du i et segment

Segmenter er virtuelle konkurrencebaner. Du kan konkurrere i et segment og sammenligne din præstation med tidligere aktiviteter, andres præstationer, forbindelser på din Garmin Connect konto eller andre medlemmer i løbe- eller cykelfællesskaber. Du kan overføre oplysninger om din aktivitet til din Garmin Connect konto for at se din segmentplacering.

**BEMÆRK:** Hvis din Garmin Connect konto og Strava konto er forbundne, sendes din aktivitet automatisk til din Strava konto, så du kan gennemse segmentplacering.

- **1** Fra urskiven skal du trykke på **START**.
- **2** Vælg en aktivitet.
- **3** Løb eller cykl en tur.
	- Når du går ind i et segment, vises en meddelelse, og du kan konkurrere i segmentet.
- **4** Begynd at konkurrere i segmentet.

Der vises en besked, når segmentet er fuldført.

### Indstilling af et segment til automatisk justering

Du kan indstille enheden til automatisk at justere beregnet løbstid for et segment baseret på din præstation i det segment.

**BEMÆRK:** Denne indstilling er aktiveret som standard for alle segmenter.

- **1** Fra urskiven skal du trykke på **START**.
- **2** Vælg en aktivitet.
- **3** Hold **MENU** nede.
- **4** Vælg **Træning** > **Segmenter** > **Automatisk indsats**.

# Brug af Virtual Partner

Din Virtual Partner er et træningsredskab til at hjælpe dig med at nå dine mål. Du kan angive et tempo for Virtual Partner og konkurrere mod den.

**BEMÆRK:** Denne funktion er ikke tilgængelig for alle aktiviteter.

- **1** Hold **MENU** nede.
- **2** Vælg **Aktiviteter og apps**.
- **3** Vælg en aktivitet.
- **4** Vælg aktivitetsindstillingerne.
- **5** Vælg **Skærmbilleder** > **Tilføj ny** > **Virtual Partner**.
- **6** Indtast en værdi for tempo eller hastighed.
- **7** Tryk på **UP** eller **DOWN** for at ændre placeringen af Virtual Partner skærmen (valgfrit).
- **8** Start din aktivitet (*[Start af aktivitet](#page-12-0)*, side 5).
- **9** Tryk på **UP** eller **DOWN** for at rulle til Virtual Partner skærmbilledet og se, hvem der fører.

# Angivelse af et træningsmål

Træningsmålfunktionen fungerer med Virtual Partner funktionen, så du kan træne imod et angivet mål for distance, distance og tid, distance og tempo eller distance og hastighed. Under træningsaktiviteten giver enheden dig feedback i realtid om, hvor tæt du er på at nå dit træningsmål.

- **1** Fra urskiven skal du trykke på **START**.
- **2** Vælg en aktivitet.
- **3** Hold **MENU** nede.
- **4** Vælg **Træning** > **Angiv et mål**.
- **5** Vælg en mulighed:
	- Vælg **Kun distance** for at vælge en forudindstillet distance, eller angiv en brugerdefineret distance.
	- Vælg **Distance og tid** for at vælge et mål for distance og tid.
	- Vælg **Distance og tempo** eller **Distance og hastighed** for at vælge et mål for distance og tempo eller hastighed.

Skærmen for træningsmålet vises med en angivelse af din anslåede sluttid. Den anslåede sluttid er baseret på din aktuelle indsats og den resterende tid.

**6** Tryk på **START** for at starte aktivitetstimeren.

### Annullering af et træningsmål

- **1** Hold **MENU** nede under en aktivitet.
- **2** Vælg **Annuller mål** > **Ja**.

# Konkurrer mod en tidligere aktivitet

Du kan konkurrere mod en tidligere registreret eller downloadet aktivitet. Denne funktion fungerer med funktionen Virtual Partner, så du kan se, hvor langt bagud eller foran du er i løbet af aktiviteten.

**BEMÆRK:** Denne funktion er ikke tilgængelig for alle aktiviteter.

- **1** Fra urskiven skal du trykke på **START**.
- **2** Vælg en aktivitet.
- **3** Hold **MENU** nede.
- **4** Vælg **Træning** > **Konkurrer i en aktivitet**.
- **5** Vælg en mulighed:
	- Vælg **Fra historik** for at vælge en tidligere registreret aktivitet fra enheden.
	- Vælg **Downloadet** for at vælg en aktivitet, du har downloadet fra din Garmin Connect konto.
- **6** Vælg aktiviteten.

Skærmbilledet for Virtual Partner vises med en angivelse af din anslåede sluttid.

- **7** Tryk på **START** for at starte aktivitetstimeren.
- **8** Når du er færdig med din aktivitet, skal du trykke på **STOP** og vælge **Gem**.

# Sæt din træningsstatus på pause

Hvis du er skadet eller syg, kan du sætte din træningsstatus på pause. Du kan fortsætte med at registrere fitnessaktiviteter, men din træningsstatus, fokus på træningsbelastning, feedback om restitution og anbefalinger til træning deaktiveres midlertidigt.

Vælg en mulighed:

- På træningsstatus-widgeten skal du holde **MENU** nede og vælge **Muligheder** > **Sæt træningsstat. på pause**.
- I Garmin Connect indstillingerne skal du vælge **Resultatstatistik** > **Træningsstatus** > > **Sæt træningsstatus på pause**.

**TIP:** Du skal synkronisere enheden med din Garmin Connect konto.

### Genoptagelse af den træningsstatus, der er sat på pause

Du kan genoptage din træningsstatus, når du er klar til at starte træningen igen. For at opnå de bedste resultater skal du udføre mindst to VO2 maks. målinger hver uge (*[Om VO2-max estimeringer](#page-45-0)*, side 38).

Vælg en mulighed:

- På træningsstatus-widgeten skal du holde **MENU** nede og vælge **Muligheder** > **Fortsæt træningsstatus**.
- I Garmin Connect indstillingerne skal du vælge **Resultatstatistik** > **Træningsstatus** > > **Fortsæt træningsstatus**.

**TIP:** Du skal synkronisere enheden med din Garmin Connect konto.

# Aktivering af egenevaluering

Når du gemmer en aktivitet, kan du evaluere din opfattede indsats, og hvordan du havde det under aktiviteten. Dine egenevalueringsoplysninger kan ses på din Garmin Golf konto.

- **1** Hold **MENU** nede.
- **2** Vælg **Aktiviteter og apps**.
- **3** Vælg en aktivitet.
- **4** Vælg aktivitetsindstillingerne.
- **5** Vælg **Egenevaluering**.
- **6** Vælg en mulighed:
	- Hvis du kun vil udføre egenevaluering efter træning, skal du vælge **Kun træning**.
	- Hvis du vil udføre egenevaluering efter hver aktivitet, skal du vælge **Altid**.

# **Ure**

# Indstilling af en alarm

Du kan indstille flere alarmer.

- **1** Hold **MENU** nede.
- **2** Vælg **Ure** > **ALARMER** > **Tilføj alarm**.
- **3** Indtast alarmtidspunktet.

#### Redigering af en alarm

- **1** På urskiven skal du holde **MENU** nede.
- **2** Vælg **Ure** > **ALARMER** > **Rediger**.
- **3** Vælg en alarm.
- **4** Vælg en mulighed:
	- Vælg **Status** for at slå alarmen til eller fra.
	- Vælg **Tid** for at ændre alarmtidspunktet.
	- Vælg **Gentag** for at indstille alarmen til at blive gentaget regelmæssigt, og vælg, hvornår alarmen skal gentages.
	- Vælg **Lyde** for at vælge typen af alarmmeddelelse.
	- Vælg **Baggrundslys** for at slå baggrundslys til eller fra sammen med alarmen.
	- Vælg **Etiket** for at ændre alarmbeskrivelsen.
	- Vælg **Slet** for at slette alarmen.

# Start af nedtællingstimer

- **1** På urskiven skal du holde **MENU** nede.
- **2** Vælg **Ure** > **TIMERE**.
- **3** Vælg en mulighed:
	- Indtast tiden, tryk på **MENU**, og vælg **Gem timer** for at indstille og gemme en nedtællingstimer.
	- Vælg **Tilføj timer**, og indtast tiden for at indstille og gemme flere nedtællingstimere.
	- Vælg **Hurtig timer**, og indtast tiden for at indstille en nedtællingstimer uden at gemme den.
- **4** Tryk om nødvendigt på **MENU**, og vælg en indstilling:
	- Vælg **Tid** for at redigere tiden.
	- Hvis det er nødvendigt, skal du trykke på **Genstart** > **Til** for at genstarte timeren automatisk, når den udløber.
	- Vælg **Lyde**, og vælg en meddelelsestype.
- **5** Tryk på **START** for at starte timeren.

### Sletning af timer

- **1** På urskiven skal du holde **MENU** nede.
- **2** Vælg **Ure** > **TIMERE** > **Rediger**.
- **3** Vælg en timer.
- **4** Vælg **Slet**.
# Brug af stopur

- **1** På urskiven skal du holde **MENU** nede.
- **2** Vælg **Ure** > **STOPUR**.
- **3** Tryk på **START** for at starte timeren.
- **4** Tryk på LAP for at genstarte omgangstimeren  $(1)$ .

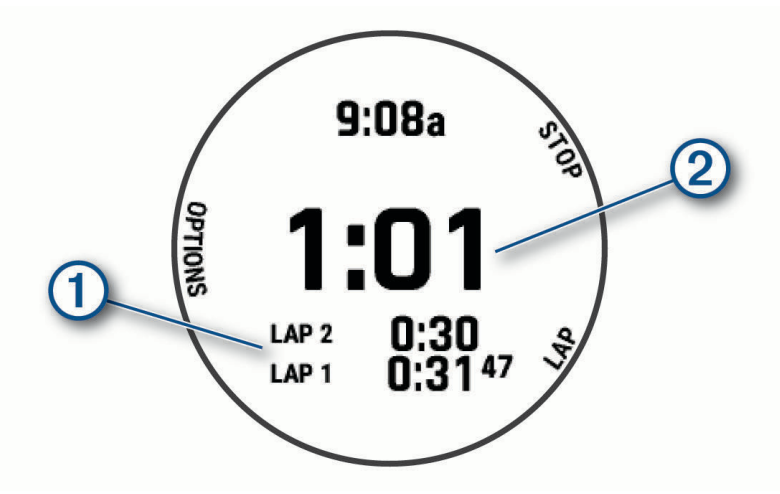

Den samlede stopurstid  $(2)$  fortsætter med at tælle.

- **5** Tryk på **STOP** for at stoppe begge timere.
- **6** Vælg en mulighed:
	- For at nulstille begge timere skal du trykke på **DOWN**.
	- Hvis du vil gemme stopurstid som en aktivitet, skal du trykke på **MENU** og vælge **Gem aktivitet**.
	- Tryk på **MENU**, og vælg **Fuldført** for at nulstille timerne og forlade stopuret.
	- Du kan gennemse omgangstimerne ved at trykke på **MENU** og vælge **Gennemse**. **BEMÆRK:** Indstillingen **Gennemse** vises kun, hvis der er flere omgange.
	- Tryk på **MENU**, og vælg **Gå til urskive** for at vende tilbage til urskiven uden at nulstille timerne.
	- Tryk på **MENU**, og vælg **Lap-tast** for at aktivere eller deaktivere registrering af omgange.

# Tilføjelse af flere tidszoner

Du kan vise det aktuelle klokkeslæt i flere tidszoner på widgetten Alternative tidszoner. Du kan tilføje op til fire alternative tidszoner.

**BEMÆRK:** Du skal muligvis tilføje widget'en Alternative tidszoner til widget-loopet (*[Sådan tilpasser du widget](#page-93-0)sløjfen*[, side 86](#page-93-0)).

- **1** På urskiven skal du holde **MENU** nede.
- **2** Vælg **Ure** > **ALT. TIDSZONER** > **Tilføj alt. tidszone**.
- **3** Vælg en tidszone.
- **4** Omdøb zonen, hvis det er nødvendigt.

## Redigering af alternativ tidszone

- **1** På urskiven skal du holde **MENU** nede.
- **2** Vælg **Ure** > **ALT. TIDSZONER** > **Rediger**.
- **3** Vælg en tidszone.
- **4** Vælg en mulighed:
	- Hvis du vil indtaste et brugerdefineret navn for tidszonen, skal du vælge **Omdøb zone**.
	- Hvis du vil ændre tidszonen, skal du vælge **Skift zone**.
	- Hvis du vil ændre stedet for tidszonen i widgetten, skal du vælge **Omarranger zone**.
	- Hvis du vil slette tidszonen, skal du vælge **Slet zone**.

# **Navigation**

# Sådan gemmes din position

Du kan gemme din aktuelle position, så du kan navigere tilbage til den senere.

**BEMÆRK:** Du kan tilføje indstillinger til kontrolmenuen (*[Tilpasning af kontrolmenuen](#page-94-0)*, side 87).

- **1** Hold **LIGHT** nede.
- 2 Vælg $\overline{\mathsf{Q}}$ .
- **3** Følg instruktionerne på skærmen.

#### Rediger dine gemte positioner

Du kan slette en gemt position eller redigere dens navn, højde og position.

- **1** Fra urskiven skal du trykke på **START**.
- **2** Vælg **Navigation** > **Gemte positioner**.
- **3** Vælg en gemt position.
- **4** Vælg en indstilling for at redigere positionen.

# Indstilling af et referencepunkt

Du kan indstille et referencepunkt til at angive kursen og afstanden til en position eller retning.

- **1** Vælg en mulighed:
	- Hold **LIGHT** nede.

**TIP:** Du kan angive et referencepunkt, mens du optager en aktivitet.

- Fra urskiven skal du trykke på **START**.
- **2** Vælg **Referencepunkt**.
- **3** Vent, mens uret finder satellitsignaler.
- **4** Tryk på **START** og vælg **Tilføj punkt**.
- **5** Vælg en position eller retning, der skal bruges som referencepunkt til navigation. Kompaspilen og afstanden til din destination vises.
- **6** Peg den øverste del af uret mod din kurs. Når du afviger fra kursen, viser kompasset retningen fra kursen og graden af afvigelse.
- **7** Tryk om nødvendigt på **START** og vælg **Skift punkt** for at indstille et andet referencepunkt.

# <span id="page-74-0"></span>Projicering af et waypoint

Du kan oprette en ny position ved at projicere afstanden og pejlingen fra din aktuelle position til en ny position. **BEMÆRK:** Det kan være nødvendigt at føje Projicer wpt.-appen til listen over aktiviteter og apps.

- **1** Fra urskiven skal du trykke på **START**.
- **2** Vælg **Projicer wpt.**.
- **3** Tryk på **UP** eller **DOWN** for at angive retningen.
- **4** Tryk på **START**.
- **5** Tryk på **DOWN** for at vælge en måleenhed.
- **6** Tryk på **UP** for at angive distancen.
- **7** Tryk på **START** for at gemme.

Det projicerede waypoint gemmes med et standardnavn.

# Navigation til en destination

Du kan bruge enheden til at navigere til en destination eller følge en planlagt rute.

- **1** Fra urskiven skal du trykke på **START**.
- **2** Vælg en aktivitet.
- **3** Hold **MENU** nede.
- **4** Vælg **Navigation**.
- **5** Vælg en kategori.
- **6** Besvar skærmbeskederne for at vælge en destination.
- **7** Vælg **Start**.

Der vises navigationsoplysninger.

**8** Tryk på **START** for at starte navigationen.

## Navigation til et interessepunkt

Hvis de kortdata, der er installeret på dit ur, omfatter interessepunkter, kan du navigere til dem.

- **1** Fra urskiven skal du trykke på **START**.
- **2** Vælg en aktivitet.
- **3** Hold **MENU** nede.
- **4** Vælg **Navigation** > **Interessepunkter**, og vælg en kategori.

Der vises en liste med interessepunkter i nærheden af der, hvor du er.

- **5** Vælg om nødvendigt en indstilling:
	- Hvis du vil søge i nærheden af et andet sted, skal du vælge **Søg nær** og vælge et sted.
	- Hvis du vil søge efter et interessepunkt på navnet, skal du vælge **Stav søgning** og indtaste et navn.
	- Hvis du vil søge efter interessepunkter i nærheden, skal du vælge **Omkring mig** (*[Navigering ved hjælp af](#page-79-0)  [funktionen Omkring mig](#page-79-0)*, side 72).
- **6** Vælg et interessepunkt fra søgeresultaterne.
- **7** Vælg **Start**.

Der vises navigationsoplysninger.

**8** Tryk på **START** for at starte navigationen.

#### Interessepunkter

#### *BEMÆRK*

Du er ansvarlig for at forstå og overholde alle gældende regler, love eller bestemmelser for interessepunkter.

Et interessepunkt er et sted, du muligvis finder nyttigt eller interessant. Interessepunkter er organiseret efter kategori og kan omfatte populære rejsedestinationer, f.eks. tankstationer, restauranter, hoteller og underholdningssteder.

## Sådan opretter og følger du en rute på din enhed

- **1** Fra urskiven skal du trykke på **START**.
- **2** Vælg en aktivitet.
- **3** Hold **MENU** nede.
- **4** Vælg **Navigation** > **Baner** > **Opret ny**.
- **5** Indtast et navn til banen og vælg  $\sqrt{\ }$ .
- **6** Vælg **Tilføj position**.
- **7** Vælg en funktion.
- **8** Gentag om nødvendigt trin 6 og 7.
- **9** Vælg **Fuldført** > **Start på banen**. Der vises navigationsoplysninger.
- **10** Tryk på **START** for at starte navigationen.

# Oprettelse af Tur-retur rute

Enheden kan oprette en tur-retur rute baseret på en angivet distance og navigationsretning.

- **1** Fra urskiven skal du trykke på **START**.
- **2** Vælg **Løb** eller **Cykel**.
- **3** Hold **MENU** nede.
- **4** Vælg **Navigation** > **Tur-retur bane**.
- **5** Indtast den samlede distance for ruten.
- **6** Vælg en retning.

Enheden opretter op til tre ruter. Du kan trykke på **DOWN** for at få vist banerne.

- **7** Tryk på **START** for at vælge en bane.
- **8** Vælg en mulighed:
	- Vælg **Start** for at starte navigationen.
	- Vælg **Kort** for at se ruten på kortet og panorere eller zoome på kortet.
	- Vælg **Sving-for-sving** for at få vist en liste over sving på ruten.
	- Du kan få vist en stigningsprofil for ruten ved at vælge **Højdeplot**.
	- For at gemme ruten skal du vælge **Gem**.
	- Vælg **Se stigninger** for at få vist en liste over stigninger på banen.

# Visning eller redigering af baneoplysninger

Du kan få vist eller redigere baneoplysninger, før du navigerer på en bane.

- **1** Fra urskiven skal du trykke på **START**.
- **2** Vælg en aktivitet.
- **3** Hold **MENU** nede.
- **4** Vælg **Navigation** > **Baner**.
- **5** Tryk på **START** for at vælge en bane.
- **6** Vælg en mulighed:
	- Vælg **Start på banen** for at begynde navigationen.
	- Hvis du vil oprette et brugerdefineret tempobånd, skal du vælge **PacePro**.
	- Vælg **Kort** for at se banen på kortet og panorere eller zoome på kortet.
	- Hvis du vil begynde på banen i modsat retning, skal du vælge **Gennemfør bane fra slut til start**.
	- Du kan få vist en stigningsprofil for banen ved at vælge **Højdeplot**.
	- Vælg **Navn** for at ændre banens navn.
	- Vælg **Rediger** for at redigere banen.
	- Vælg **Se stigninger** for at få vist en liste over stigninger på banen.
	- Vælg **Slet** for at slette banen.

# Brug af ClimbPro

ClimbPro funktionen hjælper dig med at administrere dine anstrengelser til de kommende stigninger på en bane. Du kan få vist oplysninger om hældning, distance og højdeforøgelse før eller i realtid, mens du følger en bane. Cykelstigningskategorierne, baseret på længde og hældning, er angivet med farve.

- **1** Hold **MENU** nede.
- **2** Vælg **Aktiviteter og apps**.
- **3** Vælg en aktivitet.
- **4** Vælg aktivitetsindstillingerne.
- **5** Vælg **ClimbPro** > **Status** > **Når du navigerer**.
- **6** Vælg en mulighed:
	- Vælg **Datafelt** for at tilpasse datafeltet på ClimbPro skærmen.
	- Vælg **Alarm** for at indstille alarmer ved starten af en stigning eller i en bestemt afstand fra stigningen.
	- Vælg **Nedstigninger** for at slå nedkørsler til eller fra for igangværende aktiviteter.
	- Vælg **Klatringsdetektion** for at vælge de typer stigninger, der er registreret under cykelaktiviteter.
- **7** Gennemse stignings- og baneoplysningerne for banen (*Visning eller redigering af baneoplysninger*, side 69).
- **8** Begynd at følge en gemt bane (*[Navigation til en destination](#page-74-0)*, side 67).

# Navigation med Sight 'N Go

Du kan rette enheden mod et objekt på afstand, f.eks. et vandtårn, fastlåse retningen og derefter navigere til objektet.

- **1** Fra urskiven skal du trykke på **START**.
- **2** Vælg en aktivitet.
- **3** Hold **MENU** nede.
- **4** Vælg **Navigation** > **Sigt og gå**.
- **5** Peg urets øverste del mod en genstand, og tryk på **START**. Der vises navigationsoplysninger.
- **6** Tryk på **START** for at starte navigationen.

# Navigering til dit startpunkt i løbet af en aktivitet

Du kan navigere tilbage til startpunktet for din aktuelle aktivitet i en lige linje eller langs den rute, du har tilbagelagt. Denne funktion er kun tilgængelig for aktiviteter, som anvender GPS.

- **1** Tryk på **STOP** under en aktivitet.
- **2** Vælg **Tilbage til Start**, og vælg en indstilling:
	- Du kan navigere tilbage til startpunktet for din aktivitet langs den rute, du har fulgt, ved at vælge **TracBack**.
	- Hvis du ikke har et understøttet kort, eller du bruger direkte rutevejledning, skal du vælge **Rute** for at navigere tilbage til startpunktet for din aktivitet i en lige linje.
	- Hvis du ikke bruger direkte rutevejledning, skal du vælge **Rute** for at navigere tilbage til startpunktet for din aktivitet ved hjælp af rutevejledning sving for sving.

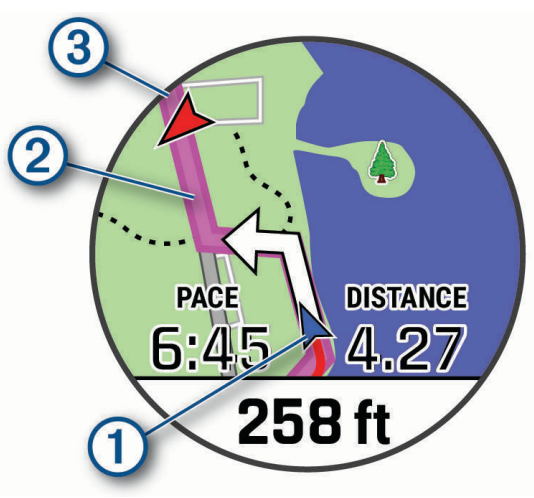

Din nuværende position  $(1)$ , sporet, du skal følge  $(2)$  og din destination  $(3)$  vises på kortet.

#### Sådan vises ruteanvisninger

Du kan se en liste over anvisningerne sving-for-sving for din rute.

- **1** Under navigationen skal du holde **MENU** nede.
- **2** Vælg **Sving-for-sving**.

Der vises en liste over anvisninger sving-for-sving.

**3** Tryk på **DOWN** for at få vist yderligere anvisninger.

# Navigering til startpunktet for senest gemte aktivitet

Du kan navigere tilbage til startpunktet for en gemt aktivitet i en lige linje eller langs den rute, du har tilbagelagt. Denne funktion er kun tilgængelig for aktiviteter, som anvender GPS.

- **1** Fra urskiven skal du trykke på **START**.
- **2** Vælg en aktivitet.
- **3** Hold **MENU** nede.
- **4** Vælg **Navigation** > **Aktiviteter**.
- **5** Vælg en aktivitet.
- **6** Vælg **Tilbage til Start**, og vælg en indstilling:
	- Du kan navigere tilbage til startpunktet for din aktivitet langs den rute, du har fulgt, ved at vælge **TracBack**.
	- Hvis du ikke har et understøttet kort, eller du bruger direkte rutevejledning, skal du vælge **Rute** for at navigere tilbage til startpunktet for din aktivitet i en lige linje.
	- Hvis du ikke bruger direkte rutevejledning, skal du vælge **Rute** for at navigere tilbage til startpunktet for din aktivitet ved hjælp af rutevejledning sving for sving.

Vejbeskrivelser hjælper dig med at navigere til startpunktet for din senest gemte aktivitet, hvis du har et understøttet kort eller bruger direkte ruteplanlægning. Der vises en linje på kortet fra din aktuelle position til startpunktet for den senest gemte aktivitet, hvis du ikke benytter direkte ruteplanlægning.

**BEMÆRK:** Du kan starte timeren for at forhindre, at enheden får timeout til urtilstand.

**7** Tryk på **DOWN** for at få vist kompasset (ekstraudstyr).

Pilen peger på startpunktet.

# Afbrydelse af navigation

- **1** Hold **MENU** nede under en aktivitet.
- **2** Vælg **Stop navigation**.

# Kort

Enheden leveres med kort og kan vise adskillige typer Garmin kortdata, herunder topografiske konturer og interessepunkter i nærheden, kort over skisportssteder og golfbaner.

For at købe ekstra kortdata og få vist kompatibilitetsoplysninger skal du gå til [garmin.com/maps](http://garmin.com/maps).

angiver din position på kortet. Når du navigerer til en destination, markeres din rute med en linje på kortet.

## Visning af kortet

- **1** Start en udendørs aktivitet.
- **2** Tryk på **UP** eller **DOWN** for at rulle til skærmbilledet med kort.
- **3** Hold **MENU** nede, og vælg en indstilling:
	- Hvis du vil panorere eller zoome på kortet, skal du vælge **Panorer/zoom**.

**TIP:** Du kan trykke på **START** for at skifte mellem at panorere op og ned, panorere mod venstre og højre eller zoome. Du kan holde **START** nede for at vælge det punkt, der er angivet af trådkorset.

• Hvis du vil have vist interessepunkter og waypoints i nærheden, skal du vælge **Omkring mig**.

## <span id="page-79-0"></span>Lagring af eller navigation til et sted på kortet

Du kan vælge ethvert sted på kortet. Du kan gemme dette sted eller starte navigation til det.

- **1** Tryk på **MENU** fra kortet, og hold den nede.
- **2** Vælg **Panorer/zoom**.

Kontrolfunktioner og trådkors vises på kortet.

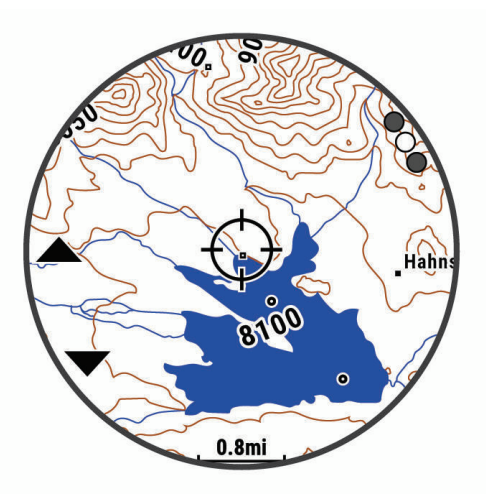

- **3** Panorer og zoom kortet for at centrere stedet i trådkorset.
- **4** Hold **START** nede for at vælge det punkt, der er angivet af trådkorset.
- **5** Vælg eventuelt et nærliggende interessepunkt.
- **6** Vælg en funktion:
	- For at starte navigation til stedet skal du vælge **Start**.
	- For at gemme stedet skal du vælge **Gem position**.
	- For at få vist oplysninger om stedet skal du vælge **Gennemse**.

## Navigering ved hjælp af funktionen Omkring mig

Du kan bruge funktionen Omkring mig til at navigere til interessepunkter og waypoints i nærheden.

**BEMÆRK:** De kortdata, der er installeret på dit ur, skal omfatte interessepunkter, for at du kan navigere til dem.

- **1** Tryk på **MENU** fra kortet, og hold den nede.
- **2** Vælg **Omkring mig**.

Der vises ikoner på kortet, som angiver interessepunkter og waypoints.

- **3** Tryk på **UP** eller **DOWN** for at fremhæve et område på kortet.
- **4** Tryk på **START**.

Der vises en oversigt over interessepunkter og waypoints i det fremhævede område på kortet.

- **5** Vælg en position.
- **6** Vælg en mulighed:
	- For at starte navigation til stedet skal du vælge **Start**.
	- For at få vist positionen på kortet skal du vælge **Kort**.
	- For at gemme stedet skal du vælge **Gem position**.
	- For at få vist oplysninger om stedet skal du vælge **Gennemse**.

## Ændring af korttema

Du kan ændre korttemaet for at få vist kortdata, der er optimeret til din aktivitetstype. Temaer med kort med høj kontrast giver f.eks. bedre synlighed i udfordrende miljøer, og aktivitetsspecifikke korttemaer giver et hurtigt overblik over de vigtigste kortdata.

- **1** Start en udendørs aktivitet.
- **2** Hold **MENU** nede.
- **3** Vælg aktivitetsindstillingerne.
- **4** Vælg **Kort** > **Korttema**.
- **5** Vælg en funktion.

## Kompas

Enheden har et 3-akset kompas med automatisk kalibrering. Kompassets funktioner og udseende ændres alt afhængig af aktiviteten, om GPS er aktiveret, og om du navigerer til en destination. Du kan ændre kompasindstillingerne (*[Kompasindstillinger](#page-94-0)*, side 87). For hurtigt at åbne kompasindstillingerne kan du trykke på START fra kompas-widgeten.

## Indstilling af kompaskurs

- **1** Tryk på **START** i kompas-widgeten.
- **2** Vælg **Lås kurs**.
- **3** Peg den øverste del af uret mod din kurs, og tryk på **START**.

Når du afviger fra kursen, viser kompasset retningen fra kursen og graden af afvigelse.

# Højdemåler og trykhøjdemåler

Enheden har en integreret højdemåler og en trykhøjdemåler. Enheden indsamler kontinuerligt data om højde og tryk, selv i strømbesparende tilstand. Højdemåleren viser din omtrentlige højde baseret på trykændringer. Trykhøjdemåleren viser data for omgivelsernes tryk baseret på den faste højde, hvor højdemåleren senest blev kalibreret (*[Indstillinger af højdemåler](#page-95-0)*, side 88). Du kan trykke på START fra højdemåler- eller trykhøjdemålerwidgeten for hurtigt at åbne højdemålerens eller trykhøjdemålerens indstillinger.

# Historik

Historik omfatter tid, afstand, kalorier, gennemsnitlig tempo eller fart, omgangsdata og evt. sensoroplysninger. **BEMÆRK:** Når enhedens hukommelse er fuld, vil dine ældste data blive overskrevet.

# Brug af historik

Historikken indeholder tidligere aktiviteter, som du har gemt på enheden.

Enheden har en historik-widget, der giver hurtig adgang til dine aktivitetsdata (*Widgets*[, side 85\)](#page-92-0).

- **1** På urskiven skal du holde **MENU** nede.
- **2** Vælg **Historik** > **Aktiviteter**.
- **3** Vælg en aktivitet.
- **4** Tryk på **START**.
- **5** Vælg en mulighed:
	- Hvis du vil have vist yderligere oplysninger om aktiviteten, skal du vælge **Al statistik**.
	- For at se virkningen af aktiviteten på din aerobe og anaerobe kondition skal du vælge **Træn.effekt (TE)**  (*[Om Training Effect](#page-47-0)*, side 40).
	- For at se din tid i hver enkelt pulszone skal du vælge **Puls**.
	- Vælg **Omgange** for at vælge en omgang og få vist flere oplysninger om hver omgang.
	- Vælg **Løb** for at vælge et ski- eller snowboard-løb og få vist flere oplysninger om hvert løb.
	- Vælg **Sæt** for at vælge et træningssæt og få vist flere oplysninger om hvert sæt.
	- Hvis du vil have vist punktet på et kort, skal du vælge **Kort**.
	- Du kan få vist en stigningsprofil for aktiviteten ved at vælge **Højdeplot**.
	- Hvis du vil slette aktiviteten, skal du vælge **Slet**.

## Multisport-historik

Enheden gemmer den samlede multisportoversigt for aktiviteten, herunder samlet distance, tid, kalorier og data for valgfrit tilbehør. Enheden adskiller også aktivitetsdata for hvert sportssegment og skift, så du kan sammenligne tilsvarende træningsaktiviteter og spore, hvor hurtigt du bevæger dig gennem skiftene. Historik for skift omfatter distance, tid, gennemsnitshastighed og kalorier.

# Personlige rekorder

Når du har afsluttet en aktivitet, viser uret eventuelle nye personlige rekorder, som du har sat under den pågældende aktivitet. Personlige rekorder omfatter din hurtigste tid over flere typiske distancer, højeste styrkeaktivitetsvægt for større bevægelser og længste løb, tur eller svømning.

**BEMÆRK:** For cykling omfatter personlige rekorder også største stigning og bedste effekt (effektmåler påkrævet).

## Visning af dine personlige rekorder

- **1** På urskiven skal du holde **MENU** nede.
- **2** Vælg **Historik** > **Rekorder**.
- **3** Vælg en sport.
- **4** Vælg en rekord.
- **5** Vælg **Vis rekord**.

#### Gendannelse af en personlig rekord

Du kan stille alle personlige rekorder tilbage til tidligere registrerede rekorder.

- **1** På urskiven skal du holde **MENU** nede.
- **2** Vælg **Historik** > **Rekorder**.
- **3** Vælg en sport.
- **4** Vælg den rekord, der skal gendannes.
- **5** Vælg **Forrige** > **Ja**.

**BEMÆRK:** Dette sletter ikke gemte aktiviteter.

## Sletning af personlige rekorder

- **1** På urskiven skal du holde **MENU** nede.
- **2** Vælg **Historik** > **Rekorder**.
- **3** Vælg en sport.
- **4** Vælg en mulighed:
	- Hvis du vil slette en rekord, skal du vælge en rekord og vælge **Slet rekord** > **Ja**.
	- Hvis du vil slette alle rekorder for sporten, skal du vælge **Slet alle rekorder** > **Ja**.
	- **BEMÆRK:** Dette sletter ikke gemte aktiviteter.

# Visning af samlede data

Du kan se de akkumulerede data for distance og tid, der er gemt på uret.

- **1** På urskiven skal du holde **MENU** nede.
- **2** Vælg **Historik** > **Totaler**.
- **3** Vælg en aktivitet.
- **4** Vælg en indstilling for se ugentlige og månedlige totaler.

# Brug af distancetæller

Distancetælleren registrerer automatisk den samlede tilbagelagte distance samt tiden i aktiviteter.

- **1** På urskiven skal du holde **MENU** nede.
- **2** Vælg **Historik** > **Totaler** > **Triptæller**.
- **3** Vælg **UP** eller **DOWN** for at få vist totaler for distancetæller.

# Sletning af historik

- **1** På urskiven skal du holde **MENU** nede.
- **2** Vælg **Historik** > **Muligheder**.
- **3** Vælg en funktion:
	- Vælg **Slet alle aktiviteter** for at slette alle aktiviteter fra historikken.
	- Vælg **Nulstil totaler** for at nulstille alle totalværdier for distancer og tider. **BEMÆRK:** Dette sletter ikke gemte aktiviteter.

# Tilpasning af din enhed

# Indstillinger for aktiviteter og apps

Disse indstillinger giver dig mulighed for at tilpasse hver enkelt forudinstallerede aktivitets-app ud fra dine behov. Du kan f.eks. tilpasse datasiderne og aktivere advarsler og træningsfunktioner. Ikke alle indstillinger er tilgængelige for alle aktivitetstyper.

Hold **MENU** nede, vælg **Aktiviteter og apps**, vælg en aktivitet, og vælg aktivitetsindstillingerne.

- **3D Distance**: Beregner den tilbagelagte distance ved hjælp af din højdeændring og din horisontale bevægelse over jorden.
- **3D Hastighed**: Beregner din hastighed ved hjælp af din højdeændring og din horisontale bevægelse over jorden (*[3D hastighed og distance](#page-89-0)*, side 82).
- **Farvetone**: Indstiller farvetonen for den enkelte aktivitet for at medvirke til at identificere, hvilken aktivitet der er aktiv.
- **Tilføj aktivitet**: Giver dig mulighed for at tilpasse en multisportsaktivitet.
- **Alarmer**: Indstiller trænings- eller navigationsadvarsler for aktiviteten.
- **Automatisk klatring**: Gør uret i stand til at registrere højdeændringer automatisk ved hjælp af den indbyggede højdemåler.
- **Auto Lap**: Indstiller funktionerne for Auto Lap funktionen (*[Auto Lap](#page-88-0)*, side 81).
- **Auto Pause**: Indstiller uret til at holde op med at registrere data, når du holder op med at bevæge dig, eller når du bevæger dig under en bestemt hastighed (*[Aktivering af Auto Pause](#page-89-0)*, side 82).
- **Automatisk hvile**: Gør det muligt for uret automatisk at registrere, når du hviler dig ved svømning i bassin, og oprette et hvileinterval (*[Automatisk hvile og manuel hvile](#page-20-0)*, side 13).
- **Automatisk løb**: Gør uret i stand til at registrere skiløb automatisk ved hjælp af det indbyggede accelerometer.
- **Automatisk rullefunktion**: Giver dig mulighed for automatisk at bladre gennem skærmbillederne med aktivitetsdata, mens timeren kører (*[Brug af automatisk rullefunktion](#page-90-0)*, side 83).
- **Automatisk sæt**: Gør uret i stand til automatisk at starte og stoppe træningssæt under en styrketræningsaktivitet.
- **Baggrundsfarve**: Indstiller baggrundsfarven for den enkelte aktivitet til sort eller hvid.
- **Store tal**: Ændrer størrelsen på de tal, der vises på skærmbilledet med information om hullet.
- **ClimbPro**: Viser skærmbilleder for planlægning og overvågning af stigning under navigering.
- **Køllemeddelelse**: Viser en meddelelse, der giver dig mulighed for at indstille, hvilken kølle du brugte efter hvert registreret slag, mens du spiller golf.
- **Nedtælling starter**: Aktiverer en nedtællingstimer for intervalsvømning i pool.
- **Skærmbilleder**: Giver dig mulighed for at tilpasse dataskærmbilleder og tilføje nye dataskærmbilleder for aktiviteten (*[Tilpasning af skærmbilleder](#page-85-0)*, side 78).
- **Driverdistance**: Angiver den gennemsnitlige distance, bolden tilbagelægger på din drive, når du spiller golf.
- **Rediger ruter**: Giver dig mulighed for at redigere rutens sværhedsgrad og status under en klippeklatringsaktivitet.
- **Rediger vægt**: Giver dig mulighed for at tilføje den vægt, der bruges til en træning, der er indstillet under en styrketræning eller kardio-aktivitet.
- **Golfdistance**: Indstil den måleenhed, der anvendes, når du spiller golf.
- **GPS**: Indstiller tilstanden for GPS-antennen (*[Sådan ændres GPS-indstillingen](#page-90-0)*, side 83).
- **Gradueringssystem**: Indstiller gradueringssystemet til vurdering af rutens sværhedsgrad for klippeklatringsaktiviteter.
- **Handicapscore**: Giver mulighed for handicap-score, mens du spiller golf. Valgmuligheden Lokalt handicap giver dig mulighed for at indtaste det antal slag, der skal trækkes fra din samlede score. Valgmuligheden Indeks/ hældning giver dig mulighed for at indtaste dit handicap og banens slope rating, så uret kan beregne dit banehandicap. Når du aktiverer hver af handicapscoremulighederne, kan du justere handicapværdien.

**Banenummer**: Indstiller dit banenummer til baneløb.

Lap-tast: Giver dig mulighed for at registrere en omgang eller en hvilepause under aktiviteten.

**Lås taster**: Låser tasterne under multisportsaktiviteter for at forhindre, at der trykkes på taster ved et uheld.

- **Kort**: Indstiller displayindstillinger for kortdataskærmbilledet for aktiviteten (*[Indstillinger for aktivitetskort](#page-87-0)*, [side 80](#page-87-0)).
- **Metronom**: Afspiller toner i en fast rytme, så du kan forbedre din præstation ved at træne i en hurtigere, langsommere eller mere ensartet kadence (*[Brug af metronomen](#page-18-0)*, side 11).
- **Tracking af tilstand**: Aktiverer eller deaktiverer automatisk registrering af stigning eller nedstigning for offpiste og snowboarding.
- **Registrering af forhindring**: Gør det muligt for uret at gemme forhindringspositioner fra din første omgang på banen. Ved gentagne omgange på banen bruger uret de gemte positioner til at skifte mellem forhindrings- og løbeintervaller (*[Registrering af en løbsaktivitet med forhindringer](#page-16-0)*, side 9).
- **PlaysLike**: Aktiverer funktionen "PlaysLike Distance", mens du spiller golf, som indregner højdeændringer på banen ved at vise den justerede afstand til greenen (*[Visning af PlaysLike distance](#page-26-0)*, side 19).
- **Poolstørrelse**: Indstiller poollængden ved svømning i pool.
- **Effektgennemsnit**: Kontrollerer, om uret medtager nulværdier for effektdata, der opstår, når du ikke træder i pedalerne.
- **Strømtilstand**: Indstiller standardstrømtilstanden for aktiviteten.
- **Strømsparetimeout**: Indstiller timeoutmulighederne for strømbesparelse for aktiviteten (*[Indstillinger for](#page-91-0)  [strømsparetimeout](#page-91-0)*, side 84).
- **Registrer aktivitet**: Aktiverer registrering af FIT aktivitetsfiler for golfaktiviteter. FIT filer registrerer fitnessoplysninger, der er skræddersyet til Garmin Connect.
- **Registrer VO2-max**: Aktiverer VO2-max. registrering for stiløb og ultraløbsaktiviteter.
- **Omdøb**: Angiver aktivitetens navn.
- **Gentag**: Aktiverer muligheden Gentag for multisportsaktiviteter. Du kan for eksempel anvende denne indstilling til aktiviteter, der omfatter flere overgange, f.eks. swimrun.
- **Gend. stand.indstillinger**: Giver dig mulighed for at nulstille aktivitetsindstillingerne.
- **Rutestatistik**: Muliggør sporing af rutestatistik til indendørs klatreaktiviteter.
- **Ruteplanlægning**: Angiver indstillingerne for beregning af ruter for aktiviteten (*[Ruteindstillinger](#page-88-0)*, side 81).
- **Scoreindstillinger**: Aktiverer eller deaktiverer scorekeeping automatisk, når du starter en runde golf. Indstillingen Spørg altid spørger dig, når du starter en runde.
- **Scoremetode**: Indstiller scoremetoden til slagspil eller Stableford score, mens du spiller golf.
- **Egenevaluering**: Angiver, hvor ofte du evaluerer din opfattede indsats for aktiviteten (*[Aktivering af](#page-70-0)  [egenevaluering](#page-70-0)*, side 63).
- **Segmentalarmer**: Aktiverer meddelelser, der advarer dig om, at segmenter nærmer sig.
- **Stat Tracking**: Giver mulighed for registrering af statistik, mens du spiller golf.
- **Tagregistrering**: Aktiverer registrering af svømmetag for svømning i pool.
- **Swimrun auto sportsskift**: Giver dig mulighed for automatisk at skifte mellem svømmedelen og løbedelen af en swimrun-multisportsaktivitet.
- **Turneringstilstand**: Deaktiverer funktioner, der ikke er tilladte under godkendte turneringer.
- **Overgange**: Aktiverer overgange for multisportsaktiviteter.
- **Vibrationsalarmer**: Aktiverer alarmer, der giver dig besked om at inhalere eller udånde under en vejrtrækningsøvelse.
- **Træningsvideoer**: Muliggør træningsanimationer for styrke-, kardio-, yoga- eller pilatesaktivitet. Animationer er tilgængelige for forudinstallerede træninger og træninger downloadet fra Garmin Connect.

## <span id="page-85-0"></span>Tilpasning af skærmbilleder

Du kan vise, skjule og ændre layout og indhold af dataskærmbilleder for den enkelte aktivitet.

- **1** Hold **MENU** nede.
- **2** Vælg **Aktiviteter og apps**.
- **3** Vælg den aktivitet, du vil tilpasse.
- **4** Vælg aktivitetsindstillingerne.
- **5** Vælg **Skærmbilleder**.
- **6** Vælg et dataskærmbillede, som du vil tilpasse.
- **7** Vælg en mulighed:
	- Vælg **Sidelayout** for at tilpasse antallet af datafelter på dataskærmbilledet.
	- Vælg **Datafelter**, og vælg et felt for at ændre de data, som vises i feltet. **TIP:** Du kan få vist en liste over alle tilgængelige datafelter ved at gå til *[Datafelter](#page-116-0)*, side 109. Ikke alle datafelter er tilgængelige for alle aktivitetstyper.
	- Vælg **Omorganiser** for at ændre dataskærmens placering i sløjfen.
	- Vælg **Fjern** for at fjerne dataskærmbilledet fra sløjfen.
- **8** Vælg om nødvendigt **Tilføj ny** for at føje et dataskærmbillede til sløjfen.

Du kan tilføje et brugerdefineret dataskærmbillede, eller du kan vælge et af de foruddefinerede dataskærmbilleder.

## Sådan føjes et kort til en aktivitet

Du kan føje kortet til dataskærmbillederne for en aktivitet.

- **1** Hold **MENU** nede.
- **2** Vælg **Aktiviteter og apps**.
- **3** Vælg den aktivitet, du vil tilpasse.
- **4** Vælg aktivitetsindstillingerne.
- **5** Vælg **Skærmbilleder** > **Tilføj ny** > **Kort**.

#### Aktivitetsalarmer

Du kan indstille alarmer for enhver aktivitet, hvilket kan hjælpe dig med at træne mod bestemte mål, øge din opmærksomhed på omgivelserne og navigere til din destination. Visse alarmer er kun tilgængelige for specifikke aktiviteter. Der er tre typer alarmer: Hændelsesalarmer, områdealarmer og tilbagevendende alarmer.

**Hændelsesalarm**: En hændelsesalarm advarer dig én gang. Hændelsen er en bestem værdi. Du kan f.eks. indstille uret til at advare dig, når du forbrænder et bestemt antal kalorier.

**Områdealarm**: Med en områdealarm får du besked, hver gang uret er over eller under et bestemt værdiområde. Du kan f.eks. indstille uret til advare dig, hvis din puls er under 60 bpm (hjerteslag pr. minut) og over 210 bpm.

**Tilbagevendende alarm**: Med en tilbagevendende alarm får du besked, hver gang uret registrerer en bestemt værdi eller et bestemt interval. Du kan f.eks. indstille uret til at give dig et signal hvert 30. minut.

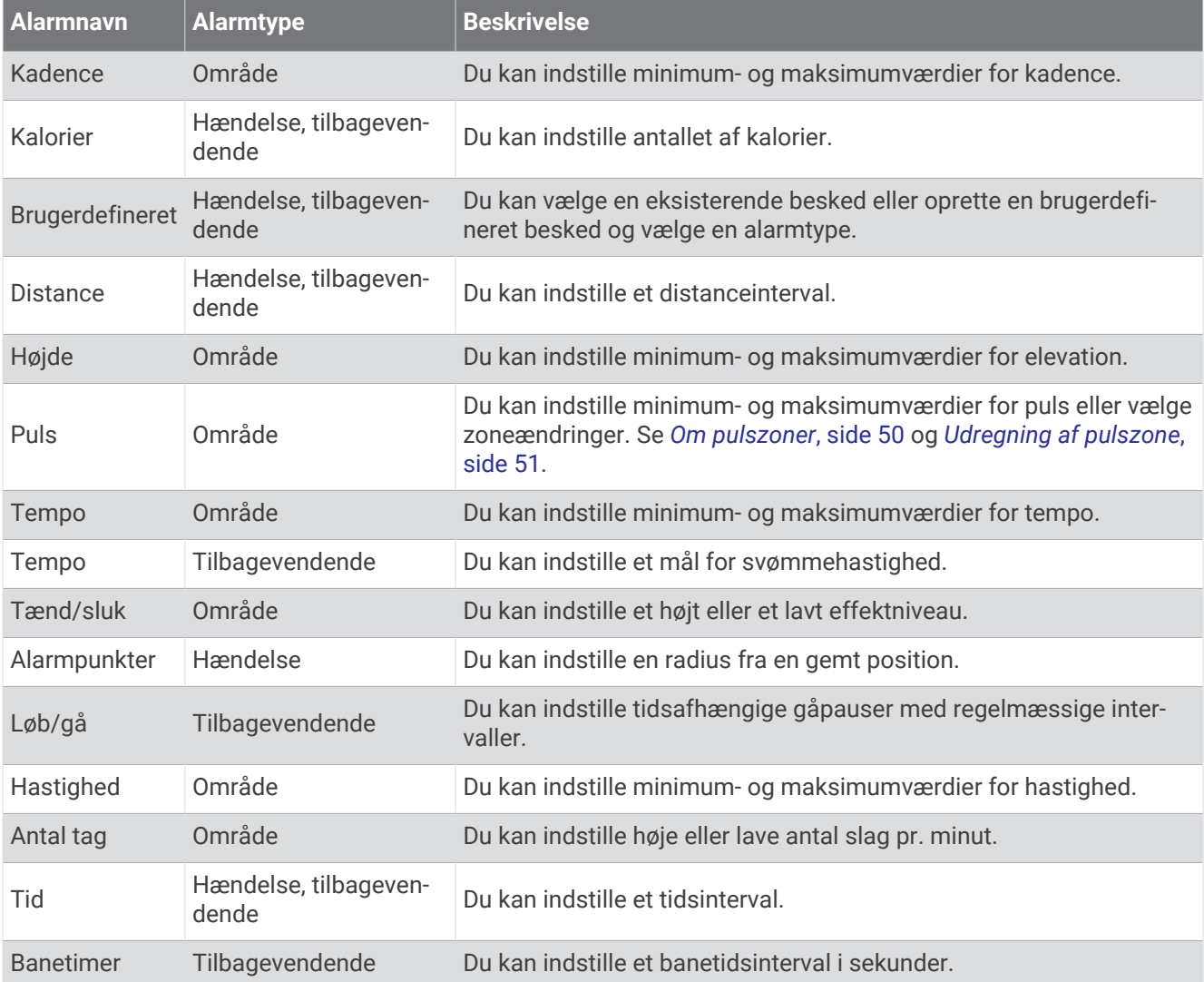

#### <span id="page-87-0"></span>Indstilling af en advarsel

- **1** Hold **MENU** nede.
- **2** Vælg **Aktiviteter og apps**.
- **3** Vælg en aktivitet.

**BEMÆRK:** Denne funktion er ikke tilgængelig for alle aktiviteter.

- **4** Vælg aktivitetsindstillingerne.
- **5** Vælg **Alarmer**.
- **6** Vælg en mulighed:
	- Vælg **Tilføj ny** for at føje en ny advarsel til aktiviteten.
	- Vælg et advarselsnavn for at redigere en eksisterende advarsel.
- **7** Vælg advarselstypen, hvis det er nødvendigt.
- **8** Vælg en zone, og angiv minimum- og maksimumværdien, eller angiv en brugerdefineret værdi for advarslen.
- **9** Tænd om nødvendigt for alarmen.

For hændelsesadvarsler og tilbagevendende advarsler vises en meddelelse, hver gang du når alarmværdien. For områdeadvarsler vises en meddelelse, hver gang du overstiger eller kommer under det angivne område (minimum- og maksimumværdier).

## Indstillinger for aktivitetskort

Du kan tilpasse udseendet af kortdataskærmbilledet for hver aktivitet.

Hold **MENU** nede, vælg **Aktiviteter og apps**, vælg en aktivitet, vælg aktivitetsindstillingerne, og vælg **Kort**.

**Konfigurer kort**: Viser eller skjuler data fra installerede kortprodukter.

- **Korttema**: Indstiller kortet til at vise data, der er optimeret til din aktivitetstype. System-indstillingen bruger præferencerne fra systemets kortindstillinger (*[Korttemaer](#page-97-0)*, side 90).
- **Brug systemindstillinger**: Giver enheden mulighed for at bruge præferencerne fra systemindstillingerne for kort (*[Kortindstillinger](#page-96-0)*, side 89).
- **Orientering**: Indstiller retningen for kortet. Funktionen Nord op viser nord øverst på skærmbilledet. Funktionen Spor op viser din aktuelle kørselsretning øverst på skærmbilledet.

**Brugerpositioner**: Viser eller skjuler gemte steder på kortet.

**Auto Zoom**: Vælger automatisk det zoomniveau, der er optimalt til brug på kortet. Når funktionen er deaktiveret, skal du zoome ind eller ud manuelt.

**Lås fast på vej**: Låser det positionsikon, der repræsenterer din position på kortet, på den nærmeste vej.

**Sporlog**: Viser eller skjuler sporlog, eller den vej du lagt bag dig, som en farvet linje på kortet.

**Spor farve**: Ændrer farven på sporloggen.

**Detalje**: Angiver mængden af detaljer, der vises på kortet. Når der vises flere detaljer, kan korttegningen være langsommere.

**Marine**: Indstiller kortet til at vise data i marinetilstand (*[Indstillinger for marinekort](#page-97-0)*, side 90).

**Tegn segmenter**: Viser eller skjuler segmenter som en farvet linje på kortet.

**Tegn konturer**: Viser eller skjuler konturlinjer på kortet.

## <span id="page-88-0"></span>**Ruteindstillinger**

Du kan ændre ruteindstillingerne for at tilpasse måden, hvorpå uret beregner ruter for hver aktivitet.

**BEMÆRK:** Ikke alle indstillinger er tilgængelige for alle aktivitetstyper.

Hold **MENU** nede, vælg **Aktiviteter og apps**, vælg en aktivitet, vælg indstillinger for aktiviteten, og vælg **Ruteplanlægning**.

**Aktivitet**: Angiver en aktivitet for ruteplanlægning. Uret beregner ruter optimeret til den type af aktivitet, du laver.

**Popularitetsbanelægning**: Beregner ruter baseret på de mest populære løbe- og køreture fra Garmin Connect.

**Baner**: Angiver, hvordan du navigerer langs baner ved hjælp af uret. Brug funktionen Følg bane for at navigere nøjagtigt langs en bane, når den vises, uden at skulle genberegne. Brug funktionen Brug kort til at navigere langs en bane ved hjælp af kort med ruter og genberegne ruten, hvis du kommer væk fra banen.

**Beregningsmetode**: Indstiller beregningsmetoden for at minimere tid, distance eller stigning i ruter.

**Undgå**: Angiver de vej- eller transporttyper, der skal undgås i ruter.

**Type**: Indstiller funktionsmåden for den markør, der vises under direkte rutevejledning.

## Auto Lap

#### Markering af omgange efter distance

Du kan bruge Auto Lap til automatisk markering af en omgang ved en specifik distance. Denne funktion er nyttig, hvis du vil sammenligne din præstation på forskellige dele af en aktivitet (eksempelvis for hver 5 km eller 1 mile).

- **1** Hold **MENU** nede.
- **2** Vælg **Aktiviteter og apps**.
- **3** Vælg en aktivitet. **BEMÆRK:** Denne funktion er ikke tilgængelig for alle aktiviteter.
- **4** Vælg aktivitetsindstillingerne.
- **5** Vælg **Auto Lap**.
- **6** Vælg en funktion:
	- Vælg **Auto Lap** for at aktivere/deaktivere Auto Lap.
	- Vælg **Auto-distance** for at tilpasse distancen mellem omgangene.

Hver gang du gennemfører en omgang, vises en meddelelse med tiden for den pågældende omgang. Enheden bipper eller vibrerer, hvis hørbare toner slås til (*[Systemindstillinger](#page-99-0)*, side 92).

#### Tilpasning af omgangsalarmbeskeden

Du kan tilpasse et eller to datafelter, som vises i omgangsalarmbeskeden.

- **1** Hold **MENU** nede.
- **2** Vælg **Aktiviteter og apps**.
- **3** Vælg en aktivitet.

**BEMÆRK:** Denne funktion er ikke tilgængelig for alle aktiviteter.

- **4** Vælg aktivitetsindstillingerne.
- **5** Vælg **Auto Lap** > **Lap-alarm**.
- **6** Vælg et datafelt for at redigere det.
- **7** Vælg **Gennemse** (valgfrit).

## <span id="page-89-0"></span>Aktivering af Auto Pause

Du kan bruge funktionen Auto Pause til automatisk at sætte timeren på pause, hvis du holder op med at bevæge dig. Denne funktion er nyttig, hvis der på din aktivitet er lyskryds eller andre steder, hvor du er nødt til at stoppe.

**BEMÆRK:** Der optages ikke historik, mens aktivitetstimeren er stoppet eller sat på pause.

- **1** Hold **MENU** nede.
- **2** Vælg **Aktiviteter og apps**.
- **3** Vælg en aktivitet.
	- **BEMÆRK:** Denne funktion er ikke tilgængelig for alle aktiviteter.
- **4** Vælg aktivitetsindstillingerne.
- **5** Vælg **Auto Pause**.
- **6** Vælg en funktion:
	- Hvis timeren automatisk skal sættes på pause, når du holder op med at bevæge dig, skal du vælge **Når stoppet**.
	- Hvis timeren automatisk skal sættes på pause, når dit tempo eller din hastighed falder til under et angivet niveau, skal du vælge **Brg.def.**.

#### Aktivering af Automatisk klatring

Du kan bruge funktionen til automatisk klatring til at registrere højdeændringer automatisk. Du kan bruge dette under aktiviteter såsom bjergklatring, vandring, løb eller cykling.

- **1** Hold **MENU** nede.
- **2** Vælg **Aktiviteter og apps**.
- **3** Vælg en aktivitet.

**BEMÆRK:** Denne funktion er ikke tilgængelig for alle aktiviteter.

- **4** Vælg aktivitetsindstillingerne.
- **5** Vælg **Automatisk klatring** > **Status**.
- **6** Vælg **Altid** eller **Når der ikke navigeres**.
- **7** Vælg en funktion:
	- Vælg **Løbsskærm** for at identificere, hvilke dataskærmbilleder, der vises, mens du løber.
	- Vælg **Klatringsskærm** for at identificere, hvilket dataskærmbillede der vises, mens du klatrer.
	- Vælg **Skift farver** for at vende skærmfarverne om, når du skifter tilstand.
	- Vælg **Lodret fart** for at angive stigningshastighed over tid.
	- Vælg **Tilstandsskift** for at angive, hvor hurtigt enheden skifter tilstand.

**BEMÆRK:** Med Aktuelt skærmbillede kan du automatisk skifte til det seneste skærmbillede, du fik vist, før skiftet til automatisk klatring fandt sted.

#### 3D hastighed og distance

Du kan indstille 3D hastighed og distance til at beregne din hastighed eller distance både ved hjælp af din højdeændring og din horisontale bevægelse over jorden. Du kan bruge dette under aktiviteter såsom skiløb, bjergklatring, navigering, vandring, løb eller cykling.

## <span id="page-90-0"></span>Aktivering og deaktivering af Lap-tasten

Du kan aktivere Lap-tast for at registrere en omgang eller en hvilepause under en aktivitet ved hjælp af LAP. Du kan deaktivere Lap-tast for at undgå at registrere omgange på grund af utilsigtede tastetryk under en aktivitet.

- **1** Hold **MENU** nede.
- **2** Vælg **Aktiviteter og apps**.
- **3** Vælg en aktivitet.
- **4** Vælg aktivitetsindstillingerne.
- **5** Vælg **Lap-tast**.

Lap-tastens status ændres til Til eller Fra baseret på den aktuelle indstilling.

#### Brug af automatisk rullefunktion

Du kan bruge den automatiske rullefunktion til automatisk at navigere gennem skærmbillederne med aktivitetsdata, mens timeren kører.

- **1** Hold **MENU** nede.
- **2** Vælg **Aktiviteter og apps**.
- **3** Vælg en aktivitet.

**BEMÆRK:** Denne funktion er ikke tilgængelig for alle aktiviteter.

- **4** Vælg aktivitetsindstillingerne.
- **5** Vælg **Automatisk rullefunktion**.
- **6** Vælg en visningshastighed.

#### Sådan ændres GPS-indstillingen

Der findes oplysninger om GPS på [garmin.com/aboutGPS.](https://www.garmin.com/aboutGPS)

- **1** Hold **MENU** nede.
- **2** Vælg **Aktiviteter og apps**.
- **3** Vælg en aktivitet.

**BEMÆRK:** Denne funktion er ikke tilgængelig for alle aktiviteter.

- **4** Vælg aktivitetsindstillingerne.
- **5** Vælg **GPS**.
- **6** Vælg en mulighed:
	- Vælg **Fra** for at deaktivere GPS for aktiviteten.
	- Vælg **Kun GPS** for at aktivere GPS-satellitsystemet.
	- Vælg **GPS + GLONASS** (russisk satellitsystem) for at få mere nøjagtige positionsoplysninger på steder med dårlig udsigt til himlen.

**BEMÆRK:** Brug af GPS og et andet satellitsystem samtidig kan reducere batterilevetiden hurtigere end udelukkende brug af GPS.

- Vælg **GPS + GALILEO** (EU-satellitsystem) for at få mere nøjagtige positionsoplysninger på steder med dårlig udsigt til himlen.
- Vælg **UltraTrac** for at registrere sporpunkter og sensordata mindre hyppigt.

**BEMÆRK:** Hvis funktionen UltraTrac aktiveres, øges batteriets levetid, men kvaliteten af de registrerede aktiviteter forringes. Du kan bruge funktionen UltraTrac til aktiviteter, som kræver længere batterilevetid, og hvor hyppige opdateringer af sensordata er mindre vigtigt.

#### <span id="page-91-0"></span>GPS og andre satellitsystemer

Brugen af GPS sammen med andre satellitsystemer giver øget ydeevne i udfordrende omgivelser og hurtigere modtagelse af position, end når man kun bruger GPS. Brugen af flere systemer kan dog reducere batterilevetiden hurtigere, end hvis der udelukkende bruges GPS.

Din enhed kan bruge disse GNSS-systemer (Global Navigation Satellite Systems).

**GPS**: En satellitkonstellation bygget af USA.

**GLONASS**: En satellitkonstellation bygget af Rusland.

**GALILEO**: En satellitkonstellation bygget af Det Europæiske Rumagentur (ESA).

#### Indstillinger for strømsparetimeout

Indstillingerne for timeout påvirker, hvor længe enheden bliver i træningstilstand, f.eks. når du venter på, at et løb skal starte. Hold **MENU** nede, vælg **Aktiviteter og apps**, vælg en aktivitet, og vælg aktivitetsindstillingerne. Vælg **Strømsparetimeout** for at tilpasse en aktivitets indstillinger for timeout.

**Normal**: Indstiller enheden til at skifte til den strømbesparende urtilstand efter 5 minutters inaktivitet.

**Udvidet**: Indstiller enheden til at skifte til den strømbesparende urtilstand efter 25 minutters inaktivitet. Den udvidede tilstand kan resultere i kortere batterilevetid.

# Ændring af aktivitetens position på listen over apps

- **1** Hold **MENU** nede.
- **2** Vælg **Aktiviteter og apps**.
- **3** Vælg en aktivitet.
- **4** Vælg **Omorganiser**.
- **5** Tryk på **UP** eller **DOWN** for at tilpasse aktivitetens position på listen over apps.

# <span id="page-92-0"></span>**Widgets**

Enheden leveres med forudinstallerede widgets, der giver øjeblikkelige oplysninger. Nogle widgets kræver en Bluetooth forbindelse til en kompatibel smartphone.

Nogle widgets er ikke synlige som standard. Du kan føje dem til widget-sløjfen manuelt (*[Sådan tilpasser du](#page-93-0)  [widget-sløjfen](#page-93-0)*, side 86).

**ABC**: Viser kombinerede oplysninger for højdemåler, trykhøjdemåler og kompas.

**Flere tidszoner**: Viser det aktuelle klokkeslæt i flere tidszoner.

**Højdeakklimatisering**: I højder over 800 m (2625 fod) vises grafer med højdekorrigerede værdier for den gennemsnitlige aflæsning af iltmætning, vejrtrækningsfrekvens og hvilepuls i de sidste syv dage.

**Body Battery**: Når den bæres hele dagen, vises dit aktuelle Body Battery niveau og en graf over dit niveau de sidste mange timer.

**Kalender**: Viser kommende møder fra din smartphone-kalender.

**Kalorier**: Viser dine kalorieoplysninger for den aktuelle dag.

**Brug af enheden**: Viser den aktuelle softwareversion og statistik over brug af enheden.

**Hundesporing**: Giver dig oplysninger om din hunds position, når du har parret en kompatibel hundesporingsenhed med din MARQ enhed.

**Etager op**: Sporer det antal etager, du er gået op og fremskridtet mod dit mål.

**Garmin coach**: Viser planlagte træninger, når du vælger en Garmin coach-træningsplan i din Garmin Connect konto.

**Golf**: Viser golfscorer og statistik for din seneste runde.

**Sundhedsstatistik**: Viser en dynamisk oversigt over din aktuelle sundhedsstatistik. Målingerne omfatter puls, Body Battery niveau, stress med mere.

**Puls**: Viser din aktuelle puls i hjerteslag pr. minut (bpm) og en graf over din gennemsnitlige hvilepuls (RHR).

**Historik**: Viser din aktivitetshistorik og en graf over dine registrerede aktiviteter.

**HRV status**: Viser dit 7-dages gennemsnit for din dag-til-dag-pulsvariation (*[Status for pulsvariation](#page-48-0)*, side 41).

**Intensitetsminutter**: Registrerer den tid, du har tilbragt med at deltage i aktiviteter med moderat til høj intensitet, dit ugentlige mål for minutter med høj intensitet og dit fremskridt i forhold til målet.

**inReach® kontrolfunktioner**: Giver dig mulighed for at sende beskeder på din parrede inReach enhed.

**Sidste aktivitet**: Viser en kort oversigt over din seneste registrerede aktivitet, såsom din seneste løbe-, køre- eller svømmetur.

**Seneste sport**: Viser en kort oversigt over din seneste registrerede sportsaktivitet.

**Sidste løbetur**: Viser en kort oversigt over din seneste registrerede løbetur.

**Musikstyring**: Giver dig musikafspillerknapper til musik på din smartphone eller enhed.

**Min dag**: Viser en dynamisk oversigt over din aktivitet i dag. Målingerne omfatter dine seneste aktiviteter med tidtagning, intensitetsminutter, antal etager, skridt, forbrændte kalorier med mere.

**Meddelelser**: Giver dig besked om indgående opkald, sms-beskeder og opdateringer fra sociale netværk m.m. baseret på din smartphones meddelelsesindstillinger.

**Ydeevne**: Viser præstationsmålinger, der kan hjælpe dig med at spore og forstå dine træningsaktiviteter og konkurrenceresultater.

**Måling af iltmætning**: Giver dig mulighed for at foretage en manuel aflæsning af iltmætning.

**RCT kameraets kontrolfunktioner**: Gør dig i stand til manuelt at tage et billede, optage et videoklip og tilpasse indstillingerne (*[Brug af Varia kameraets kontrolfunktioner](#page-107-0)*, side 100).

**Vejrtrækning**: Din aktuelle vejrtrækningsfrekvens i åndedrag pr. minut og gennemsnittet over 7 dage. Du kan lave en åndedrætsaktivitet for at slappe af.

**Sensoroplysninger**: Viser oplysningerne fra en intern sensor eller en tilsluttet trådløs sensor.

**Søvn**: Viser den samlede sovetid, en søvnscore og oplysninger om søvnniveau for den foregående nat.

**Skridt**: Spor dit daglige skridttal, skridtmål samt data for de seneste dage.

<span id="page-93-0"></span>**Stress**: Viser dit nuværende stressniveau og en graf over dit stressniveau. Du kan lave en åndedrætsaktivitet for at slappe af.

**Solopgang og solnedgang**: Viser solopgang, solnedgang og tusmørke.

**Træningsstatus**: Viser din aktuelle træningsstatus og din træningsbelastning, som viser dig, hvordan din træning påvirker dit konditionsniveau og din præstation.

**VIRB® kontrolfunktioner**: Giver kamerakontrolfunktioner, når du har en VIRB enhed parret med din MARQ enhed.

**Vejr**: Viser den aktuelle temperatur og vejrudsigt.

**Xero® enhed**: Viser laserpositionsoplysninger, når du har en kompatibel Xero enhed parret med din MARQ enhed.

#### Sådan tilpasser du widget-sløjfen

Du kan ændre rækkefølgen af widgets i widget-sløjfen, fjerne widgets og tilføje nye widgets.

- **1** Hold **MENU** nede.
- **2** Vælg **Widgets**.
- **3** Vælg **Kig på widgets** for at slå widget-oversigter til og fra. **BEMÆRK:** Widget-oversigter viser oversigtsdata for flere widgets på en enkelt skærm.
- **4** Vælg **Rediger**.
- **5** Vælg en widget.
- **6** Vælg en mulighed:
	- Vælg **UP** eller **DOWN** for at ændre en widgets placering i widget-sløjfen.
	- Vælg  $\blacksquare$  for at slette widgeten fra widget-sløjfen.
- **7** Vælg **Tilføj**.
- **8** Vælg en widget.

Widget'en føjes til widget-sløjfen.

#### Brug af widget for stressniveau

Widget for stressniveau viser dit aktuelle stressniveau og en graf over dit stressniveau de sidste mange timer. Den kan også hjælpe dig igennem en åndedrætsaktivitet for at hjælpe dig med at slappe af.

**1** Mens du sidder eller er inaktiv, skal du trykke på **UP** eller **DOWN** på urskiven for at se widgeten for stressniveau.

Dit aktuelle stressniveau vises.

**TIP:** Hvis du er for aktiv til, at uret kan beregne dit stressniveau, vises der en meddelelse i stedet for et stressniveau. Du kan tjekke dit stressniveau igen efter nogle minutters inaktivitet.

**2** Tryk på **START** for at få vist et diagram over dit stressniveau de seneste fire timer.

Blå søjler angiver perioder med hvile. Gule søjler angiver perioder med stress. Grå søjler angiver perioder, hvornår du var for aktiv til at bestemme dit stressniveau.

- **3** Tryk på **DOWN** for at få vist yderligere oplysninger om dit stressniveau og en graf over dit gennemsnitlige stressniveau i de sidste syv dage.
- **4** For at starte en åndedrætsaktivitet skal du trykke på **START** og følge instruktionerne på skærmen.

## Tilpasning af Min dag-widget

Du kan tilpasse listen over de målinger, der vises i widget'en Min dag.

- **1** På urskiven skal du vælge **UP** eller **DOWN** for at få vist **Min dag**-widgetten.
- **2** Hold **MENU** nede.
- **3** Vælg **Indstillinger for Min dag**.
- **4** Vælg tænd og sluk-kontakterne for at vise eller skjule målinger.

# <span id="page-94-0"></span>Tilpasning af kontrolmenuen

Du kan tilføje, fjerne og ændre rækkefølgen af genvejsmenupunkter i kontrolmenuen (*[Visning af kontrolmenuen](#page-9-0)*, [side 2\)](#page-9-0).

- **1** Hold **MENU** nede.
- **2** Vælg **Kontrolfunk.**.
- **3** Vælg den genvej, der skal tilpasses.
- **4** Vælg en funktion:
	- Vælg **Omorganiser** for at ændre genvejens placering i kontrolmenuen.
	- Vælg **Fjern** for at fjerne genvejen fra kontrolmenuen.
- **5** Vælg om nødvendigt **Tilføj ny** for at tilføje en yderligere genvej i kontrolmenuen.

# Urskiveindstillinger

Du kan brugertilpasse urskivens udseende ved at vælge layout, farver og ekstra data. Du kan også downloade brugerdefinerede urskiver fra Connect IQ butikken.

## Sådan tilpasser du urskiven

Før du kan aktivere en Connect IQ urskive, skal du installere en urskive fra Connect IQ store (*[Connect IQ](#page-32-0)  [funktioner](#page-32-0)*, side 25).

Du kan tilpasse urskiveoplysninger og udseende eller aktivere en installeret Connect IQ urskive.

- **1** På urskiven skal du holde **MENU** nede.
- **2** Vælg **Urskive**.
- **3** Tryk på **UP** eller **DOWN** for at gennemse urskivefunktionerne.
- **4** Vælg **Tilføj ny** for at rulle gennem flere forudinstallerede urskiver.
- **5** Vælg **START** > **Anvend** for at aktivere en forudinstalleret urskive eller en installeret Connect IQ urskive.
- **6** Hvis du bruger en forudinstalleret urskive, skal du vælge **START** > **Tilpas**.
- **7** Vælg en mulighed:
	- For at ændre taltypen på den analoge urskive skal du vælge **Urskive**.
	- Hvis du vil ændre sporten for målerne på præstationsurskiven, skal du vælge**Vælg sport**.
	- For at ændre visertypen på den analoge urskive skal du vælge **Visere**.
	- Vil du ændre taltypen på den digitale urskive, skal du vælge **Sidelayout**.
	- Vil du ændre stilen for sekunder på den digitale urskive, skal du vælge **Sekunder**.
	- For at ændre de data, der vises på urskiven, skal du vælge **Data**.
	- Vil du tilføje eller ændre en farvetone for urskiven, skal du vælge **Farvetone**.
	- Vil du skifte baggrundsfarve, skal du vælge **Baggrundsfarve**.
	- For at gemme ændringerne skal du vælge **Fuldført**.

# Sensorindstillinger

#### Kompasindstillinger

Hold **MENU** nede, og vælg **Sensorer og tilbehør** > **Kompas**.

**Kalibrer**: Gør det muligt for dig at kalibrere kompasset manuelt (*[Manuel kalibrering af kompas](#page-95-0)*, side 88).

**Display**: Indstiller kompassets retningsvisning til bogstaver, grader eller milliradianer.

**Nordreference**: Indstiller kompassets nordlige reference (*[Indstilling af nordreference](#page-95-0)*, side 88).

**Tilstand**: Indstiller kompasset til kun at anvende elektroniske sensordata (Til), en kombination af GPS og elektroniske sensordata under bevægelse (Automatisk) eller kun GPS-data (Fra).

#### <span id="page-95-0"></span>Manuel kalibrering af kompas

#### *BEMÆRK*

Kalibrer det elektroniske kompas udendørs. Hvis du vil forbedre kursens nøjagtighed, skal du ikke stå ikke i nærheden af objekter, der kan påvirke magnetfelter, som f.eks. køretøjer, bygninger og strømførende luftledninger.

Dit ur er kalibreret fra fabrikken, og det er som standard indstillet til automatisk kalibrering. Hvis du oplever uregelmæssig kompasfunktion, f.eks. efter rejse over store afstande eller efter store temperaturændringer, kan du kalibrere kompasset manuelt.

- **1** Hold **MENU** nede.
- **2** Vælg **Sensorer og tilbehør** > **Kompas** > **Kalibrer** > **Start**.
- **3** Følg instruktionerne på skærmen.

**TIP:** Bevæg dit håndled i små ottetalsbevægelser, indtil en meddelelse vises.

#### Indstilling af nordreference

Du kan indstille den retningsreference, der bruges til beregning af oplysninger om kurs.

- **1** Hold **MENU** nede.
- **2** Vælg **Sensorer og tilbehør** > **Kompas** > **Nordreference**.
- **3** Vælg en funktion:
	- Vælg **Sand** for at indstille geografisk nord som kursreference.
	- Vælg **Magnetisk** for at indstille din positions magnetiske deklination automatisk.
	- Vælg **Gitter** for at indstille nord-gitter (000º) som kursreference.
	- Hvis du vil indstille værdien for den magnetiske variation manuelt, skal du vælge **Bruger**, indtaste den magnetiske varians og vælge **Fuldført**.

#### Indstillinger af højdemåler

Hold **MENU** nede, og vælg **Sensorer og tilbehør** > **Højdemåler**.

**Kalibrer**: Giver mulighed for manuel kalibrering af højdemålersensoren.

- **Automatisk kalibrering**: Giver højdemåleren mulighed for at kalibrere sig selv, hver gang du bruger satellitsystemer.
- **Sensortilstand**: Indstiller tilstanden for sensoren. Indstillingen Automatisk benytter både højdemåleren og barometeret i overensstemmelse med din bevægelse. Du kan bruge indstillingen Kun højdemåler, når din aktivitet omfatter højdeændringer, eller indstillingen Kun trykhøjdemåler, når din aktivitet ikke involverer højdeændringer.

**Højde**: Indstiller måleenhederne for højde.

#### Kalibrering af trykhøjdemåler

Uret er allerede blevet kalibreret på fabrikken, og det anvender automatisk kalibrering på GPS-startpunktet som standard. Du kan kalibrere den barometriske højdemåler manuelt, hvis du kender den korrekte højde.

- **1** Hold **MENU** nede.
- **2** Vælg **Sensorer og tilbehør** > **Højdemåler**.
- **3** Vælg en mulighed:
	- Hvis du vil kalibrere automatisk fra dit GPS-startpunkt, skal du vælge **Automatisk kalibrering** og vælge en indstilling.
	- Vælg **Kalibrer** > **Indtast manuelt**, hvis du vil indtaste den aktuelle højde manuelt.
	- Hvis du vil indtaste den aktuelle højde fra den digitale højdemodel, skal du vælge **Kalibrer** > **Brug DEM**.
	- Vælg **Kalibrer** > **Brug GPS**, hvis du vil kalibrere den aktuelle højde fra dit GPS-startpunkt.

## <span id="page-96-0"></span>Trykhøjdemålerindstillinger

#### Hold **MENU** nede, og vælg **Sensorer og tilbehør** > **Barometer**.

**Kalibrer**: Giver mulighed for manuel kalibrering af barometersensoren.

**Plot**: Indstiller tidsskalaen på kortet i trykhøjdemåler-widget.

**Stormadvarsel**: Indstiller hastigheden for ændringen i barometertrykket, der udløser en stormadvarsel. **Tryk**: Indstiller, hvordan enheden viser trykdata.

#### Kalibrering af trykhøjdemåleren

Uret er allerede blevet kalibreret på fabrikken, og det anvender automatisk kalibrering på GPS-startpunktet som standard. Du kan kalibrere trykhøjdemåleren manuelt, hvis du kender den korrekte højde eller det korrekte barometriske tryk ved havets overflade.

- **1** Hold **MENU** nede.
- **2** Vælg **Sensorer og tilbehør** > **Barometer** > **Kalibrer**.
- **3** Vælg en mulighed:
	- Hvis du vil indtaste den aktuelle højde og det aktuelle tryk ved havoverfladen (valgfrit), skal du vælge **Indtast manuelt**.
	- Vælg **Brug DEM**, hvis du vil kalibrere automatisk fra den digitale højdemodel.
	- Vælg **Brug GPS**, hvis du vil kalibrere automatisk fra dit GPS-startpunkt.

#### Xero Laserpositionsindstillinger

Før du kan tilpasse indstillingerne for laserposition, skal du parre en kompatibel Xero enhed (*[Parring af dine](#page-104-0) [trådløse sensorer](#page-104-0)*, side 97).

Hold **MENU** nede, og vælg **Sensorer og tilbehør** > **XERO-positioner** > **Laserplaceringer**.

**Under aktivitet**: Aktiverer visningen af oplysninger om laserposition fra en kompatibel, parret Xero enhed under en aktivitet.

**Delingstilstand**: Giver dig mulighed for at dele oplysninger om laserplacering offentligt eller udsende dem privat.

## Kortindstillinger

Du kan tilpasse, hvordan kortet vises i kort-appen og på dataskærmbillederne.

**BEMÆRK:** Hvis det er nødvendigt, kan du tilpasse kortindstillingerne for bestemte aktiviteter i stedet for at bruge systemindstillingerne (*[Indstillinger for aktivitetskort](#page-87-0)*, side 80).

#### Hold **MENU** nede, og vælg **Kort**.

**Korttema**: Indstiller kortet til at vise data, der er optimeret til din aktivitetstype (*[Korttemaer](#page-97-0)*, side 90).

**Orientering**: Indstiller retningen for kortet. Funktionen Nord op viser nord øverst på skærmbilledet. Funktionen Spor op viser din aktuelle kørselsretning øverst på skærmbilledet.

**Brugerpositioner**: Viser eller skjuler gemte steder på kortet.

- **Auto Zoom**: Vælger automatisk det zoomniveau, der er optimalt til brug på kortet. Når funktionen er deaktiveret, skal du zoome ind eller ud manuelt.
- **Lås fast på vej**: Låser det positionsikon, der repræsenterer din position på kortet, på den nærmeste vej.

**Sporlog**: Viser eller skjuler sporlog, eller den vej du lagt bag dig, som en farvet linje på kortet.

**Spor farve**: Ændrer farven på sporloggen.

**Detalje**: Angiver mængden af detaljer, der vises på kortet. Når der vises flere detaljer, kan korttegningen være langsommere.

**Marine**: Indstiller kortet til at vise data i marinetilstand (*[Indstillinger for marinekort](#page-97-0)*, side 90).

**Tegn segmenter**: Viser eller skjuler segmenter som en farvet linje på kortet.

**Tegn konturer**: Viser eller skjuler konturlinjer på kortet.

## <span id="page-97-0"></span>Korttemaer

Du kan ændre korttemaet for at få vist data, der er optimeret til din aktivitetstype.

Hold **MENU** nede og vælg **Kort** > **Korttema**.

**Ingen**: Bruger præferencerne fra systemkortindstillingerne uden yderligere tema.

**Marine**: Indstiller kortet til at vise data i marinetilstand.

**Høj kontrast**: Indstiller kortet til at vise data med højere kontrast for bedre synlighed i udfordrende omgivelser.

**Mørk**: Indstiller kortet til at vise data med en mørk baggrund for bedre synlighed om natten.

**Popularitet**: Fremhæver de mest populære veje eller stier på kortet.

**Skiløb på skisportssted**: Indstiller kortet til at give et hurtigt overblik over de mest relevante skidata. **Gendan tema**: Giver dig mulighed for at gendanne korttemaer, der er blevet slettet fra enheden.

#### Indstillinger for marinekort

Du kan brugertilpasse, hvordan kortet vises i marinetilstand.

Hold **MENU** nede, og vælg **Kort** > **Marine**.

**Spot dybder**: Aktiverer dybdemålinger på søkortet.

**Fyrvinkler**: Viser og konfigurerer udseendet af fyrsektorer på kortet.

**Symbolsæt**: Angiver kortsymbolerne i marinetilstand. Indstillingen NOAA viser NOAA's (National Oceanic and Atmospheric Administration) kortsymboler. Indstillingen Internationalt viser IALA's (International Association of Lighthouse Authorities) kortsymboler.

#### Vis og skjul kortdata

Hvis du har flere kort installeret på din enhed, kan du vælge de kortdata, der skal vises på kortet.

- **1** Fra urskiven skal du trykke på **START**.
- **2** Vælg **Kort**.
- **3** Hold **MENU** nede.
- **4** Vælg kortindstillingerne.
- **5** Vælg **Kort** > **Konfigurer kort**.
- **6** Vælg et kort for at aktivere Til/Fra-knappen, der viser eller skjuler kortdataene.

# Navigationsindstillinger

Du kan tilpasse kortfunktioner og -udseende, når du navigerer til en destination.

## Tilpasning af kortfunktioner

- **1** Hold **MENU** nede.
- **2** Vælg **Navigation** > **Skærmbilleder**.
- **3** Vælg en funktion:
	- Vælg **Kort** for at aktivere/deaktivere kortet.
	- Vælg **Guide** for at aktivere eller deaktivere det guide-skærmbillede, som viser den kompaskurs, der skal følges, mens der navigeres.
	- Vælg **Højdeplot** for at slå højdeplottet til eller fra.
	- Vælg et skærmbillede, som du vil tilføje, fjerne eller tilpasse.

#### Opsætning af en retningsindikator

Du kan opsætte en retningsindikator, som skal vises på dine datasider, mens du navigerer. Indikatoren peger i retning af dit mål.

- **1** Hold **MENU** nede.
- **2** Vælg **Navigation** > **Retningsindikator**.

#### Indstilling af navigationsalarmer

Du kan indstille alarmer for at hjælpe dig med at navigere til din destination.

- **1** Hold **MENU** nede.
- **2** Vælg **Navigation** > **Alarmer**.
- **3** Vælg en mulighed:
	- Hvis du vil indstille en alarm for en bestemt afstand fra din slutdestination, skal du vælge **Endelig distance**.
	- Hvis du vil indstille en alarm for den estimerede resterende tid, inden du når frem til slutdestinationen, skal du vælge **Slut ETE**.
	- For at sætte en alarm, når du afviger fra din kurs, skal du vælge **Afvigelse**.
	- For at aktivere sving-for-sving navigationsmeddelelser, skal du vælge **Svingvejledning**.
- **4** Vælg om nødvendigt **Status** for at aktivere alarmen.
- **5** Indtast om nødvendigt en distance eller et tidsinterval, og vælg  $\blacktriangledown$ .

# Indstilling af strømstyring

Hold **MENU** nede, og vælg **Strømstyring**.

**Batterisparer**: Giver dig mulighed for at tilpasse systemindstillinger for at forlænge batteriets levetid i urtilstand (*Tilpasning af batterisparefunktionen*, side 91).

**Strømtilstande**: Giver dig mulighed for at tilpasse systemindstillinger, aktivitetsindstillinger og GPS-indstillinger for at forlænge batteriets levetid under en aktivitet (*[Tilpasning af strømtilstande](#page-99-0)*, side 92).

**Batteriprocent**: Viser resterende batterilevetid som en procentdel.

**Batteriestimater**: Viser resterende batterilevetid som et anslået antal dage eller timer.

#### Tilpasning af batterisparefunktionen

Batterisparefunktionen giver dig mulighed for hurtigt at justere systemindstillingerne for at forlænge batterilevetiden i urtilstand.

Du kan slå batterisparefunktionen til fra kontrolmenuen (*[Visning af kontrolmenuen](#page-9-0)*, side 2).

- **1** Hold **MENU** nede.
- **2** Vælg **Strømstyring** > **Batterisparer**.
- **3** Vælg **Status** for at aktivere batterisparefunktionen.
- **4** Vælg **Rediger**, og vælg en indstilling:
	- Vælg **Urskive** for at aktivere en strømbesparende urskive, der opdateres én gang i minuttet.
	- Vælg **Musik** for at deaktivere afspilning af musik fra uret.
	- Vælg **Telefon** for at afbryde forbindelsen til din parrede telefon.
	- Vælg **Wi-Fi** for at afbryde forbindelsen til et Wi‑Fi netværk.
	- Vælg **Aktivitetstracking** for at slå aktivitetstracking hele dagen fra, herunder skridt, antal etager, intensitetsminutter, søvnregistrering og Move IQ begivenheder.
	- Vælg **Pulsmåler på håndleddet** for at slukke for håndledsbaseret pulsmåler.
	- Vælg **Baggrundslys** for at deaktivere automatisk baggrundsbelysning.

Uret viser, hvor mange timers batterilevetid, der er vundet ved hver indstillingsændring.

**5** Vælg **Under søvn** for at aktivere batterisparefunktionen under din normale sovetid.

**TIP:** Du kan indstille din normale sovetid i brugerindstillingerne på din Garmin Connect konto.

**6** Vælg **Adv. om l. bat.niveau** for at modtage en advarsel, når batteriniveauet er lavt.

## <span id="page-99-0"></span>Tilpasning af strømtilstande

Din enhed leveres med flere forudindlæste strømtilstande, så du hurtigt kan justere systemindstillinger, aktivitetsindstillinger og GPS-indstillinger for at forlænge batteriets levetid under en aktivitet. Du kan tilpasse eksisterende strømtilstande og oprette nye brugerdefinerede strømtilstande.

- **1** Hold **MENU** nede.
- **2** Vælg **Strømstyring** > **Strømtilstande**.
- **3** Vælg en mulighed:
	- Vælg en strømtilstand, som du vil tilpasse.
	- Vælg **Tilføj ny** for at oprette en brugerdefineret strømtilstand.
- **4** Indtast, hvis nødvendigt, et navn efter eget valg.
- **5** Vælg en indstilling for at tilpasse specifikke strømtilstandsindstillinger. Du kan f.eks. ændre GPS-indstillingen eller afbryde forbindelsen til din parrede telefon. Uret viser, hvor mange timers batterilevetid, der er vundet ved hver indstillingsændring.
- **6** Vælg, hvis nødvendigt, **Fuldført** for at gemme og anvende den tilpassede strømtilstand.

## Gendannelse af strømtilstand

Du kan nulstille en forudindlæst effekttilstand til fabriksindstillingerne.

- **1** Hold **MENU** nede.
- **2** Vælg **Strømstyring** > **Strømtilstande**.
- **3** Vælg en forudindlæst strømtilstand.
- **4** Vælg **Gendan** > **Ja**.

# **Systemindstillinger**

Hold **MENU** nede, og vælg **System**.

**Sprog**: Indstiller det sprog, der vises på enheden.

**Tid**: Angiver tidsindstillingerne (*[Tidsindstillinger](#page-100-0)*, side 93).

**Baggrundslys**: Justerer indstillingerne for baggrundsbelysning (*[Ændring af indstillingerne for baggrundslys](#page-100-0)*, [side 93](#page-100-0)).

**Lyde**: Indstiller enhedens lyde, såsom tastetoner, alarmer og vibrationer.

- **Må ikke forstyrres**: Tænder eller slukker tilstanden Vil ikke forstyrres. Brug indstillingen Under søvn til at aktivere Vil ikke forstyrres-tilstand automatisk under din normale sovetid. Du kan indstille din normale sovetid på din Garmin Connect konto.
- **Genvejstaster**: Giver dig mulighed for at tildele genveje til knapper på enheden (*[Tilpasning af genvejstaster](#page-101-0)*, [side 94](#page-101-0)).
- **Autolås**: Giver dig mulighed for at låse tasterne automatisk for at forhindre utilsigtede tryk på tasterne. Brug indstillingen Under aktivitet til at låse tasterne under en aktivitet med tidtagning. Brug indstillingen Ikke under aktivitet til at låse tasterne, når du ikke registrerer en aktivitet med tidtagning.
- **Enheder**: Indstiller de måleenheder, der anvendes på enheden (*[Ændring af måleenhed](#page-101-0)*, side 94).
- **Format**: Indstiller de generelle præferencer, såsom det tempo og den hastighed, der vises under aktiviteter, starten på ugen og geografisk positionsformat og datumindstillinger.
- **Dataregistrering**: Angiver, hvordan enheden registrerer aktivitetsdata. Registreringsindstillingen Smart (standard) giver mulighed for længerevarende registreringer af aktiviteter. Registreringsindstillingen Hvert sekund giver mere detaljerede aktivitetsregistreringer, men registrerer muligvis ikke hele aktiviteter, der varer i længere perioder.
- **USB-tilstand**: Indstiller enheden til at bruge MTP (Media Transfer Protocol) eller Garmin tilstand, når den er forbundet med en computer.
- **Nulstil**: Giver dig mulighed for at nulstille brugerdata og -indstillinger (*[Nulstilling af alle standardindstillinger](#page-114-0)*, [side 107\)](#page-114-0).

<span id="page-100-0"></span>**Softwareopdatering**: Giver dig mulighed for at installere softwareopdateringer, der er downloadet med Garmin Express. Brug Automatisk opdatering, så din enhed kan downloade den seneste softwareopdatering, når der er en Wi‑Fi tilgængelig forbindelse.

**Om**: Viser lovgivningsmæssige oplysninger og oplysninger om enhed, software og licens.

## **Tidsindstillinger**

Hold **MENU** nede, og vælg **System** > **Tid**.

**Tidsformat**: Indstiller enheden til at vise klokkeslættet i 12-timers, 24-timers eller militært format.

**Indstil tid**: Indstiller urets tidszone. Indstillingen Automatisk angiver automatisk tidszonen baseret på din GPSposition.

**Tid**: Giver dig mulighed for at tilpasse tiden, hvis den er angivet til indstillingen Manuel.

- **Alarmer**: Gør det muligt for dig at indstille en alarm hver time samt alarmer for solopgang og solnedgang til afspilning et bestemt antal minutter eller timer før solopgang og solnedgang (*Indstilling af et tidsalarmer*, side 93).
- **Tidssynk.**: Gør det muligt for dig manuelt at synkronisere klokkeslættet, når du skifter tidszoner, og for at opdatere for sommertid (*Synkronisering af tiden*, side 93).

#### Indstilling af et tidsalarmer

- **1** Hold **MENU** nede.
- **2** Vælg **System** > **Tid** > **Alarmer**.
- **3** Vælg en mulighed:
	- For at sætte en alarm for solnedgang til afspilning et bestemt antal minutter eller timer før solnedgang, skal du vælge **Til solnedgang** > **Status** > **Til**, vælg **Tid**, og indtast tiden.
	- For at sætte en alarm for solopgang til afspilning et bestemt antal minutter eller timer før solopgang, skal du vælge **Til solopgang** > **Status** > **Til**, vælg **Tid**, og indtast tiden.
	- For at sætte en alarm til hver time skal du vælge **Hver time** > **Til**.

#### Synkronisering af tiden

Hver gang du tænder enheden og modtager satellitsignaler eller åbner Garmin Connect appen på din parrede telefon, registrerer enheden automatisk tidszonen og det aktuelle klokkeslæt. Du kan også synkronisere klokkeslættet manuelt, når du skifter tidszoner, og for at skifte til sommertid.

- **1** Hold **MENU** nede.
- **2** Vælg **System** > **Tid** > **Tidssynk.**.
- **3** Vent, mens enheden forbinder til din parrede telefon eller finder satellitter (*[Modtagelse af satellitsignaler](#page-114-0)*, [side 107\)](#page-114-0).

**TIP:** Du kan trykke på DOWN for at skifte kilde.

#### Ændring af indstillingerne for baggrundslys

- **1** Hold **MENU** nede.
- **2** Vælg **System** > **Baggrundslys**.
- **3** Vælg en mulighed:
	- Vælg **Under aktivitet**.
	- Vælg **Ikke under aktivitet**.
	- Vælg **Under søvn**.
- **4** Vælg en mulighed:
	- Vælg **Taster** for at tænde for baggrundsbelysningen ved tastetryk.
	- Vælg **Alarmer** for at slå baggrundsbelysning for alarmer til.
	- Vælg **Bevægelse** for at slå baggrundsbelysningen til ved at løfte og rotere armen for at se på enheden.
	- Vælg **Timeout** for at indstille længden af tiden, inden baggrundsbelysningen slukker.
	- Vælg **Lysstyrke** for at indstille baggrundsbelysningens lysstyrke.

## <span id="page-101-0"></span>Tilpasning af genvejstaster

Du kan tilpasse holdefunktionen for enkelte knapper og knapkombinationer.

- **1** Hold **MENU** nede.
- **2** Vælg **System** > **Genvejstaster**.
- **3** Vælg en knap eller knapkombination, der skal tilpasses.
- **4** Vælg en funktion.

#### Ændring af måleenhed

Du kan tilpasse måleenhederne for distance, tempo og fart, højde, vægt, højde og temperatur.

- **1** Hold **MENU** nede.
- **2** Vælg **System** > **Enheder**.
- **3** Vælg en måletype.
- **4** Vælg måleenhed.

# Visning af enhedsoplysninger

Du kan se oplysninger om enheden, såsom enheds-id, softwareversion, lovgivningsmæssige oplysninger og licensaftale.

- **1** Hold **MENU** nede.
- **2** Vælg **System** > **Om**.

#### Visning af oplysninger om lovgivning og overensstemmelse via E-label

Denne enheds label leveres elektronisk. En E-label kan oplyse om de lovpligtige oplysninger, såsom identifikationsnumre fra FCC eller regionale lovkrav, samt tilhørende produkt- og licensoplysninger.

- **1** Hold **MENU** nede.
- **2** Vælg **Om** i systemmenuen.

# Trådløse sensorer

Uret kan parres og bruges med trådløse sensorer ved hjælp af ANT+ eller Bluetooth teknologi (*[Parring af](#page-104-0)  [dine trådløse sensorer](#page-104-0)*, side 97). Efter enhederne er parret, kan du tilpasse de valgfri datafelter (*[Tilpasning af](#page-85-0) [skærmbilleder](#page-85-0)*, side 78). Hvis uret blev leveret med en sensor, er de allerede parret.

For oplysninger om specifik Garmin sensorkompatibilitet, indkøb eller for at se brugervejledningen, kan du gå til [buy.garmin.com](http://buy.garmin.com) for den pågældende sensor.

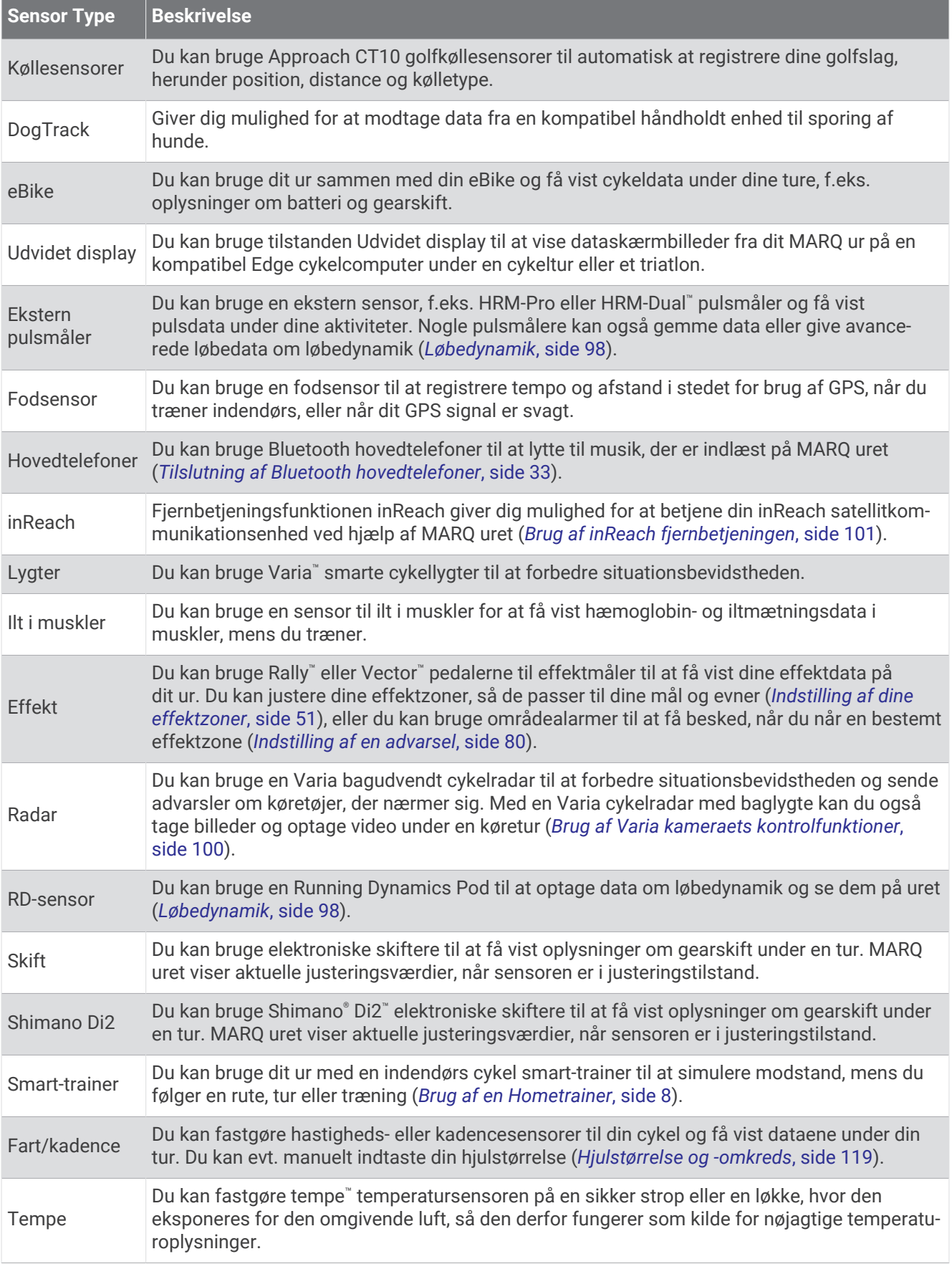

<span id="page-104-0"></span>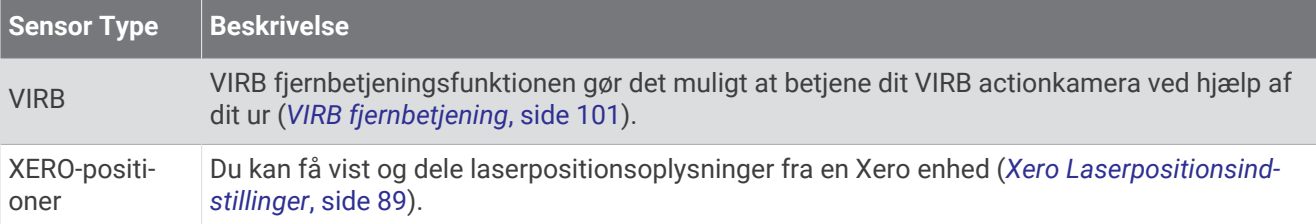

# Parring af dine trådløse sensorer

Før du kan foretage parring, skal du tage pulsmåleren på eller installere sensoren.

Første gang, du slutter en trådløs sensor til uret ved hjælp af ANT+ eller Bluetooth teknologi, skal du parre uret og sensoren. Hvis sensoren har både ANT+ og Bluetooth teknologi, anbefaler Garmin, at du parrer ved hjælp af ANT+ teknologi. Når de er blevet parret, opretter uret automatisk forbindelse til sensoren, når du starter en aktivitet, og sensoren er aktiv og inden for rækkevidde.

**BEMÆRK:** Hvis der fulgte en pulsmåler med enheden, er den allerede parret med uret.

**1** Placer uret inden for 3 m (10 fod) fra sensoren.

**BEMÆRK:** Hold dig 10 m (33 fod) væk fra andre trådløse sensorer under parringen.

- **2** Hold **MENU** nede.
- **3** Vælg **Sensorer og tilbehør** > **Tilføj ny**.
- **4** Vælg en mulighed:
	- Vælg **Søg efter alle sensorer**.
	- Vælg sensortypen.

Efter sensoren er parret med uret, ændrer sensorens status sig fra Søger til Tilsluttet. Sensordata vises i sløjfen af dataskærme eller i et brugerdefineret datafelt. Du kan tilpasse de valgfri datafelter (*[Tilpasning af](#page-85-0)  [skærmbilleder](#page-85-0)*, side 78).

# HRM-Pro

Din enhed er kompatibel med HRM-Pro tilbehøret. HRM-Pro Tilbehøret er en hardstrap-pulsmåler, som du kan parre med kompatible enheder ved hjælp af ANT+ og Bluetooth teknologi. Du kan bruge pulsmåleren til at registrere pulsdata og få feedback i realtid om din løbeform (*[Løbedynamik](#page-105-0)*, side 98). Pulsmålerens aktivitetstracker-funktion registrerer dine skridt, kalorier, intensitetsminutter og puls over hele dagen. Du skal parre pulsmåleren med din enhed for at få vist dine pulsdata. Hvis din MARQ enhed blev leveret med HRM-Pro tilbehøret, er enhederne allerede parret. Se instruktionerne til dit HRM-Pro tilbehør for at få yderligere oplysninger [\(garmin.com/manuals/hrm-pro](http://garmin.com/manuals/hrm-pro)).

# HRM-Pro Løbetempo og distance

Tilbehøret til HRM-Pro serien beregner dit løbetempo og din distance baseret på din brugerprofil og den bevægelse, der måles af sensoren for hvert skridt. Pulsmåleren giver løbehastighed og distance, når GPS ikke er tilgængelig, f.eks. ved løb på løbebånd. Du kan få vist dit løbetempo og din distance på dit kompatible MARQ ur, når det er tilsluttet ved hjælp af ANT+ teknologi. Du kan også få vist den på kompatible tredjepartstræningsapps der er forbundet via Bluetooth teknologi.

Nøjagtigheden af tempo og distance forbedres med kalibrering.

**Automatisk kalibrering**: Standardindstillingen for uret er **Autokalibrering**. Tilbehøret til HRM-Pro serien kalibreres, hver gang du løber udenfor med det tilsluttet dit kompatible MARQ ur.

**BEMÆRK:** Automatisk kalibrering fungerer ikke for aktivitetsprofilerne indendørs, trail eller ultraløb (*[Tip til](#page-105-0)  [registrering af løbetempo og distance](#page-105-0)*, side 98).

**Manuel kalibrering**: Du kan vælge **Kalibrer og gem** efter en løbetur på løbebåndet med dit tilsluttede tilbehør til HRM-Pro serien (*[Kalibrering af distance på løbebånd](#page-14-0)*, side 7).

## <span id="page-105-0"></span>Tip til registrering af løbetempo og distance

- Opdater MARQ urets software.
- Gennemfør flere udendørs løbeture med GPS og dit tilsluttede tilbehør fra HRM-Pro serien. Det er vigtigt, at dine udendørs tempointervaller matcher dine tempointervaller på løbebåndet.
- Hvis din løbetur omfatter sand eller dyb sne, skal du gå til sensorindstillingerne og slå **Autokalibrering** fra.
- Hvis du tidligere har tilsluttet en kompatibel fodsensor ved hjælp af ANT+ teknologi, skal du indstille status for fodsensoren til **Fra** eller fjerne den fra listen over tilsluttede sensorer.
- Gennemfør en løbetur på løbebåndet med manuel kalibrering (*[Kalibrering af distance på løbebånd](#page-14-0)*, side 7).
- Hvis automatiske og manuelle kalibreringer ikke virker nøjagtige, skal du gå til sensorindstillingerne og vælge **HRM tempo og distance** > **Nulstil kalibreringsdata**.

**BEMÆRK:** Du kan prøve at deaktivere **Autokalibrering** og derefter kalibrere igen manuelt (*[Kalibrering af](#page-14-0)  [distance på løbebånd](#page-14-0)*, side 7).

# Løbedynamik

Du kan bruge din kompatible MARQ enhed parret med HRM-Pro tilbehøret eller andet løbedynamiktilbehør til at få feedback i realtid om din løbeform. Hvis din MARQ enhed blev leveret med HRM-Pro tilbehøret, er enhederne allerede parret.

Tilbehøret til løbedynamik har et accelerometer i modulet, der måler overkroppens bevægelse for at beregne seks typer løbedata. Du kan finde flere oplysninger på [garmin.com/performance-data/running](http://garmin.com/performance-data/running).

- **Kadence**: Kadence er antallet af skridt pr. minut. Den viser det samlede antal skridt (højre og venstre kombineret).
- **Vertikale udsving**: Vertikale udsving er dine hop, mens du løber. Den viser den lodrette bevægelse af din overkrop, målt i centimeter.
- **Tid i kontakt med jorden**: Tid i kontakt med jorden er den tid i hvert skridt, du bruger på jorden, mens du løber. Den måles i millisekunder.

**BEMÆRK:** Tid i kontakt med jorden og balance er ikke tilgængelig ved gang.

**Balance for den tid, du er i kontakt med jorden**: Balance for den tid, du er i kontakt med jorden, viser venstre/ højre-balancen i den tid, du er i kontakt med jorden, mens du løber. Den vises i procent. For eksempel 53,2 med en pil, der peger til venstre eller højre.

**Skridtlængde**: Skridtlængde er længden på dine skridt fra et fodnedslag til det næste. Den måles i meter.

**Vertikalt forhold**: Det vertikale forhold er forholdet mellem vertikale svingninger og skridtlængden. Den vises i procent. Et lavere tal indikerer typisk en bedre løbeform.

## Træning med løbedynamik

Før du kan se din løbedynamik, skal du tage et tilbehør til løbedynamik på, for eksempel HRM-Pro tilbehøret, og parre det med din enhed (*[Parring af dine trådløse sensorer](#page-104-0)*, side 97).

- **1** Hold **MENU** nede.
- **2** Vælg **Aktiviteter og apps**.
- **3** Vælg en aktivitet.
- **4** Vælg aktivitetsindstillingerne.
- **5** Vælg **Skærmbilleder** > **Tilføj ny**.
- **6** Vælg et skærmbillede med løbedynamikdata.

**BEMÆRK:** Skærmbillederne for løbedynamik er ikke tilgængelige ved alle aktiviteter.

- **7** Løb en tur (*[Start af aktivitet](#page-12-0)*, side 5).
- **8** Vælg **UP** eller **DOWN** for at åbne et skærmbillede for løbedynamik og se dine målinger.

## Farvemålere og data for løbedynamik

Skærmbillederne for løbedynamik viser en farvemåler for den primære måling. Du kan få vist kadence, lodrette svingninger, tid i kontakt med jorden, balance for den tid, du er i kontakt med jorden eller vertikalt forhold som den primære måling. Farvemåleren viser, hvordan dataene for din løbedynamik er i forhold til andre løberes. Farvezonerne er baseret på fraktiler.

Garmin har undersøgt mange løbere på mange forskellige niveauer. Dataværdierne i den røde eller orange zone er typiske for mindre erfarne eller langsommere løbere. Dataværdierne i den grønne, blå eller lilla zone er typiske for mere erfarne eller hurtigere løbere. Mere erfarne løbere har tendens til at udvise kortere tid i kontakt med jorden, lavere lodrette svingninger, et lavere vertikalt forhold og højere kadence end mindre erfarne løbere. Dog har højere løbere typisk en smule langsommere kadencer, længere skridtlængde og en smule højere lodrette svingninger. Vertikalt forhold er dit vertikale udsving divideret med skridtlængden. Det har ingen sammenhæng med højden.

Gå til [garmin.com/runningdynamics](http://www.garmin.com/runningdynamics) for at få flere oplysninger om løbedynamik. For yderligere teorier og fortolkninger af løbedynamikdata kan du søge i anerkendte løbetidsskrifter og -websteder.

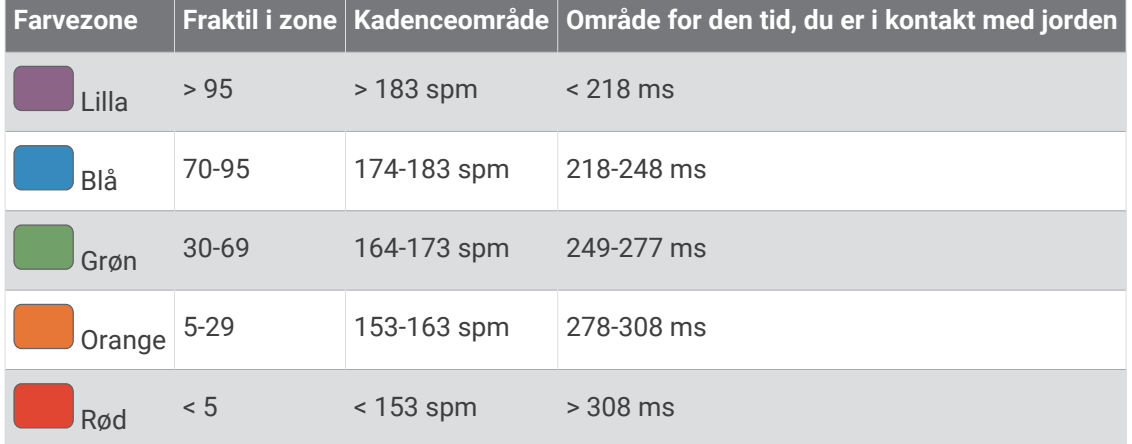

#### Oplysninger om balance for den tid, du er i kontakt med jorden

Balance for den tid, du er i kontakt med jorden måler din løbesymmetri og vises som en procentdel af din samlede kontakt med jorden. F.eks. angiver 51,3 % med en pil, der peger til venstre, at løberen bruger mere tid på jorden med venstre fod. Hvis dataskærmbilledet viser begge tal, f.eks. 48-52, er 48 % den venstre fod, og 52 % er den højre fod.

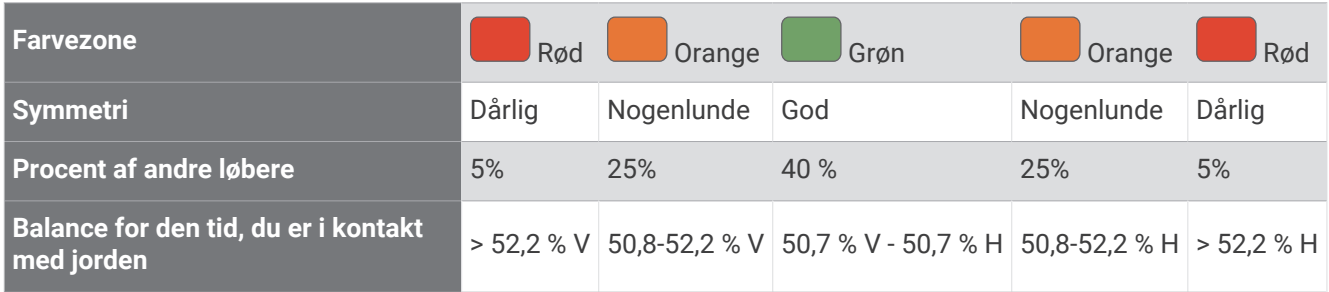

Mens løbedynamikken blev udviklet og afprøvet, fandt Garmin teamet sammenhænge mellem skader og større ubalancer hos bestemte løbere. For mange løbere har balancen for den tid, de er i kontakt med jorden, tendens til at afvige fra 50-50, når de løber op eller ned ad bakke. De fleste løbetrænere er enige i, at en symmetrisk løbemåde er god. Eliteløbere synes at have hurtige og afbalancerede skridtlængder.

Du kan se måleren eller datafeltet, mens du løber, eller få vist opsummeringen på din Garmin Connect konto efter løbeturen. Som med de andre data vedrørende løbedynamik er balancen for den tid, du er i kontakt med jorden, en kvantitativ måling, der kan hjælpe dig til at lære mere om dine løbemåde.

#### <span id="page-107-0"></span>Data for vertikale udsving og vertikalt forhold

Dataintervallerne for vertikalt udsving og vertikalt forhold er lidt forskellige afhængig af sensoren og, om den er anbragt på brystet (HRM-Pro serien, HRM-Run™ eller HRM-Tri tilbehør) eller omkring livet (Running Dynamics Pod tilbehør).

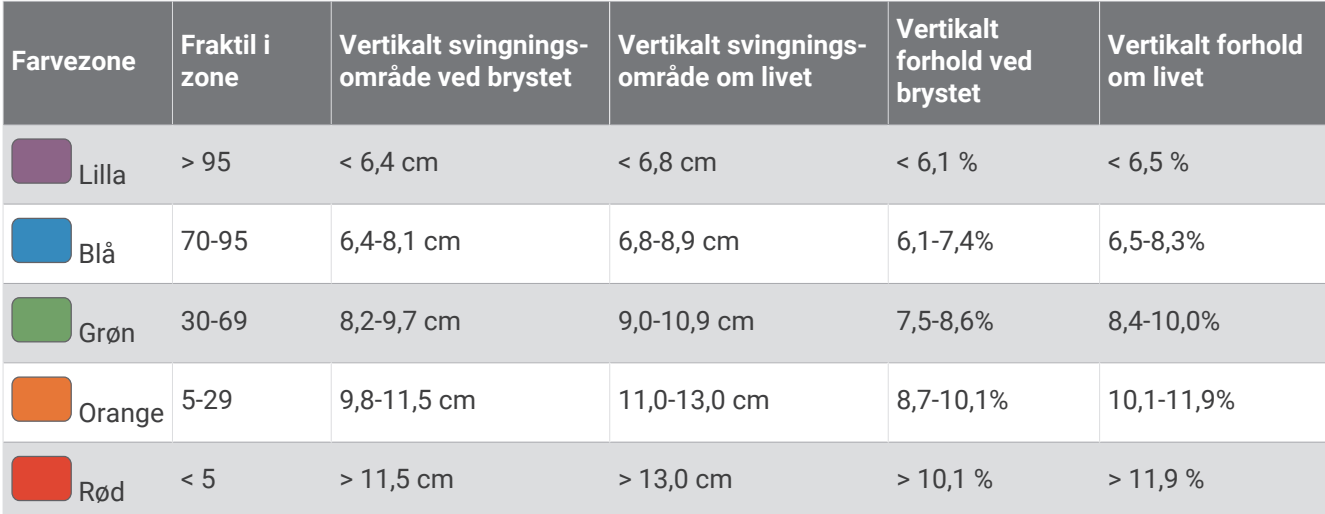

## Tip til manglende data for løbedynamik

Hvis data for løbedynamik ikke vises, kan du prøve følgende tip.

- Kontrollér, at du har et tilbehør med løbedynamik, for eksempel HRM-Pro tilbehøret. Tilbehør med løbedynamik har  $\hat{\mathcal{F}}$  foran på modulet.
- Par tilbehøret til løbedynamik med uret igen i overensstemmelse med instruktionerne.
- Hvis du bruger HRM-Pro tilbehøret, skal du parre det med uret ved hjælp af ANT+ teknologi i stedet for Bluetooth teknologi.
- Hvis dataene for løbedynamik kun viser nuller, skal du kontrollere, at tilbehøret vender den rigtige side opad. **BEMÆRK:** Tid i kontakt med jorden og balance vises kun, mens du løber. Den beregnes ikke, mens du går.

# Brug af Varia kameraets kontrolfunktioner

#### *BEMÆRK*

Nogle retskredse kan forbyde eller regulere optagelsen af video, lyd eller fotografering eller kræve, at alle parter har kendskab til optagelsen og giver samtykke. Det er dit ansvar at kende til og overholde alle love, bestemmelser og andre begrænsninger i den jurisdiktion, hvor du planlægger at bruge denne enhed.

Før du kan bruge Varia kameraets kontrolfunktioner, skal du parre tilbehøret med dit ur (*[Parring af dine trådløse](#page-104-0)  [sensorer](#page-104-0)*, side 97).

- **1** Føj widget'en **RCT kamera** til dit ur (*Widgets*[, side 85](#page-92-0)).
- **2** Fra widget'en **RCT kamera** skal du vælge en indstilling:
	- Vælg: for at få vist kameraindstillingerne.
	- $\cdot$  Vælg  $\bullet$  for at tage et billede.
	- $\cdot$  Vælg for at gemme et klip.

## inReach fiernbetiening

inReach fjernbetjeningsfunktionen gør det muligt at betjene din inReach satellitkommunikationsenhed ved hjælp af dit MARQ ur. Gå til [buy.garmin.com](http://buy.garmin.com) for at få yderligere oplysninger om kompatible enheder.
#### Brug af inReach fiernbetieningen

Før du kan bruge inReach fjernbetjeningsfunktionen, skal du tilføje inReach widgeten til widget-sløjfen (*[Sådan](#page-93-0) [tilpasser du widget-sløjfen](#page-93-0)*, side 86).

- **1** Tænd for inReach enheden.
- **2** På dit MARQ ur trykker du på **UP** eller **DOWN** fra urskiven for at få vist inReach widgeten.
- **3** Tryk på **START** for at søge efter din inReach enhed.
- **4** Tryk på **START** for at parre din inReach enhed.
- **5** Tryk på **START**, og vælg en indstilling:
	- For at sende en SOS-meddelelse skal du vælge **Start SOS**. **BEMÆRK:** Du bør kun bruge SOS-funktionen i en reel nødsituation.
	- Du kan sende en sms-besked ved at vælge **Beskeder** > **Ny besked**, vælge kontaktpersonerne til smsbeskeden og indtaste teksten eller vælge en hurtig tekstbesked.
	- Du kan sende en forudindstillet meddelelse ved at vælge **Send forudindstilling** og vælge en meddelelse.
	- Hvis du vil have vist timeren og den tilbagelagte afstand under en aktivitet, skal du vælge **Sporing**.

## VIRB fjernbetjening

VIRB fjernbetjeningsfunktionen gør det muligt at betjene dit VIRB actionkamera ved hjælp af enheden.

#### Betjening af VIRB actionkamera

Før du kan bruge VIRB fjernbetjeningsfunktionen, skal du aktivere fjernbetjeningsindstillingen på dit VIRB kamera. Se *VIRB seriens brugervejledning* for at få yderligere oplysninger.

- **1** Tænd for VIRB kameraet.
- **2** Par dit VIRB kamera med dit MARQ ur (*[Parring af dine trådløse sensorer](#page-104-0)*, side 97). VIRB widgeten føjes automatisk til widget-sløjfen.
- **3** Tryk på **UP** or **DOWN** på urskiven for at se VIRB widgeten.
- **4** Hvis det er nødvendigt, skal du vente, mens dit ur opretter forbindelse til dit kamera.
- **5** Vælg en mulighed:
	- For at optage video skal du vælge **Start optagelse**. Videotælleren vises på MARQ skærmen.
	- Hvis du vil tage et foto under optagelse af video skal du trykke på **DOWN**.
	- For at stoppe optagelsen af video skal du trykke på **STOP**.
	- Hvis du vil tage et foto, skal du vælge **Tag foto**.
	- Hvis du vil tage flere fotos i burst-tilstand, skal du vælge **Tag Burst**.
	- Hvis du vil sende kameraet til dvaletilstand, skal du vælge **Sæt kamera i dvaletilstand**.
	- Hvis du vil vække kameraet fra dvaletilstand, skal du vælge **Tænd kamera**.
	- For at ændre video- og fotoindstillinger skal du vælge **Indstillinger**.

#### Kontrol af et VIRB actionkamera under en aktivitet

Før du kan bruge VIRB fjernbetjeningsfunktionen, skal du aktivere fjernbetjeningsindstillingen på dit VIRB kamera. Se *VIRB seriens brugervejledning* for at få yderligere oplysninger.

- **1** Tænd for VIRB kameraet.
- **2** Par dit VIRB kamera med dit MARQ ur (*[Parring af dine trådløse sensorer](#page-104-0)*, side 97). Når et kamera er parret, føjes der automatisk et VIRB dataskærmbillede til aktiviteter.
- **3** Tryk på **UP** eller **DOWN** under en aktivitet for at få vist VIRB dataskærmbilledet.
- **4** Hvis det er nødvendigt, skal du vente, mens dit ur opretter forbindelse til dit kamera.
- **5** Hold **MENU** nede.
- **6** Vælg **VIRB**.
- **7** Vælg en mulighed:
	- Hvis du vil styre kameraet ved hjælp af aktivitetstimeren, skal du vælge **Indstillinger** > **Optagetilstand** > **Start/stop for timer**.
		- **BEMÆRK:** Videooptagelse starter og stopper automatisk, når du starter og stopper en aktivitet.
	- Hvis du vil styre kameraet ved hjælp af menupunkterne, skal du vælge **Indstillinger** > **Optagetilstand** > **Manuel**.
	- Hvis du vil optage video manuelt, skal du vælge **Start optagelse**. Videotælleren vises på MARQ skærmen.
	- Hvis du vil tage et foto under optagelse af video skal du trykke på **DOWN**.
	- For manuelt at stoppe optagelsen af video skal du trykke på **STOP**.
	- Hvis du vil tage flere fotos i burst-tilstand, skal du vælge **Tag Burst**.
	- Hvis du vil sende kameraet til dvaletilstand, skal du vælge **Sæt kamera i dvaletilstand**.
	- Hvis du vil vække kameraet fra dvaletilstand, skal du vælge **Tænd kamera**.

# Enhedsoplysninger

### Specifikationer

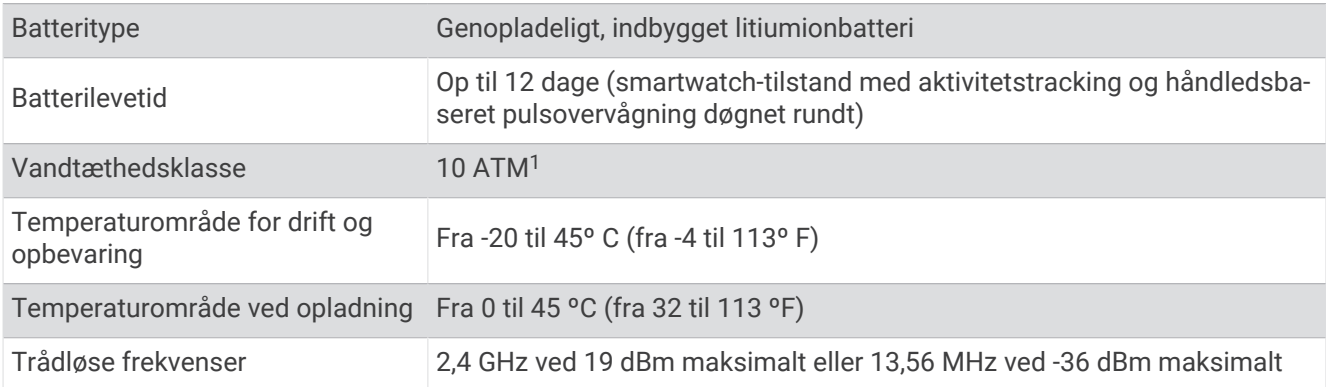

<sup>1</sup> Enheden kan modstå tryk svarende til en dybde på 100 m. Du kan finde flere oplysninger på [www.garmin.com/waterrating](http://www.garmin.com/waterrating).

#### **Batterioplysninger**

Den faktiske batterilevetid afhænger af de funktioner, der er aktiveret på enheden, såsom aktivitetstracking, håndledsbaseret pulsmåler, smartphone-meddelelser, GPS, interne sensorer og tilsluttede sensorer.

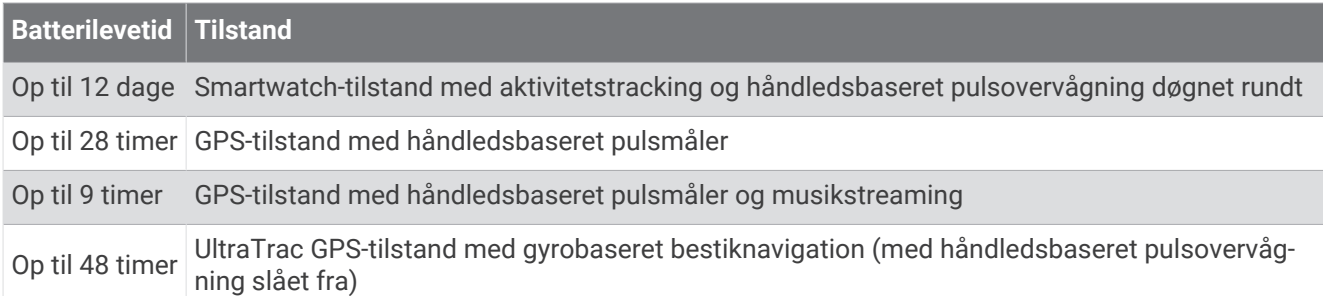

### Vedligeholdelse af enhed

#### Vedligeholdelse af enheden

*BEMÆRK*

Brug ikke en skarp genstand til at fjerne batteriet.

Undgå kemiske rengøringsmidler, opløsnings- og insektmidler, der kan beskadige plastikkomponenterne og overfladebehandlingen.

Rengør enheden grundigt med rent vand efter udsættelse for klor, saltvand, solcreme, makeup, alkohol eller andre skrappe kemikalier. Lang tids udsættelse for disse stoffer kan skade kabinettet.

Undgå at trykke på knapperne under vandet.

Undgå hårde stød og hårdhændet behandling, da det kan reducere produktets levetid.

Du må ikke opbevare enheden på steder, hvor den kan blive udsat for ekstreme temperaturer i længere tid, da det kan føre til permanente skader på den.

#### Rengøring af uret

#### **FORSIGTIG**

Nogle brugere kan opleve hudirritation efter længere tids brug af uret, især hvis brugeren har følsom hud eller allergi. Hvis du bemærker hudirritation, skal du fjerne uret og give huden tid til at hele. For at undgå hudirritation skal du sørge for, at uret er rent og tørt, og at uret ikke overspændes på håndleddet.

#### *BEMÆRK*

Selv små mængder sved eller fugt kan forårsage korrosion i de elektriske kontakter, når de tilsluttes en oplader. Korrosion kan forhindre opladning og dataoverførsel.

**TIP:** Du kan finde flere oplysninger på [garmin.com/fitandcare](http://www.garmin.com/fitandcare).

- **1** Skyl med vand, eller brug en fugtig, fnugfri klud.
- **2** Lad uret tørre helt.

### Udskiftning af integreret QuickFit<sup>®</sup> tilbehør

**1** Træk for at åbne spændet, og fjern den integrerede QuickFit strop eller armbåndet fra uret.

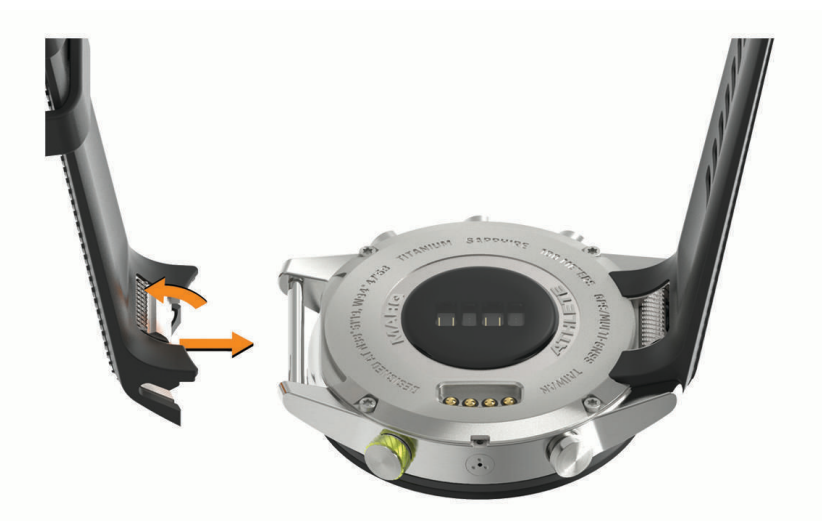

- **2** Træk for at åbne spændet på den integrerede strop eller armbåndet, og ret den op i forhold til uret.
- **3** Luk spændet hen over urets stift.

**BEMÆRK:** Kontroller, at stroppen eller armbåndet sidder fast. Der skal være et lille mellemrum  $\textcircled{1}$  mellem spændet og stroppen eller armbåndet.

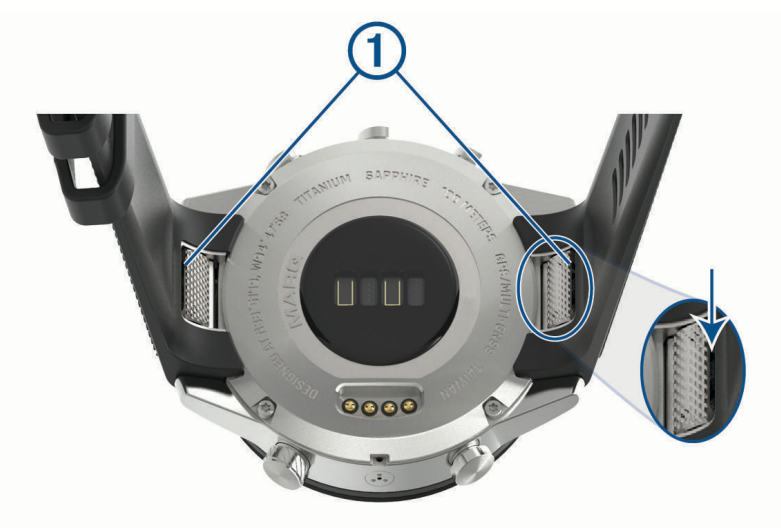

### Datahåndtering

BEMÆRK: Enheden er ikke kompatibel med Windows 95, 98, Me, Windows NT® og Mac® OS 10.3 og tidligere.

#### Sletning af filer

#### *BEMÆRK*

Hvis du ikke ved, hvad en fil skal bruges til, må du ikke slette den. Hukommelsen i din enhed indeholder vigtige systemfiler, som ikke må slettes.

- **1** Åbn drevet eller disken **Garmin**.
- **2** Åbn en mappe eller diskenhed, hvis det er nødvendigt.
- **3** Vælg en fil.
- **4** Tryk på tasten **Slet** på tastaturet.

**BEMÆRK:** Mac operativsystemer giver begrænset understøttelse af MTP-filoverførselstilstand. Åbn drevet Garmin på et Windows operativsystem. Brug Garmin Express programmet til at slette musikfiler fra din enhed.

# Fejlfinding

### Min enhed viser det forkerte sprog

Du kan ændre valget af sprog på enheden, hvis du ved en fejltagelse har valgt det forkerte sprog på enheden.

- **1** Hold **MENU** nede.
- **2** Rul ned til det sidste element på listen, og tryk på **START**.
- **3** Tryk på **START**.
- **4** Vælg dit sprog.

### Er min telefon kompatibel med mit ur?

MARQ uret er kompatibelt med telefoner, der bruger Bluetooth teknologi.

Gå til [garmin.com/ble](http://www.garmin.com/ble) for at få oplysninger om Bluetooth kompatibilitet.

### Min telefon kan ikke oprette forbindelse til uret

Hvis din telefon ikke kan oprette forbindelse til uret, kan du prøve følgende tip.

- Sluk for din telefon og dit ur, og tænd for dem igen.
- Aktiver Bluetooth teknologi på din telefon.
- Opdater Garmin Golf appen til den nyeste version.
- Fjern dit ur fra Garmin Golf appen og Bluetooth indstillingerne på din telefon for at prøve at gennemføre parringsprocessen igen.
- Hvis du har købt en ny telefon, skal du fjerne dit ur fra Garmin Golf appen på den telefon, du vil holde op med at bruge.
- Anbring din telefon inden for 10 m (33 fod) fra uret.
- På din telefon skal du åbne Garmin Golf appen, vælge **Eller •••** og vælge Garmin-enheder > **Tilføj enhed** for at åbne parringstilstand.
- Hold **MENU** nede på urskiven, og vælg **Telefon** > **Par telefon**.

## Kan jeg bruge min Bluetooth sensor sammen med uret?

Uret er kompatibelt med nogle Bluetooth sensorer. Første gang du slutter en sensor til dit Garmin ur, skal du parre uret og sensoren. Når de er blevet parret, opretter uret automatisk forbindelse til sensoren, når du starter en aktivitet, og sensoren er aktiv og inden for rækkevidde.

- **1** Hold **MENU** nede.
- **2** Vælg **Sensorer og tilbehør** > **Tilføj ny**.
- **3** Vælg en mulighed:
	- Vælg **Søg efter alle sensorer**.
	- Vælg sensortypen.

Du kan tilpasse de valgfri datafelter (*[Tilpasning af skærmbilleder](#page-85-0)*, side 78).

### Mine hovedtelefoner kan ikke oprette forbindelse til uret

Hvis dine Bluetooth hovedtelefoner tidligere har været sluttet til din telefon, opretter de muligvis forbindelse til telefonen automatisk i stedet for at oprette forbindelse til dit ur. Du kan prøve disse tips.

• Deaktiver Bluetooth teknologi på din telefon.

Du kan finde flere oplysninger i brugervejledningen til telefonen.

- Hold en afstand på 10 m (33 fod) fra din telefon, mens hovedtelefonerne opretter forbindelse til dit ur.
- Par din hovedtelefoner med dit ur (*[Tilslutning af Bluetooth hovedtelefoner](#page-40-0)*, side 33).

### Musikafspilningen hakker, eller tilslutningen af mine hovedtelefoner er ustabil

Når du bruger et MARQ ur, der er tilsluttet Bluetooth hovedtelefoner, er signalet stærkest, når der er en direkte sigtelinje mellem uret og antennen på hovedtelefonerne.

- Hvis signalet passerer gennem kroppen, kan du opleve signaltab, eller tilslutningen af hovedtelefonerne kan ophøre.
- Hvis du bærer dit MARQ ur på venstre håndled, skal du sørge for, at hovedtelefonens Bluetooth antenne er på dit venstre øre.
- Da hovedtelefoner varierer fra model til model, kan du prøve at bære uret på det andet håndled.
- Hvis du bruger urremme i metal eller læder, kan du skifte til en urremme i silikone for at forbedre signalstyrken.

### Genstart dit ur

- **1** Hold **LIGHT** nede, indtil uret slukker.
- **2** Hold **LIGHT** nede for at tænde for uret.

# Nulstilling af alle standardindstillinger

Før du nulstiller alle standardindstillinger, skal du synkronisere uret med Garmin Connect appen for at overføre dine aktivitetsdata.

Du kan nulstille alle urets indstillinger til fabrikkens standardværdier.

- **1** På urskiven skal du holde **MENU** nede.
- **2** Vælg **System** > **Nulstil**.
- **3** Vælg en mulighed:
	- Hvis du vil nulstille alle urets indstillinger til fabrikkens standardværdier og gemme alle brugerangivne oplysninger og aktivitetshistorik, skal du vælge **Nulstil standardindst.**.
	- Hvis du vil slette alle aktiviteter fra historikken, skal du vælge **Slet alle aktiviteter**.
	- Vælg **Nulstil totaler** for at nulstille alle totaler for distance og tid.
	- Hvis du vil nulstille alle urets indstillinger til fabrikkens standardværdier og slette alle brugerangivne oplysninger og aktivitetshistorik, skal du vælge **Slet data og nulstil indstillingerne**.

**BEMÆRK:** Hvis du har konfigureret en Garmin Pay tegnebog, sletter dette også tegnebogen fra dit ur. Hvis der er musikfiler lagret på dit ur, sletter denne funktion den lagrede musik.

### Modtagelse af satellitsignaler

Enheden skal muligvis have frit udsyn til himlen for at kunne opfange satellitsignaler. Klokkeslættet og datoen indstilles automatisk baseret på GPS-positionen.

**TIP:** Du kan finde flere oplysninger om GPS under [garmin.com/aboutGPS](https://www.garmin.com/aboutGPS).

- **1** Gå udendørs i et åbent område. Uret skal vende med klokken 6 mod himlen.
- **2** Vent, mens enheden finder satellitsignaler.

Det kan tage 30 til 60 sekunder at finde satellitsignaler.

#### Forbedring af GPS-satellitmodtagelsen

- Synkroniser uret regelmæssigt med din Garmin konto:
	- Slut uret til en computer med det medfølgende USB-kabel og Garmin Express programmet.
	- Synkroniser dit ur til Garmin Golf appen med din Bluetooth aktiverede telefon.
	- Tilslut uret til din Garmin konto via et Wi‑Fi trådløst netværk.

Mens du er tilsluttet din Garmin konto, downloader uret flere dages satellitdata, så den hurtigt kan lokalisere satellitsignaler.

- Tag dit ur med udenfor til et åbent område væk fra høje bygninger og træer.
- Stå stille i et par minutter.

## Temperaturaflæsningen er ikke nøjagtig

Din kropstemperatur påvirker temperaturaflæsningen for den interne temperatursensor. For at få den mest præcise temperaturmåling skal du fjerne uret fra dit håndled og vente 20 til 30 minutter.

Du kan også anvende en tempe ekstern temperatursensor (ekstraudstyr) for at se den præcise aflæsning af den omgivende temperatur, mens du bærer uret.

# Sådan maksimerer du batteriets levetid

Du kan gøre flere ting for at forlænge batteriets levetid.

- Ændring af strømtilstand under en aktivitet (*[Sådan skiftes Strømtilstand](#page-12-0)*, side 5).
- Aktiver batterisparefunktionen fra kontrolmenuen (*[Visning af kontrolmenuen](#page-9-0)*, side 2).
- Reducer tiden, før baggrundslyset slukker (*[Ændring af indstillingerne for baggrundslys](#page-100-0)*, side 93).
- Reducer lysstyrken for baggrundsbelysningen.
- Brug UltraTrac GPS-tilstand for din aktivitet (*[Sådan ændres GPS-indstillingen](#page-90-0)*, side 83).
- Deaktiver Bluetooth teknologi, når du ikke bruger connectede funktioner (*[Forbundne funktioner](#page-28-0)*, side 21).
- Hvis du sætter din aktivitet på pause i længere tid, skal du bruge indstillingen for genoptagelse på et senere tidspunkt (*[Stop en aktivitet](#page-12-0)*, side 5).
- Deaktiver aktivitetstracking (*[Deaktivering af aktivitetstracking](#page-60-0)*, side 53).
- Brug en urskive, der ikke opdateres hvert sekund. Brug for eksempel en urskive uden sekundviser (*[Sådan tilpasser du urskiven](#page-94-0)*, side 87).
- Begræns det antal smartphone-meddelelser, enheden viser (*[Administration af meddelelser](#page-30-0)*, side 23).
- Stop med at sende pulsdata til parrede Garmin enheder (*[Udsendelse af pulsdata](#page-42-0)*, side 35).
- Deaktiver den håndledsbaserede pulsmåler (*[Deaktivering af håndledsbaseret pulsmåler](#page-43-0)*, side 36). **BEMÆRK:** Håndledsbaseret pulsmåling bruges til at beregne antal minutter med høj intensitet og forbrændte kalorier.
- Aktiver manuel måling af iltmætning (*[Deaktivering af automatiske iltmætningsmålinger](#page-56-0)*, side 49).

### Registrering af aktivitet

Du finder flere oplysninger om aktivitetssporing og nøjagtigheden af sporing ved at gå til [garmin.com](http://garmin.com/ataccuracy) [/ataccuracy](http://garmin.com/ataccuracy).

#### Mit daglige antal skridt vises ikke

Det daglige antal skridt nulstilles hver dag ved midnat.

Hvis der vises tankestreger i stedet for antal skridt, skal du lade enheden finde satellitsignaler og indstille tiden automatisk.

#### Min skridttæller lader ikke til at være præcis

Hvis skridttælleren ikke lader til at være præcis, kan du prøve følgende tip.

- Bær uret på det håndled, der ikke er det dominerende.
- Anbring uret i lommen, når du skubber en klapvogn eller en græsslåmaskine.
- Anbring uret i lommen, når du kun bruger hænderne eller armene aktivt.

**BEMÆRK:** Enheden kan tolke visse gentagne bevægelser, såsom opvask, sammenlægning af tøj eller håndklap som skridt.

#### Antallet af skridt på mit ur og min Garmin Connect konto stemmer ikke overens

Antallet af skridt på din Garmin Connect konto opdateres, når du synkroniserer uret.

- **1** Vælg en mulighed:
	- Synkroniser dit antal skridt med Garmin Express appen (*[Sådan bruger du Garmin Connect på computeren](#page-32-0)*, [side 25](#page-32-0)).
	- Synkroniser antal skridt med Garmin Connect appen (*[Manuel synkronisering af data med Garmin Connect](#page-32-0)*, [side 25](#page-32-0)).
- **2** Vent, mens dine data synkroniseres.

Synkroniseringen kan tage adskillige minutter.

**BEMÆRK:** Opdatering af Garmin Connect appen eller Garmin Express programmet synkroniserer ikke dine data og opdaterer heller ikke antallet af skridt.

#### Angivelsen af antal etager lader til ikke at være præcis

Dit ur bruger en intern trykhøjdemåler til at måle højdeændringer i forbindelse med de etager, du går op. Når du går en etage op, svarer det til 3 m (10 fod).

- Undgå at holde fast i gelændere eller springe trin over, når du går op ad trapper.
- I stærke vindforhold skal du tildække uret med dit ærme eller en jakke, da kraftige vindstød kan forårsage fejlaflæsninger.

### Sådan får du flere oplysninger

Du finder flere oplysninger om dette produkt på Garmin webstedet.

- Gå til [support.garmin.com](http://support.garmin.com) for at finde flere vejledninger, artikler og softwareopdateringer.
- Gå til [buy.garmin.com](http://buy.garmin.com), eller kontakt din Garmin forhandler for at få oplysninger om valgfrit tilbehør og reservedele.
- Gå til [www.garmin.com/ataccuracy](http://www.garmin.com/ataccuracy) for at få oplysninger om funktionsnøjagtighed. Dette er ikke medicinsk udstyr.

# Appendiks

### **Datafelter**

**BEMÆRK:** Ikke alle datafelter er tilgængelige for alle aktivitetstyper. Nogle datafelter kræver ekstraudstyr fra ANT+ eller Bluetooth for at vise data.

**% af maks. puls**: Procentdelen af maksimal puls.

- **% af maks. puls sidste omgang**: Den gennemsnitlige procentdel af den maksimale puls for den senest gennemførte omgang.
- **% FTP**: Den aktuelle effekt som en procentdel af FTP (functional threshold power).
- **% iltmætning i muskler**: Den estimerede iltmætningsprocent i musklerne for den aktuelle aktivitet.
- **% pulsreserve**: Procentdelen af heart rate reserve (maksimal puls minus hvilepuls).
- **% pulsreserve omgang**: Den gennemsnitlige procentdel af pulsreserve (maksimal puls minus hvilepuls) for den aktuelle omgang.

**10s Balance**: 10 sekunders bevægelsesgennemsnit for venstre/højre effektbalance.

**10s effekt**: 10-sekunders bevægelsesgennemsnit for effekt.

**30s Balance**: 30 sekunders bevægelsesgennemsnit for venstre/højre effektbalance.

**30s effekt**: 30-sekunders bevægelsesgennemsnit for effekt.

**3s Balance**: Tre sekunders bevægelsesgennemsnit for venstre/højre effektbalance.

**3s effekt**: 3-sekunders bevægelsesgennemsnit for effekt.

**500 m tempo**: Det aktuelle roningstempo pr. 500 meter.

**Aerob Træningseffekt**: Betydningen af den aktuelle aktivitet for dit aerobe formniveau.

**Afvigelse**: Afveget afstand til venstre eller højre for den oprindelige rute. Du skal være i gang med at navigere, for at disse oplysninger vises.

**Anaerob Træningseffekt**: Betydningen af den aktuelle aktivitet for dit anaerobe formniveau.

- **Anslået samlet distance**: Den estimerede afstand fra starten til den endelige destination. Du skal være i gang med at navigere, for at disse oplysninger vises.
- **ANSLÅET SLUTTIDSPUNKT**: Den anslåede resterende tid, inden du når den sidste destination. Du skal være i gang med at navigere, for at disse oplysninger vises.

**Antal tag**: Svømning. Antallet af tag pr. minut (spm).

**Antal tag**: Roning. Antallet af tag pr. minut (spm).

**Arbejde**: Det akkumulerede, udførte arbejde (afgiven effekt) i kilojoule.

**Bageste**: Bageste cykelgear fra en gearpositionssensor.

**Bal. i kont. m. jord – omg.**: Den gennemsnitlige tid med jordkontakt pr. skridt for den aktuelle omgang.

**Bal. kontakttid m. jord**: Venstre/højre balance i tid med jordkontakt, mens du løber.

**Balance**: Den aktuelle venstre/højre effektbalance.

**Balance - omgang**: Den gennemsnitlige venstre/højre effektbalance for den aktuelle omgang.

**Barometertryk**: Det aktuelle kalibrerede omgivende tryk.

**Batteriprocent**: Den resterende batterikapacitet i procent.

**Batteritimer**: Det antal timer, der er tilbage, før batteriet er afladet.

**Belastning**: Træningsbelastning for den aktuelle aktivitet. Træningsbelastningen er mængden af overskydende iltforbrug efter træning (EPOC), som angiver styrken af din træning.

**COG**: Den faktiske retning, uanset hvilken kurs der følges, samt midlertidige variationer i retning.

**Deldistance**: Løb. Den samlede afstand for det aktuelle delmål.

**Delmåltempo**: Løb. Det aktuelle delmåltempo.

**Deltempo**: Løb. Det aktuelle deltempo.

**Destinationsposition**: Positionen af din endelige destination.

**Destinationswaypoint**: Det sidste punkt på ruten til destinationen. Du skal være i gang med at navigere, for at disse oplysninger vises.

**Di2 batteri**: Resterende batteristrøm i en Di2 sensor.

**Distance**: Den tilbagelagte distance for aktuelt spor eller aktivitet.

**Distance pr. tag**: Roning. Den tilbagelagte distance pr. tag.

**Distance pr. tag – omgang**: Svømning. Den gennemsnitlige tilbagelagte distance pr. tag for den aktuelle omgang.

**Distance pr. tag – omgang**: Roning. Den gennemsnitlige tilbagelagte distance pr. tag for den aktuelle omgang.

**Distance til næste**: Den resterende distance til det næste waypoint på ruten. Du skal være i gang med at navigere, for at disse oplysninger vises.

**Dist pr. tag – sidste omg**: Svømning. Den gennemsnitlige tilbagelagte distance pr. tag for den seneste gennemførte omgang.

**Dist pr. tag – sidste omg**: Roning. Den gennemsnitlige tilbagelagte distance pr. tag for den seneste gennemførte omgang.

**eBike-batteri**: Resterende batteristrøm i en eBike.

**eBike rækkevidde**: Den anslåede resterende distance, hvor eBike kan yde assistance.

**Effekt**: Cykling. Den aktuelle effekt i watt.

**Effekt**: Skisport. Den aktuelle effekt i watt. Enheden skal være tilsluttet en kompatibel pulsmåler.

**Effektivitet i tråd**: Målingen af, hvor effektivt cyklisten træder i pedalerne.

**Effekt til vægt**: Den aktuelle effekt målt i watt pr. kilogram.

**Effektzone**: Det aktuelle interval for effekt (1 til 7) baseret på din FTP eller dine brugerdefinerede indstillinger.

**Ensartethed i tråd**: Målingen af, hvor ligeligt cyklisten lægger kraft i pedalerne i hver pedalbevægelse.

**Etager ned**: Det samlede antal trappeetager, du er gået ned, for hele dagen.

**Etager op**: Det samlede antal trappeetager, du er gået op, for hele dagen.

**Etager pr. minut**: Antal etager gået op i minuttet.

**ETA ved næste**: Det anslåede klokkeslæt på dagen, hvor du når det næste waypoint på ruten (justeret efter den lokale tid ved waypointet). Du skal være i gang med at navigere, for at disse oplysninger vises.

**FART**: Den aktuelle rejsehastighed.

**Flow**: Målingen af, hvor konsekvent du opretholder hastigheden og jævnheden gennem sving i den aktuelle aktivitet.

**Forreste**: Forreste cykelgear fra en gearpositionssensor.

**FORV. ANK.**: Det anslåede klokkeslæt på dagen, hvor du når den endelige destination (justeret efter den lokale tid på destinationen). Du skal være i gang med at navigere, for at disse oplysninger vises.

**GCT-balance-måler**: En farvegauge, der viser venstre/højre-balancen i tid med jordkontakt, mens du løber. **Gear**: Forreste og bageste cykelgear fra en gearpositionssensor.

**Gearbatteri**: Batteristatussen for en gearpositionssensor.

**Gearforhold**: Antal tænder på cyklens forreste og bageste gear som registreret af en gearpositionssensor. **Gearkombination**: Den aktuelle gearkombination fra en gearpositionssensor.

**Gennemsnit højre effektfase**: Den gennemsnitlige effektfasevinkel for det højre ben for den aktuelle aktivitet. **Gennemsnitlig % af maks. puls**: Den gennemsnitlige procentdel af den maksimale puls for den aktuelle aktivitet. **Gennemsnitlig % pulsreserve**: Den gennemsnitlige procentdel af pulsreserve (maksimal puls minus hvilepuls)

for den aktuelle aktivitet.

**Gennemsnitlig balance**: Den gennemsnitlige venstre/højre effektbalance for den aktuelle aktivitet.

**Gennemsnitlig kadence**: Løb. Den gennemsnitlige kadence for den aktuelle aktivitet.

**Gennemsnitlig nautisk fart**: Den gennemsnitlige hastighed i knob for den aktuelle aktivitet.

**Gennemsnitlig nedstigning**: Nedstigningens gennemsnitlige lodrette distance.

**Gennemsnitlig omgangstid**: Den gennemsnitlige omgangstid for den aktuelle aktivitet.

**Gennemsnitlig skridtlængde**: Den gennemsnitlige skridtlængde for den aktuelle session.

**Gennemsnitlig stigning**: Stigningens gennemsnitlige lodrette distance siden den seneste nulstilling.

**Gennemsnitlig Swolf**: Den gennemsnitlige SWOLF-score for den aktuelle aktivitet. SWOLF-scoren er summen af tiden for en længde plus antallet af tag i længden (*[Svømmeterminologi](#page-19-0)*, side 12). Ved svømning i åbent vand bruges 25 meter til at beregne SWOLF-scoren.

**Gennemsnitligt 500 m tempo**: Det gennemsnitlige roningstempo pr. 500 meter for den aktuelle aktivitet.

**Gennemsnitligt vertikalt forhold**: Det gennemsnitlige forhold mellem vertikale udsving og skridtlængde for den aktuelle session.

**Gennemsnitseffekt**: Den gennemsnitlige effekt for den aktuelle aktivitet.

**Gennemsnitsfart**: Den gennemsnitlige hastighed for den aktuelle aktivitet.

**Gennemsnitskadence**: Cykling. Den gennemsnitlige kadence for den aktuelle aktivitet.

**Gennemsnitspuls**: Den gennemsnitlige puls for den aktuelle aktivitet.

**Gennemsnitspuls – interval**: Den gennemsnitlige puls for det aktuelle svømmeinterval.

**Gennemsnitstempo**: Det gennemsnitlige tempo for den aktuelle aktivitet.

**Gentagelser**: Antal gentagelser i et sæt under styrketræningsaktivitet.

**Gentag til**: Timeren for det sidste interval plus den aktuelle hvilepause (svømning i swimmingpool).

**Glidehældning**: Hældningen på tilbagelagt vandret distance til ændringen i lodret distance.

**Glidehældning destination**: Den påkrævede glidehældning for at stige ned fra din aktuelle position til destinationshøjden. Du skal være i gang med at navigere, for at disse oplysninger vises.

**Gnms. venstre effektfase**: Den gennemsnitlige effektfasevinkel for det venstre ben for den aktuelle aktivitet.

- **Gns, % af pulsreserve int.**: Den gennemsnitlige procentdel af pulsreserve (maksimal puls minus hvilepuls) for det aktuelle svømmeinterval.
- **Gns.% af maks. interval**: Den gennemsnitlige procentdel af den maksimale puls for det aktuelle svømmeinterval.
- **Gns. højre topeffektfase**: Den gennemsnitlige topeffektfasevinkel for det højre ben for den aktuelle aktivitet.
- **Gns. midterfor. af platform**: Den gennemsnitlige midterforskydning af platform for den aktuelle aktivitet.
- **Gns. nautisk SOG**: Den gennemsnitlige hastighed i knob for den aktuelle aktivitet, uanset hvilken kurs der følges samt midlertidige variationer i retning.
- **Gns. overordnet hastighed**: Den gennemsnitlige hastighed for den aktuelle aktivitet, inklusive både bevægelse og standsning.
- **Gns. SOG**: Den gennemsnitlige hastighed for den aktuelle aktivitet, uanset hvilken kurs der følges samt midlertidige variationer i retning.

**Gns. tid med jordkontakt**: Den gennemsnitlige tid med jordkontakt for den aktuelle aktivitet.

**Gns. venstre topeffektfase**: Den gennemsnitlige topeffektfasevinkel for det venstre ben for den aktuelle aktivitet.

**Gns antal tag/længde**: Det gennemsnitlige antal tag pr. poollængde under den aktuelle aktivitet.

**Gns bal i kt m jord**: Den gennemsnitlige tid med jordkontakt pr. skridt for den aktuelle session.

**Gns bevæghast**: Den gennemsnitlige hastighed under bevægelse for den aktuelle aktivitet.

**Gns distance pr. tag**: Svømning. Den gennemsnitlige tilbagelagte distance pr. tag under den aktuelle aktivitet.

**Gns distance pr. tag**: Roning. Den gennemsnitlige tilbagelagte distance pr. tag under den aktuelle aktivitet.

**Gns hast for tag**: Roning. Det gennemsnitlige antal tag pr. minut (spm) under den aktuelle aktivitet.

**Gns vert udsving**: Den gennemsnitlige mængde vertikale udsving for den aktuelle aktivitet.

**GPS**: GPS-satellitsignalets styrke.

**GPS-højde**: Højden for din aktuelle position ved hjælp af GPS.

- **GPS-kurs**: Den retning, du bevæger dig i, baseret på GPS.
- **Hårdhed**: Måling af sværhedsgrad for den aktuelle aktivitet baseret på højde, hældning og hurtige retningsskift.

**Hast for tag – sidste omg**: Svømning. Det gennemsnitlige antal tag pr. minut (spm) for den senest gennemførte omgang.

**Hast for tag – sidste omg**: Roning. Det gennemsnitlige antal tag pr. minut (spm) for den senest gennemførte omgang.

**Hastighed for tag – interval**: Det gennemsnitlige antal tag pr. minut (spm) i det aktuelle interval.

**Hastighed for tag – omgang**: Svømning. Det gennemsnitlige antal tag pr. minut (spm) for den aktuelle omgang.

**Hastighed for tag – omgang**: Roning. Det gennemsnitlige antal tag pr. minut (spm) for den aktuelle omgang.

**Hastighed over jorden (SOG)**: Den faktiske hastighed, uanset hvilken kurs der følges samt midlertidige variationer i retning.

**Hviletimer**: Timeren for den aktuelle hvilepause (svømning i pool).

**Højde**: Højden over eller under havets overflade for din aktuelle position.

**Høj ef – omgang**: Den gennemsnitlige effektfasevinkel for det højre ben for den aktuelle omgang.

**Højre effektfase**: Den aktuelle effektfasevinkel for det højre ben. Effektfase er det sted i pedalbevægelsen, hvor der produceres positiv effekt.

**Højre topeff. – omg.**: Den gennemsnitlige topeffektfasevinkel for det højre ben for den aktuelle omgang.

**Højre topeffektfase**: Den aktuelle topeffektfasevinkel for det højre ben. Topeffektfase er det vinkelområde, hvor cyklisten producerer størstedelen af drivkraften.

**Intensity Factor**: Intensity Factor™ for den aktuelle aktivitet.

**Intervaldistance**: Den tilbagelagte afstand for det aktuelle interval.

**Intervallængder**: Antal længder i poolen, der er tilbagelagt i det aktuelle interval.

**Interval - Swolf**: Den gennemsnitlige SWOLF-score i det aktuelle interval.

**Interval - tagtype**: Den aktuelle type tag i intervallet.

**Intervaltempo**: Det gennemsnitlige tempo for det aktuelle interval.

**Interval - tid**: Stopurstid for det aktuelle interval.

**Kadence**: Cykling. Antal omdrejninger på pedalarmen. Din enhed skal være tilsluttet kadencesensor (tilbehør), for at disse data vises.

**Kadence**: Løb. Antal skridt pr. minut (højre og venstre).

**Kalorier**: Antallet af forbrændte kalorier i alt.

**Kig på widgets**: Løb. En farvegauge, der viser dit aktuelle kadenceområde.

**Klokkeslæt**: Klokkeslættet baseret på din aktuelle position og dine tidsindstillinger (format, tidszone og sommertid).

**Klokkeslæt (sekunder)**: Klokkeslæt inklusive sekunder.

**KOMPASMÅLER**: Den retning, du bevæger dig i, baseret på kompasset.

**Kompasretning**: Den retning, du bevæger dig i, baseret på kompasset.

- **Kurs**: Retningen fra din startposition til en destination. Banen kan vises som en planlagt eller indstillet rute. Du skal være i gang med at navigere, for at disse oplysninger vises.
- Længde/bredde: Den aktuelle position i længde- og breddegrad uanset den valgte indstilling for positionsformat.
- **Længder**: Antal længder i poolen, der er tilbagelagt under den aktuelle aktivitet.

**Lodret fart**: Stignings- eller nedstigningshastigheden over tid.

- Lodr hast til dest: Stignings- eller nedstigningshastigheden til en forudbestemt højde. Du skal være i gang med at navigere, for at disse oplysninger vises.
- **Maks. % af pr int**: Den maksimale procentdel af din pulsreserve (maksimal puls minus hvilepuls) for det aktuelle svømmeinterval.
- **Maks. nautisk has**: Den gennemsnitlige maks. hastighed i knob for den aktuelle aktivitet.
- **Maks. nautisk SOG**: Den maksimale hastighed i knob for den aktuelle aktivitet, uanset hvilken kurs der følges samt midlertidige variationer i retning.
- **Maks. nedstigning**: Den maksimale nedstigningshastighed i fod pr. minut eller meter pr. minut siden den seneste nulstilling.
- **Maks. stigning**: Den maksimale stigningshastighed i fod pr. minut eller meter pr. minut siden den seneste nulstilling.
- **Maks % af maks. int**: Den maksimale procentdel af den maksimale puls for det aktuelle svømmeinterval.

**Maksimal effekt**: Den højeste effekt for den aktuelle aktivitet.

- **Maksimal fart**: Den højeste hastighed for den aktuelle aktivitet.
- **Maksimal højde**: Den største højde, der er nået siden den seneste nulstilling.

**Maksimal omgangseffekt**: Den højeste effekt for den aktuelle omgang.

**Maksimal puls – interval**: Den maksimale puls for det aktuelle svømmeinterval.

- **Maksimal SOG**: Den maksimale hastighed for den aktuelle aktivitet, uanset hvilken kurs der følges samt midlertidige variationer i retning.
- **Makstemp for de sidste 24 t**: Den maksimale registrerede temperatur i de sidste 24 timer fra en kompatibel temperatursensor.

**Mål af saml stign/nedstign**: De samlede ned- og opstigninger under aktiviteten og siden den seneste nulstilling.

**Måling af tid m. jordkontakt**: En farvegauge, der viser den tid i hvert trin, du bruger på jorden, mens du løber, målt i millisekunder.

**Måling af vertikalt forhold**: En farvegauge, der viser forholdet mellem vertikale svingninger og skridtlængden. **Måling af vert udsv**: Farvegauge, som viser antallet af hop, når du løber.

**Midterforsk. af platform – omg**: Den gennemsnitlige midterforskydning af platform for den aktuelle omgang.

**Midterforskydning af platform**: Midterforskydning af platform. Midterforskydning af platform er den placering på pedalplatformen, hvor der påføres kraft.

**Min. Højde**: Den laveste højde, der er nået siden den seneste nulstilling.

**Minimumtemp. sidste 24 timer**: Den mindste registrerede temperatur i de sidste 24 timer fra en kompatibel temperatursensor.

**Multisport-tid**: Den samlede tid for alle sportsgrene i en multisportsaktivitet, herunder overgange.

**Næste deldistance**: Løb. Den samlede afstand for det næste delmål.

**Næste delmåltempo**: Løb. Det næste delmåltempo.

**Næste waypoint**: Det næste punkt på ruten. Du skal være i gang med at navigere, for at disse oplysninger vises. **Nautisk distance**: Den tilbagelagte distance i nautiske meter eller nautiske fod.

**Nautisk fart**: Den aktuelle hastighed i knob.

**Nautisk SOG**: Den aktuelle hastighed i knob, uanset hvilken kurs der følges samt midlertidige variationer i retning.

**Normalized Power**: Normalized Power™ for den aktuelle aktivitet.

**Omg. kontakt med jorden**: Den gennemsnitlige tid med jordkontakt for den aktuelle omgang.

**Omg. – Norm. Power**: Gennemsnitlig Normalized Power for den aktuelle omgang.

**Omgang 500 m tempo**: Det gennemsnitlige roningstempo pr. 500 meter for den aktuelle bane.

**Omgange**: Antallet af gennemførte baner for den aktuelle aktivitet.

**Omgang - effekt**: Den gennemsnitlige effekt for den aktuelle omgang.

**Omgang nedstigning**: Nedstigningens lodrette distance for den aktuelle omgang.

**Omgangsdistance**: Den tilbagelagte distance for den aktuelle omgang.

**Omgangsfart**: Den gennemsnitlige hastighed for den aktuelle omgang.

**Omgangsflow**: Den gennemsnitlige flowscore for den aktuelle omgang.

**Omgangshårdhed**: Den samlede hårdhedsscore for den aktuelle omgang.

**Omgangskadence**: Cykling. Den gennemsnitlige kadence for den aktuelle omgang.

**Omgangskadence**: Løb. Den gennemsnitlige kadence for den aktuelle omgang.

**Omgangspuls**: Den gennemsnitlige puls for den aktuelle omgang.

**Omgangspuls % af maks.**: Den gennemsnitlige procentdel af den maksimale puls for den aktuelle omgang.

**Omgangsstigning**: Stigningens lodrette distance for den aktuelle omgang.

**Omgangstempo**: Det gennemsnitlige tempo for den aktuelle omgang.

**Omgangstid**: Stopurstid for den aktuelle omgang.

**Omgang vertikalt udsving**: Den gennemsnitlige mængde vertikale udsving for den aktuelle omgang.

**Omgivende tryk**: Det ukalibrerede omgivende tryk.

**PacePro-måler**: Løb. Dit aktuelle deltempo og dit måldeltempo.

**Pejling**: Retningen fra din aktuelle position til en destination. Du skal være i gang med at navigere, for at disse oplysninger vises.

**Position**: Den aktuelle position ved brug af den valgte indstilling for positionsformat.

**Præstationskrav**: Scoren for præstationstilstanden er en vurdering i realtid af din egnethed til at præstere.

**PULS**: Din puls i hjerteslag pr. minut (bpm). Enheden skal have håndledsbaseret pulsmåler eller være tilsluttet en kompatibel pulsmåler.

**Pulsmåler**: En farvegauge, der viser din aktuelle pulszone.

**Puls – sidste omgang**: Den gennemsnitlige puls for den senest gennemførte omgang.

**Pulszone**: Det aktuelle interval for din puls (1 til 5). Standardzonerne er baseret på din brugerprofil og maksimale puls (220 minus din alder).

**Resterende deldistance**: Løb. Den resterende afstand for det aktuelle delmål.

**Resterende distance**: Den resterende distance til den endelige destination. Du skal være i gang med at navigere, for at disse oplysninger vises.

**Retning**: Den retning, du bevæger dig i.

**Sæt-timer**: Tid brugt i det aktuelle træningssæt under styrketræningsaktivitet.

**Samlet forude/bagude**: Løb. Den samlede tid forude eller bagude i forhold til måltempoet.

**Samlet nedstigning**: Den samlede højdenedstigning siden den seneste nulstilling.

**Samlet stigning**: Den samlede højdestigning siden den seneste nulstilling.

**Sdst omg - maks effekt**: Den bedste effekt for den senest gennemførte omgang.

**Sidste længde – SWOLF**: SWOLF-scoren for den senest gennemførte pool-længde.

**Sidste længde - tag**: Det samlede antal tag i den senest gennemførte pool-længde.

**Sidste længde - tagtype**: Den anvendte type tag under den senest gennemførte pool-længde.

**Sidste længde - tempo**: Det gennemsnitlige tempo for den senest gennemførte pool-længde.

**Sidste læng – hast for tag**: Det gennemsnitlige antal af tag pr. minut (spm) under den senest gennemførte pool-længde.

**Sidste omg. -dist.**: Den tilbagelagte distance for den senest gennemførte omgang.

**Sidste omgang %HRR**: Den gennemsnitlige procentdel af pulsreserve (maksimal puls minus hvilepuls) for den senest gennemførte omgang.

**Sidste omgang 500 m tempo**: Det gennemsnitlige roningstempo pr. 500 meter for den seneste bane.

**Sidste omgang - effekt**: Den gennemsnitlige effekt for den senest gennemførte omgang.

**Sidste omgang - fart**: Den gennemsnitlige hastighed for den senest gennemførte omgang.

**Sidste omgang - kadence**: Cykling. Den gennemsnitlige kadence for den senest gennemførte omgang.

**Sidste omgang - kadence**: Løb. Den gennemsnitlige kadence for den senest gennemførte omgang.

**Sidste omgang - nedstigning**: Nedstigningens lodrette distance for den senest gennemførte omgang.

**Sidste omgang - opstigning**: Stigningens lodrette distance for den senest gennemførte omgang.

**Sidste omgang - tempo**: Det gennemsnitlige tempo for den senest gennemførte omgang.

**Sidste omg - Norm Pow**: Gennemsnitlig Normalized Power for den senest gennemførte omgang. **Skridt**: Antallet af skridt for den aktuelle aktivitet.

**Skridtlængde**: Skridtlængde fra et fodnedslag til det næste, målt i meter.

**Skridtlængde – omgang**: Den gennemsnitlige skridtlængde for den aktuelle omgang.

**SOG for omg.**: Den gennemsnitlige hastighed for den aktuelle omgang, uanset hvilken kurs der følges samt midlertidige variationer i retning.

**SOG for sidste omgang**: Den gennemsnitlige hastighed for den senest gennemførte omgang, uanset hvilken kurs der følges samt midlertidige variationer i retning.

**Solnedgang**: Tidspunktet for solnedgang på din GPS-position.

**Solopgang**: Tidspunktet for solopgang på din GPS-position.

**Stigning**: Beregningen af stigning (højde) divideret med løb (distance). Hvis du eksempelvis tilbagelægger 60 m (200 fod) for hver 3 m (10 fod), du stiger, er stigningsgraden 5 %.

**Stress**: Dit aktuelle stressniveau.

**STRØMMÅLING**: En farvegauge, der viser din aktuelle effektzone.

**Svømmetag**: Svømning. Det samlede antal tag for den aktuelle aktivitet.

**Svømmetid**: Svømmetiden for den aktuelle aktivitet, eksklusiv hviletid.

**Swolf – bane**: Den gennemsnitlige SWOLF-score for den aktuelle bane.

**SWOLF – sidste omgang**: SWOLF-scoren for den senest gennemførte bane.

**Tag**: Roning. Det samlede antal tag for den aktuelle aktivitet.

**Tag/længde – interval**: Det gennemsnitlige antal tag pr. poollængde i det aktuelle interval.

**Tag – omgang**: Svømning. Det samlede antal tag for den aktuelle omgang.

**Tag – omgang**: Roning. Det samlede antal tag for den aktuelle omgang.

**Tag – sidste omgang**: Svømning. Det samlede antal tag for den senest gennemførte omgang.

**Tag – sidste omgang**: Roning. Det samlede antal tag for den senest gennemførte omgang.

**Temperatur**: Den omgivende temperatur under aktiviteten. Din kropstemperatur påvirker temperatursensoren. Du kan parre en tempe sensor med din enhed for at få en konsekvent kilde til nøjagtige temperaturdata.

**Tempo**: Det aktuelle tempo.

**Tid for omgang siddende**: Den tid, der er tilbragt siddende trædende i pedalerne for den aktuelle omgang.

**Tid for omgang stående**: Den tid, der er tilbragt stående trædende i pedalerne for den aktuelle omgang.

**Tid for seneste omgang**: Stopurstid for den senest gennemførte omgang.

**Tid i bevægelse**: Den samlede bevægelsestid for den aktuelle aktivitet.

**Tid i stilstand**: Den samlede tid i stilstand for den aktuelle aktivitet.

**Tid i zone**: Den forgangne tid i hver enkelt puls- eller effektzone.

**Tid med jordkontakt**: Den tid i hvert trin, du bruger på jorden, mens du løber, målt i millisekunder. Tid med jordkontakt beregnes ikke ved gang.

**Tidsforbrug**: Den samlede registrerede tid. Hvis du eksempelvis starter timeren og løber i 10 minutter, stopper timeren i 5 minutter og derefter starter timeren igen og løber i 20 minutter, er den forløbne tid 35 minutter.

**Tid siddende**: Den tid, der er tilbragt siddende trædende i pedalerne for den aktuelle aktivitet.

**Tid stående**: Den tid, der er tilbragt stående trædende i pedalerne for den aktuelle aktivitet.

- **Tid til næste**: Den anslåede resterende tid, inden du når det næste waypoint på ruten. Du skal være i gang med at navigere, for at disse oplysninger vises.
- **Timer**: Den aktuelle tid for nedtællingstimeren.

**Total hæmoglobin**: Den anslåede totale koncentration af hæmoglobin i musklen.

**Træningseffektmåler**: Betydningen af den aktuelle aktivitet for dine aerobe og anaerobe formniveauer.

**Training Stress Score**: Training Stress Score™ for den aktuelle aktivitet.

- **V. effektfase omg.**: Den gennemsnitlige effektfasevinkel for det venstre ben for den aktuelle omgang.
- **V. topeffektfase omgang**: Den gennemsnitlige topeffektfasevinkel for det venstre ben for den aktuelle omgang.
- **V dist til dest**: Højdedistancen mellem din aktuelle position og den endelige destination. Du skal være i gang med at navigere, for at disse oplysninger vises.

**Vejrtrækningsfrekvens**: Din vejrtrækningsfrekvens i åndedrag pr. minut (brpm).

- **Venstre effektfase**: Den aktuelle effektfasevinkel for det venstre ben. Effektfase er det sted i pedalbevægelsen, hvor der produceres positiv effekt.
- **Venstre topeffektfase**: Den aktuelle topeffektfasevinkel for det venstre ben. Topeffektfase er det vinkelområde, hvor cyklisten producerer størstedelen af drivkraften.
- **Vert forh omgang**: Det gennemsnitlige forhold mellem vertikale udsving og skridtlængde for den aktuelle omgang.

**Vertikalt forhold**: Forholdet mellem vertikale svingninger og skridtlængden.

- **Vertikalt udsving**: Højden af dine hop, når du løber. Den lodrette bevægelse i din overkrop, målt i centimeter for hvert trin.
- **VMG (Velocity Made Good)**: Hastigheden, hvormed du nærmer dig en destination langs en rute. Du skal være i gang med at navigere, for at disse oplysninger vises.

# VO2 maks. standardbedømmelser

Disse tabeller omfatter standardklassificeringer for VO2-max estimeringer efter alder og køn.

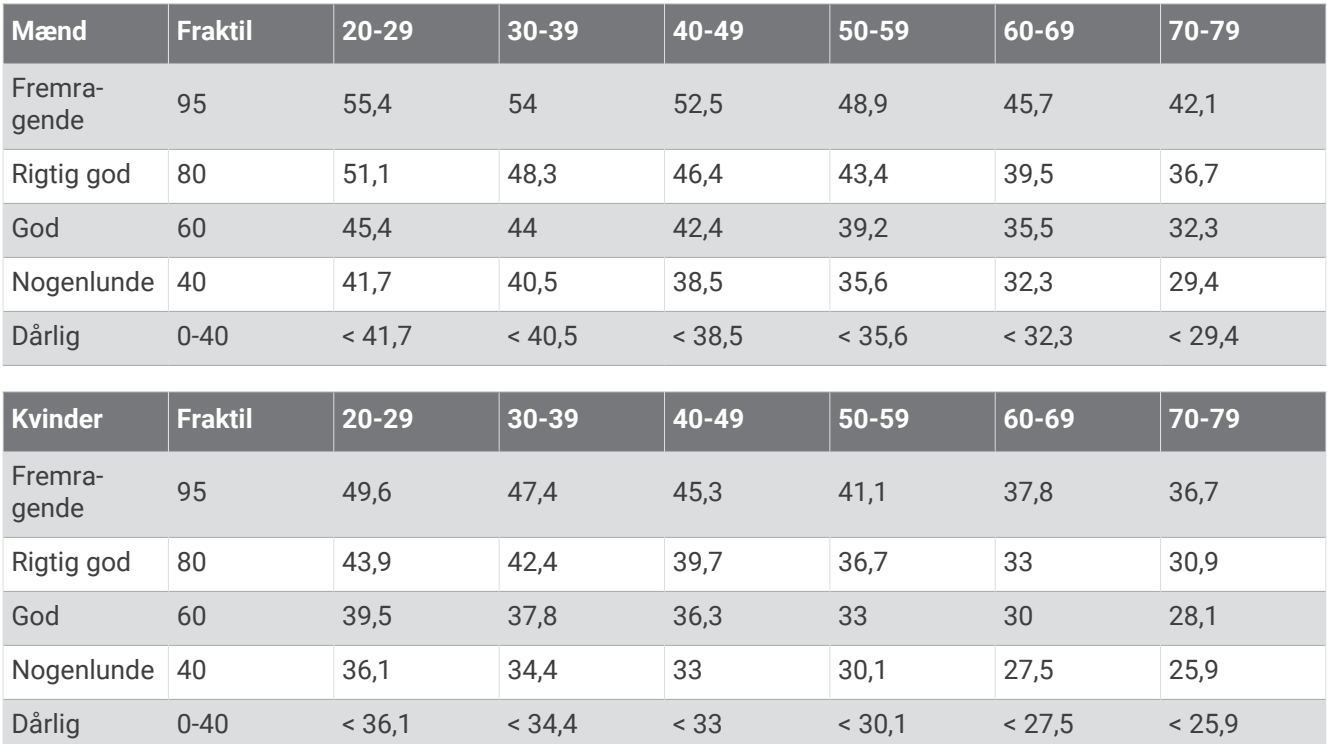

Data genoptrykt med tilladelse fra The Cooper Institute. Du kan finde flere oplysninger på [www.CooperInstitute](http://www.CooperInstitute.org) [.org](http://www.CooperInstitute.org).

# FTP bedømmelser

Disse tabeller omfatter klassifikationer for FTP estimater (Functional Threshold Power) efter køn.

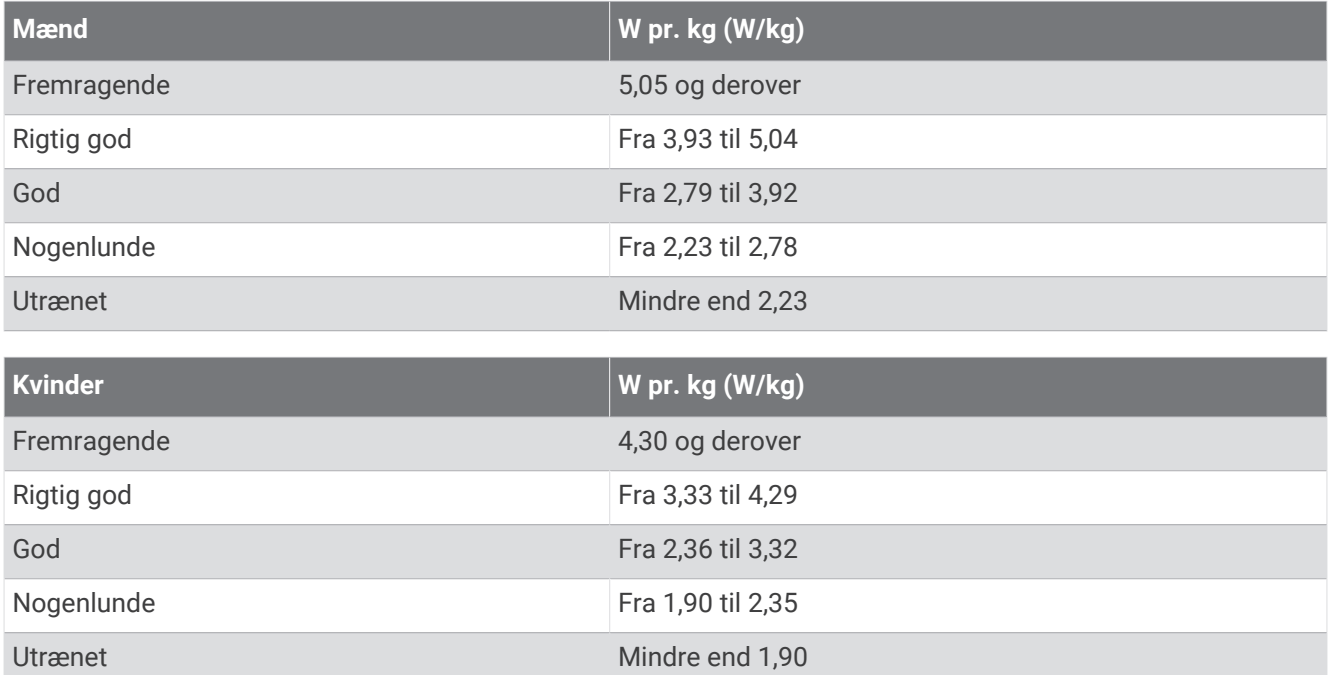

FTP bedømmelser er baseret på undersøgelser udført af Hunter Allen and Andrew Coggan, PhD, *Training and Racing with a Power Meter* (Boulder, CO: VeloPress, 2010).

# Hjulstørrelse og -omkreds

Din hastighedssensor registrerer automatisk din hjulstørrelse. Du kan evt. manuelt indtaste din hjulstørrelse i hastighedssensorens indstillinger.

Dækstørrelse er markeret på begge sider af dækket. Dette er ikke en komplet liste. Du kan også måle omkredsen af dit hjul eller bruge en af de beregningsredskaber, der findes på internettet.

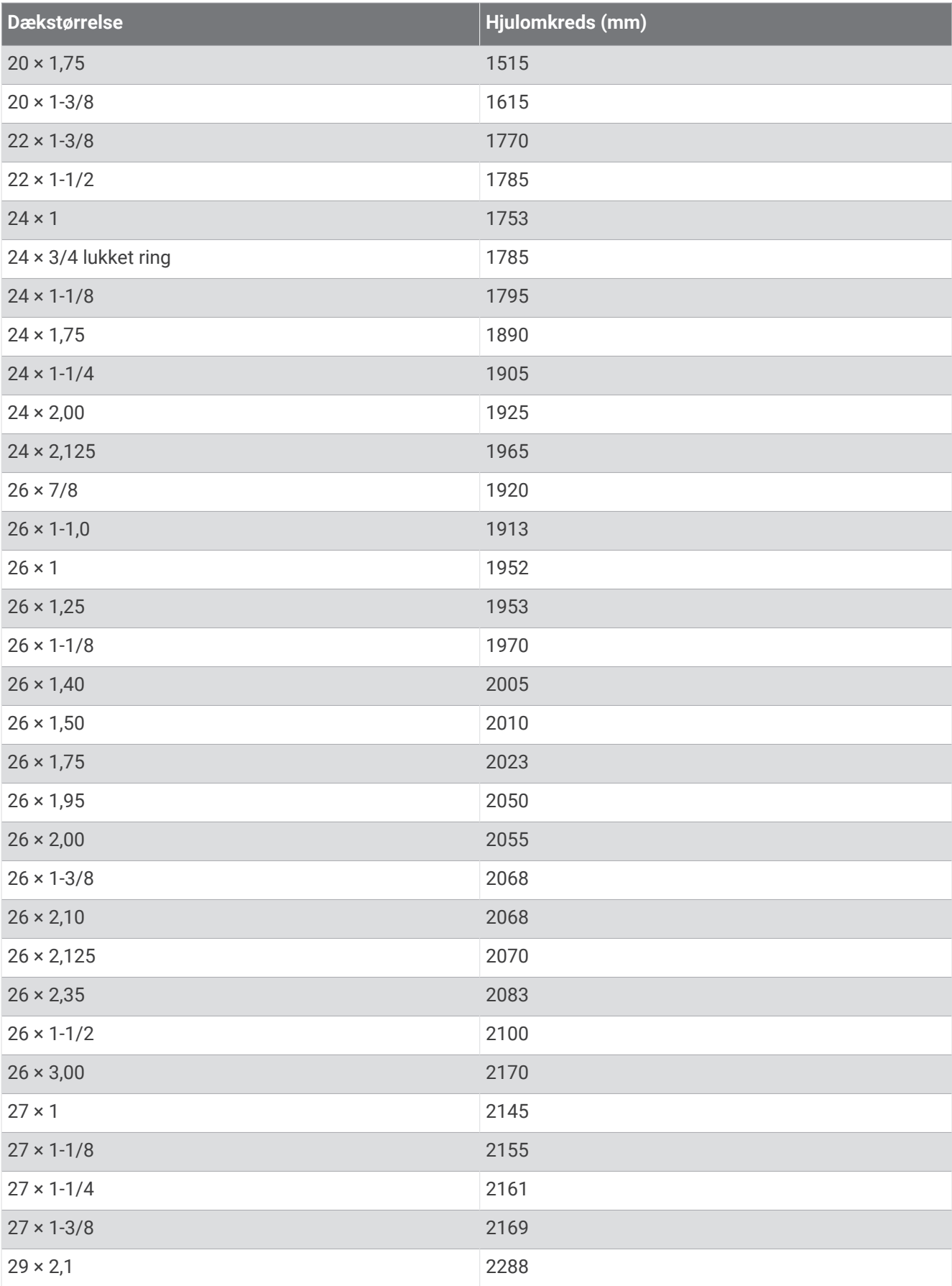

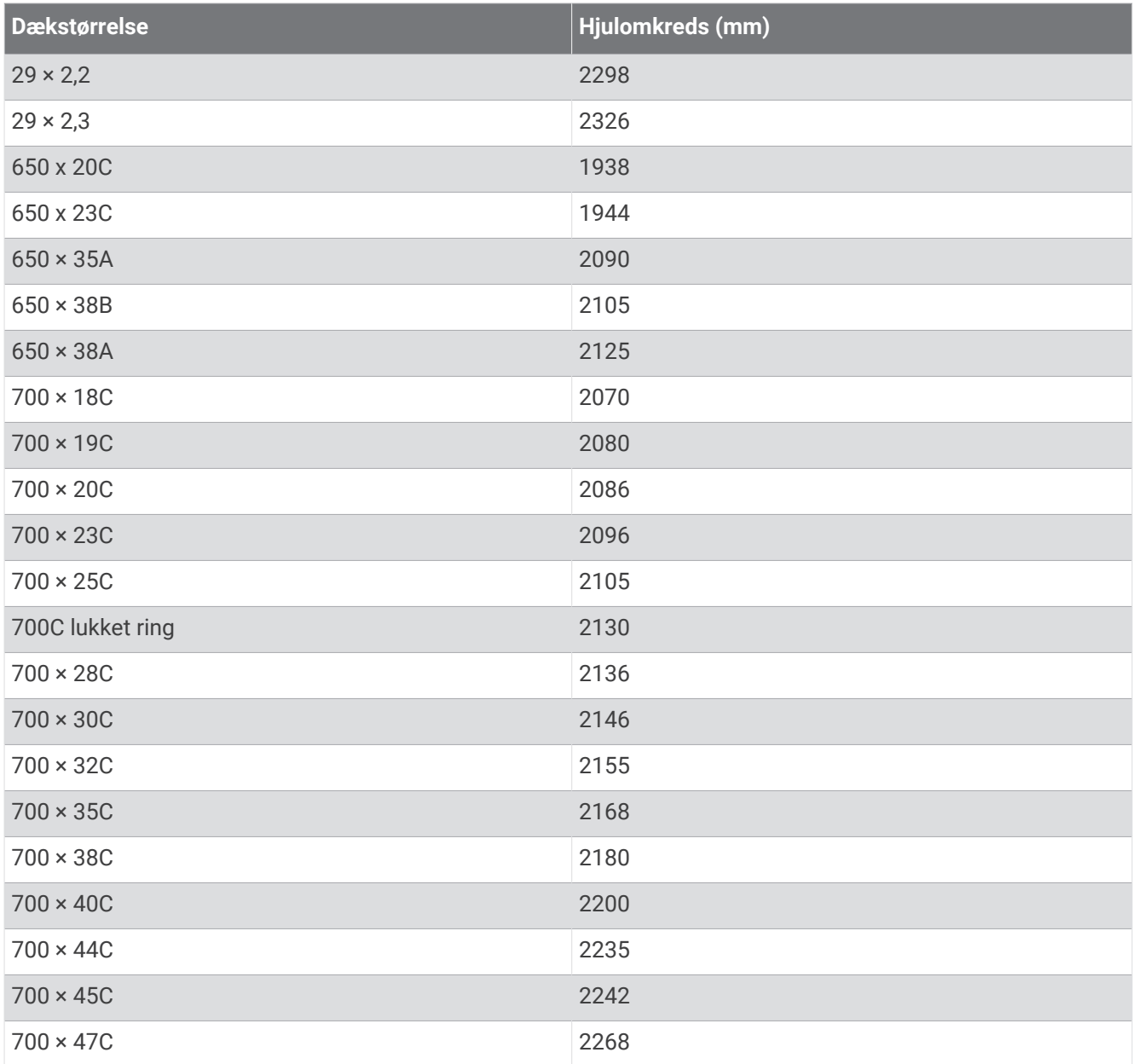

## Symboldefinitioner

Disse symboler findes muligvis på mærker på enheden eller tilbehøret.

WEEE-symbol vedrørende bortskaffelse og genanvendelse. WEEE-symbolet står på produktet i overens-

stemmelse med EU-direktiv 2012/19/EU om bortskaffelse af elektrisk og elektronisk udstyr (WEEE - Waste Electrical and Electronic Equipment). Formålet er at forhindre, at produktet bortskaffes på en forkert måde, samt at fremme genanvendelse.

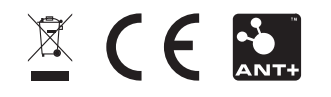